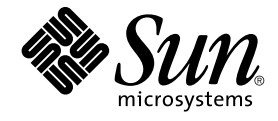

# Sun Java Enterprise System 2005Q4 설치 참조 설명서

Sun Microsystems, Inc. 4150 Network Circle Santa Clara, CA 95054 U.S.A.

부품 번호: 819–3948 2005년 10월

Copyright 2005 Sun Microsystems, Inc. 4150 Network Circle, Santa Clara, CA 95054 U.S.A. 모든 권리는 저작권자의 소유입니다.

본 제품 또는 설명서는 사용, 복사, 배포 및 역컴파일을 제한하는 라이센스 하에 배포됩니다. 본 제품 또는 설명서의 어떠한 부분도 Sun 및 해당<br>사용권자의 사전 서면 승인없이는 형식이나 수단에 상관없이 재생이 불가능합니다. 글꼴 기술을 포함한 타사 소프트웨어는 저작권이 등록되어 있으며<br>Sun 공급업체로부터 라이센스를 취득한 것입니다.

본 제품의 일부는 Berkeley BSD 시스템일 수 있으며 University of California로부터 라이센스를 취득했습니다. UNIX는 X/Open Company, Ltd.를 통해<br>독점 라이센스를 취득한 미국 및 기타 국가의 등록 상표입니다.

Sun, Sun Microsystems, Sun 로고, docs.sun.com, AnswerBook, AnswerBook2, Java, 및 Solaris 등은 미국 및 기타 국가에서 Sun Microsystems, Inc.의<br>상표 또는 등록 상표입니다. 모든 SPARC 상표는 라이센스 하에 사용되며 미국 및 기타 국가에서 SPARC International, Inc.의 상표 또는 등록 상표입니

OPEN LOOK 및 Sun™ Graphical User Interface는 Sun Microsystems, Inc.가 해당 사용자 및 라이센스 소유자를 위해 개발했습니다. Sun은 컴퓨터<br>업계에서 시각적 또는 그래픽 사용자 인터페이스 개념을 연구하고 개발하는 데 있어 Xerox의 선구자적 업적을 인정합니다. Sun은 Xerox Graphical User<br>Interface에 대한 Xerox의

U.S. 정부 권한 – 상용. 정부 사용자는 Sun Microsystems, Inc. 표준 사용권 계약과 FAR의 해당 규정 및 추가 사항의 적용을 받습니다.

본 설명서는 "있는 그대로" 제공되며 상업성, 특정 목적에 대한 적합성 또는 비침해에 대한 모든 묵시적인 보증을 포함하여 모든 명시적 또는 묵시적<br>조건, 표현 및 보증에 대해 어떠한 책임도 지지 않습니다. 이러한 보증 부인은 법적으로 허용된 범위 내에서만 적용됩니다.

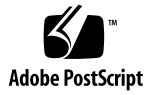

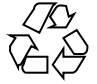

051214@13215

## 목차

**[머리말](#page-12-0) 13 1 [구성 정보](#page-18-0) 19** [이 장을 사용하는 방법](#page-18-0) 19 [기본값](#page-19-0) 20 [구성 용어](#page-19-0) 20 [조회 전략](#page-21-0) 22 [공통 서버 설정](#page-21-0) 22 [Access Manager](#page-22-0) 구성 정보 23 [Access Manager:](#page-23-0) 관리 정보 24 Access Manager: [웹 컨테이너 정보](#page-25-0) 26 [Access Manager:](#page-28-0) 서비스 정보 29 [Access Manager: Directory Server](#page-34-0) 정보 35 Access Manager: [제공된 디렉토리 정보](#page-34-0) 35 [Access Manager SDK](#page-36-0) 구성 정보 37 [Access Manager SDK:](#page-37-0) 관리 정보 38 [Access Manager SDK: Directory Server](#page-38-0) 정보 39 [Access Manager SDK:](#page-39-0) 제공된 디렉토리 정보 40 [Access Manager SDK:](#page-41-0) 웹 컨테이너 정보 42 [Administration Server](#page-42-0) 구성 정보 43 [Administration Server:](#page-42-0) 관리 정보 43 Administration Server: [구성 디렉토리 설정 정보](#page-43-0) 44 [Application Server](#page-44-0) 구성 정보 45 [Application Server:](#page-44-0) 관리 정보 45 [Application Server:](#page-45-0) 노드 에이전트 정보 46 [Application Server: Load Balancing Plugin](#page-46-0) 정보 47

[Directory Server](#page-46-0) 구성 정보 47 [Directory Server:](#page-47-0) 관리 정보 48 [Directory Server:](#page-47-0) 서버 설정 정보 48 [Directory Server:](#page-49-0) 구성 Directory Server 정보 50 Directory Server: [데이터 저장소 위치 정보](#page-49-0) 50 Directory Server: [데이터 채우기 정보](#page-50-0) 51 [Directory Proxy Server](#page-52-0) 구성 정보 53 [Directory Proxy Server:](#page-52-0) 포트 선택 정보 53 [Directory Proxy Server:](#page-52-0) 서버 루트 정보 53 HADB [구성 정보](#page-53-0) 54 [Portal Server](#page-53-0) 구성 정보 54 Portal Server: [웹 컨테이너 정보](#page-53-0) 54 Portal Server: [웹 컨테이너 배포](#page-59-0) 60 [Portal Server Secure Remote Access](#page-60-0) 구성 정보 61 [Secure Remote Access Core](#page-60-0) 구성 61 [게이트웨이 구성](#page-64-0) 65 Netlet [프록시 구성](#page-67-0) 68 Rewriter [프록시 구성](#page-71-0) 72 [Web Server](#page-75-0) 구성 정보 76 [Web Server:](#page-75-0) 관리 정보 76 Web Server: 기본 Web Server [인스턴스 정보](#page-76-0) 77 [Web Proxy Server](#page-77-0) 구성 정보 78 [상태 파일에서만 사용하는 매개 변수](#page-78-0) 79

#### **2 [구성 워크시트](#page-82-0) 83**

[Access Manager](#page-82-0) 워크시트 83 Application Server에 배포되는 [Access Manager 84](#page-83-0) Web Server에 배포되는 [Access Manager 87](#page-86-0) [Administration Server](#page-90-0) 워크시트 91 [Application Server](#page-91-0) 워크시트 92 [Directory Server](#page-93-0) 워크시트 94 [Directory Proxy Server](#page-96-0) 워크시트 97 HADB [워크시트](#page-96-0) 97 [Portal Server](#page-97-0) 워크시트 98 [Application Server](#page-97-0)에 배포되는 Portal Server 98 Web Server에 배포되는 [Portal Server 100](#page-99-0) [BEA WebLogic Server](#page-101-0)에 배포되는 Portal Server 102 [IBM WebSphere Application Server](#page-103-0)에 배포되는 Portal Server 104

[Portal Server Secure Remote Access](#page-104-0) 워크시트 105 [Web Server](#page-109-0) 워크시트 110 [Web Proxy Server](#page-111-0) 워크시트 112

#### **3 [기본 설치 디렉토리 및 포트](#page-114-0) 115** [기본 설치 디렉토리](#page-114-0) 115 [기본 포트 번호](#page-117-0) 118

**[4 Java ES](#page-122-0) 배포 번들 123** [Solaris SPARC](#page-122-0) 배포 번들 123 [Solaris x86](#page-125-0) 배포 번들 126 Linux [배포 번들](#page-127-0) 128

#### **5 [설치 패키지 목록](#page-130-0) 131**

Solaris [패키지](#page-130-0) 131 Solaris OS[용 제거 패키지](#page-130-0) 131 [구성 요소를 위해 설치된](#page-131-0) Solaris 패키지 132 [공유 구성 요소를 위해 설치된](#page-138-0) Solaris 패키지 139 [구성 요소의 현지화된](#page-140-0) Solaris 패키지 141 Linux [패키지](#page-151-0) 152 Linux[용 제거 패키지](#page-151-0) 152 [구성 요소를 위해 설치된](#page-152-0) Linux 패키지 153 [공유 구성 요소를 위해 설치된](#page-158-0) Linux 패키지 159 [구성 요소를 위해 현지화된](#page-161-0) Linux 패키지 162

**[색인](#page-176-0) 177**

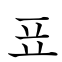

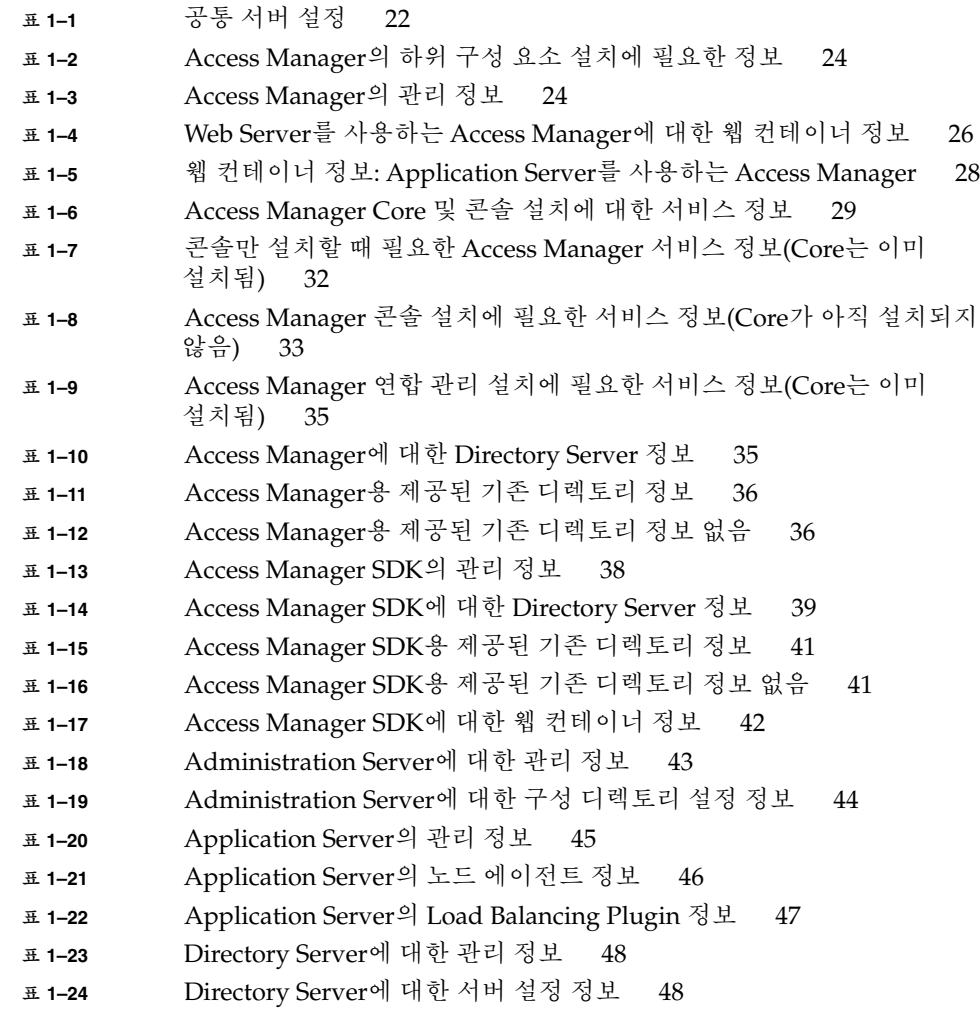

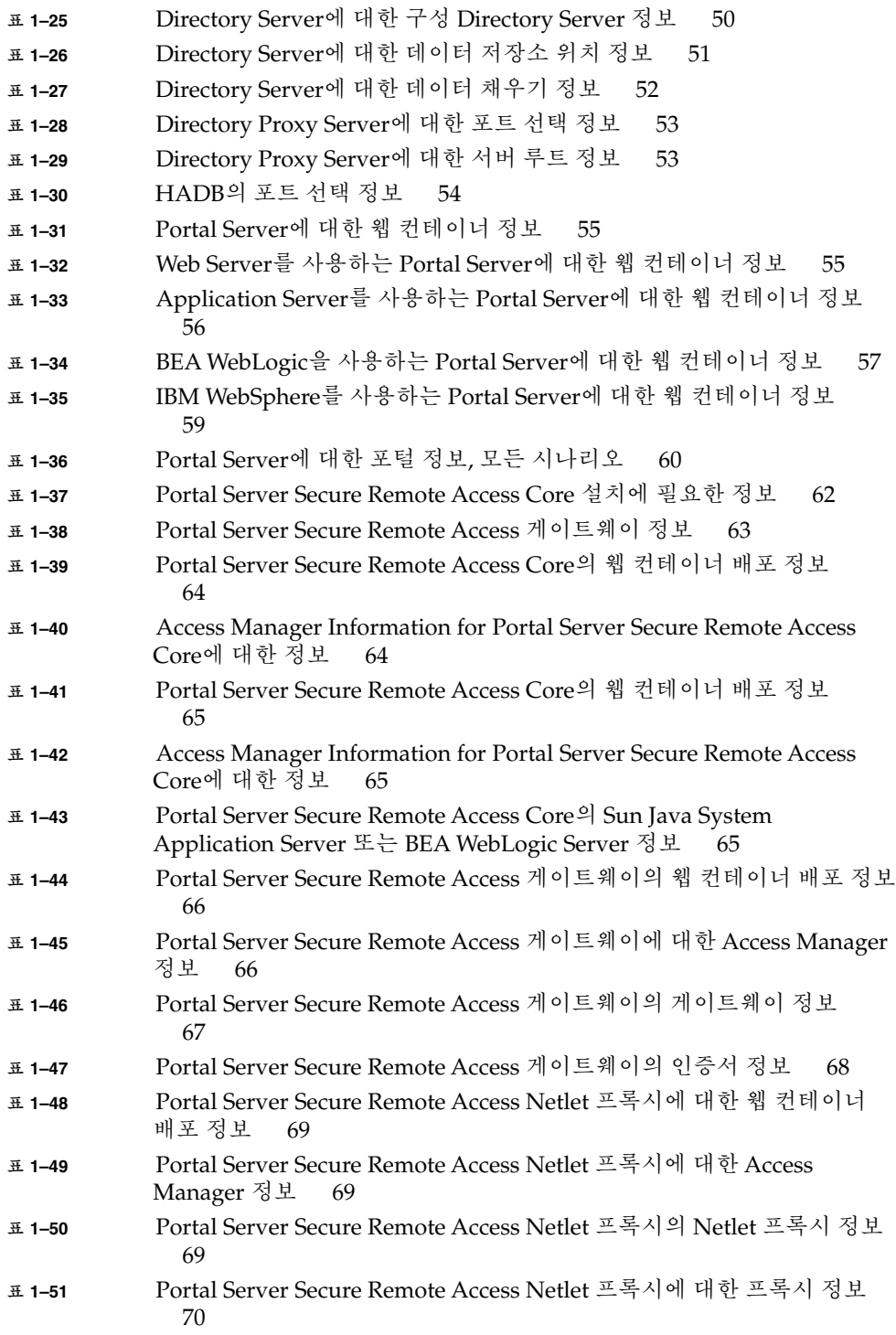

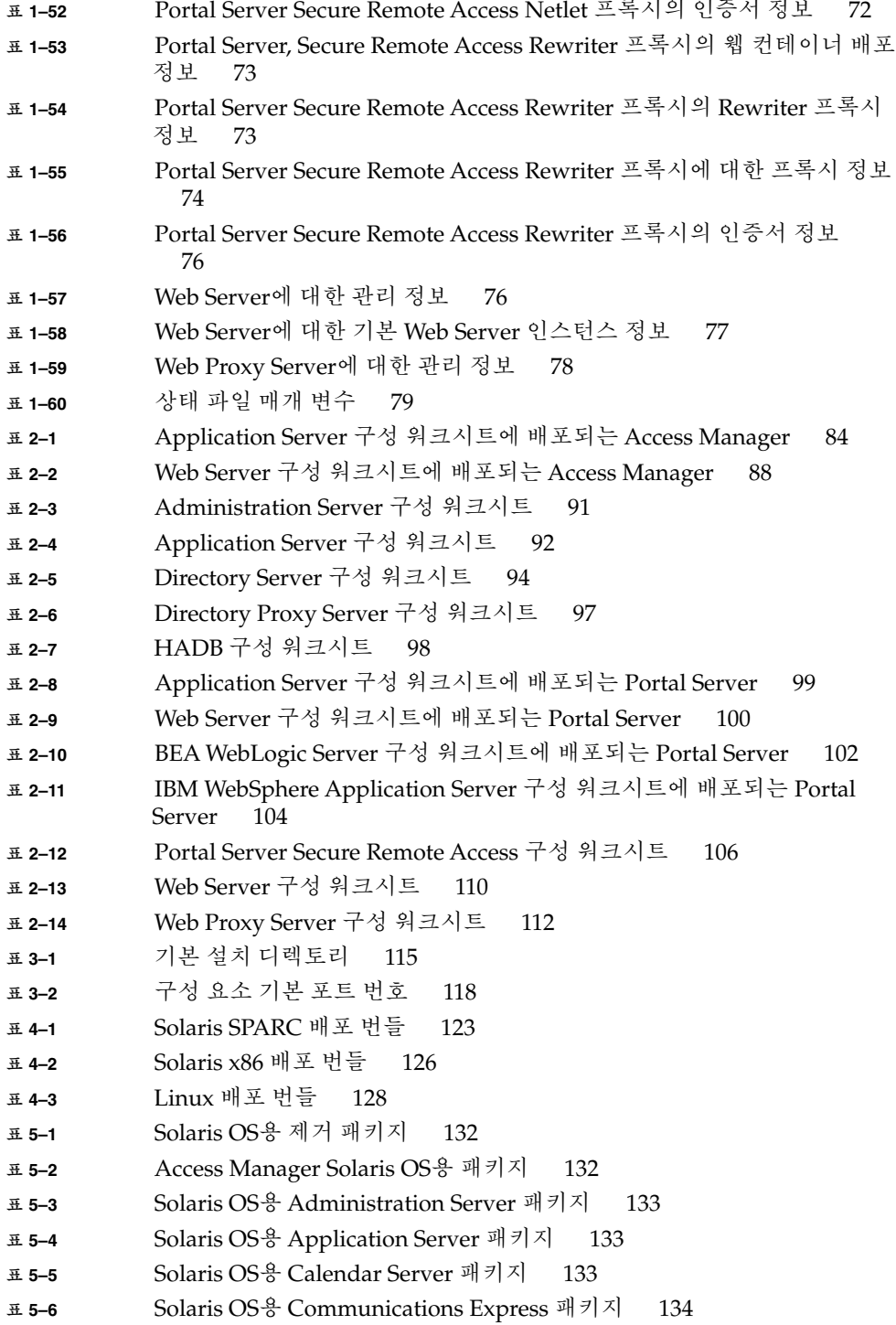

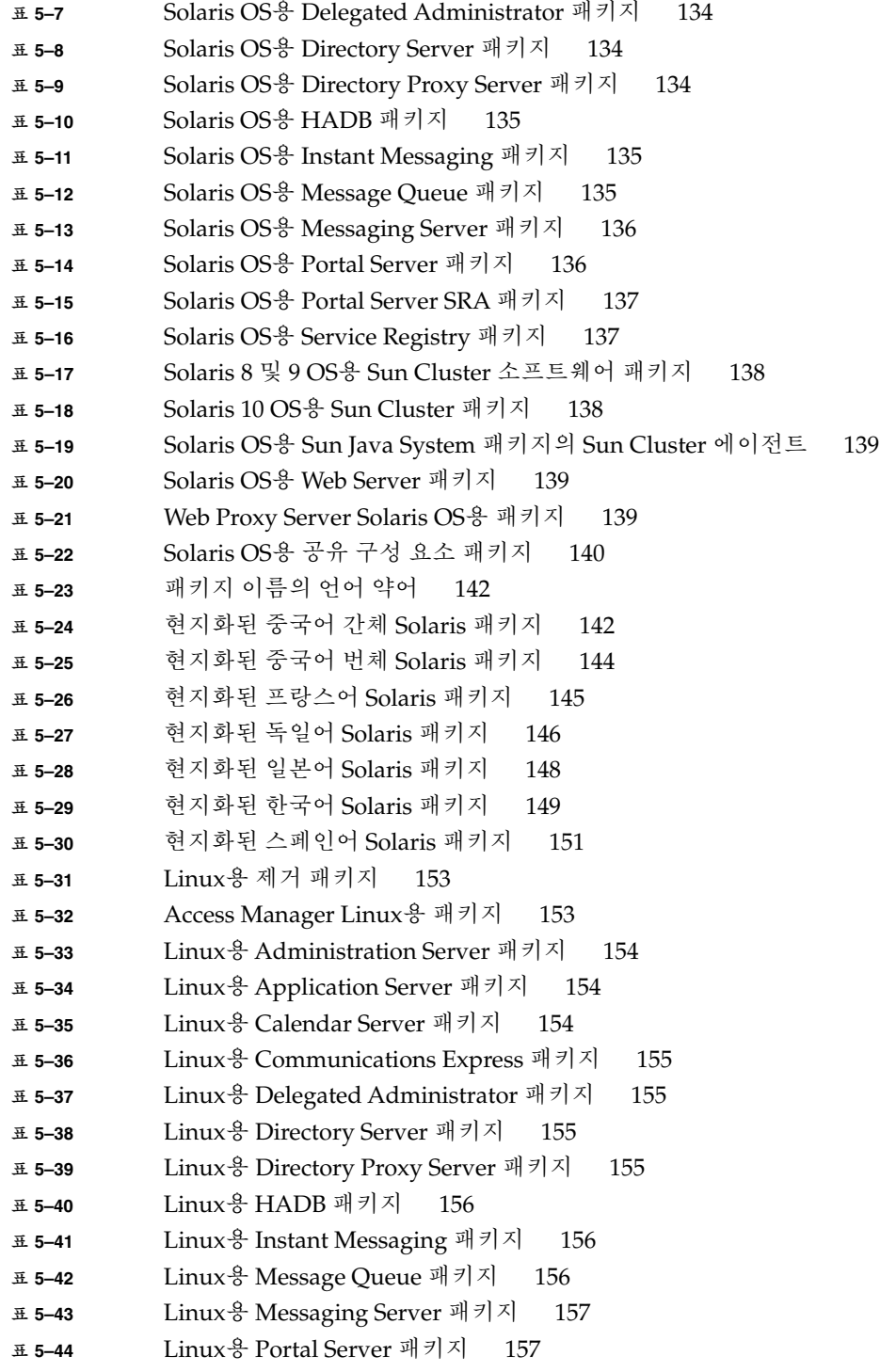

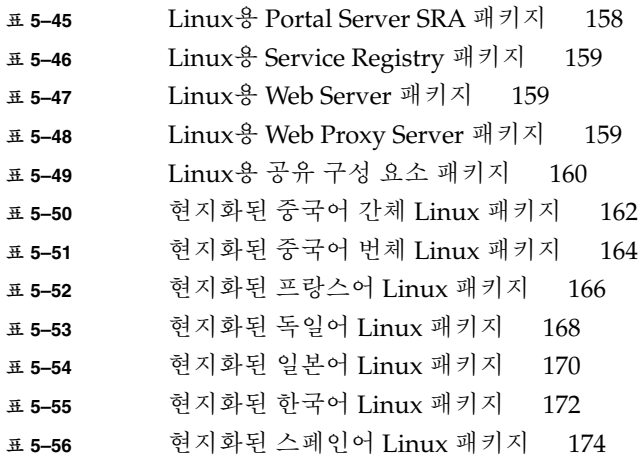

## <span id="page-12-0"></span>머리말

**Java Enterprise System 설치 참조 설명서**는 Sun Solaris™ 운영 체제(Solaris OS) 또는 Linux 운영 환경에서 Sun Java™ Enterprise System(Java ES) 소프트웨어를 설치하는데 필요한 참조 정보를 포함합니다. 설명서의 일부 명령은 하나의 플랫폼에 해당하거나 각 플랫폼마다 다르며, 이 경우 정보는 플랫폼 이름으로 표시됩니다. 그러나 대부분의 명령은 플랫폼 이름으로 표시되지 않으며 Solaris OS와 Linux에 모두 적용됩니다.

## 대상

이 설명서는 Java ES 소프트웨어를 설치하는 평가자, 시스템 관리자 또는 소프트웨어 기술 지원 담당자를 대상으로 작성되었습니다. 이 설명서에서는 사용자가 다음과 같은 작업에 익숙하다고 가정합니다.

- 엔터프라이즈 수준의 소프트웨어 제품 설치
- 지원되는 Java ES 플랫폼에서 시스템 관리 및 네트워킹
- 클러스터링 모델(클러스터링 소프트웨어를 설치하는 경우)
- 임터넷 및 World Wide Web

## Java ES 설명서 세트

Java ES 설명서 세트는 배포 계획 및 시스템 설치에 대해 설명합니다. 시스템 설명서의 URL은 <http://docs.sun.com/coll/1286.1> 및 <http://docs.sun.com/app/docs/coll/1285.2?l=ko>입니다. Java ES에 대한 소개는 다음 표에 나열된 설명서를 순서대로 참조하십시오.

#### **표 P–1** Java Enterprise System 설명서

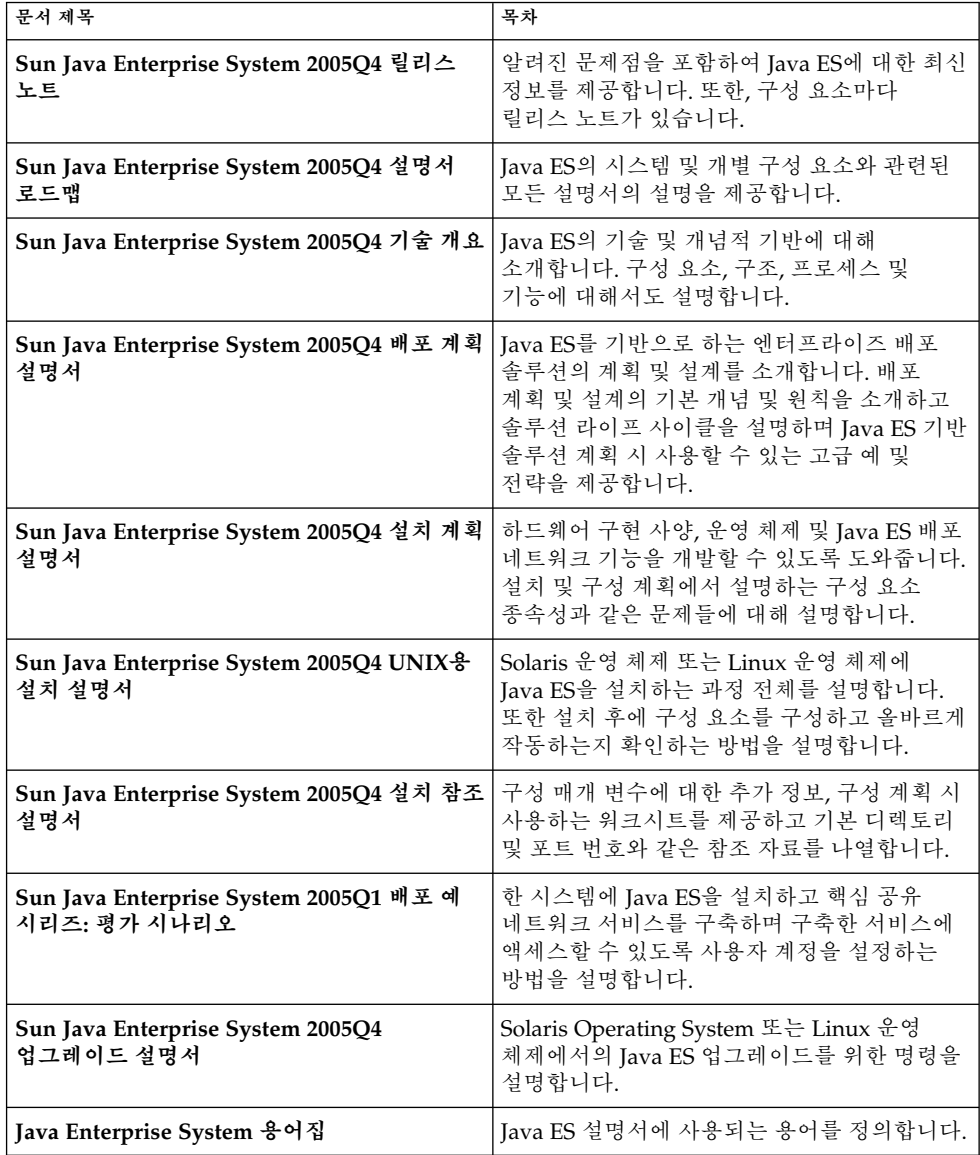

## 활자체 규약

다음 표에는 이 설명서에 사용된 활자체 규칙 변경 사항이 나와 있습니다.

**표 P–2** 활자체 규약

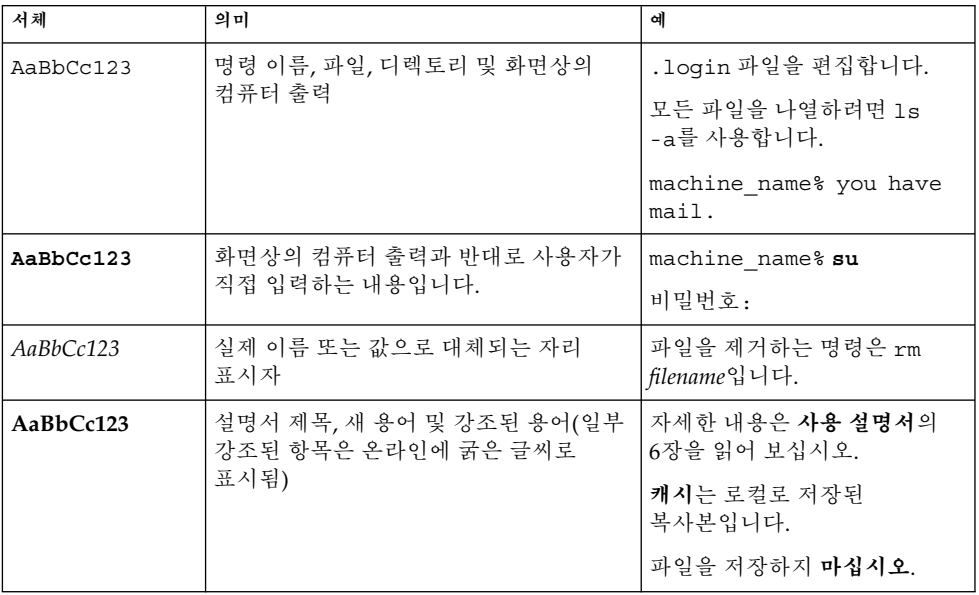

# Command Examples의 쉘 프롬프트

다음 표에는 기본 시스템 프롬프트 및 수퍼유저 프롬프트가 표시됩니다.

**표 P–3** 쉘 프롬프트

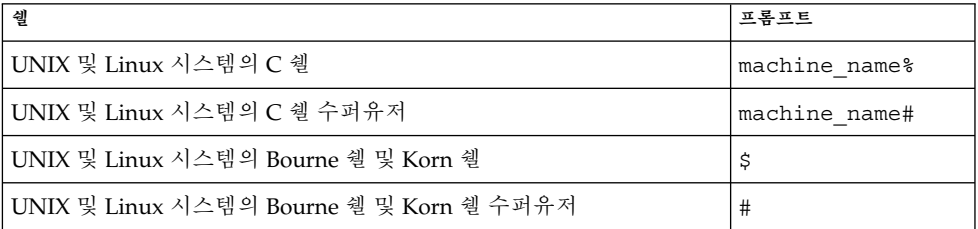

**표 P–3** 쉘 프롬프트 *(***계속***)*

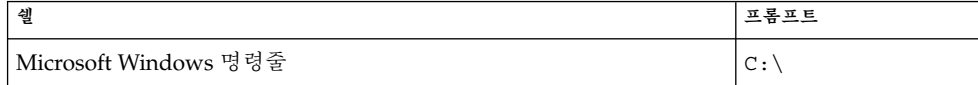

## 기호 규칙

다음 표는 이 설명서에 사용될 수 있는 기호에 대해 설명합니다.

**표 P–4** 기호 규칙

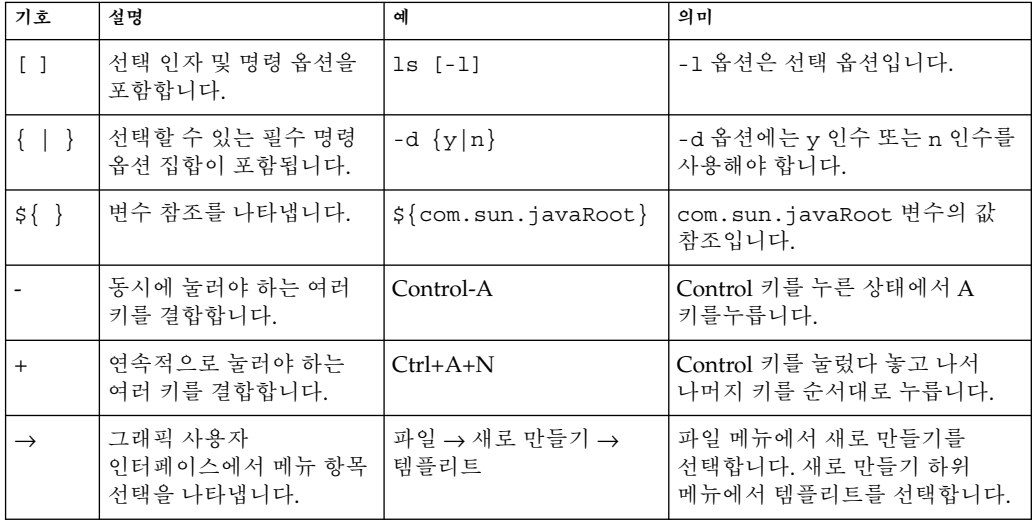

온라인 Sun 자원에 액세스

[docs.sun.com](http://docs.sun.com)SM 웹 사이트에서 온라인으로 Sun 기술 문서에 액세스할 수 있습니다. docs.sun.com 아카이브를 찾아 보거나 특정 설명서 제목 또는 주제를 검색할 수 있습니다. 설명서는 PDF 및 HTML 형식의 온라인 파일로 사용할 수 있습니다. 두 형식 모두 장애자용 보조 기술로 판독 가능합니다.

다음의 Sun 자원에 액세스하려면 <http://www.sun.com>으로 가십시오.

- $\blacksquare$  Sun 제품 다운로드
- 서비스 및 솔루션
- 지원(패치 및 업데이트 포함)
- 교육
- 연구
- 커뮤니티(예: Sun Developer Network)

## 타사 웹 사이트

이 문서에서 참조하는 타사 URL은 추가 관련 정보를 제공합니다.

**주 –** Sun은 본 설명서에서 언급된 타사 웹 사이트의 가용성에 대해 책임을 지지 않습니다. 또한 해당 사이트나 리소스를 통해 제공되는 내용, 광고, 제품 및 기타 자료에 대해 어떠한 보증도 하지 않으며 그에 대한 책임도 지지 않습니다. 따라서 타사 웹 사이트의 내용, 제품 또는 서비스의 사용으로 인해 발생한 실제 또는 주장된 손상이나 피해에 대해서도 책임을 지지 않습니다.

## Sun은 여러분의 의견을 환영합니다.

Sun은 설명서의 내용 개선에 노력을 기울이고 있으며, 여러분의 의견과 제안을 환영합니다. 의견을 나누려면 <http://docs.sun.com>으로 가서 의견 보내기를 누릅니다. 온라인 양식에 설명서 제목과 부품 번호를 기입해 주시기 바랍니다. 부품 번호는 7자리 또는 9자리 숫자로 설명서의 제목 페이지나 URL에서 찾을 수 있습니다. 예를 들어 이 설명서의 부품 번호는 819-3948입니다. 사용자 의견을 제출할 때 해당 양식에 영문 설명서 제목과 부품 번호를 입력해야 할 수도 있습니다. 본 설명서의 영문 부품 번호와 제목은 819-3765, Sun Java Enterprise System 2005Q4 Installation Reference 입니다.

<span id="page-18-0"></span>**1장**

## 구성 정보

이 장에서는 지금 구성 설치 중에 구성 요소를 구성하기 위해 Sun Java™ Enterprise System(Java ES) 설치 프로그램에 제공해야 하는 정보에 대해 설명합니다. 이 정보에는 공통 서버 설정과 설치 중에 구성할 수 있는 구성 요소의 구성 요소별 정보가 있습니다.

2 [장의](#page-82-0) 워크시트와 함께 이 장을 사용하십시오.

이 장의 내용은 다음과 같습니다.

- 19 페이지 "이 장을 사용하는 방법"
- 22 페이지 "[공통 서버 설정](#page-21-0)"
- 23 페이지 ["Access Manager](#page-22-0) 구성 정보"
- 37 페이지 ["Access Manager SDK](#page-36-0) 구성 정보 "
- 43 페이지 ["Administration Server](#page-42-0) 구성 정보 "
- 45 페이지 ["Application Server](#page-44-0) 구성 정보"
- 47 페이지 ["Directory Server](#page-46-0) 구성 정보"
- 53 페이지 ["Directory Proxy Server](#page-52-0) 구성 정보 "
- 54 페이지 "HADB [구성 정보](#page-53-0)"
- 54 페이지 ["Portal Server](#page-53-0) 구성 정보"
- 61 페이지 ["Portal Server Secure Remote Access](#page-60-0) 구성 정보"
- 76 페이지 ["Web Server](#page-75-0) 구성 정보"
- 78 페이지 ["Web Proxy Server](#page-77-0) 구성 정보"
- 79 페이지 "[상태 파일에서만 사용하는 매개 변수](#page-78-0)"

## 이 장을 사용하는 방법

지금 구성 옵션의 경우 Java ES 설치 프로그램이 설치 중에 구성할 수 있는 선택된 구성 요소를 구성 페이지에 표시합니다. 기본 정보를 사용하거나 대체 정보를 입력할 수 있습니다.

<span id="page-19-0"></span>**주 –** 다음 구성 요소는 Java ES 설치 프로그램에서 구성할 수 없습니다. Calendar Server, Communications Express, Delegated Administrator, Directory Server 준비 도구, Instant Messaging, Messaging Server, Service Registry 및 Sun Cluster 소프트웨어

나중에 구성 옵션을 사용하는 경우 공통 서버 설정과 포트 설정 작동 방식 외에는 설치 중에 다른 정보가 거의 필요하지 않습니다. 설치 디렉토리 및 포트 할당에 대한 내용은 [3](#page-114-0) [장를](#page-114-0) 참조하십시오.

이 장의 구성 요소별 표는 그래픽 설치 프로그램의 구성 요소 페이지가 그룹화되어 있는 것과 동일한 방법으로 그룹화되어 있는데먼저 구성 요소별로 그룹화된 다음 정보 유형별로 그룹화되어 있습니다. 구성 정보 표는 "레이블 및 상태 파일 매개 변수," 및 "설명"의 두 열로 구성되어 있습니다. "레이블 및 상태 파일 매개 변수" 열에는 다음 정보가 포함됩니다.

- 레이블.그래픽 설치 프로그램의 정보를 식별하는 텍스트입니다. 일반적으로 입력 필드에 대한 레이블입니다.
- 상태 파일 매개 변수.자동 설치 상태 파일의 정보를 식별하는 키입니다. 상태 파일 매개 변수는 대문자의 고정 폭 글꼴로 표시됩니다.

**정보 –** 매개 변수 사용 방법을 보려면 **UNIX용 Sun Java Enterprise System 2005Q4 설치 설명서**의 **Sun Java Enterprise System 2005Q4 UNIX용 설치 설명서**의 부록 C, "상태 파일 예"에 있는 예제 상태 파일을 참조하십시오.

설치 세션이 끝나면 요약 파일은 설치 중에 설정된 구성값을 포함합니다. 이 파일은 설치 프로그램이나 해당 파일이 저장된 디렉토리에서 볼 수 있습니다.

Solaris OS: /var/sadm/install/logs

Linux: /var/opt/sun/install/logs

#### 기본값

설명에서 자동 모드 상태 파일에 다른 값을 제공하는 경우를 제외하면 모든 설치 프로그램 모드에 기본값이 적용됩니다.

상태 파일 값은 다른 설명이 없을 경우 대소문자를 구분합니다.

### 구성 용어

설치 및 구성 도중 여러 유형의 도메인, 조직 및 관련 구성 정보에 대한 값을 묻는 메시지가 나타납니다.

- DNS(도메인 이름 시스템)DNS(도메인 이름 시스템)는 분산 인터넷 디렉토리 서비스입니다. DNS는 대부분 도메인 이름과 IP 주소 간의 해석 및 전자 메일 전달에 대한 제어에 사용됩니다.
- **DNS 도메인 이름**DNS 도메인 이름은 네트워크상의 서버 그룹을 식별합니다. 다음은 도메인 이름의 예입니다. example.com , red.example.com
- **FQDN(정규화된 도메인 이름).**FQDN은 네트워크 인터페이스의 TCP/IP 주소에 해당하는 이름으로, 사용자가 이해하기 쉬우며 서버, 라우터 또는 네트워크로 연결된 다른 장치에서 검색할 수 있습니다. 서버의 FQDN에는 호스트 이름 및 해당 도메인 이름이 포함됩니다. 다음은 서버의 FQDN에 대한 예입니다. myComputer.example.com
- 호스트 이름,호스트 이름은 네트워크상의 서버를 나타내는 고유한 이름입니다. 호스트 이름은 서버의 로컬 이름과 조직의 도메인 이름을 조합하여 표시할 수 있습니다서버의 FQDN도 같은 방법으로 표시합니다. 호스트 이름은 도메인 컨텍스트 내에서 로컬 이름으로만 표시될 수 있습니다. 도메인 내의 로컬 이름은 고유해야 하기 때문입니다. 다음은 호스트 이름의 예입니다.
	- FQDN 표시 방법: myComputer.red.example.com
	- 로컬 이름 표시 방법(red.example.com 도메인 내의 고유 이름): myComputer
- **구성 디렉토리.**여러 관리 도메인에 대한 정보를 저장하는 Directory Server의 인스턴스입니다. 이러한 도메인을 관리하는 경우 Administration Server가 구성 디렉토리에 액세스합니다. 구성 정보를 보관하는 하위 트리의 기본 접미어는 항상 o=NetscapeRoot입니다.
- 사용자/그룹 디렉토리.LDAP 계층의 조직에 대한 정보를 저장하는 Directory Server 인스턴스입니다. 일반적으로 조직은 LDAP 계층에 DNS 도메인 이름으로 표시됩니다. 계층의 각 조직에는 사용자, 조직 단위, 프린터, 문서 등을 표시하는 항목이 포함될 수 있습니다.
- **관리 도메인.**Directory Server 구성 디렉토리 서버에 표시되고 Sun Java System Server 콘솔에서 관리하는 일련의 서버입니다. 일반적으로 관리 도메인은 LDAP 계층에 DNS 이름으로 표시되지만 사용자가 원하는 이름으로 관리 도메인을 구성하는 서버 그룹을 표시할 수 있습니다.
- 전자 메일 도메인.전자 메일 경로 지정에 사용되는 DNS의 고유 도메인입니다. 조직의 전자 메일 도메인은 해당 DNS 도메인 이름이 될 수 있으나 다른 도메인을 사용하여 전자 메일의 경로를 지정할 수도 있습니다. 예를 들면 다음과 같습니다. DNS 도메인: example.com 전자 메일 도메인: sfbay.example.com(Sun의 LDAP 스키마 2에서 전자 메일 도메인은 조직의 속성으로 사용자/그룹 디렉토리에 표시됩니다.)
- 인증 도메인.Access Manager에서 트러스트 서클이 인증 도메인으로 구현됩니다. 인증 도메인은 DNS 도메인이 아닙니다. Access Manager에서 인증 도메인은 아이디 연합의 목적으로 그룹화된 엔티티에 대해 설명합니다.
- 조직 DN.사용자/그룹 디렉토리의 LDAP 계층에 있는 조직의 고유 이름입니다. 일반적으로 조직은 o, ou 또는 dc LDAP 속성을 사용하여 LDAP 계층에 DNS 도메인 이름으로 표시됩니다. 조직은 하위 조직을 포함할 수 있습니다.
- **디렉토리 관리자.**UNIX의 루트 사용자와 동등한 권한을 가진 Directory Server 관리자입니다. 기본 디렉토리 관리자 DN은 cn=Directory Manager이지만 변경할 수 있습니다. 설치 및 구성 도중 LDAP 구성에 대한 변경 사항을 적용하려면 디렉토리

<span id="page-21-0"></span>관리자 DN과 비밀번호를 제공해야 합니다.

#### 조회 전략

이 장에서 설치 프로그램이 표시한 구성 질문에 답하기 위해 자세한 내용을 보려면 다음을 수행합니다.

- 1. 해당 구성 요소를 설명하는 절을 찾습니다.
- 2. 표시되는 설치 프로그램 페이지와 내용이 일치하는 표를 찾습니다. 각 표에는 설치 프로그램의 한 페이지에 있는 모든 필드와 질문 내용이 포함되어 있습니다.
- 3. 이 장에서 상태 파일 매개 변수에 대한 자세한 내용을 보려면 다음을 수행합니다.
	- 온라인 설명서를 사용하는 경우에는 HTML 또는 PDF 검색 기능을 사용하여 매개 변수 문자열을 찾습니다.
	- 이쇄 설명서의 경우 색인을 참조합니다. 색인에는 각 매개 변수 이름에 대한 항목이 포함되어 있습니다.

## 공통 서버 설정

지금 구성 옵션을 사용하여 구성 요소를 설치하면 설치 프로그램이 일련의 공통 서버 설정을 표시하며 이 공통 서버 설정은 해당 설정을 사용하는 구성 요소의 기본값을 제공하는 데 사용됩니다.

설치 프로그램의 구성 페이지에 있는 "공유 기본값"이라는 표시는 해당 설정이 공통 서버 설정 페이지의 기본값임을 나타냅니다. 기본값을 사용하거나 구성 중인 구성 요소에만 해당하는 값을 입력하여 기본값을 대체할 수 있습니다.

다음 표에는 공통 서버 설정의 기본값이 나열되어 있습니다.

#### **표 1–1** 공통 서버 설정

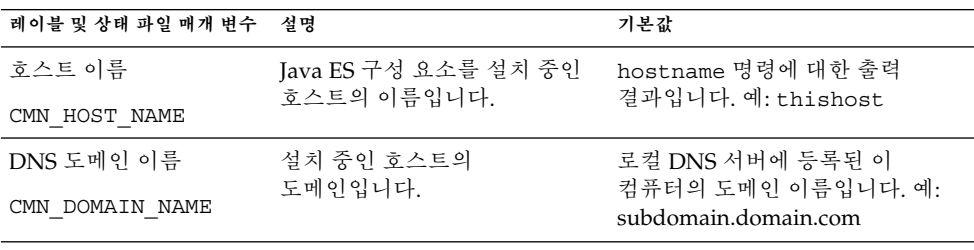

<span id="page-22-0"></span>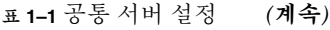

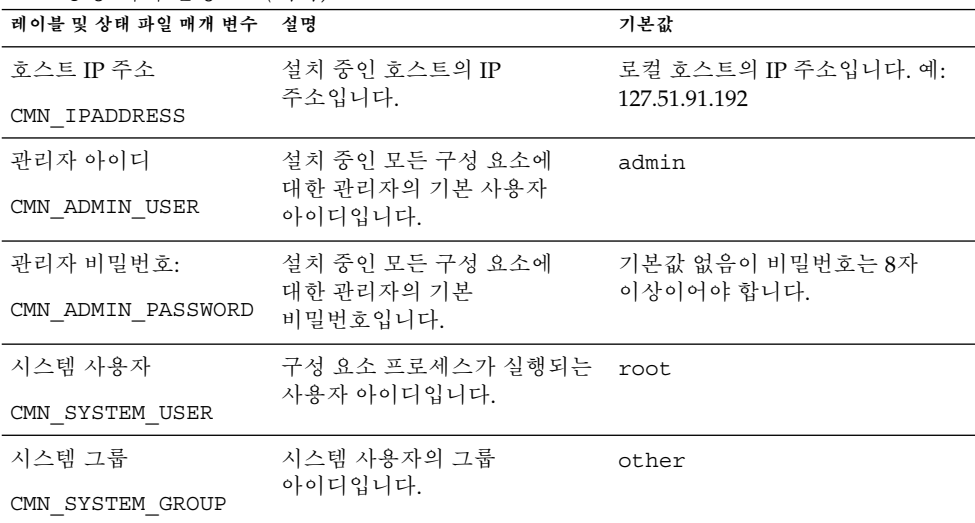

# Access Manager 구성 정보

Java ES 설치 프로그램은 이 Access Manager의 하위 구성 요소인 설치를 지원합니다.

- Identity Management 및 Policy Services Core
- Access Manager 관리 콘솔
- 연합 관리를 위한 공통 도메인 서비스
- Access Manager SDK

**주 –** Access Manager SDK는 Identity Management와 Policy Services Core의 일부로 자동 설치되지만 원격 호스트에 별도로 설치할 수도 있습니다. Access Manager SDK의 별도 설치에 대한 내용은 37 페이지 ["Access Manager SDK](#page-36-0) 구성 정보 "를 참조하십시오.

설치 프로그램에는 다음 표에 나오는 것처럼 설치할 하위 구성 요소에 따라 여러 가지 정보가 필요합니다. 관련 정보가 있는 표의 상호 참조도 포함되어 있습니다.

<span id="page-23-0"></span>**표 1–2** Access Manager의 하위 구성 요소 설치에 필요한 정보

| 구성 요소                                                | 필요한 정보              | 관련 자료                                                      |
|------------------------------------------------------|---------------------|------------------------------------------------------------|
| Identity Management 및<br><b>Policy Services Core</b> | 웹 컨테이너 정보           | 26 페이지 "Access Manager:<br>웹 컨테이너 정보"                      |
|                                                      | Directory Server 정보 | 35 페이지 "Access Manager:<br>Directory Server 정보 "           |
|                                                      | 제공된 디렉토리 정보         | 36 페이지 "제공된 기존<br>디렉토리 찾음" 및<br>36 페이지 "제공된 기존<br>디렉토리 없음" |
| 연합 관리를 위한 공통 도메인<br>서비스                              | 서비스 정보              | 34 페이지 "Access Manager<br>연합 관리 설치(Core는 이미<br>설치됨)"       |
| Access Manager 관리 콘솔                                 | 과리 정보               | 24 페이지 "Access Manager:<br>관리 정보"                          |
|                                                      | 서비스 정보              | 32 페이지 "Access Manager<br>콘솔 설치(Core는 이미<br>설치됨)"          |

## Access Manager: 관리 정보

Access Manager 관리 콘솔을 설치하는 경우 설치 프로그램에 다음 정보를 제공해야 합니다.

**표 1–3** Access Manager의 관리 정보

| 레이블 및 상태 파일 매개 변수           | 설명                                                                                                    |
|-----------------------------|----------------------------------------------------------------------------------------------------|
| 관리자 아이디<br>IS ADMIN USER ID | Access Manager 최상위 관리자이 사용자는 Access<br>Manager가 관리하는 모든 항목에 대한 무제한적인<br>액세스 권한을 갖습니다.                                                      |
|                             | 기본 이름인 amadmin은 변경할 수 없습니다. 따라서<br>Access Manager 관리자 역할과 권한이 Directory<br>Server에서 만들어져 적절히 매핑되므로 설치 후 바로<br>Access Manager에 로그온할 수 있습니다. |
| 관리자 비밀번호:                   | amadmin 사용자의 비밀번호입니다. 이 값은 길이가 8자<br>이상이어야 합니다.                                                                                            |
| IS ADMINPASSWD              | 기본값은 공통 서버 설정에서 지정한 관리자<br>비밀번호(CMN ADMIN PASSWORD)입니다. 자세한<br>내용은 22 페이지 "공통 서버 설정"을 참조하십시오.                                              |

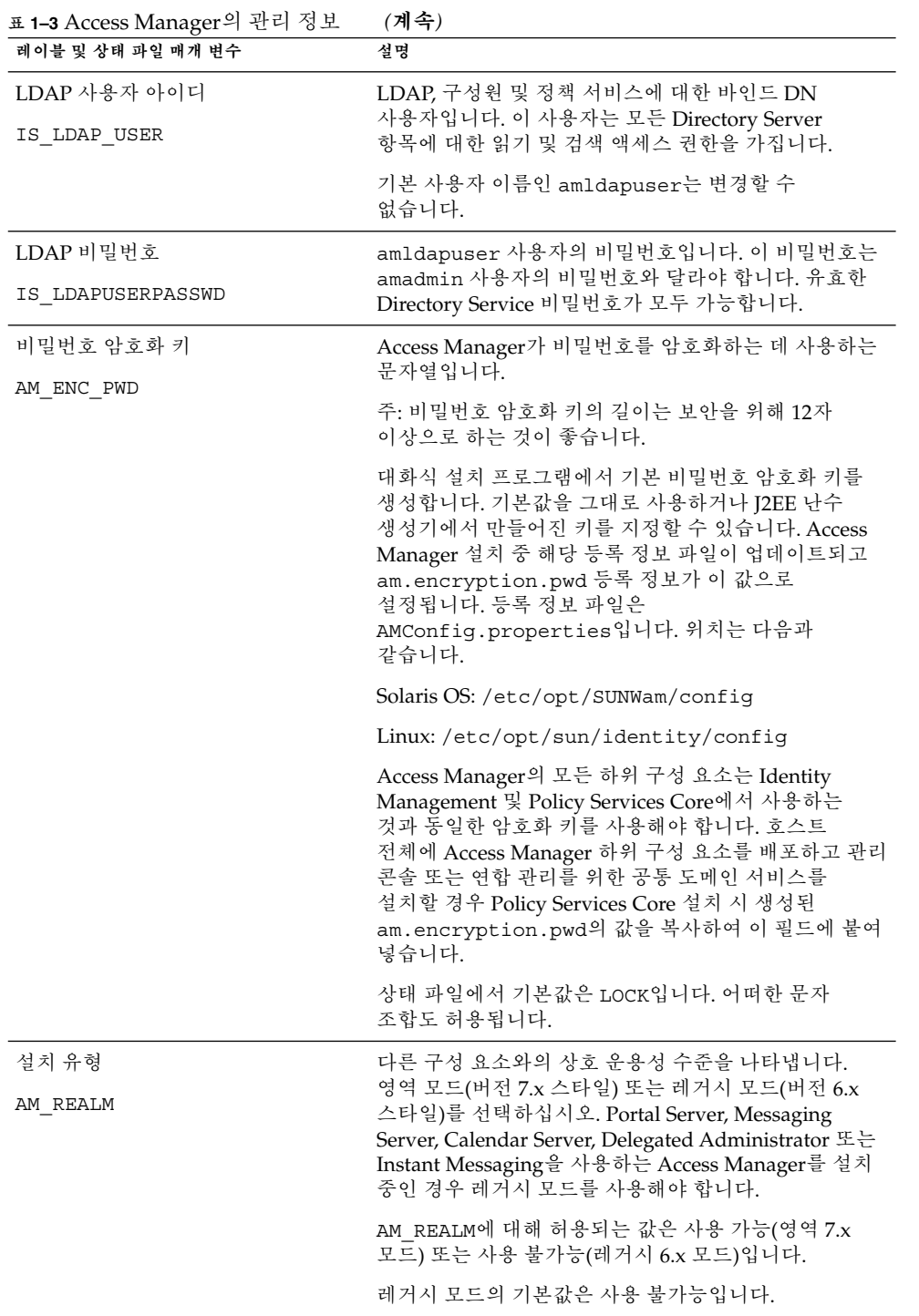

## <span id="page-25-0"></span>Access Manager: 웹 컨테이너 정보

Access Manager의 Identity Management 및 Policy Services Core 하위 구성 요소는 Web Server 또는 Application Server에서 실행됩니다.

**주 –** 이 구성 요소는 타사 웹 컨테이너에서도 실행되지만 나중에 구성 옵션을 사용하여 AM을 설치해야 합니다. 이 경우, 설치 후에 구성이 완료됩니다.

웹 컨테이너에 따라 설치 프로그램에 필요한 정보가 달라집니다.

- Web Server에 대한 내용은 26 페이지 "웹 컨테이너 정보: Web Server를 사용하는 Access Manager"를 참조하십시오.
- Application Server에 대한 내용은 27 페이지 "[웹 컨테이너 정보](#page-26-0): Application Server를 사용하는 [Access Manager"](#page-26-0)를 참조하십시오.

#### 웹 컨테이너 정보: Web Server를 사용하는 Access Manager

이 절에서는 Web Server가 Access Manager의 Identity Management 및 Policy Services Core 하위 구성 요소용 웹 컨테이너일 경우 설치 프로그램에 필요한 정보를 설명합니다.

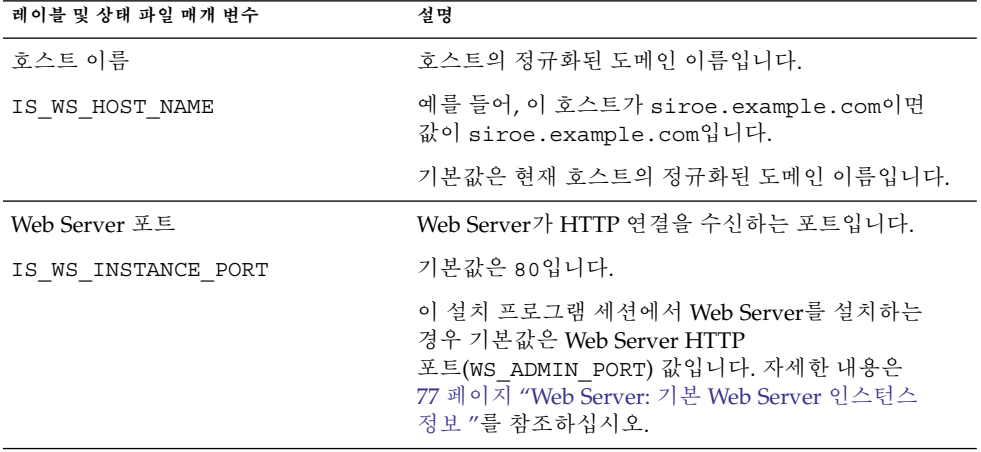

**표 1–4** Web Server를 사용하는 Access Manager에 대한 웹 컨테이너 정보

| 레이블 및 상태 파일 매개 변수                          | 설명                                                                                                    |
|--------------------------------------------|----------------------------------------------------------------------------------------------------|
| Web Server 인스턴스 디렉토리<br>IS_WS_INSTANCE DIR | Web Server의 인스턴스가 설치되는 디렉토리에 대한<br>경로입니다. 경로의 구문은 다음과 같습니다.                                                                                                    |
|                                            | WebServer-base/https-webserver-instancename                                                                                                    |
|                                            | 이 세션에서 Web Server를 설치하는 경우<br>WebServer-base의 기본값은 Web Server 설치<br>디렉토리입니다.                                                                                          |
|                                            | Solaris OS: /opt/SUNWwbsvr                                                                                                    |
|                                            | Linux: /opt/sun/webserver                                                                                                    |
| 문서 루트 디렉토리                                 | Web Server가 컨텐트 문서를 저장하는 디렉토리입니다.                                                                                                    |
| IS WS DOC DIR                              | 이 설치 프로그램 세션에서 Web Server를 설치할 경우<br>기본값은 Web Server 값 문서 루트<br>디렉토리(WS INSTANCE CONTENT ROOT)입니다.<br>자세한 내용은 77 페이지 "Web Server: 기본 Web<br>Server 인스턴스 정보 "를 참조하십시오. |
|                                            | Web Server를 설치하지 않는 경우 기본 위치는<br>WebServer-base/docs입니다.                                                                                                    |
|                                            | WebServer-base의 기본값은 Web Server 설치<br>디렉토리입니다.                                                                                                    |
|                                            | Solaris OS: /opt/SUNWwbsvr                                                                                                    |
|                                            | Linux: /opt/sun/webserver                                                                                                    |
| 보안 서버 인스턴스 포트<br>IS SERVER PROTOCOL        | Web Server 인스턴스에 대한 포트가 보안 포트인지<br>여부를 지정합니다. 보안 포트는 HTTPS 프로토콜을<br>사용합니다. 비보안 포트는 HTTP를 사용합니다.                                                                       |
|                                            | 상태 파일에서 보안 포트에 대해서는 https를<br>지정하고 비보안 포트에 대해서는 http를 지정합니다.<br>기본값은 http입니다.                                                                                         |

<span id="page-26-0"></span>**표 1–4** Web Server를 사용하는 Access Manager에 대한 웹 컨테이너 정보 *(***계속***)*

### 웹 컨테이너 정보: Application Server를 사용하는 Access Manager

이 절에서는 Application Server가 Access Manager의 Identity Management 및 Policy Services Core 하위 구성 요소용 웹 컨테이너일 경우 설치 프로그램에 필요한 정보를 설명합니다.

| 레이블 및 상태 파일 매개 변수                               | 설명                                                                                                    |
|-------------------------------------------------|----------------------------------------------------------------------------------------------------|
| 설치 디렉토리                                         | Application Server가 설치되는 디렉토리에 대한<br>경로입니다.                                                                                                    |
| IS APPSERVERBASEDIR                             | Application Server를 설치할 경우 이 값의 기본값은<br>Application Server 설치 디렉토리에 대해 지정한 값이<br>됩니다. 기본값은 다음과 같습니다.                                               |
|                                                 | Solaris OS: /opt/SUNWappserver/appserver                                                                                                    |
|                                                 | Linux:/opt/sun/appserver                                                                                                    |
| Access Manager 런타임 인스턴스<br>IS IAS81INSTANCE     | Access Manager를 실행할 Application Server의<br>이름입니다.                                                                                                  |
|                                                 | 기본값은 server입니다.                                                                                                    |
| 인스턴스 디렉토리<br>IS IAS81INSTANCEDIR                | Application Server가 인스턴스의 파일을 저장하는<br>디렉토리에 대한 경로입니다. 기본값은 다음과<br>같습니다.                                                                            |
|                                                 | Solaris OS: /var/opt/SUNWappserver/domains                                                                                                    |
|                                                 | Linux:/var/opt/sun/appserver/domains                                                                                                    |
| Access Manager 인스턴스 포트<br>IS IAS81INSTANCE_PORT | Application Server가 인스턴스에 대한 연결을<br>수신하는 포트입니다.                                                                                                    |
|                                                 | 기본값은 8080입니다.                                                                                                    |
| 문서 루트<br>IS SUNAPPSERVER DOCS DIR               | Application Server가 컨텐트 문서를 저장하는<br>디렉토리입니다.                                                                                                    |
|                                                 | 기본 문서 루트는 IS IAS81INSTANCEDIR에 지정된<br>인스턴스 디렉토리이며 끝에 domainname/docroot가<br>추가되어 있습니다. 예를 들면 다음과<br>같습니다IS IAS81INSTANCEDIR/domainname<br>/docroot |
| 관리자 아이디                                         | Application Server 관리자의 사용자 아이디입니다.                                                                                                    |
| IS IAS81 ADMIN                                  | 기본값은 공통 서버 설정에서 지정한 관리자<br>아이디입니다. 자세한 내용은 22 페이지 "공통 서버<br>설정"을 참조하십시오.                                                                           |
| 관리자 비밀번호:                                       | Application Server 관리자의 비밀번호입니다.                                                                                                    |
| IS IAS81 ADMINPASSWD                            | 기본값은 공통 서버 설정에서 지정한 관리자<br>비밀번호입니다. 자세한 내용은 22 페이지 "공통 서버<br>설정"을 참조하십시오.                                                                          |
| 관리 포트                                           | Application Server의 Administration Server가 연결을<br>수신하는 포트입니다.                                                                                      |
| IS IAS81 ADMINPORT                              | 기본값은 4849입니다.                                                                                                    |

<span id="page-27-0"></span>**표 1–5** 웹 컨테이너 정보: Application Server를 사용하는 Access Manager

**<sup>28</sup>** Sun Java Enterprise System 2005Q4 설치 참조 설명서 • 2005년 10월

| 레이블 및 상태 파일 매개 변수                               | 설명                                                                                                    |
|-------------------------------------------------|----------------------------------------------------------------------------------------------------|
| 서버 인스턴스 포트 보안<br>IS SERVER PROTOCOL             | 인스턴스 포트(IS IAS81INSTANCE PORT)의 값이<br>보안 포트를 참조하는지 여부를 지정합니다. 보안<br>포트는 HTTPS 프로토콜을 사용합니다. 비보안 포트는<br>HTTP를 사용합니다. |
|                                                 | 상태 파일에서 보안 포트에 대해서는 https를<br>지정하고 비보안 포트에 대해서는 http를 지정합니다.<br>기본값은 http입니다.                                      |
| Administration Server 포트 보안<br>ASADMIN PROTOCOL | 관리자 포트(IS IAS81 ADMINPORT)의 값이 보안<br>포트인지 여부를 지정합니다. 보안 포트는 HTTPS<br>프로토콜을 사용합니다. 비보아 포트는 HTTP를<br>사용합니다.          |
|                                                 | 상태 파일에서 보안 포트에 대해서는 https를<br>지정하고 비보안 포트에 대해서는 http를 지정합니다.<br>기본값은 https입니다.                                     |

<span id="page-28-0"></span>**표 1–5** 웹 컨테이너 정보: Application Server를 사용하는 Access Manager *(***계속***)*

### Access Manager: 서비스 정보

설치 프로그램은 다른 Access Manager 하위 구성 요소의 Access Manager 서비스에 대한 기타 정보가 필요합니다.

- 29 페이지 "Access Manager Core 및 콘솔 설치"
- 32 페이지 ["Access Manager](#page-31-0) 콘솔 설치(Core는 이미 설치됨)"
- 33 페이지 "Access Manager 콘솔 설치(Core[는 이미 설치되지 않음](#page-32-0))"
- 34 페이지 ["Access Manager](#page-33-0) 연합 관리 설치(Core는 이미 설치됨)"

#### Access Manager Core 및 콘솔 설치

이 절에서는 Identity Management 및 Policy Services Core와 Access Manager 관리 콘솔 하위 구성 요소를 설치할 경우 설치 프로그램에 필요한 서비스 정보를 설명합니다.

이 시나리오에서는 새 콘솔을 배포하거나 이전에 배포된 콘솔을 사용할 수 있습니다. 새 콘솔을 배포하는 경우 설명 열에 표시된 대로 29 페이지 "Access Manager Core 및 콘솔 설치"에 있는 일부 정보가 필요합니다.

**표 1–6** Access Manager Core 및 콘솔 설치에 대한 서비스 정보

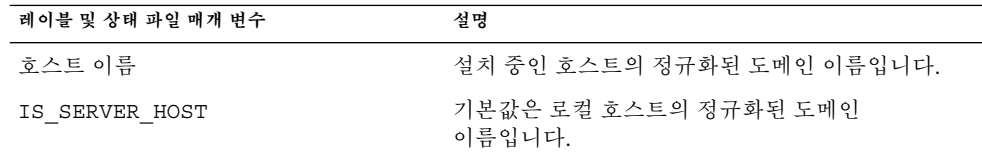

| 레이블 및 상태 파일 매개 변수               | 설명                                                                                                    |
|---------------------------------|----------------------------------------------------------------------------------------------------|
| 서비스 배포 URI<br>SERVER_DEPLOY_URI | 하위 구성 요소와 연관된 HTML 페이지, 클래스 및<br>JAR 파일에 액세스하기 위한 URI(Uniform Resource<br>Identifier) 접두어입니다.                                           |
|                                 | 기본값은 amserver입니다. 선행 슬래시를 입력하지<br>마십시오.                                                                                                 |
| 공통 도메인 배포 URI<br>CDS DEPLOY URI | 웹 컨테이너의 공통 도메인 서비스에 액세스하기<br>위한 URI 접두어입니다.                                                                                             |
|                                 | 기본값은 amcommon입니다. 선행 슬래시를 입력하지<br>마십시오.                                                                                                 |
| 쿠키 도메인<br>COOKIE DOMAIN LIST    | Access Manager가 사용자에게 세션 아이디를<br>부여할 때 브라우저로 반환하는 신뢰할 수 있는 DNS<br>도메인의 이름입니다.                                                           |
|                                 | 이 값의 범위를 example.com과 같은 단일 최상위<br>도메인으로 지정할 수 있습니다. 세션 아이디는<br>example.com의 모든 하위 도메인에 대한 인증을<br>제공합니다.                                |
|                                 | 또는 값의 범위를<br>.corp.example.com, .sales.example.com과<br>같이 쉼표로 구분된 하위 도메인 목록으로 지정할 수<br>있습니다. 세션 아이디는 목록에 있는 모든 하위<br>도메인에 대한 인증을 제공합니다. |
|                                 | 목록에서 각 도메인의 맨 앞에는 점(.)이 있어야<br>합니다.                                                                                                    |
|                                 | 기본값은 점(.)을 접두어로 지정한 현재<br>도메인입니다.                                                                                                    |
| 관리 콘솔:                          | 새 콘솔 배포를 선택하면 Access Manager를 설치                                                                                                    |
| 새 콘솔 배포 및                       | 중인 호스트의 웹 컨테이너에 콘솔이 배포됩니다.<br>기존 콘솔 사용을 선택하면 다른 호스트에 배포된                                                                                |
| 기존 콘솔 사용                        | 기존 콘솔이 사용됩니다.                                                                                                    |
|                                 | USE_DSAME_SERVICES_WEB_CONTAINER두 경우 모두 콘솔 배포와 비밀번호 배포를 지정해야<br>합니다. 기존 콘솔을 사용하는 경우에는 콘솔 호스트<br>이름과 콘솔 포트도 지정해야 합니다.                    |
|                                 | 새 콘솔을 배포하려면 상태 파일에서 true를<br>지정하고 기존 콘솔을 사용하려면 false를<br>지정합니다.                                                                         |

**표 1–6** Access Manager Core 및 콘솔 설치에 대한 서비스 정보 *(***계속***)*

| 레이블 및 상태 파일 매개 변수                          | 설명                                                                                                    |
|--------------------------------------------|----------------------------------------------------------------------------------------------------|
| 콘솔 배포 URI<br>CONSOLE DEPLOY URI            | Access Manager 관리 콘솔 하위 구성 요소와 연관된<br>HTML 페이지, 클래스 및 JAR 파일에 액세스하기<br>위한 URI 접두어입니다. 이 값은 Access Manager<br>모드에 따라 달라집니다. |
|                                            | 레거시 모드(6.x): /amconsole 또는 /amserver                                                                                       |
|                                            | 영역 모드(7.x): /amserver                                                                                                    |
|                                            | 기본값은 amconsole입니다. 선행 슬래시를<br>입력하지 마십시오.                                                                                   |
| 비밀번호 배포 URI<br>PASSWORD SERVICE DEPLOY URI | Access Manager를 실행하는 웹 컨테이너에서<br>사용자가 지정하는 문자열과 해당 배포 응용<br>프로그램 사이에 사용할 매핑을 결정하는<br>URI입니다.                               |
|                                            | 기본값은 ampassword입니다. 선행 슬래시를<br>입력하지 마십시오.                                                                                  |
| 콘솔 호스트 이름<br>CONSOLE HOST                  | 기존 콘솔을 호스팅하는 서버의 정규화된 도메인<br>이름입니다.                                                                                        |
|                                            | 새 콘솔을 배포하는 경우 이 값을 지정할 필요가<br>없습니다. 기존 콘솔을 사용하는 경우에만 그래픽<br>설치 모드에서 이 필드를 편집할 수 있습니다.                                      |
|                                            | 기본값에는 호스트(IS SERVER HOST)에 지정한<br>값과 점 그리고 공통 서버 설정에서 DNS 이름에<br>지정한 값이 포함됩니다. 자세한 내용은 22 페이지<br>"공통 서버 설정"을 참조하십시오.       |
|                                            | 예를 들어, 호스트가 siroe이고 도메인이<br>example.com이면 기본값은 siroe.example<br>.com입니다.                                                   |

**표 1–6** Access Manager Core 및 콘솔 설치에 대한 서비스 정보 *(***계속***)*

| 레이블 및 상태 파일 매개 변수 | 설명                                                                                    |
|-------------------|---------------------------------------------------------------------------------------|
| 콘솔 포트             | 기존 콘솔이 연결을 수신하는 포트입니다. 0부터<br>65535까지 범위에서 사용하지 않은 유효한 모든 포트                          |
| CONSOLE PORT      | 번호가 허용됩니다.                                                                            |
|                   | 새 콘솔을 배포하는 경우 이 값을 지정할 필요가<br>없습니다. 기존 콘솔을 사용하는 경우에만 그래픽<br>설치 모드에서 이 필드를 편집할 수 있습니다. |
|                   | 기본값은 다음 웹 컨테이너 포트 중 하나에 지정한<br>값입니다.                                                  |
|                   | ■ 26 페이지 "웹 컨테이너 정보: Web Server를                                                      |
|                   | 사용하는 Access Manager"에 정의된 웹 서버<br>포트(IS WS INSTANCE PORT)                             |
|                   | ■ 27 페이지 "웹 컨테이너 정보: Application                                                      |
|                   | Server를 사용하는 Access Manager"에 정의된                                                     |
|                   | Access Manager 인스턴스                                                                   |
|                   | 포트(IS IAS81INSTANCE PORT)                                                             |

<span id="page-31-0"></span>**표 1–6** Access Manager Core 및 콘솔 설치에 대한 서비스 정보 *(***계속***)*

#### Access Manager 콘솔 설치(Core는 이미 설치됨)

이 절에서는 다음이 모두 참일 경우 설치 프로그램에 필요한 서비스 정보를 설명합니다.

- Access Manager 관리 콘솔 하위 구성 요소만 설치 중입니다.
- Identity Management 및 Policy Services Core 하위 구성 요소가 동일한 호스트에 **이미 설치되어 있습니다**.

**주 –** 영역 모드(7.x)로 AM 콘솔만 단독으로 설치할 수 있으며레거시 모드(6.x)에서는 설치할 수 없습니다.

| 레이블 및 상태 파일 매개 변수  | 설명                                                                                 |
|--------------------|------------------------------------------------------------------------------------|
| 콘솔 배포 URI          | Access Manager 관리 콘솔 하위 구성 요소와 연관된                                                 |
| CONSOLE DEPLOY URI | HTML 페이지, 클래스 및 JAR 파일에 액세스하기 위한<br>URI 접두어입니다. 이는 Access Manager 모드에 따라<br>달라집니다. |
|                    | 영역 모드(6.x): /amconsole 또는 /amserver                                                |
|                    | 레거시 모드(7.x): /amserver                                                             |

**표 1–7** 콘솔만 설치할 때 필요한 Access Manager 서비스 정보(Core는 이미 설치됨)

<span id="page-32-0"></span>**표 1–7** 콘솔만 설치할 때 필요한 Access Manager 서비스 정보(Core는 이미 설치됨) *(***계속***)*

| 레이블 및 상태 파일 매개 변수           | 설명                                                  |
|-----------------------------|-----------------------------------------------------|
| 비밀번호 서비스 배포 URI             | Access Manager를 실행하는 웹 컨테이너에서 사용자가                  |
| PASSWORD SERVICE DEPLOY URI | 지정하는 문자열과 해당 배포 응용 프로그램 사이에<br>사용할 매핑을 결정하는 URI입니다. |
|                             | 기본값은 ampassword입니다. 선행 슬래시를 입력하지<br>마십시오.           |

### Access Manager 콘솔 설치(Core는 이미 설치되지 않음)

이 절에서는 다음 사항이 모두 true일 경우 설치 프로그램에 필요한 서비스 정보를 설명합니다.

- Access Manager 관리 콘솔 하위 구성 요소만 설치합니다.
- Identity Management 및 Policy Services Core 하위 구성 요소가 동일한 호스트에 **설치되어 있지 않습니다**.

**표 1–8** Access Manager 콘솔 설치에 필요한 서비스 정보(Core가 아직 설치되지 않음)

| 레이블 및 상태 파일 매개 변수               | 설명                                                                                 |
|---------------------------------|------------------------------------------------------------------------------------|
| Access Manager 관리 콘솔용 웹<br>커테이너 |                                                                                    |
| 콘솔 호스트 이름                       | 설치 중인 호스트의 정규화된 도메인 이름입니다.                                                         |
| CONSOLE HOST                    |                                                                                    |
| 콘솔 배포 URI                       | Access Manager 관리 콘솔 하위 구성 요소와 연관된                                                 |
| CONSOLE DEPLOY URI              | HTML 페이지, 클래스 및 JAR 파일에 액세스하기 위한<br>URI 접두어입니다. 이는 Access Manager 모드에 따라<br>달라집니다. |
|                                 | 레거시 모드(6.x): /amconsole 또는 /amserver                                               |
|                                 | 영역 모드(7.x): /amserver                                                              |
| 비밀번호 서비스 배포 URI                 | 비밀번호 서비스의 배포 URI입니다.                                                               |
| PASSWORD SERVICE DEPLOY URI     | 기본값은 ampassword입니다. 선행 슬래시를 입력하지<br>마십시오.                                          |
| Access Manager 서비스용 웹 컨테이너      |                                                                                    |

| .<br>레이블 및 상태 파일 매개 변수          | 설명                                                                                                    |
|---------------------------------|----------------------------------------------------------------------------------------------------|
| 서비스 호스트 이름                      | 하위 구성 요소가 설치되는 호스트의 정규화된 도메인<br>이름입니다.                                                                                                  |
| IS SERVER_HOST                  | 기본값은 이 호스트의 정규화된 도메인 이름입니다.<br>기본값은 형식을 보여주는 예로만 사용하고 이 값을<br>편집하여 올바른 원격 호스트 이름을 제공합니다.                                                |
|                                 | 상태 파일에서 원격 호스트의 정규화된 도메인 이름을<br>제공합니다.                                                                                                  |
| 포트<br>CONSOLE PORT              | Identity Management 및 Policy Services Core 하위<br>구성 요소가 연결을 수신하는 포트입니다. 이 포트는 웹<br>컨테이너에서 사용되는 HTTP 또는 HTTPS<br>포트입니다.                  |
| 서비스 배포 URI<br>SERVER DEPLOY URI | Identity Management 및 Policy Services Core 하위<br>구성 요소와 연관된 HTML 페이지, 클래스 및 JAR<br>파일에 액세스하기 위한 URI 접두어입니다.                             |
|                                 | 기본값은 amserver입니다. 선행 슬래시를 입력하지<br>마십시오.                                                                                                 |
| 쿠키 도메인<br>COOKIE_DOMAIN_LIST    | Access Manager가 사용자에게 세션 아이디를 부여할<br>때 브라우저로 반환하는 신뢰할 수 있는 DNS 도메인의<br>이름입니다.                                                           |
|                                 | 이 값의 범위를 example.com과 같은 단일 최상위<br>도메인으로 지정할 수 있습니다. 세션 아이디는<br>example.com의 모든 하위 도메인에 인증을<br>제공합니다.                                   |
|                                 | 또는 값의 범위를<br>.corp.example.com, .sales.example.com과<br>같이 쉼표로 구분된 하위 도메인 목록으로 지정할 수<br>있습니다. 세션 아이디는 목록에 있는 모든 하위<br>도메인에 대한 인증을 제공합니다. |
|                                 | 각 도메인의 맨 앞에는 점(.)이 필요합니다.                                                                                                    |
|                                 | 기본값은 점(.)을 접두어로 지정한 현재 도메인입니다.                                                                                                    |

<span id="page-33-0"></span>**표 1–8** Access Manager 콘솔 설치에 필요한 서비스 정보(Core가 아직 설치되지 않음) *(***계속***)*

### Access Manager 연합 관리 설치(Core는 이미 설치됨)

이 절에서는 연합 관리 하위 구성 요소를 위한 공통 도메인 서비스만 설치할 경우 설치 프로그램에 필요한 서비스 정보를 설명합니다.

<span id="page-34-0"></span>**표 1–9** Access Manager 연합 관리 설치에 필요한 서비스 정보(Core는 이미 설치됨)

| 레이블 및 상태 파일 매개 변수               | 설명                                          |
|---------------------------------|---------------------------------------------|
| 공통 도메인 배포 URI<br>CDS DEPLOY URI | 웹 컨테이너의 공통 도메인 서비스에 액세스하기 위한<br>URI 접두어입니다. |
|                                 | 기본값은 amcommon입니다. 선행 슬래시를 입력하지<br>마십시오.     |

### Access Manager: Directory Server 정보

Identity Management 및 Policy Services Core를 설치하는 경우 설치 프로그램에 다음 정보를 제공해야 합니다.

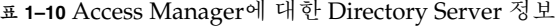

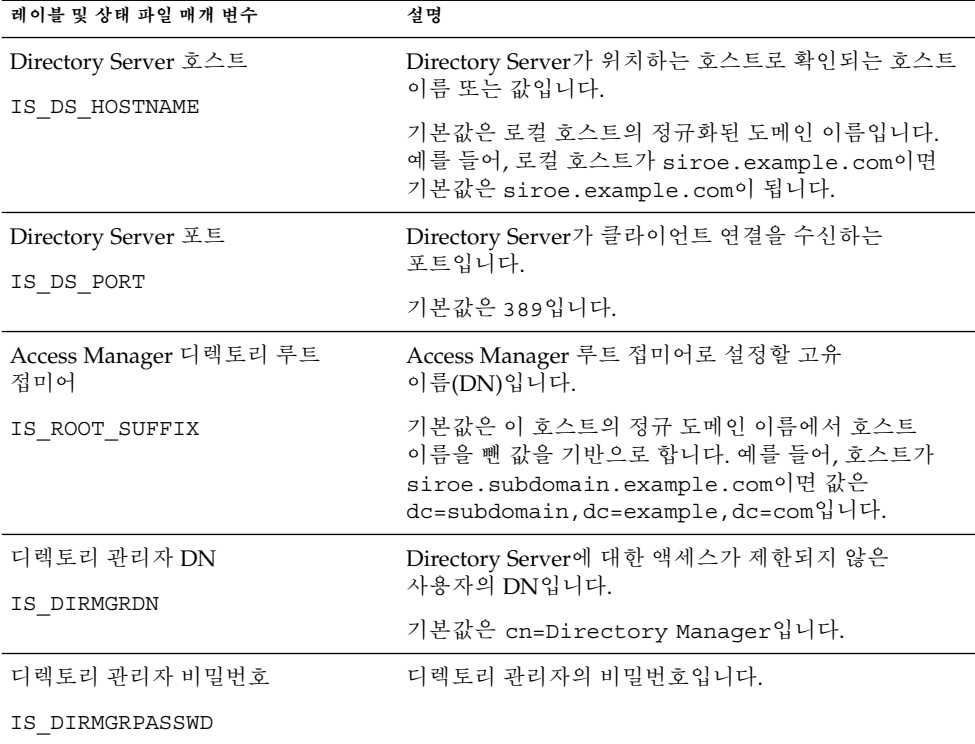

## Access Manager: 제공된 디렉토리 정보

제공된 디렉토리를 구성하는 데 필요한 정보는 설치 프로그램이 호스트에서 제공된 기존 디렉토리를 검색하는지 여부에 따라 달라집니다.

<span id="page-35-0"></span>설치 프로그램이 제공된 기존 디렉토리를 찾으면 상태 파일을 생성할 때 IS\_EXISTING\_DIT\_SCHEMA=y 를 상태 파일에 기록합니다. 설치 프로그램이 제공된 기존 디렉토리를 찾지 **못하면** 상태 파일에 IS\_EXISTING\_DIT\_SCHEMA=n을 기록합니다.

#### 제공된 기존 디렉토리 찾음

설치 프로그램에서 제공된 기존 디렉토리를 찾으면 다음 정보를 제공합니다.

**표 1–11** Access Manager용 제공된 기존 디렉토리 정보

| 레이블 및 상태 파일 매개 변수                   | 설명                                     |
|-------------------------------------|----------------------------------------|
| 사용자 이름 지정 속성<br>IS USER NAMING ATTR | 제공된 디렉토리의 사용자에 대해 사용되는 이름 지정<br>속성입니다. |
|                                     | 기본값은 uid입니다.                           |

#### 제공된 기존 디렉토리 없음

설치 프로그램에서 제공된 기존 디렉토리를 찾지 못하면 제공된 기존 디렉토리를 사용할지 여부를 선택할 수 있습니다. 이 표의 첫 번째 질문에 Yes를 지정한 경우 나머지 질문에도 대답해야 합니다.

**표 1–12** Access Manager용 제공된 기존 디렉토리 정보 없음

| 레이블 및 상태 파일 매개 변수                      | 설명                                           |
|----------------------------------------|----------------------------------------------|
| Directory Server에 사용자 데이터가<br>지정되었습니까? | 제공된 기존 디렉토리를 사용할지 여부를 지정합니다.                 |
|                                        | 기본값은 No입니다.                                  |
| IS_LOAD_DIT                            | 상태 값으로 허용되는 값은 y 또는 n입니다. 기본값은<br>n입니다.      |
| 조직 표시자 객체 클래스                          | 제공된 기존 디렉토리의 조직에 대해 정의된 객체                   |
| IS ORG OBJECT CLASS                    | 클래스입니다.                                      |
|                                        | 이 값은 이 표의 첫 번째 항목에 대한 값이 Yes인<br>경우에만 사용됩니다. |
|                                        | 기본값은 SunISManagedOrganization입니다.            |
| 조직 이름 지정 속성                            | 제공된 기존 디렉토리에서 조직을 정의할 때 사용하는<br>이름 지정 속성입니다. |
| IS ORG NAMING ATTR                     |                                              |
|                                        | 이 값은 이 표의 첫 번째 항목에 대한 값이 Yes인<br>경우에만 사용됩니다. |
|                                        | 기본값은 o입니다.                                   |
| 레이블 및 상태 파일 매개 변수                   | 설명                                           |
|-------------------------------------|----------------------------------------------|
| 사용자 표시자 객체 클래스                      | 제공된 기존 디렉토리의 사용자에 대해 정의된 객체<br>클래스입니다.       |
| IS USER OBJECT CLASS                | 이 값은 이 표의 첫 번째 항목에 대한 값이 Yes인<br>경우에만 사용됩니다. |
|                                     | 기본값은 inetorqperson입니다.                       |
| 사용자 이름 지정 속성<br>IS USER NAMING ATTR | 제공된 기존 디렉토리의 사용자에 대해 사용되는 이름<br>지정 속성입니다.    |
|                                     | 이 값은 이 표의 첫 번째 항목에 대한 값이 Yes인<br>경우에만 사용됩니다. |
|                                     | 기본값은 uid입니다.                                 |

**표 1–12** Access Manager용 제공된 기존 디렉토리 정보 없음 *(***계속***)*

# Access Manager SDK 구성 정보

Access Manager SDK는 Access Manager의 하위 구성 요소인 Identity Management 및 Policy Services Core를 설치할 때 자동으로 설치됩니다. 또한 Access Manager 핵심 서비스에서 멀리 떨어진 호스트에 Access Manager SDK를 개별 구성 요소로 설치할 수 있습니다.

Access Manager SDK를 설치하기 전에 원격 호스트에 Access Manager 핵심 서비스를 설치하고 실행해야 합니다. 설치 도중 제공하는 웹 컨테이너 및 Directory Server 구성 정보는 Access Manager 핵심 서비스를 설치할 때 제공했던 웹 컨테이너 및 Directory Server 구성 정보와 일치해야 합니다.

**주 –** 설치 프로그램이 원격 웹 컨테이너와 Directory Server에 관한 정보를 요청할 때 로컬 호스트를 기준으로 한 기본값이 표시됩니다.

기본값은 형식을 보여주는 예로만 사용하고 그대로 적용하지 마십시오. 올바른 원격 정보를 제공해야 합니다.

Access Manager SDK를 개별 구성 요소 로 설치 중인 경우 다음 유형의 정보를 제공해야 합니다.

- 38 페이지 ["Access Manager SDK:](#page-37-0) 관리 정보 "
- 39 페이지 ["Access Manager SDK: Directory Server](#page-38-0) 정보 "
- 40 페이지 ["Access Manager SDK:](#page-39-0) 제공된 디렉토리 정보 "
- 42 페이지 ["Access Manager SDK:](#page-41-0) 웹 컨테이너 정보 "

# <span id="page-37-0"></span>Access Manager SDK: 관리 정보

Access Manager SDK만 설치하는 경우 설치 프로그램에 다음 관리 정보를 제공해야 합니다.

**표 1–13** Access Manager SDK의 관리 정보

| 레이블 및 상태 파일 매개 변수              | 설명                                                                                                    |
|--------------------------------|----------------------------------------------------------------------------------------------------|
| 과리자 아이디<br>IS ADMIN USER ID    | Access Manager 최상위 관리자이 사용자는 Access<br>Manager가 관리하는 모든 항목에 대한 무제한적인<br>액세스 권한을 가집니다.                                                      |
|                                | 기본 이름인 amadmin은 변경할 수 없습니다. 따라서<br>Access Manager 관리자 역할과 권한이 Directory<br>Server에서 만들어져 제대로 매핑되므로 설치 후 바로<br>Access Manager에 로그온할 수 있습니다. |
| 관리자 비밀번호:                      | amadmin 사용자의 비밀번호입니다. 이 값은 길이가 8자<br>이상이어야 합니다.                                                                                            |
| IS ADMINPASSWD                 | 이 값을 원격 호스트에서 Access Manager가 사용하는<br>값과 동일한 값으로 설정합니다.                                                                                    |
|                                | 기본값은 공통 서버 설정에서 지정한 관리자<br>비밀번호(CMN ADMIN PASSWORD )입니다. 자세한<br>내용은 22 페이지 "공통 서버 설정"을 참조하십시오.                                             |
| LDAP 사용자 아이디<br>IS LDAP USER   | LDAP, 구성원 및 정책 서비스에 대한 바인드 DN<br>사용자입니다. 이 사용자는 모든 Directory Server<br>항목에 대한 읽기 및 검색 액세스 권한을 가집니다.                                        |
|                                | 기본 사용자 이름인 amldapuser를 변경할 수<br>없습니다.                                                                                                    |
| LDAP 비밀번호<br>IS LDAPUSERPASSWD | amldapuser 사용자의 비밀번호입니다. 이 비밀번호는<br>amadmin 사용자의 비밀번호와 달라야 합니다. 유효한<br>Directory Service 비밀번호가 모두 가능합니다.                                   |
|                                | 이 값에 원격 호스트에서 Access Manager가 사용하는<br>값과 동일한 값을 설정합니다.                                                                                     |

| 레이블 및 상태 파일 매개 변수        | 설명                                                                                                    |
|--------------------------|----------------------------------------------------------------------------------------------------|
| 비밀번호 암호화 키<br>AM ENC PWD | Access Manager가 비밀번호를 암호화하기 위해<br>사용하는 문자열입니다.                                                                                                    |
|                          | 주: 비밀번호 암호화 키의 길이는 보안을 위해 12자<br>이상으로 하는 것이 좋습니다.                                                                                                    |
|                          | Access Manager의 모든 하위 구성 요소는 Identity<br>Management 및 Policy Services Core에서 사용하는<br>것과 동일한 암호화 키를 사용해야 합니다. Access<br>Manager SDK에 대한 암호화 키를 지정하려면 다음을<br>수행합니다.<br>1. Core 설치 시 생성된 am.encryption.pwd 값을<br>복사합니다.<br>2. 복사한 값을 이 필드에 붙여 넣습니다.<br>상태 파일에서 기본값은 LOCK입니다. 어떠한 문자<br>조합도 허용됩니다. |

<span id="page-38-0"></span>**표 1–13** Access Manager SDK의 관리 정보 *(***계속***)*

### Access Manager SDK: Directory Server 정보

다른 Access Manager 하위 구성 요소 없이 Access Manager SDK를 설치하는 경우 설치 프로그램에 다음 Directory Server 정보를 제공해야 합니다.

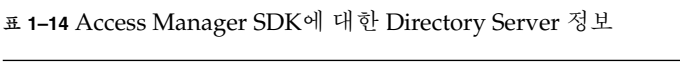

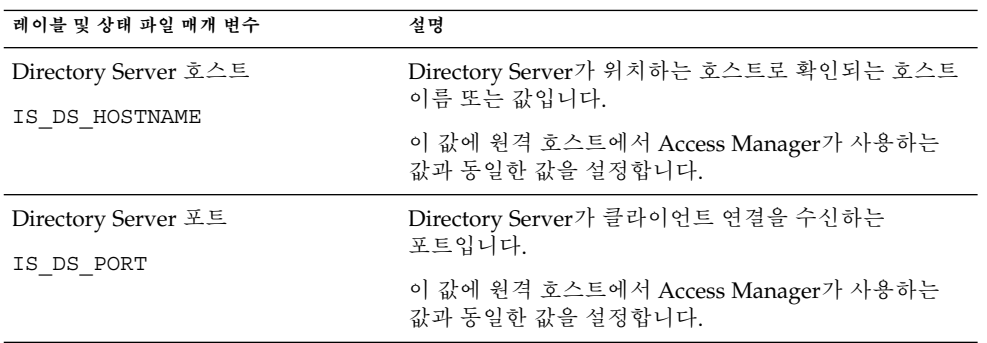

| 레이블 및 상태 파일 매개 변수             | 설명                                                                                                    |
|-------------------------------|----------------------------------------------------------------------------------------------------|
| Access Manager 디렉토리 루트<br>접미어 | Directory Server를 설치할 때 Access Manager 루트<br>접미어로 지정했던 고유 이름(DN)입니다. 이 루트<br>접미어는 Access Manager에서 관리하는 디렉토리의                              |
| IS ROOT SUFFIX                | 일부분을 나타냅니다.                                                                                                    |
|                               | 이 값에 원격 호스트에서 Access Manager가 사용하는<br>값과 동일한 값을 설정합니다.                                                                                     |
|                               | 기본값은 이 호스트의 정규 도메인 이름에서 호스트<br>이름을 뺀 값을 기반으로 합니다. 예를 들어 호스트가<br>siroe.subdomain.example.com이면 값은<br>dc=subdomain, dc=example, dc=com이 됩니다. |
|                               | 기본값은 형식을 보여주는 예로만 사용합니다.                                                                                                    |
| 디렉토리 관리자 DN                   | Directory Server에 대한 액세스가 제한되지 않은<br>사용자의 DN입니다.                                                                                           |
| IS DIRMGRDN                   |                                                                                                    |
|                               | 이 값에 원격 호스트에서 Access Manager가 사용하는<br>값과 동일한 값을 설정합니다.                                                                                     |
|                               | 기본값은 cn=Directory Manager입니다.                                                                                                    |
|                               |                                                                                                    |
| 디렉토리 관리자 비밀번호                 | 디렉토리 관리자의 비밀번호입니다.                                                                                                    |

<span id="page-39-0"></span>**표 1–14** Access Manager SDK에 대한 Directory Server 정보 *(***계속***)*

### Access Manager SDK: 제공된 디렉토리 정보

제공된 디렉토리를 구성하는 데 필요한 정보는 설치 프로그램이 호스트에서 제공된 기존 디렉토리를 검색하는지 여부에 따라 달라집니다.

설치 프로그램이 제공된 기존 디렉토리를 찾으면 상태 파일을 생성할 때 IS EXISTING DIT SCHEMA=y 를 상태 파일에 기록합니다. 설치 프로그램이 제공된 기존 디렉토리를 찾지 **못하면** 상태 파일에 IS\_EXISTING\_DIT\_SCHEMA=n을 기록합니다.

#### 제공된 기존 디렉토리 찾음

설치 프로그램에서 제공된 기존 디렉토리를 찾으면 다음 정보를 제공합니다.

**표 1–15** Access Manager SDK용 제공된 기존 디렉토리 정보

| 레이블 및 상태 파일 매개 변수   | 설명                                     |
|---------------------|----------------------------------------|
| 사용자 이름 지정 속성        | 제공된 디렉토리의 사용자에 대해 사용되는 이름 지정<br>속성입니다. |
| IS USER NAMING ATTR | 기본값은 uid입니다.                           |

#### 제공된 기존 디렉토리 없음

설치 프로그램에서 제공된 기존 디렉토리를 찾지 못하면 제공된 기존 디렉토리를 사용할지 여부를 선택할 수 있습니다. 이 표의 첫 번째 질문에 Yes를 지정한 경우 나머지 질문에도 대답해야 합니다.

**표 1–16** Access Manager SDK용 제공된 기존 디렉토리 정보 없음

| 레이블 및 상태 파일 매개 변수                      | 설명                                           |
|----------------------------------------|----------------------------------------------|
| Directory Server에 사용자 데이터가<br>지정되었습니까? | 제공된 기존 디렉토리를 사용할지 여부를 지정합니다.                 |
|                                        | 기본값은 No입니다.                                  |
| IS LOAD DIT                            | 상태 값으로 허용되는 값은 y 또는 n입니다. 기본값은<br>n입니다.      |
| 조직 표시자 객체 클래스<br>IS ORG OBJECT CLASS   | 제공된 기존 디렉토리의 조직에 대해 정의된 객체<br>클래스입니다.        |
|                                        | 이 값은 이 표의 첫 번째 항목에 대한 값이 Yes인<br>경우에만 사용됩니다. |
|                                        | 기본값은 SunISManagedOrganization입니다.            |
| 조직 이름 지정 속성<br>IS ORG NAMING ATTR      | 제공된 기존 디렉토리에서 조직을 정의할 때 사용하는<br>이름 지정 속성입니다. |
|                                        | 이 값은 이 표의 첫 번째 항목에 대한 값이 Yes인<br>경우에만 사용됩니다. |
|                                        | 기본값은 o입니다.                                   |
| 사용자 표시자 객체 클래스                         | 제공된 기존 디렉토리의 사용자에 대해 정의된 객체<br>클래스입니다.       |
| IS USER OBJECT CLASS                   | 이 값은 이 표의 첫 번째 항목에 대한 값이 Yes인<br>경우에만 사용됩니다. |
|                                        | 기본값은 inetorgperson입니다.                       |

<span id="page-41-0"></span>**표 1–16** Access Manager SDK용 제공된 기존 디렉토리 정보 없음 *(***계속***)*

| 레이블 및 상태 파일 매개 변수   | 설명                                           |
|---------------------|----------------------------------------------|
| 사용자 이름 지정 속성        | 제공된 기존 디렉토리의 사용자에 대해 사용되는 이름<br>지정 속성입니다.    |
| IS USER NAMING ATTR | 이 값은 이 표의 첫 번째 항목에 대한 값이 Yes인<br>경우에만 사용됩니다. |
|                     | 기본값은 uid입니다.                                 |

# Access Manager SDK: 웹 컨테이너 정보

Access Manager SDK만 설치하는 경우 설치 프로그램에 다음 웹 컨테이너 정보를 제공해야 합니다.

**표 1–17** Access Manager SDK에 대한 웹 컨테이너 정보

| 레이블 및 상태 파일 매개 변수                   | 설명                                                                                               |
|-------------------------------------|--------------------------------------------------------------------------------------------------|
| 호스트<br>IS WS HOST NAME (Web Server) | Access Manager 핵심 서비스를 실행하는 웹 컨테이너의<br>호스트 이름입니다. 원격 호스트에서 Access Manager<br>설치 중에 지정한 값을 사용합니다. |
|                                     | 기본값은 없습니다.                                                                                       |
| 서비스 배포 URI<br>SERVER DEPLOY URI     | Access Manager와 연관된 HTML 페이지, 클래스 및 JAR<br>파일에 액세스하기 위한 URI 접두어입니다.                              |
|                                     | 이 값에 원격 호스트에서 Access Manager가 사용하는<br>값과 동일한 값을 설정합니다.                                           |
|                                     | 기본값은 amserver입니다. 선행 슬래시를 입력하지<br>마십시오.                                                          |
|                                     |                                                                                                  |
| 쿠키 도메이<br>COOKIE DOMAIN LIST        | Access Manager가 사용자에게 세션 아이디를 부여할 때<br>브라우저로 반환하는 신뢰할 수 있는 DNS 도메인의<br>이름입니다.                    |
|                                     | 이 값에 원격 호스트에서 Access Manager가 사용하는<br>값과 동일한 값을 설정합니다.                                           |
|                                     | 기본값은 점(.)을 접두어로 지정한 현재 도메인입니다.                                                                   |
| 서비스 포트                              | Access Manager 핵심 서비스를 실행하는 웹 컨테이너                                                               |
| IS WS INSTANCE PORT(Web<br>Server)  | 인스턴스의 포트 번호입니다. Access Manager 핵심<br>서비스를 설치할 때 지정한 포트 번호를 사용합니다.                                |

# <span id="page-42-0"></span>Administration Server 구성 정보

### Administration Server: 관리 정보

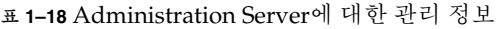

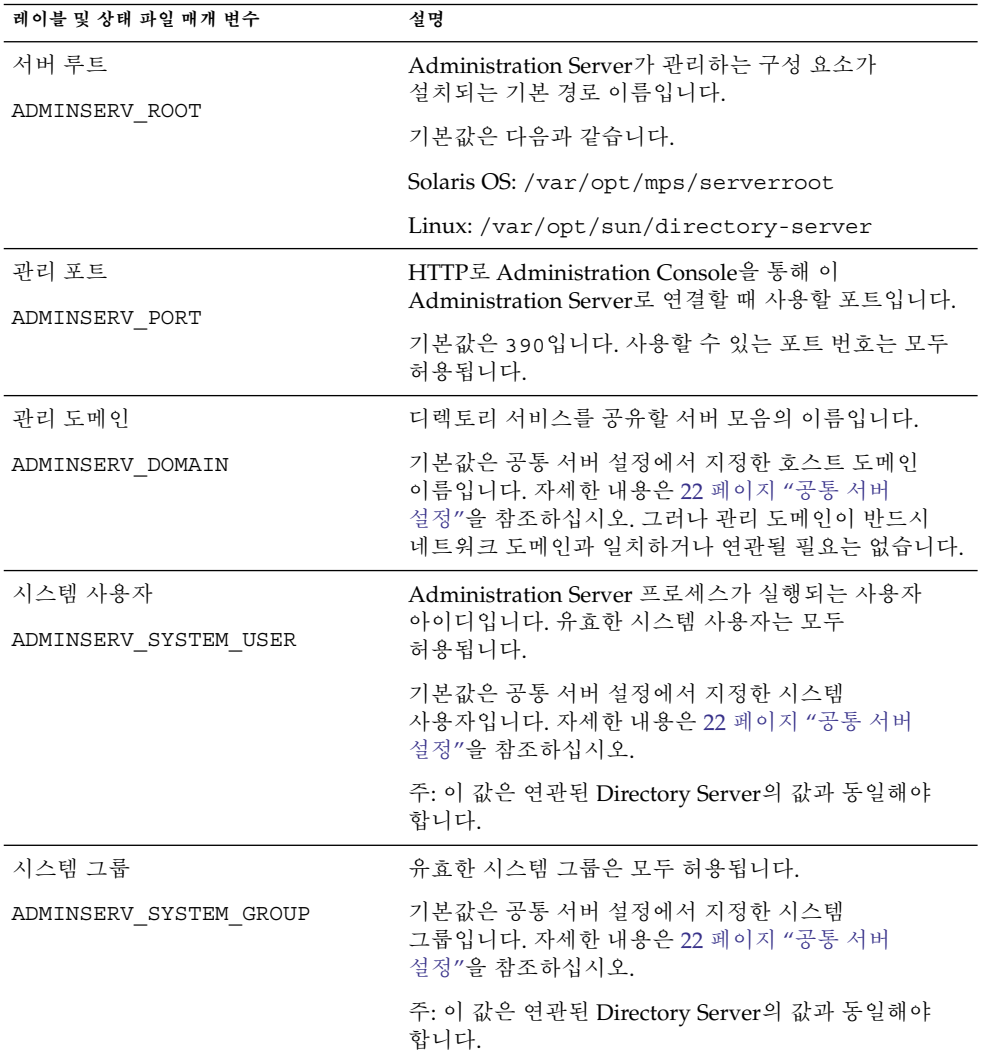

# Administration Server: 구성 디렉토리 설정 정보

**표 1–19** Administration Server에 대한 구성 디렉토리 설정 정보

| 레이블 및 상태 파일 매개 변수                                 | 설명                                                                                                    |
|---------------------------------------------------|----------------------------------------------------------------------------------------------------|
| 관리 사용자 아이디<br>ADMINSERV CONFIG ADMIN USER         | 구성 디렉토리 관리자의 사용자 아이디입니다.<br>Administration Server는구성 디렉토리 데이터를<br>관리할 때 이 아이디를 사용합니다.                                         |
|                                                   | 기본값은 공통 서버 설정에서 지정한 관리자<br>아이디입니다. 자세한 내용은 22 페이지 "공통 서버<br>설정"을 참조하십시오.                                                      |
|                                                   | Directory Server를 이 세션에서 설치할 경우<br>기본값은 관리자 아이디입니다. 자세한 내용은<br>48 페이지 "Directory Server: 관리 정보"를<br>참조하십시오.                   |
| 관리자 비밀번호:                                         | 구성 디렉토리 관리자의 비밀번호입니다.                                                                                                    |
| ADMINSERV CONFIG ADMIN PASSWORD                   | 기본값은 공통 서버 설정에서 지정한 관리자<br>비밀번호입니다. 자세한 내용은 22 페이지 "공통<br>서버 설정"을 참조하십시오.                                                     |
|                                                   | Directory Server를 이 세션에서 설치할 경우<br>기본값은 Directory Server 관리자 비밀번호입니다.<br>자세한 내용은 48 페이지 "Directory Server: 관리<br>정보"를 참조하십시오. |
| Directory Server 호스트<br>ADMINSERV CONFIG DIR HOST | 구성 디렉토리가 위치하는 호스트로 확인되는<br>호스트 이름 또는 값을 지정합니다. 구성<br>디렉토리에는 관리 도메인에 속하는 모든 서버의<br>구성 데이터가 저장됩니다.                              |
|                                                   | Directory Server를 이 세션에서 설치할 경우<br>기본값은 공통 서버 설정에서 지정한 호스트<br>이름(CMN_HOST_NAME)입니다. 자세한 내용은<br>22 페이지 "공통 서버 설정"을 참조하십시오.     |
|                                                   | Directory Server를 이 세션에서 설치하지 않을 경우<br>기본값은 없습니다.                                                                             |
| Directory Server 포트<br>ADMINSERV CONFIG DIR PORT  | LDAP 작업을 위해 구성 디렉토리에 바인딩할 때<br>사용하는 포트입니다.                                                                                    |
|                                                   | 사용 중이 아닌 유효한 포트 번호는 모두<br>허용됩니다. 기본값은 389입니다.                                                                                 |
|                                                   | Directory Server를 이 세션에서 설치할 경우<br>기본값은 Directory Server 포트의 값입니다. 자세한<br>내용은 48 페이지 "Directory Server: 서버 설정<br>정보"를 참조하십시오. |
|                                                   | Directory Server를 이 세션에서 설치하지 않을 경우<br>기본값은 없습니다.                                                                             |

**<sup>44</sup>** Sun Java Enterprise System 2005Q4 설치 참조 설명서 • 2005년 10월

# Application Server 구성 정보

설치 프로그램에 Application Server에 대한 다음 정보가 필요합니다.

- 45 페이지 "Application Server: 관리 정보"
- 46 페이지 ["Application Server:](#page-45-0) 노드 에이전트 정보"
- 47 페이지 ["Application Server: Load Balancing Plugin](#page-46-0) 정보 "

### Application Server: 관리 정보

**표 1–20** Application Server의 관리 정보

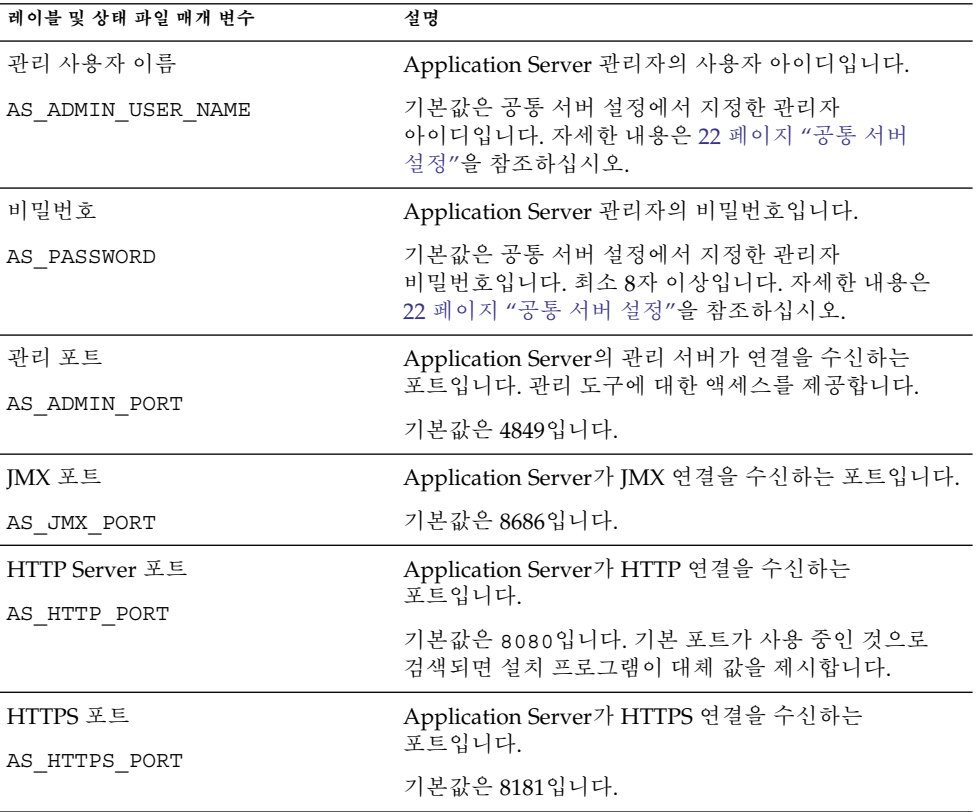

<span id="page-45-0"></span>**표 1–20** Application Server의 관리 정보 *(***계속***)*

| 레이블 및 상태 파일 매개 변수  | 설명                                                                           |
|--------------------|------------------------------------------------------------------------------|
| 마스터 비밀번호           | Domain Administration Server 시작 및 노드 에이전트<br>시작과 같은 asadmin 작업에 사용되는 SSL 인증서 |
| AS MASTER PASSWORD | 데이터베이스 비밀번호입니다.                                                              |
|                    | 기본값은 공통 서버 설정에서 지정한 관리자<br>비밀번호입니다. 최소 8자 이상입니다.                             |

# Application Server: 노드 에이전트 정보

설치 프로그램에는 노드 관리에 대한 다음 정보가 필요합니다.

| 레이블 및 상태 파일 매개 변수                | 설명                                                                                              |
|----------------------------------|-------------------------------------------------------------------------------------------------|
| 관리 호스트 이름:                       | 노드 에이전트와 연결할 수 있는 도메인 관리용 호스트<br>이름입니다.                                                         |
| ASNA ADMIN HOST NAME             | 기본값은 없습니다.                                                                                      |
| 관리 사용자 이름                        | Application Server 관리자의 사용자 아이디입니다.                                                             |
| ASNA ADMIN USER NAME             | 기본값은 공통 서버 설정에서 지정한 관리자<br>아이디입니다.                                                              |
| 비밀번호                             | Application Server 관리자의 비밀번호입니다.                                                                |
| ASNA PASSWORD                    | 기본값은 없습니다.                                                                                      |
| 마스터 비밀번호<br>ASNA MASTER PASSWORD | Domain Administration Server 시작 및 노드 에이전트<br>시작과 같은 asadmin 작업에 사용되는 SSL 인증서<br>데이터베이스 비밀번호입니다. |
|                                  | 기본값은 없습니다.                                                                                      |
| 관리 포트                            | Application Server의 노드 에이전트가 연결을 수신하는<br>포트입니다. 관리 도구에 대한 액세스를 제공합니다.                           |
| ASNA ADMIN PORT                  | 기본값은 4849입니다.                                                                                   |
| 노드 에이전트 이름                       | 로컬 노드의 이름입니다.                                                                                   |
| ASNA NODE AGENT NAME             | 기본값은 로컬 호스트 이름입니다.                                                                              |

**표 1–21** Application Server의 노드 에이전트 정보

### <span id="page-46-0"></span>Application Server: Load Balancing Plugin 정보

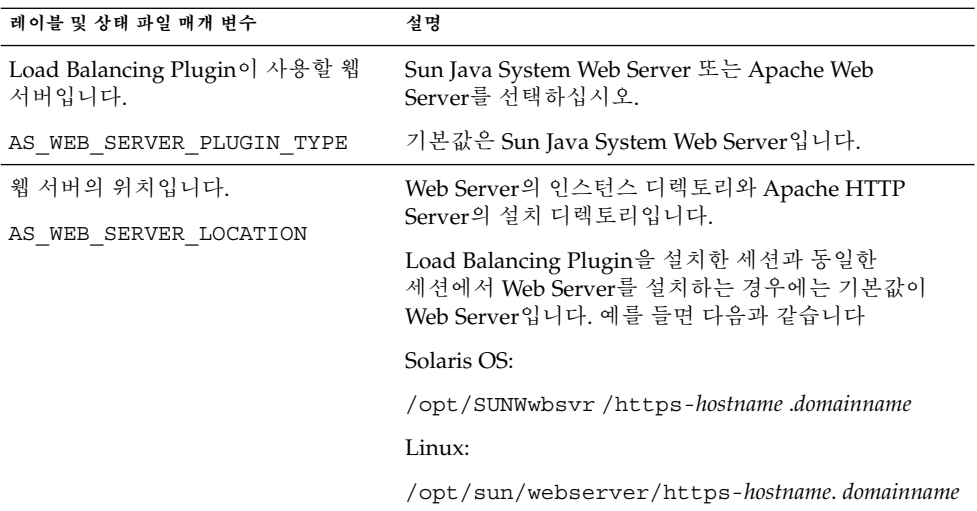

**표 1–22** Application Server의 Load Balancing Plugin 정보

# Directory Server 구성 정보

설치 프로그램에 Directory Server에 대한 다음 정보가 필요합니다.

- 48 페이지 ["Directory Server:](#page-47-0) 관리 정보"
- 48 페이지 ["Directory Server:](#page-47-0) 서버 설정 정보"
- 50 페이지 ["Directory Server:](#page-49-0) 구성 Directory Server 정보"
- 50 페이지 "Directory Server: [데이터 저장소 위치 정보](#page-49-0) "
- 51 페이지 "Directory Server: [데이터 채우기 정보](#page-50-0)"

# <span id="page-47-0"></span>Directory Server: 관리 정보

**표 1–23** Directory Server에 대한 관리 정보

| 레이블 및 상태 파일 매개 변수   | 설명                                                                             |
|---------------------|--------------------------------------------------------------------------------|
| 관리자 아이디             | 구성 디렉토리에 대한 관리자 권한을 가진<br>사용자입니다.                                              |
| DS ADMIN USER       | 이 사용자는 접미어 작성 및 제거를 포함한 Directory<br>Server 구성을 수정할 수 있지만 액세스 제어 제한이<br>적용됩니다. |
|                     | 기본값은 공통 서버 설정에서 지정한 관리자<br>아이디입니다. 자세한 내용은 22 페이지 "공통 서버<br>설정"을 참조하십시오.       |
| 관리자 비밀번호:           | 관리자의 비밀번호입니다.                                                                  |
| DS ADMIN PASSWORD   | 기본값은 공통 서버 설정에서 지정한 관리자<br>비밀번호입니다. 자세한 내용은 22 페이지 "공통 서버<br>설정"을 참조하십시오.      |
| 디렉토리 관리자 DN         | Directory Server에 대해 무제한 액세스 권한이 있는<br>사용자의 고유 이름(DN)입니다.                      |
| DS DIR MGR USER     | 기본값은 cn=Directory Manager입니다.                                                  |
|                     |                                                                                |
| 디렉토리 관리자 비밀번호       | 디렉토리 관리자의 비밀번호입니다.                                                             |
| DS_DIR_MGR PASSWORD | 기본값은 없습니다.                                                                     |

# Directory Server: 서버 설정 정보

**표 1–24** Directory Server에 대한 서버 설정 정보

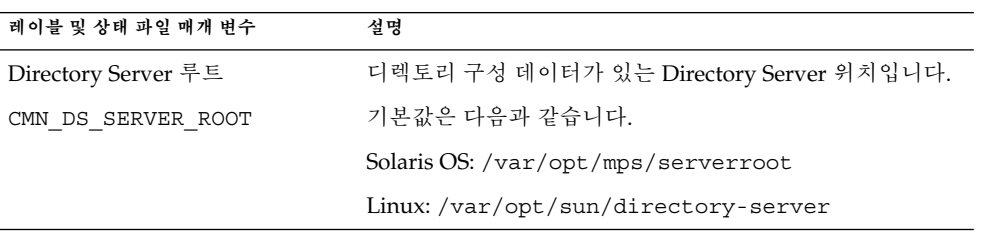

**표 1–24** Directory Server에 대한 서버 설정 정보 *(***계속***)*

| 레이블 및 상태 파일 매개 변수              | 설명                                                                                                    |
|--------------------------------|----------------------------------------------------------------------------------------------------|
| 서버 아이디<br>DS SERVER IDENTIFIER | 관리 콘솔에서 Directory Server 인스턴스를 식별하는<br>이름입니다.                                                                                   |
|                                | 이 이름은 운영 체제 파일 이름 지정 규약을 따라야 합니다.<br>마침표와 공백은 사용할 수 없습니다.                                                                       |
|                                | 기본값은 공통 서버 설정에서 지정한 호스트<br>이름(CMN HOST NAME)입니다. 자세한 내용은 22 페이지<br>"공통 서버 설정"을 참조하십시오.                                          |
| 서버 포트                          | Directory Server가 클라이언트 연결을 수신하는<br>포트입니다.                                                                                      |
| DS SERVER PORT                 | 기본값은 389입니다.                                                                                                    |
| 접미어                            | 이 인스턴스에 의해 관리되는 초기 디렉토리 입니다.                                                                                                    |
| DS SUFFIX                      | 기본값은 현재 호스트에 대한 정규화된 도메인 이름의<br>세그먼트로 구성됩니다. 예를 들어<br>siroe.sub1.example.com에 설치하는 경우 기본값은<br>dc=sub1, dc=example, dc=com이 됩니다. |
| 관리 도메인<br>DS ADM DOMAIN        | 데이터 관리 및 인증을 목적으로 사용자 디렉토리를<br>공유하는 서버 제품 그룹입니다.                                                                                |
|                                | 기본값은 공통 서버 설정에서 DNS 도메인 이름(<br>CMN DOMAIN NAME)에 대해 지정한 값입니다. 자세한<br>내용은 22 페이지 "공통 서버 설정"을 참조하십시오.                             |
| 시스템 사용자<br>DS SYSTEM USER      | Directory Server가 호스트에서 실행되기 위해 사용하는<br>사용자 이름(UID)입니다. 아이디 번호가 아닌 이름을<br>사용합니다.                                                |
|                                | 기본값은 공통 서버 설정에서 지정한 시스템 사용자입니다.<br>자세한 내용은 22 페이지 "공통 서버 설정"을 참조하십시오.                                                           |
|                                | 주: 이 값은 연관된 Administration Server의 값과 동일해야<br>합니다.                                                                              |
| 시스템 그룹                         | Directory Server가 사용자로 실행되는 그룹<br>이름(GID)입니다. 아이디 번호가 아닌 이름을 사용합니다.                                                             |
| DS SYSTEM GROUP                | 기본값은 공통 서버 설정에서 지정한 시스템 그룹입니다.<br>자세한 내용은 22 페이지 "공통 서버 설정"을 참조하십시오.                                                            |
|                                | 주: 이 값은 연관된 Administration Server의 값과 동일해야<br>합니다.                                                                              |

### <span id="page-49-0"></span>Directory Server: 구성 Directory Server 정보

이 Directory Server 인스턴스에 대한 구성 데이터를 이 Directory Server 인스턴스나 다른 호스트의 기존 Directory Server 인스턴스에 저장할 수 있습니다. 이 표의 첫 번째 질문에만 응답하려면 구성 데이터를 이 인스턴스에 저장하고이 표에 나열된 모든 정보를 제공하려면 구성 데이터를 다른 인스턴스에 저장합니다.

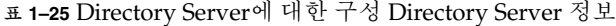

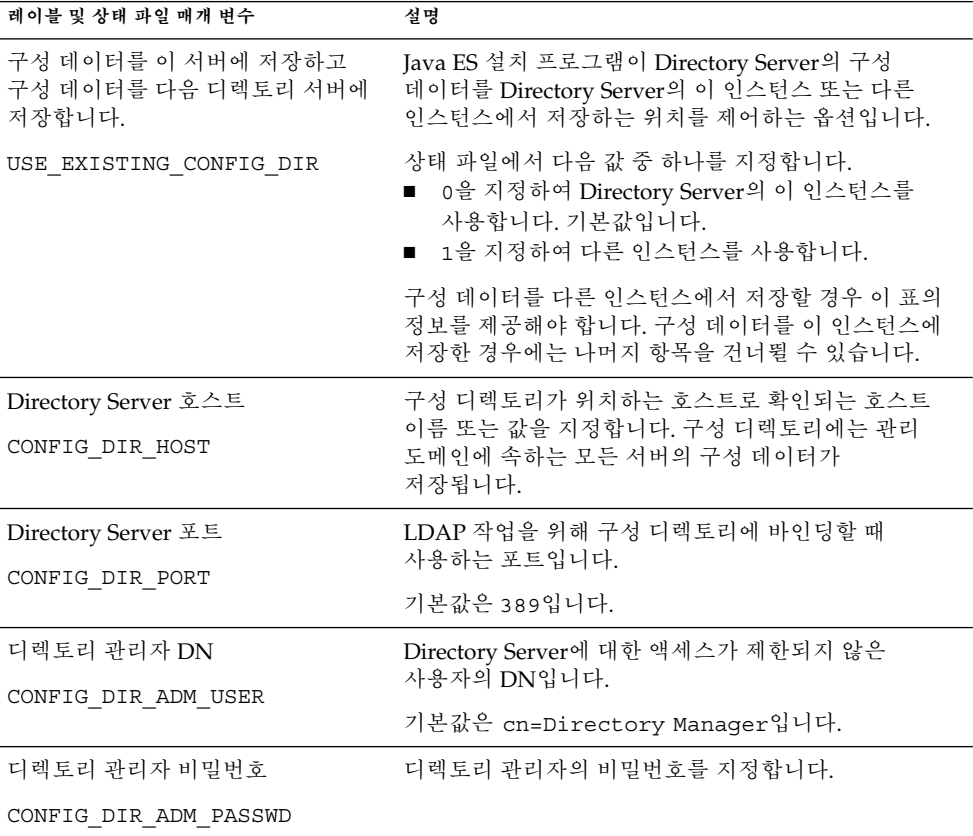

### Directory Server: 데이터 저장소 위치 정보

사용자 데이터와 그룹 데이터를 Directory Server의 이 인스턴스 또는 기존 인스턴스에 저장할 수 있습니다. 다음 표에 나오는 구성 정보는 Directory Server의 이 인스턴스에서 사용자 데이터와 그룹 데이터를 다른 인스턴스의 사용자 디렉토리에 저장할 경우에만 필요합니다.

<span id="page-50-0"></span>**표 1–26** Directory Server에 대한 데이터 저장소 위치 정보

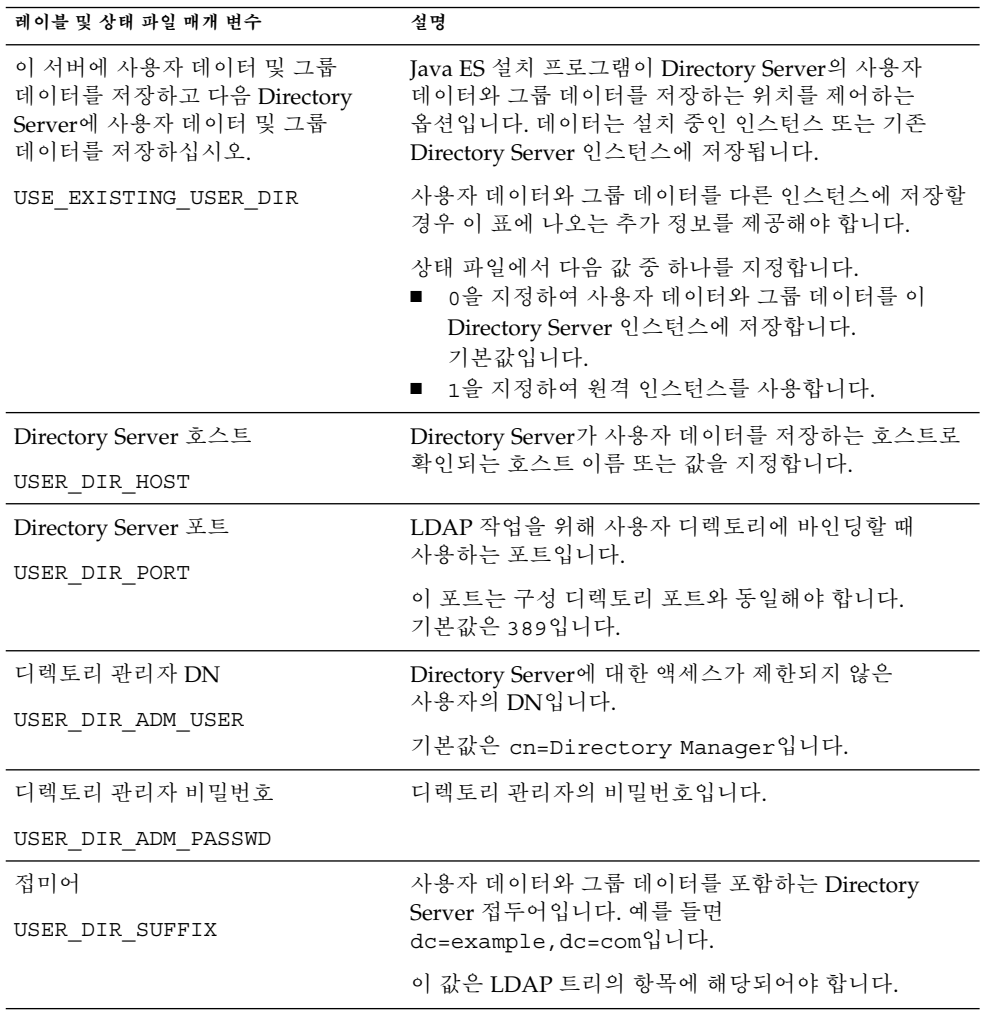

# Directory Server: 데이터 채우기 정보

별도의 후속 단계로가 아니라 설치 및 구성 프로세스 중에 Directory Server의 사용자 디렉토리를 채울 수 있습니다.

**표 1–27** Directory Server에 대한 데이터 채우기 정보

| 레이블 및 상태 파일 매개 변수                                                     | 설명                                                                                                    |
|-----------------------------------------------------------------------|----------------------------------------------------------------------------------------------------|
| 샘플 조직 구조로 채웁니다.<br>DS ADD SAMPLE ENTRIES                              | Java Enterprise System 설치 프로그램에서 이<br>Directory Server 인스턴스에 대한 해당 액세스 제어<br>목록과 함께 샘플 역할 및 그룹을 추가하도록<br>지정하는 옵션입니다.                                                                                                    |
|                                                                       | 상태 파일에서 다음 값 중 하나를 지정합니다.<br>■ 샘플 조직 구조로 Directory Server를 채우려면<br>1을 지정합니다.<br>■ 그렇지 않을 경우0을 지정합니다. 기본값입니다.                                                                                                    |
| 데이터로 채웁니다.<br>DS POPULATE DATABASE                                    | Java Enterprise System 설치 프로그램에서 별도의<br>후속 단계가 아니라 설치 및 구성 프로세스의 일부로<br>항목을 로드하도록 지정하는 옵션입니다.                                                                                                    |
|                                                                       | 상태 파일에서 다음 값 중 하나를 지정합니다.<br>■ 샘플 데이터로 Directory Server로 채우려면 1을<br>지정합니다. 기본값입니다.<br>그렇지 않을 경우0을 지정합니다.                                                                                                    |
| 샘플 데이터, 사용자 데이터(LDIF 파일)<br>및 파일 이름<br>DS_POPULATE_DATABASE_FILE_NAME | 다음 옵션 중 하나를 지정합니다.<br>DirectoryProxyServer-base /slapd-ServerID<br>$\blacksquare$<br>/1dif/의 샘플 LDIF 파일에서 항목 로드<br>사용자가 지정하는 LDIF 파일에서 항목을<br>п<br>로드합니다. 이 옵션을 선택할 경우 파일 이름을<br>입력해야 합니다.<br>상태 파일에서 다음 값 중 하나를 선택합니다.<br>■ 샘플 파일의 항목이 로드되도록 매개 변수 값을<br>비워둡니다.<br>전체 파일 이름을 지정하여 해당 파일의 항목을<br>로드합니다. |
| 스키마 검사를 비활성화하여 데이터<br>가져오기 가속화                                        | Java Enterprise System 설치 프로그램에서 항목이<br>알려진 스키마를 준수하는지 검사하지 않고 샘플<br>데이터를 로드하도록 지정하는 옵션입니다.                                                                                                    |
| DS_DISABLE_SCHEMA_CHECKING                                            | 스키마 검사를 사용 가능하게 할 경우 로드된 항목은<br>알려진 스키마를 따를 경우에만 수정할 수 있습니다.<br>스키마 검사를 사용 불가능하게 하는 것은 설치에<br>따른 불일치 문제를 수정할 것임을 의미합니다.                                                                                                    |
|                                                                       | 상태 파일에서 다음 값 중 하나를 지정합니다.<br>■ 스키마 검사를 사용하지 않으려면 1을<br>지정합니다.<br>■ 스키마 검사를 사용하려면 0을 지정합니다.<br>기본값입니다.                                                                                                    |

# Directory Proxy Server 구성 정보

Administration Server와 Directory Proxy Server가 동시에 설치된 경우 Administration Server도 구성해야 합니다.

이전에 설치한 Administration Server 버전이 있는 호스트에 Directory Proxy Server를 설치하는 경우 설치 프로그램에 서버 루트 정보도 제공해야 합니다.

### Directory Proxy Server: 포트 선택 정보

설치 프로그램에 Directory Proxy Server의 포트 선택 정보를 제공해야 합니다.

#### **표 1–28** Directory Proxy Server에 대한 포트 선택 정보

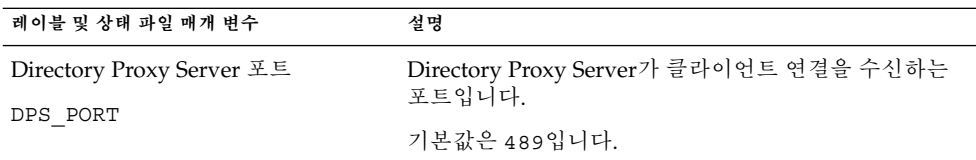

### Directory Proxy Server: 서버 루트 정보

설치 프로그램은 Administration Server의 이전 설치가 있는 경우에만 다음 표에 있는 값을 사용합니다.

**표 1–29** Directory Proxy Server에 대한 서버 루트 정보

| 레이블 및 상태 파일 매개 변수                               | 설명                                                                                                    |
|-------------------------------------------------|----------------------------------------------------------------------------------------------------|
| Administration Server 루트 디렉토리<br>DPS SERVERROOT | 이 Directory Proxy Server 인스턴스에 대한<br>Administration Server 구성 데이터가 저장되어 있는<br>파일 시스템 디렉토리입니다.                                    |
|                                                 | 이 디렉토리는 Administration Server 구성의 서버<br>루트(ADMINSERV ROOT)와 연관됩니다. 자세한 내용은<br>43 페이지 "Administration Server: 관리 정보 "를<br>참조하십시오. |
|                                                 | 이 값의 형식은 로컬 파일 시스템상의 전체 경로<br>이름입니다.                                                                                             |
|                                                 | 기본값은 없습니다.                                                                                                    |

# HADB 구성 정보

설치 프로그램에는 HADB를 위한 다음 정보가 필요합니다.

**표 1–30** HADB의 포트 선택 정보

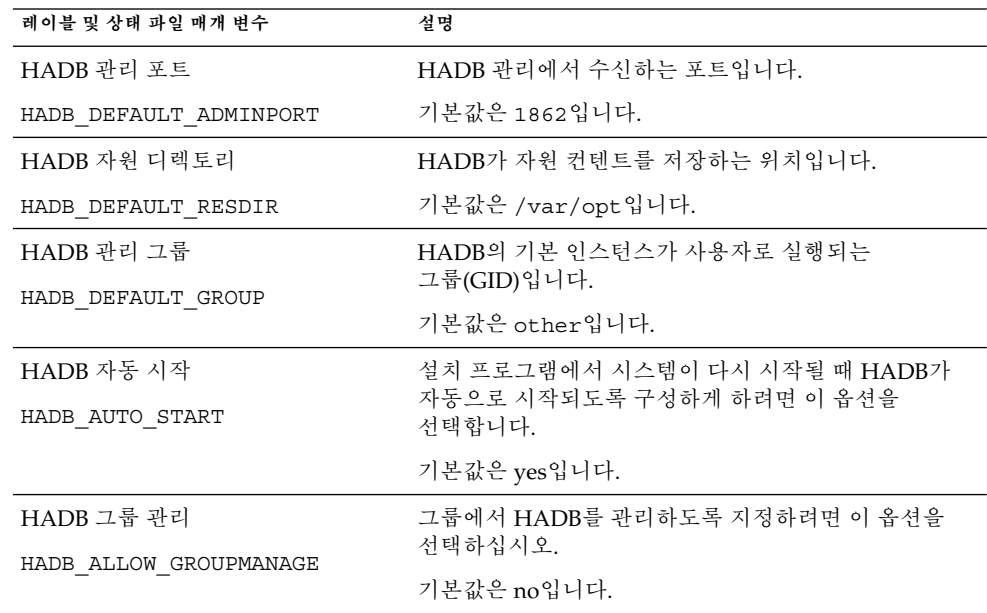

# Portal Server 구성 정보

설치 프로그램에 Portal Server에 대한 다음 정보가 필요합니다.

- 54 페이지 "Portal Server: 웹 컨테이너 정보"
- 60 페이지 "Portal Server: [웹 컨테이너 배포](#page-59-0)"

#### Portal Server: 웹 컨테이너 정보

Portal Server는 네 개의 웹 컨테이너 중 하나에서 실행됩니다. 웹 컨테이너에 따라 설치 프로그램에 필요한 정보가 달라집니다. 다음 표에서는 네 개의 웹 컨테이너와 각 웹 컨테이너에 필요한 정보를 설명합니다.

**표 1–31** Portal Server에 대한 웹 컨테이너 정보

| 웹 커테이너                                            | 다음을 참조하십시오.                                                   |
|---------------------------------------------------|---------------------------------------------------------------|
| Web Server                                        | 55 페이지 "웹 컨테이너 정보: Web Server를 사용하는 Portal Server"            |
| <b>Application Server</b>                         | 56 페이지 "웹 컨테이너 정보: Application Server를 사용하는 Portal<br>Server" |
| <b>BEA</b> WebLogic                               | 57 페이지 "웹 컨테이너 정보: BEA WebLogic을 사용하는 Portal<br>Server"       |
| <b>IBM WebSphere</b><br><b>Application Server</b> | 59 페이지 "웹 컨테이너 정보: IBM WebSphere를 사용하는 Portal<br>Server"      |

#### 웹 컨테이너 정보: Web Server를 사용하는 Portal Server

이 절에서는 Web Server가 Portal Server의 웹 컨테이너일 때 설치 프로그램에 필요한 정보를 설명합니다.

**표 1–32** Web Server를 사용하는 Portal Server에 대한 웹 컨테이너 정보

| 레이블 및 상태 파일 매개 변수  | 설명                                                                                                    |
|--------------------|----------------------------------------------------------------------------------------------------|
| 설치 디렉토리            | Web Server가 설치되는 디렉토리입니다. 기본값은<br>다음과 같습니다.                                                                                                    |
| PS DEPLOY DIR      | Solaris OS: /opt/SUNWwbsvr                                                                                                    |
|                    | Linux:/opt/sun/webserver                                                                                                    |
| 서버 인스턴스            | Portal Server에서 사용하도록 할 Web Server                                                                                                    |
| PS DEPLOY INSTANCE | 인스턴스입니다.                                                                                                    |
| 서버 인스턴스 포트         | Web Server가 HTTP 연결을 수신하는 포트입니다.                                                                                                    |
| PS DEPLOY PORT     | 기본값은 80입니다.                                                                                                    |
|                    | 이 설치 프로그램 세션에서 Web Server를 설치하는<br>경우 기본값은 Web Server HTTP<br>포트(WS ADMIN PORT) 값입니다. 자세한 내용은<br>77 페이지 "Web Server: 기본 Web Server 인스턴스<br>정보 "를 참조하십시오. |
| 서버 문서 루트           | 정적 페이지가 보관되는 디렉토리입니다. 기본값은                                                                                                    |
| PS DEPLOY DOCROOT  | 다음과 같습니다.                                                                                                    |
|                    | Solaris OS: /opt/SUNWwbsvr/docs                                                                                                    |
|                    | Linux:/opt/sun/webserver/docs                                                                                                    |

<span id="page-55-0"></span>**표 1–32** Web Server를 사용하는 Portal Server에 대한 웹 컨테이너 정보 *(***계속***)*

| 레이블 및 상태 파일 매개 변수  | 설명                                                                            |
|--------------------|-------------------------------------------------------------------------------|
| 서버 인스턴스 포트 보안      | Web Server 인스턴스에 대한 포트가 보안 포트인지<br>여부를 지정합니다. 보안 포트는 HTTPS 프로토콜을              |
| PS DEPLOY PROTOCOL | 사용합니다. 비보안 포트는 HTTP를 사용합니다.                                                   |
|                    | 상태 파일에서 보안 포트에 대해서는 https를<br>지정하고 비보안 포트에 대해서는 http를 지정합니다.<br>기본값은 http입니다. |
|                    |                                                                               |

#### 웹 컨테이너 정보: Application Server를 사용하는 Portal Server

이 절에서는 Application Server가 Portal Server의 웹 컨테이너일 때 설치 프로그램에 필요한 정보를 설명합니다.

| 레이블 및 상태 파일 매개 변수      | 설명                                                       |
|------------------------|----------------------------------------------------------|
| 설치 디렉토리                | Application Server가 설치되는 디렉토리입니다.<br>기본값은 다음과 같습니다.      |
| PS DEPLOY DIR          | Solaris OS: /opt/SUNWappserver/appserver                 |
|                        | Linux: /opt/sun/appserver                                |
| 도메인 이름                 | Portal Server가 배포될 Application Server 인스턴스의              |
| PS DEPLOY DOMAIN       | 이름입니다. 이 이름은 Application Server 인스턴스<br>디렉토리의 이름이기도 합니다. |
|                        | 기본값은 domain1입니다.                                         |
| 서버 인스턴스 디렉토리           | 이 Portal Server 인스턴스를 배포할 도메인에 대한                        |
| PS DEPLOY INSTANCE DIR | Application Server 디렉토리 경로입니다. 기본값은<br>다음과 같습니다.         |
|                        | Solaris OS:                                              |
|                        | /var/opt/SUNWappserver/domains/domain1                   |
|                        | Linux:                                                   |
|                        | /var/opt/sun/appserver/domains/domain1                   |
| 서버 인스턴스 포트             | Application Server가 인스턴스에 대한 연결을<br>수신하는 포트입니다.          |
| PS DEPLOY PORT         | 기본값은 8080입니다.                                            |

**표 1–33** Application Server를 사용하는 Portal Server에 대한 웹 컨테이너 정보

| 레이블 및 상태 파일 매개 변수                                       | 설명                                                                                         |
|---------------------------------------------------------|--------------------------------------------------------------------------------------------|
| 문서 루트 디렉토리<br>PS DEPLOY DOCROOT                         | 정적 페이지가 보관되는 디렉토리 이름입니다.<br>기본값은 다음과 같습니다.                                                 |
|                                                         | Solaris OS:<br>/var/opt/SUNWappserver/domains/domain1/docroot                              |
|                                                         | Linux:<br>/var/opt/sun/appserver/domains/domain1/docroot                                   |
| 관리 포트                                                   | Portal Server를 설치하는 도메인에 대해 Application<br>Server 관리 인스턴스가 실행되는 포트입니다.                     |
| PS DEPLOY ADMIN PORT                                    | 기본값은 4849입니다.                                                                              |
| 관리자 아이디                                                 | Portal Server가 Application Server에 관리자로<br>액세스할 때 사용하는 사용자 아이디입니다.                         |
| PS DEPLOY ADMIN                                         | 기본값은 admin입니다.                                                                             |
| 관리자 비밀번호:<br>PS DEPLOY ADMIN PASSWORD                   | Portal Server가 Application Server에 관리자로<br>액세스할 때 사용하는 비밀번호입니다.                            |
| 서버 인스턴스 포트 보안<br>PS DEPLOY PROTOCOL                     | 서버 인스턴스 포트 값이 보안 포트를 참조하는지<br>여부를 지정합니다. 보안 포트는 HTTPS 프로토콜을<br>사용합니다. 비보안 포트는 HTTP를 사용합니다. |
|                                                         | 상태 파일에서 보안 포트에 대해서는 https를<br>지정하고 비보안 포트에 대해서는 http를 지정합니다.<br>기본값은 http입니다.              |
| Administration Server 포트 보안<br>PS DEPLOY ADMIN PROTOCOL | 관리 포트 값이 보안 포트인지 여부를 지정합니다. 보안<br>포트는 HTTPS 프로토콜을 사용합니다. 비보안 포트는<br>HTTP를 사용합니다.           |
|                                                         | 상태 파일에서 보안 포트에 대해서는 https를<br>지정하고 비보안 포트에 대해서는 http를 지정합니다.<br>기본값은 http입니다.              |

<span id="page-56-0"></span>**표 1–33** Application Server를 사용하는 Portal Server에 대한 웹 컨테이너 정보 *(***계속***)*

# 웹 컨테이너 정보: BEA WebLogic을 사용하는 Portal Server

이 절에서는 BEA WebLogic이 Portal Server의 웹 컨테이너일 때 설치 프로그램에 필요한 정보를 설명합니다.

**표 1–34** BEA WebLogic을 사용하는 Portal Server에 대한 웹 컨테이너 정보

| 레이블 및 상태 파일 매개 변수 | 설명                             |
|-------------------|--------------------------------|
| 홈 디렉토리            | BEA WebLogic 홈 디렉토리에 대한 경로입니다. |
| PS DEPLOY DIR     | 기본값은 /usr/local/bea입니다.        |

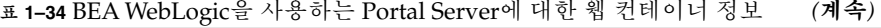

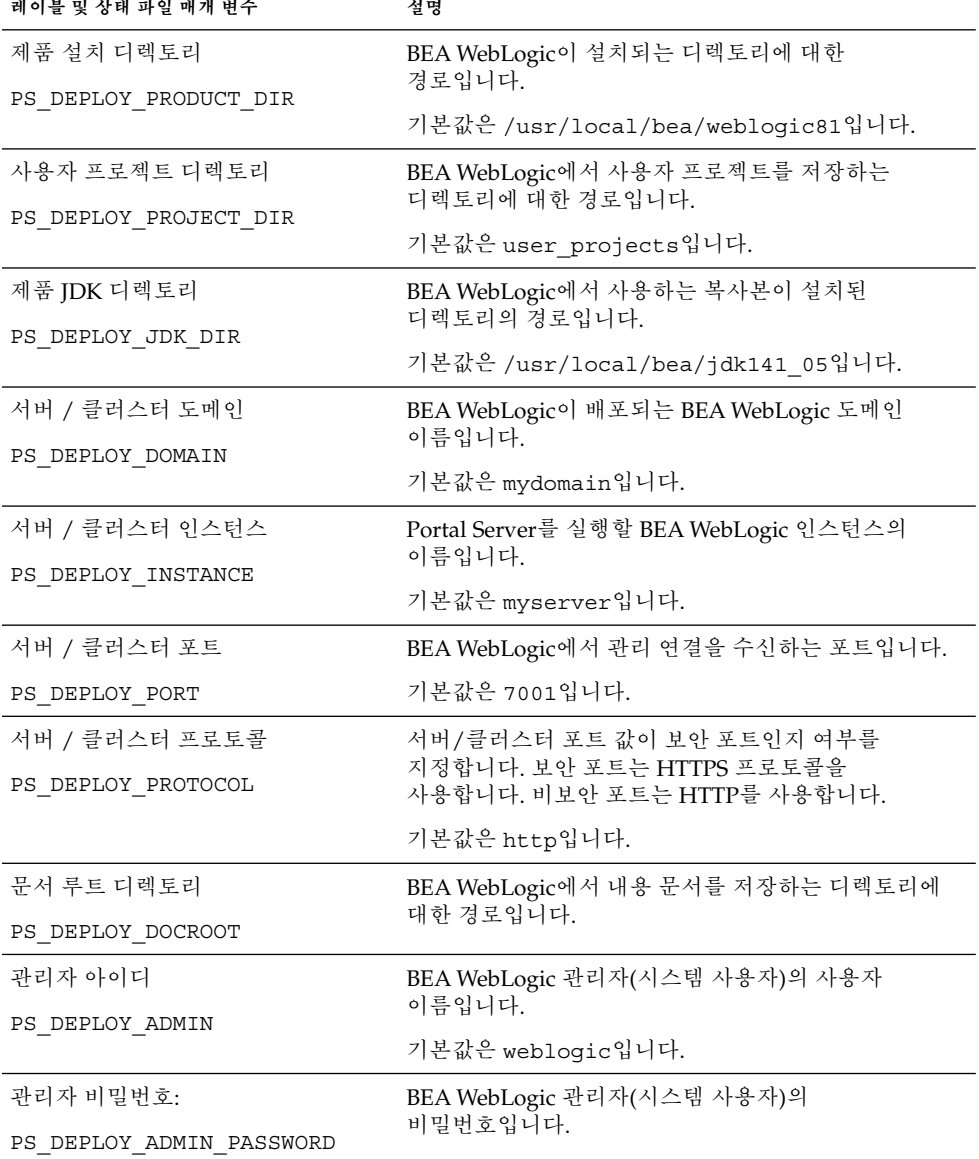

<span id="page-58-0"></span>**표 1–34** BEA WebLogic을 사용하는 Portal Server에 대한 웹 컨테이너 정보 *(***계속***)*

| 레이블 및 상태 파일 매개 변수 | 설명                                                                                                    |
|-------------------|----------------------------------------------------------------------------------------------------|
| 과리 대상 서버          | BEA WebLogic Server를 관리되는 서버로 나타낼 수<br>있습니다.                                                            |
| PS DEPLOY NOW     | BEA WebLogic Server가 관리되는 서버인 경우 Portal<br>Server 웹 응용 프로그램이 지정된 WebLogic Server<br>인스턴스에 배포되지 않아야 합니다. |
|                   | 상태 파일에서 관리되는 서버에 대해서는 n을 지정하고<br>관리되지 않는 서버에 대해서는 y를 지정합니다.<br>기본값은 y입니다.                               |

#### 웹 컨테이너 정보: IBM WebSphere를 사용하는 Portal Server

이 절에서는 IBM WebSphere Application Server가 Portal Server의 웹 컨테이너일 때 설치 프로그램에 필요한 정보를 설명합니다.

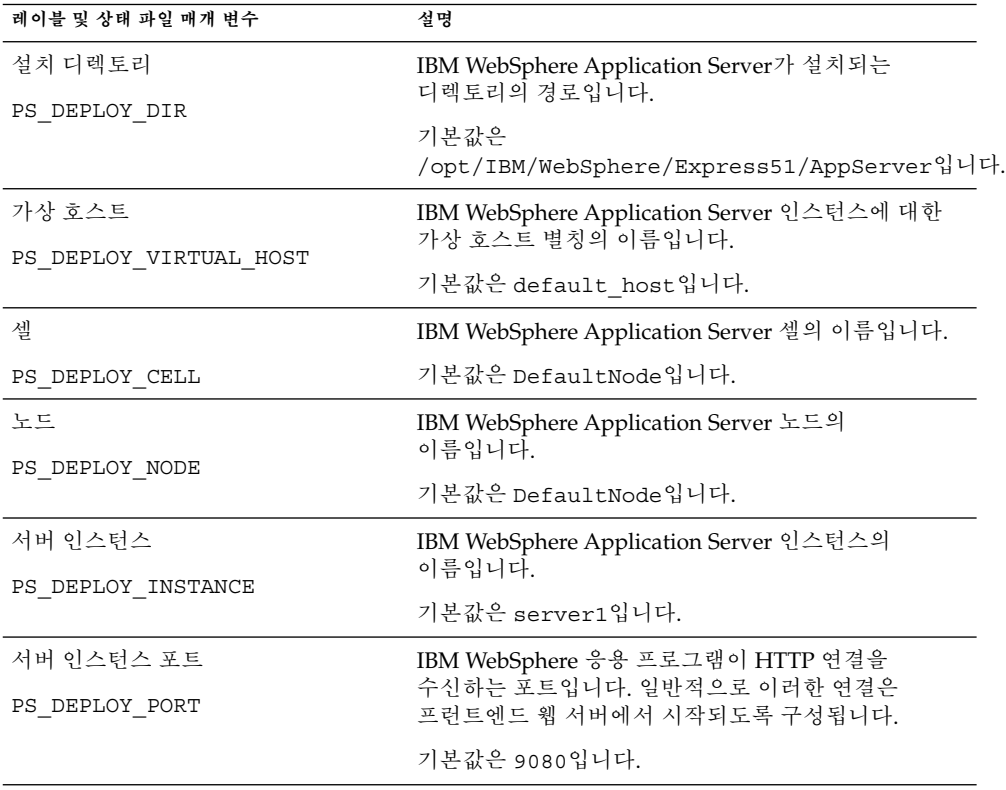

**표 1–35** IBM WebSphere를 사용하는 Portal Server에 대한 웹 컨테이너 정보

| 레이블 및 상태 파일 매개 변수  | 설명                                                                            |
|--------------------|-------------------------------------------------------------------------------|
| 문서 루트 디렉토리         | IBM WebSphere Application Server가 컨텐트 문서를<br>저장하는 디렉토리입니다.                    |
| PS DEPLOY DOCROOT  | 기본값은<br>/opt/IBM/WebsSphere/Express51/Appserver/web/docs입니다.                  |
|                    | 영어 이외의 언어를 사용하는 경우 경로 이름의 마지막<br>부분을 변경합니다.                                   |
| Java 홈 디렉토리        | IBM WebSphere Application Server가 사용하는 Java                                   |
| PS DEPLOY JDK DIR  | 설치 경로입니다.                                                                     |
|                    | 기본값은<br>/opt/IBM/WebsSphere/Express51/Appserver/java입니다.                      |
| 서버 인스턴스 보아         | 서버 인스턴스 포트가 보안 포트인지 여부를                                                       |
| PS DEPLOY PROTOCOL | 지정합니다. 보안 포트는 HTTPS 프로토콜을<br>사용합니다. 비보안 포트는 HTTP를 사용합니다.                      |
|                    | 상태 파일에서 보안 포트에 대해서는 https를<br>지정하고 비보안 포트에 대해서는 http를 지정합니다.<br>기본값은 http입니다. |

<span id="page-59-0"></span>**표 1–35** IBM WebSphere를 사용하는 Portal Server에 대한 웹 컨테이너 정보 *(***계속***)*

## Portal Server: 웹 컨테이너 배포

이 절에서는 Portal Server에 대해 설치 프로그램에 필요한 웹 컨테이너 배포 정보에 대해 설명합니다.

**표 1–36** Portal Server에 대한 포털 정보, 모든 시나리오

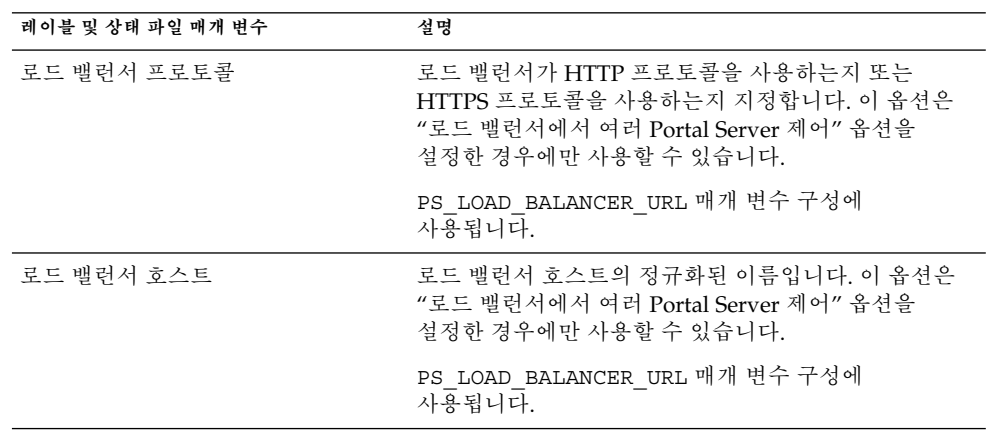

| 레이블 및 상태 파일 매개 변수                | 설명                                                                                          |
|----------------------------------|---------------------------------------------------------------------------------------------|
| 로드 밸런서 포트                        | 로드 밸런서가 연결을 수신하는 포트입니다. 이 옵션은<br>"로드 밸런서에서 여러 Portal Server 제어" 옵션을<br>설정하 경우에마 사용할 수 있습니다. |
|                                  | PS LOAD BALANCER URL 매개 변수 구성에<br>사용됩니다.                                                    |
| 배포 URI                           | Portal Server와 연관된 HTML 페이지, 클래스 및 JAR                                                      |
| PS DEPLOY URI                    | 파일에 액세스하기 위한 URI(Uniform Resource<br>Identifier) 접두어입니다.                                    |
|                                  | URI 값에는 선행 슬래시가 있어야 하며 슬래시를 하나만<br>포함해야 합니다.                                                |
|                                  | 기본값은 /portal입니다.                                                                            |
| 여러 Portal Server를 제어하는 로드<br>밸런서 | 여러 Portal Server를 제어하는 로드 밸런서를 통해<br>설치중인 Portal Server에 액세스할 수 있는지 여부를<br>지정합니다.           |
| 샘플 포털 설치                         | 샘플 포털을 설치할 것인지를 지정합니다.                                                                      |
| PS SAMPLE PORTAL                 | 상태 파일에서 값은 y 또는 n이 될 수 있습니다.<br>기본값은 y입니다.                                                  |

**표 1–36** Portal Server에 대한 포털 정보, 모든 시나리오 *(***계속***)*

### Portal Server Secure Remote Access 구성 정보

이 절에서는 먼저 Secure Remote Access Core 설치에 대해 설명한 다음 Portal Server Secure Remote Access의 게이트웨이, Netlet 프록시 및 Rewriter 프록시 하위 구성 요소 설치에 대해 설명합니다.

- 61 페이지 "Secure Remote Access Core 구성"
- 65 페이지 "[게이트웨이 구성](#page-64-0)"
- 68 페이지 "Netlet [프록시 구성](#page-67-0)"
- 72 페이지 "Rewriter [프록시 구성](#page-71-0)"

#### Secure Remote Access Core 구성

이 절에는 Portal Server Secure Remote Access Core를 설치할 때 설치 프로그램에 필요한 정보 유형이 나열되어 있습니다. 다음 중 적용되는 시나리오에 따라 제공해야 하는 정보가 달라집니다.

■ 단일 세션 설치.Portal Server와 Portal Server Secure Remote Access를 동시에 설치합니다.

■ 다중 세션 설치.한 세션에서 Portal Server를 설치하고 이후 세션에서 Portal Server Secure Remote Access를 설치합니다.

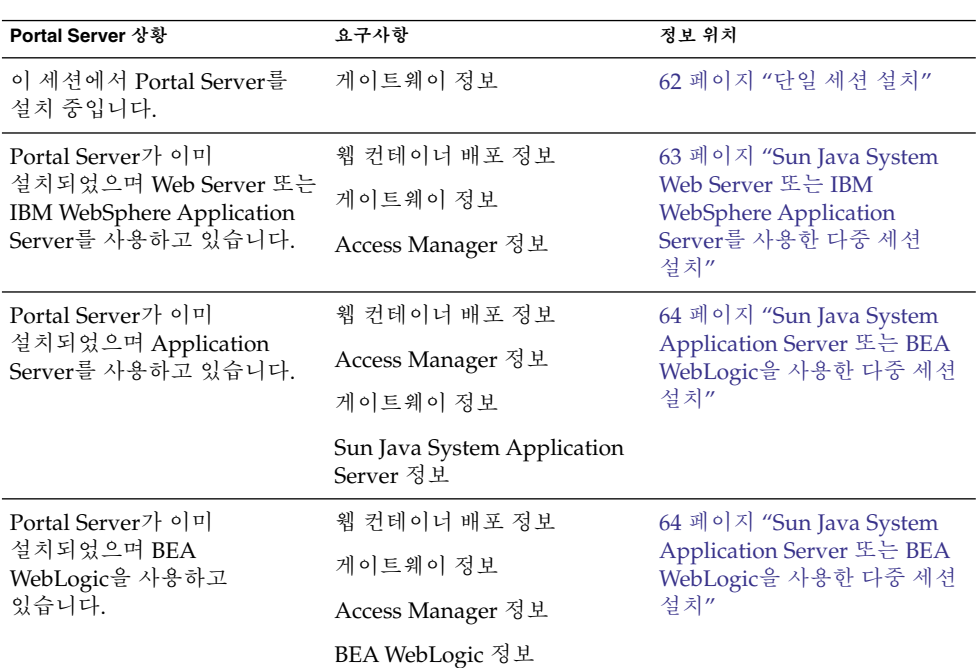

**표 1–37** Portal Server Secure Remote Access Core 설치에 필요한 정보

#### 단일 세션 설치

Portal Server Secure Remote Access Core와 Portal Server를 단일 세션에서 설치하는 경우 Portal Server Secure Remote Access 게이트웨이에 대한 정보를 제공해야 합니다. 설치 프로그램이 다른 Portal Server Secure Remote Access 구성 정보를 Portal Server 구성에서 가져옵니다.

이 절에서는 Portal Server Secure Remote Access Core를 설치할 때 설치 프로그램에 필요한 게이트웨이 정보를 설명합니다.

<span id="page-62-0"></span>**표 1–38** Portal Server Secure Remote Access 게이트웨이 정보

| 레이블 및 상태 파일 매개 변수                    | 설명                                                                                                    |
|--------------------------------------|----------------------------------------------------------------------------------------------------|
| 게이트웨이 프로토콜<br>SRA GATEWAY PROTOCOL   | 게이트웨이가 Portal Server와 통신할 때 사용하는<br>프로토콜입니다. 보안 포트는 HTTPS 프로토콜을<br>사용합니다. 비보안 포트는 HTTP를 사용합니다.             |
|                                      | 상태 파일에서 보안 포트에 대해서는 https를 지정하고<br>비보안 포트에 대해서는 http를 지정합니다. 기본값은<br>https입니다.                             |
| Portal Server 도메인                    | Portal Server의 도메인 이름입니다.                                                                                  |
| SRA SERVER DOMAIN                    | 예를 들어, 정규화된 도메인 이름이<br>siroe.subdomain1.example.com이면<br>subdomain1.example.com을 입력합니다.                    |
| 게이트웨이 도메인                            | 게이트웨이 구성 요소에 대한 도메이 이름입니다.                                                                                 |
| SRA GATEWAY DOMAIN                   | 예를 들어, Portal Server 호스트의 정규화된 도메인<br>이름이 siroe.subdomain1.example.com이면<br>subdomain1.example.com을 입력합니다. |
| 게이트웨이 포트                             | 게이트웨이 호스트가 수신하는 포트입니다.                                                                                     |
| SRA GATEWAY PORT                     | 기본값은 443입니다.                                                                                               |
| 게이트웨이 프로필 이름                         | 수신기 포트, SSL 옵션 및 프록시 옵션과 같은<br>게이트웨이 구성 정보를 포함하는 프로필입니다.                                                   |
| SRA GATEWAY PROFILE                  | 기본값은 default입니다.                                                                                           |
| 사용자 비밀번호 기록<br>SRA LOG USER PASSWORD | 루트가 아닌 액세스 권한을 가진 관리자가 게이트웨이<br>로그 파일에 액세스할 수 있게 하는 비밀번호입니다.                                               |
|                                      |                                                                                                    |

#### Sun Java System Web Server 또는 IBM WebSphere Application Server를 사용한 다중 세션 설치

이 절에는 Portal Server Secure Remote Access를 다음 사항이 true인 호스트에 설치할 때 제공해야 하는 정보가 나열되어 있습니다.

- Portal Server가 이미 설치되어 있는 경우
- Sun Java System Web Server 또는 IBM WebSphere Application Server 웹 컨테이너에 Portal Server를 배포하는 경우

이 시나리오에서는 다음 유형의 정보를 제공해야 합니다.

- 웹 컨테이너 배포 정보
- 게이트웨이 정보
- Access Manager 정보

다음 표에는 웹 컨테이너에 대해 지정하는 정보가 나열되어 있습니다.

<span id="page-63-0"></span>**표 1–39** Portal Server Secure Remote Access Core의 웹 컨테이너 배포 정보

| 레이블 및 상태 파일 매개 변수        | 설명                                                                  |
|--------------------------|---------------------------------------------------------------------|
| 배포 URI<br>SRA DEPLOY URI | Portal Server를 배포하는 데 사용되는 URI(Uniform<br>Resource Identifier) 입니다. |
|                          | 배포 URI의 값에는 선행 슬래시가 있어야 하며 슬래시를<br>하나만 포함해야 합니다.                    |
|                          | 기본값은 /portal입니다.                                                    |

다음 표에는 Access Manager에 대해 지정하는 정보가 나열되어 있습니다.

**표 1–40** Access Manager Information for Portal Server Secure Remote Access Core에 대한 정보

| 레이블 및 상태 파일 매개 변수                | 설명                                                                            |
|----------------------------------|-------------------------------------------------------------------------------|
| 디렉토리 관리자 DN<br>USER DIR ADM USER | Directory Server에 대한 액세스가 제한되지 않은<br>사용자의 DN입니다.                              |
|                                  | 기본값은 cn=Directory Manager입니다.                                                 |
|                                  | 상태 파일에서 이 매개 변수에는 기본값이 없으며<br>USE EXISTING USER DIR이 1로 설정된 경우에만<br>값이 필요합니다. |
| 디렉토리 관리자 비밀번호                    | 디렉토리 관리자의 비밀번호입니다.                                                            |
| USER DIR ADM PASSWD              | 상태 파일에서 이 매개 변수에는 기본값이 없으며<br>USE EXISTING USER DIR이 1로 설정된 경우에만<br>값이 필요합니다. |

#### Sun Java System Application Server 또는 BEA WebLogic을 사용한 다중 세션 설치

이 절에는 Portal Server Secure Remote Access를 다음 사항이 true인 호스트에 설치할 때 제공해야 하는 정보가 나열되어 있습니다.

- Portal Server가 이미 설치되어 있는 경우
- Sun Java System Application Server 웹 컨테이너 또는 BEA WebLogic 웹 컨테이너에 Portal Server를 배포하는 경우
	- 이 시나리오에서는 다음 유형의 정보를 제공해야 합니다.
- 웹 컨테이너 배포 정보
- Access Manager 정보
- Sun Java System Application Server 정보 또는 BEA WebLogic 정보 다음 표에는 웹 컨테이너에 대해 지정하는 정보가 나열되어 있습니다.

<span id="page-64-0"></span>**표 1–41** Portal Server Secure Remote Access Core의 웹 컨테이너 배포 정보

| 레이블 및 상태 파일 매개 변수 | 설명                                                                 |
|-------------------|--------------------------------------------------------------------|
| 배포 URI            | Portal Server를 배포하는 데 사용되는 URI(Uniform<br>Resource Identifier)입니다. |
| SRA DEPLOY URI    | 배포 URI의 값에는 선행 슬래시가 있어야 하며 슬래시를<br>하나만 포함해야 합니다.                   |
|                   | 기본값은 /portal입니다.                                                   |

다음 표에는 Access Manager에 대해 지정하는 정보가 나열되어 있습니다.

**표 1–42** Access Manager Information for Portal Server Secure Remote Access Core에 대한 정보

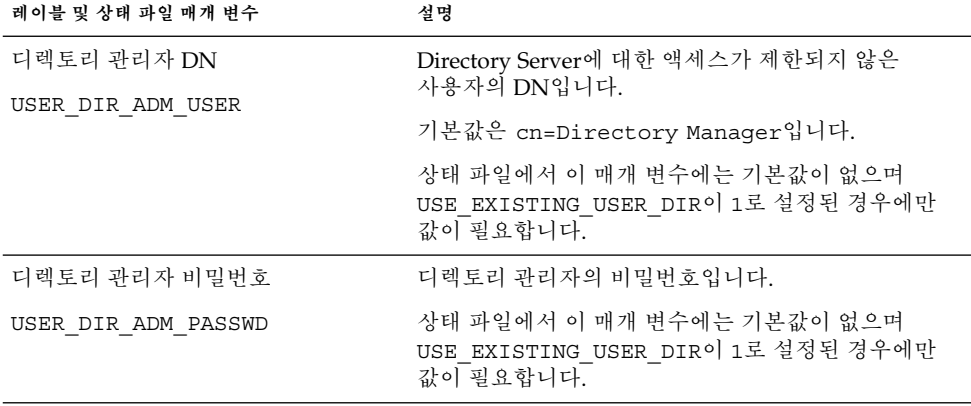

다음 표에는 Sun Java System Application Server 또는 BEA WebLogic Server에 대해 지정하는 정보가 나열되어 있습니다.

**표 1–43** Portal Server Secure Remote Access Core의 Sun Java System Application Server 또는 BEA WebLogic Server 정보

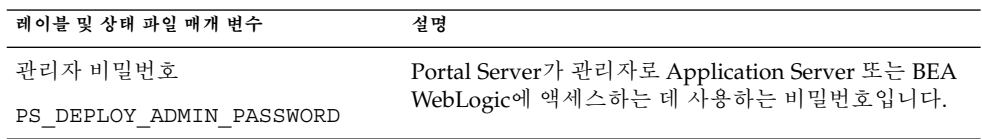

### 게이트웨이 구성

이 절에는 게이트웨이 하위 구성 요소를 설치할 때 제공해야 하는 정보가 나열되어 있습니다. 이 시나리오에서는 다음 유형의 정보를 제공해야 합니다.

■ 68 페이지 "[웹 컨테이너 배포 정보](#page-67-0)"

- 69 페이지 ["Access Manager](#page-68-0) 정보"
- 70 페이지 "[프록시 정보](#page-69-0)"
- 71 페이지 "[인증서 정보](#page-70-0)"

#### 웹 컨테이너 배포 정보

다음 표에는 Portal Server 또는 로드 밸런서를 위한 웹 컨테이너에 대해 지정하는 정보가 나와 있습니다.

**표 1–44** Portal Server Secure Remote Access 게이트웨이의 웹 컨테이너 배포 정보

| 레이블 및 상태 파일 매개 변수 | 설명                                                                  |
|-------------------|---------------------------------------------------------------------|
| 배포 URI            | Portal Server를 배포하는 데 사용되는 URI(Uniform<br>Resource Identifier) 입니다. |
| SRA DEPLOY URI    | 배포 URI의 값에는 선행 슬래시가 있어야 하며 슬래시를<br>하나만 포함해야 합니다.                    |
|                   | 기본값은 /portal입니다.                                                    |

#### Access Manager 정보

다음 표에는 Access Manager에 대해 지정해야 하는 정보가 나열되어 있습니다.

**표 1–45** Portal Server Secure Remote Access 게이트웨이에 대한 Access Manager 정보

| 레이블 및 상태 파일 매개 변수 | 설명                                  |
|-------------------|-------------------------------------|
| 설치 디렉토리           | Access Manager 구성 요소가 설치되는 디렉토리입니다. |
| SRA IS INSTALLDIR | 기본값은 /opt입니다.                       |

#### 게이트웨이 정보

이 절에서는 게이트웨이 하위 구성 요소를 설치할 경우 설치 프로그램에 필요한 게이트웨이 정보를 설명합니다.

| 레이블 및 상태 파일 매개 변수             | 설명                                                                                                    |
|-------------------------------|----------------------------------------------------------------------------------------------------|
| 프로토콜<br>SRA_GW_PROTOCOL       | 게이트웨이가 통신할 때 사용하는 프로토콜(HTTP 또는<br>HTTPS)입니다. 보안 포트는 HTTPS 프로토콜을<br>사용합니다. 비보안 포트는 HTTP를 사용합니다.<br>대부분의 경우 게이트웨이는 HTTPS를 사용합니다. |
|                               | 상태 파일에서 보안 포트에 대해서는 https를 지정하고<br>비보안 포트에 대해서는 http를 지정합니다. 기본값은<br>https입니다.                                                 |
| 호스트 이름                        | 게이트웨이 구성 요소가 설치된 호스트 이름입니다.                                                                                                    |
| SRA GW HOSTNAME               | 예를 들어, 정규화된 도메인 이름이<br>siroe.subdomain1.example.com이면 siroe를<br>입력합니다.                                                         |
|                               | 기본값은 로컬 호스트 이름입니다.                                                                                                    |
| 하위 도메인                        | 게이트웨이 호스트의 하위 도메인 이름입니다.                                                                                                    |
| SRA GW SUBDOMAIN              | 기본값은 없습니다.                                                                                                    |
| 도메인                           | 게이트웨이 호스트의 도메인 이름입니다.                                                                                                    |
| SRA GW DOMAIN                 | 예를 들어, 정규화된 도메인 이름이<br>siroe.example.com이면 이 값은<br>example.com입니다.                                                             |
|                               | 기본값은 로컬 호스트의 도메인입니다.                                                                                                    |
| 호스트 IP 주소<br>SRA GW IPADDRESS | Access Manager 호스트의 IP 주소입니다. Portal<br>Server & Access Manager가 설치된 호스트의 IP 주소를<br>지정합니다.                                     |
|                               | 기본값은 로컬 호스트의 IP 주소입니다.                                                                                                    |
| 액세스 포트                        | 게이트웨이 호스트가 수신하는 포트입니다.                                                                                                    |
| SRA GW PORT                   | 기본값은 443입니다.                                                                                                    |
| 게이트웨이 프로필 이름                  | 게이트웨이가 수신하는 포트, SSL 옵션, 프록시 옵션과                                                                                                |
| SRA GW PROFILE                | 같은 게이트웨이 구성 관련 정보가 들어있는 게이트웨이<br>프로필입니다.                                                                                       |
|                               | 기본값은 default입니다.                                                                                                    |
| 사용자 비밀번호 기록                   | 루트가 아닌 액세스 권한을 가진 관리자가 게이트웨이                                                                                                   |
| SRA LOG USER PASSWORD         | 로그 파일에 액세스할 수 있게 하는 비밀번호입니다.                                                                                                   |
| 설치 후 게이트웨이 시작                 | 설치 프로그램에서 설치 후 게이트웨이를 자동으로<br>시작하도록 지정합니다.                                                                                     |
| SRA GW START                  | 상태 값으로 허용되는 값은 y 또는 n입니다. 기본값은<br>y입니다.                                                                                        |

**표 1–46** Portal Server Secure Remote Access 게이트웨이의 게이트웨이 정보

#### <span id="page-67-0"></span>인증서 정보

게이트웨이, Netlet 프록시 또는 Rewriter 프록시를 설치할 때 Portal Server Secure Remote Access와 함께 사용할 자체 서명된 인증서를 만들기 위한 정보를 제공할 수 있습니다. 설치 프로그램에는 인증서 구성을 위한 다음 정보가 필요합니다.

**주 –** 인증서 정보를 제공할 때는 멀티바이트 문자를 사용하지 마십시오.

**표 1–47** Portal Server Secure Remote Access 게이트웨이의 인증서 정보

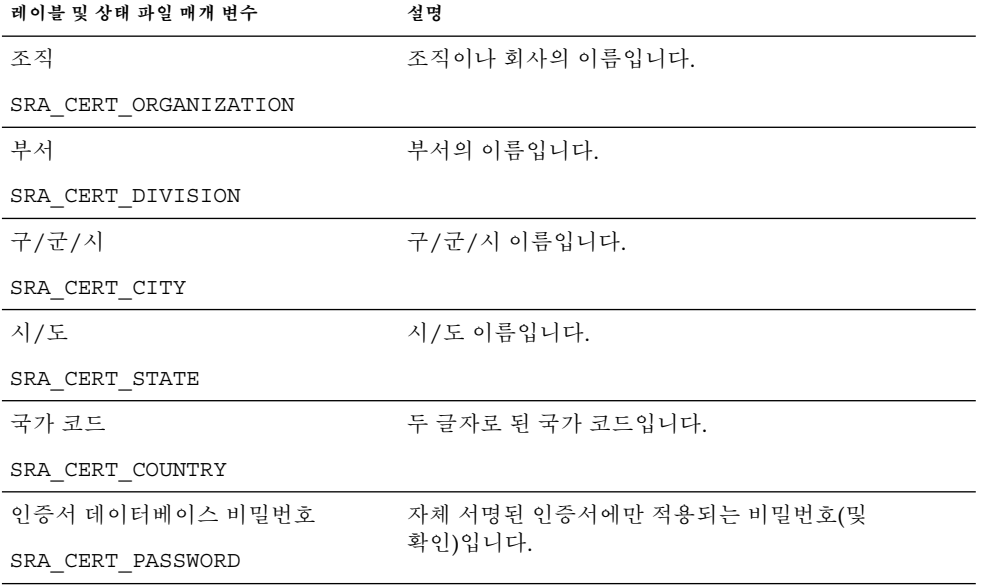

### Netlet 프록시 구성

이 절에는 Netlet 프록시 하위 구성 요소를 설치할 때 제공해야 하는 정보가 나열되어 있습니다. 이 시나리오에서는 다음 유형의 정보를 제공해야 합니다.

- 72 페이지 "[웹 컨테이너 배포 정보](#page-71-0)"
- 69 페이지 "Netlet [프록시 정보](#page-68-0)"
- 74 페이지 "[프록시 정보](#page-73-0)"
- 75 페이지 "[인증서 정보](#page-74-0)"

#### 웹 컨테이너 배포 정보

다음 표에는 웹 컨테이너에 대해 지정하는 정보가 나열되어 있습니다. 정보는 Portal Server 또는 로드 밸런서에 적용됩니다.

<span id="page-68-0"></span>**표 1–48** Portal Server Secure Remote Access Netlet 프록시에 대한 웹 컨테이너 배포 정보

| 레이블 및 상태 파일 매개 변수        | 설명                                                                 |
|--------------------------|--------------------------------------------------------------------|
| 배포 URI<br>SRA DEPLOY URI | Portal Server를 배포하는 데 사용되는 URI(Uniform<br>Resource Identifier)입니다. |
|                          | 배포 URI의 값에는 선행 슬래시가 있어야 하며 슬래시를<br>하나만 포함해야 합니다.                   |
|                          | 기본값은 /portal입니다.                                                   |

### Access Manager 정보

다음 표에는 Access Manager에 대해 지정해야 하는 정보가 나열되어 있습니다.

**표 1–49** Portal Server Secure Remote Access Netlet 프록시에 대한 Access Manager 정보

| 레이블 및 상태 파일 매개 변수 | 설명                                  |
|-------------------|-------------------------------------|
| 설치 디렉토리           | Access Manager 구성 요소가 설치되는 디렉토리입니다. |
| SRA IS INSTALLDIR | 기본값은 /opt입니다.                       |

#### Netlet 프록시 정보

이 절에는 Netlet 프록시를 설치할 때 제공해야 하는 Netlet 프록시 정보가 설명되어 있습니다.

**표 1–50** Portal Server Secure Remote Access Netlet 프록시의 Netlet 프록시 정보

| 레이블 및 상태 파일 매개 변수 | 설명                            |
|-------------------|-------------------------------|
| 호스트 이름            | Netlet 프록시 호스트의 이름입니다.        |
| SRA NLP HOSTNAME  | 기본값은 로컬 호스트의 이름입니다.           |
| 하위 도메인            | Netlet 프록시 호스트의 하위 도메인 이름입니다. |
| SRA NLP SUBDOMAIN | 기본값은 없습니다.                    |
| 도메인               | Netlet 프록시 호스트의 도메인 이름입니다.    |
| SRA NLP DOMAIN    | 기본값은 로컬 호스트의 도메인입니다.          |
| 호스트 IP 주소         | Netlet 프록시 호스트의 IP 주소입니다.     |
| SRA NLP IPADDRESS | 기본값은 로컬 호스트의 IP 주소입니다.        |
| 액세스 포트            | Netlet 프록시가 수신하는 포트입니다.       |
| SRA NLP PORT      | 기본값은 10555입니다.                |

<span id="page-69-0"></span>**표 1–50** Portal Server Secure Remote Access Netlet 프록시의 Netlet 프록시 정보 *(***계속***)*

| 설명                                                       |
|----------------------------------------------------------|
| 수신기 포트, SSL 옵션 및 프록시 옵션과 같은<br>게이트웨이 구성 정보를 포함하는 프로필입니다. |
| 기본값은 default입니다.                                         |
| 설치 프로그램에서 설치 후 Netlet 프록시를 자동으로<br>시작하도록 지정합니다.          |
| 상태 파일에서 값은 y 또는 n이 될 수 있습니다.<br>기본값은 y입니다.               |
|                                                          |

#### 프록시 정보

다음 표에는 Portal Server Secure Remote Access가 이미 설치되어 있는 호스트에 프록시 하위 구성 요소를 설치하는 경우 입력해야 하는 정보가 설명되어 있습니다.

**표 1–51** Portal Server Secure Remote Access Netlet 프록시에 대한 프록시 정보

| 레이블 및 상태 파일 매개 변수                                  | 설명                                                                                                    |
|----------------------------------------------------|----------------------------------------------------------------------------------------------------|
| 다른 호스트의 Portal Server 사용<br>SRA IS CREATE INSTANCE | 이 호스트에 Netlet 프록시와 Rewriter 프록시를<br>설치하고 두 프록시가 Portal Server SRA의 원격<br>인스턴스와 상호 작용하는 경우에만 이 옵션을<br>선택합니다(또는 CLI 모드에서 y 지정).                                                                                                    |
|                                                    | Netlet 프록시와 Rewriter 프록시가 Portal Server SRA의<br>로컬 인스턴스와 상호 작용할 경우 이 옵션을 선택<br>취소합니다(또는 CLI 모드에서 n 지정).                                                                                                    |
|                                                    | 상태 값으로 허용되는 값은 y 또는 n입니다. 상태<br>파일에서 두 값은 다음과 같은 용도로 사용됩니다.<br>■ y는 프록시가 Portal Server SRA의 로컬<br>인스턴스에서 작동하도록 지정합니다.<br>■ n은 프록시가 Portal Server SRA의 원격<br>인스턴스에서 작동하도록 지정합니다.<br>이 표의 나머지 필드는 이 옵션을 선택하여 두<br>프록시가 Portal Server SRA의 원격 인스턴스에서<br>작동하도록 지정한 경우에마 적용됩니다. |
| Portal Server 프로토콜<br>SRA SERVER PROTOCOL          | 게이트웨이가 Portal Server와 통신하기 위해 사용하는<br>프로토콜(HTTP 또는 HTTPS)입니다.                                                                                                    |
|                                                    | 상태 파일에서 https 또는 http를 지정합니다.<br>기본값은 https입니다.                                                                                                    |
| Portal Server 호스트                                  | Portal Server를 설치 중인 호스트의 이름입니다.                                                                                                    |
| SRA SERVER HOST                                    |                                                                                                    |

**<sup>70</sup>** Sun Java Enterprise System 2005Q4 설치 참조 설명서 • 2005년 10월

| 레이블 및 상태 파일 매개 변수                                | 설명                                                                                                    |
|--------------------------------------------------|----------------------------------------------------------------------------------------------------|
| Portal Server 포트                                 | Portal Server에 액세스할 때 사용하는 포트입니다.                                                                                                    |
| SRA SERVER PORT                                  | 기본값은 8080입니다.                                                                                                    |
| Portal Server 배포 URI<br>SRA SERVER DEPLOY URI    | Portal Server를 배포하는 데 사용되는 URI(Uniform<br>Resource Identifier)입니다.                                                                     |
|                                                  | 배포 URI의 값에는 선행 슬래시가 있어야 하며 슬래시를<br>하나만 포함해야 합니다.                                                                                       |
|                                                  | 기본값은 /portal입니다.                                                                                                    |
| 조직 DN<br>SRA IS ORG DN                           | Portal Server를 설치 중인 도메인에 대한 루트 접미어의<br>고유 이름(DN)입니다.                                                                                  |
|                                                  | 기본값은 dc=com입니다. 이 기본값은 편집해야 합니다.                                                                                                    |
| Access Manager 서비스 URI                           | Access Manager 서비스를 호출할 때 사용하는<br>URI(Uniform Resource Identifier)입니다.                                                                 |
| SRA IS SERVICE URI                               | 기본값은 /amserver입니다.                                                                                                    |
| Access Manager 비밀번호 암호화 키<br>SRA IS PASSWORD KEY | Access Manager 설치 중에 생성된 암호화 키를 포함하는<br>문자열입니다. 이 문자열은 비밀번호 생성을 위한<br>시드로 사용됩니다.                                                       |
|                                                  | Portal Server SRA는 Access Manager가 설치 시 사용한<br>암호화 키를 사용해야 하므로 설치 프로그램이 자동으로<br>해당 키에 기본값을 설정합니다. 대화식 설치<br>프로그램에서 표시된 기본값은 편집하지 마십시오. |
|                                                  | Access Manager 설치 후 암호화 키가 Access Manager<br>등록 정보 파일 AMConfig.properties에 매핑됩니다.<br>위치는 다음과 같습니다.                                     |
|                                                  | Solaris OS: /etc/opt/SUNWam/config                                                                                                    |
|                                                  | Linux: /etc/opt/sun/identity/config                                                                                                    |
|                                                  | 이 값이 사용되는 속성은 am.encryption.pwd입니다.                                                                                                    |

<span id="page-70-0"></span>**표 1–51** Portal Server Secure Remote Access Netlet 프록시에 대한 프록시 정보 *(***계속***)*

#### 인증서 정보

게이트웨이, Netlet 프록시 또는 Rewriter 프록시를 설치할 때 Portal Server Secure Remote Access와 함께 사용할 자체 서명된 인증서를 만들기 위한 정보를 제공할 수 있습니다. 설치 프로그램에는 인증서 구성을 위한 다음 정보가 필요합니다.

**주 –** 인증서 정보를 제공할 때는 멀티바이트 문자를 사용하지 마십시오.

<span id="page-71-0"></span>**표 1–52** Portal Server Secure Remote Access Netlet 프록시의 인증서 정보

| 레이블 및 상태 파일 매개 변수     | 설명                                  |
|-----------------------|-------------------------------------|
| 조직                    | 조직이나 회사의 이름입니다.                     |
| SRA CERT ORGANIZATION |                                     |
| 부서                    | 부서의 이름입니다.                          |
| SRA_CERT_DIVISION     |                                     |
| 구/군/시                 | 구/군/시 이름입니다.                        |
| SRA_CERT_CITY         |                                     |
| 시/도                   | 시/도 이름입니다.                          |
| SRA CERT STATE        |                                     |
| 국가 코드                 | 두 글자로 된 국가 코드입니다.                   |
| SRA_CERT_COUNTRY      |                                     |
| 인증서 데이터베이스 비밀번호       | 자체 서명된 인증서에만 적용되는 비밀번호(및<br>확인)입니다. |
| SRA CERT PASSWORD     |                                     |

### Rewriter 프록시 구성

이 절에는 Rewriter 프록시 하위 구성 요소를 설치할 때 제공해야 하는 정보가 나열되어 있습니다. 이 시나리오에서는 다음 유형의 정보를 제공해야 합니다.

- 웹 컨테이너 배포 정보
- Rewriter 프록시 정보
- 프록시 정보
- 인증서 정보 다음 절에서는 제공해야 하는 정보를 자세히 설명합니다.

웹 컨테이너 배포 정보

다음 표에는 웹 컨테이너에 대해 지정하는 정보가 나열되어 있습니다.
**표 1–53** Portal Server, Secure Remote Access Rewriter 프록시의 웹 컨테이너 배포 정보

| 레이블 및 상태 파일 매개 변수        | 설명                                                                 |
|--------------------------|--------------------------------------------------------------------|
| 배포 URI<br>SRA DEPLOY URI | Portal Server를 배포하는 데 사용되는 URI(Uniform<br>Resource Identifier)입니다. |
|                          | 배포 URI의 값에는 선행 슬래시가 있어야 하며 슬래시를<br>하나만 포함해야 합니다.                   |
|                          | 기본값은 /portal입니다.                                                   |

### Rewriter 프록시 정보

이 절에는 Rewriter 프록시를 설치할 때 제공해야 하는 Rewriter 프록시 정보가 설명되어 있습니다.

**표 1–54** Portal Server Secure Remote Access Rewriter 프록시의 Rewriter 프록시 정보

| 레이블 및 상태 파일 매개 변수           | 설명                                                     |
|-----------------------------|--------------------------------------------------------|
| 호스트 이름                      | Rewriter 프록시를 설치 중인 호스트의 이름입니다.                        |
| SRA RWP HOSTNAME            | 기본값은 로컬 호스트의 이름입니다.                                    |
| 하위 도메인<br>SRA RWP SUBDOMAIN | Rewriter 프록시가 설치되는 호스트의 하위 도메인<br>이름입니다.               |
|                             | 기본값은 없습니다.                                             |
| 도메인<br>SRA RWP DOMAIN       | Rewriter 프록시가 설치되는 호스트의 도메인<br>이름입니다.                  |
|                             | 기본값은 로컬 호스트의 도메인 이름입니다.                                |
| 호스트 IP 주소                   | Rewriter 프록시를 설치 중인 호스트의 IP 주소입니다.                     |
| SRA RWP IPADDRESS           | 기본값은 로컬 호스트의 IP 주소입니다.                                 |
| 액세스 포트                      | Rewriter 프록시가 수신하는 포트입니다.                              |
| SRA RWP PORT                | 기본값은 10443입니다.                                         |
| 게이트웨이 프로필 이름                | 수신기 포트, SSL 옵션 및 프록시 옵션과 같은                            |
| SRA RWP GATEWAY PROFILE     | 게이트웨이 구성 정보를 포함하는 프로필입니다.                              |
|                             | 기본값은 default입니다.                                       |
| 사용자 비밀번호 기록                 | 루트가 아닌 액세스 권한을 가진 관리자가 로그 파일에<br>액세스할 수 있게 하는 비밀번호입니다. |
| SRA LOG USER PASSWORD       |                                                        |

1장 • 구성 정보 **73**

| $\cdots$<br>레이블 및 상태 파일 매개 변수 | 설명                                         |
|-------------------------------|--------------------------------------------|
| -설치 후 Rewriter 프록시 시작         | 설치 프로그램에서 설치 후 Rewriter 프록시를 자동으로          |
| SRA RWP START                 | 시작하도록 지정합니다.                               |
|                               | 상태 파일에서 값은 y 또는 n이 될 수 있습니다.<br>기본값은 y입니다. |

**표 1–54** Portal Server Secure Remote Access Rewriter 프록시의 Rewriter 프록시 정보 *(***계속***)*

### 프록시 정보

다음 표에는 Portal Server Secure Remote Access가 이미 설치되어 있는 호스트에 프록시 하위 구성 요소를 설치하는 경우 입력해야 하는 정보가 설명되어 있습니다.

**표 1–55** Portal Server Secure Remote Access Rewriter 프록시에 대한 프록시 정보

| 레이블 및 상태 파일 매개 변수                                  | 설명                                                                                                    |
|----------------------------------------------------|----------------------------------------------------------------------------------------------------|
| 다른 호스트의 Portal Server 사용<br>SRA IS_CREATE_INSTANCE | 이 호스트에 Netlet 프록시와 Rewriter 프록시를<br>설치하고 두 프록시가 Portal Server SRA의 원격<br>인스턴스와 상호 작용하는 경우에만 이 옵션을<br>선택합니다(또는 CLI 모드에서 y 지정).                                                   |
|                                                    | Netlet 프록시와 Rewriter 프록시가 Portal Server SRA의<br>로컬 인스턴스와 상호 작용할 경우 이 옵션을 선택<br>취소합니다(또는 CLI 모드에서 n 지정).                                                                         |
|                                                    | 상태 값으로 허용되는 값은 y 또는 n입니다. 상태<br>파일에서 두 값은 다음과 같은 용도로 사용됩니다.<br>■ y는 프록시가 Portal Server SRA의 로컬<br>인스턴스에서 작동하도록 지정합니다.<br>■ n은 프록시가 Portal Server SRA의 원격<br>인스턴스에서 작동하도록 지정합니다. |
|                                                    | 이 표의 나머지 필드는 이 옵션을 선택하여 두 프록시가<br>Portal Server SRA의 원격 인스턴스에서 작동하도록<br>지정한 경우에만 적용됩니다.                                                                                         |
| 프로토콜<br>SRA SERVER PROTOCOL                        | 게이트웨이가 Portal Server와 통신하기 위해 사용하는<br>프로토콜(HTTP 또는 HTTPS)입니다.                                                                                                    |
|                                                    | 상태 파일에서 https 또는 http를 지정합니다.<br>기본값은 https입니다.                                                                                                    |
| 포털 호스트 이름<br>SRA SERVER HOST                       | Portal Server를 설치할 호스트의 정규화된 도메인<br>이름입니다.                                                                                                    |
| Portal Server 포트                                   | Portal Server에 액세스할 때 사용하는 포트입니다.                                                                                                    |
| SRA SERVER PORT                                    | 기본값은 80입니다.                                                                                                    |

**<sup>74</sup>** Sun Java Enterprise System 2005Q4 설치 참조 설명서 • 2005년 10월

| 레이블 및 상태 파일 매개 변수                                | 설명                                                                                                    |
|--------------------------------------------------|----------------------------------------------------------------------------------------------------|
| Portal Server 배포 URI<br>SRA DEPLOY URI           | Portal Server를 배포하는 데 사용되는 URI(Uniform<br>Resource Identifier)입니다.                                                                     |
|                                                  | 배포 URI의 값에는 선행 슬래시가 있어야 하며 슬래시를<br>하나만 포함해야 합니다.                                                                                       |
|                                                  | 기본값은 /portal입니다.                                                                                                    |
| 조직 DN<br>SRA IS ORG DN                           | Portal Server가 설치되는 도메인에 대한 루트 의 고유<br>이름(DN)입니다.                                                                                      |
|                                                  | 기본값은 .com입니다. 이 기본값은 편집해야 합니다.                                                                                                    |
| 서비스 URI                                          | Access Manager 서비스를 호출할 때 사용하는<br>URI(Uniform Resource Identifier)입니다.                                                                 |
| SRA IS SERVICE URI                               | 기본값은 /amserver입니다.                                                                                                    |
| Access Manager 비밀번호 암호화 키<br>SRA_IS_PASSWORD KEY | Access Manager가 비밀번호를 암호화하기 위해<br>사용하는 문자열입니다.                                                                                         |
|                                                  | Portal Server SRA는 Access Manager가 설치 시 사용한<br>암호화 키를 사용해야 하므로 설치 프로그램이 자동으로<br>해당 키에 기본값을 설정합니다. 대화식 설치<br>프로그램에서 표시된 기본값은 편집하지 마십시오. |
|                                                  | Access Manager 등록 정보 파일<br>AMConfig.properties에서 Access Manager 암호화<br>키를 찾을 수 있습니다. 위치는 다음과 같습니다.                                     |
|                                                  | Solaris OS: /etc/opt/SUNWam/confiq                                                                                                    |
|                                                  | Linux:/etc/opt/sun/identity/config                                                                                                    |
|                                                  | 이 값이 사용되는 속성은 am.encryption.pwd입니다.                                                                                                    |

**표 1–55** Portal Server Secure Remote Access Rewriter 프록시에 대한 프록시 정보 *(***계속***)*

### 인증서 정보

게이트웨이, Netlet 프록시 또는 Rewriter 프록시를 설치할 경우 Portal Server, Secure Remote Access와 함께 사용할 자체 서명된 인증서를 만들기 위한 정보를 제공할 수 있습니다. 설치 프로그램에는 인증서 구성을 위한 다음 정보가 필요합니다.

**주 –** 인증서 정보를 제공할 때는 멀티바이트 문자를 사용하지 마십시오.

1장 • 구성 정보 **75**

**표 1–56** Portal Server Secure Remote Access Rewriter 프록시의 인증서 정보

| 레이블 및 상태 파일 매개 변수     | 설명                       |
|-----------------------|--------------------------|
| 조직                    | 조직이나 회사의 이름입니다.          |
| SRA CERT ORGANIZATION |                          |
| 부서                    | 부서의 이름입니다.               |
| SRA_CERT_DIVISION     |                          |
| 구/군/시                 | 구/군/시 이름입니다.             |
| SRA_CERT_CITY         |                          |
| 시/도                   | 시/도 이름입니다.               |
| SRA CERT STATE        |                          |
| 국가 코드                 | 두 글자로 된 국가 코드입니다.        |
| SRA_CERT_COUNTRY      |                          |
| 인증서 데이터베이스 비밀번호       | 자체 서명된 인증서에만 적용되는 비밀번호(및 |
| SRA CERT PASSWORD     | 확인)입니다.                  |

## Web Server 구성 정보

설치 프로그램에 Web Server에 대한 다음 정보 가 필요합니다.

- 관리 정보
- 기본 Web Server 인스턴스 정보

## Web Server: 관리 정보

**표 1–57** Web Server에 대한 관리 정보

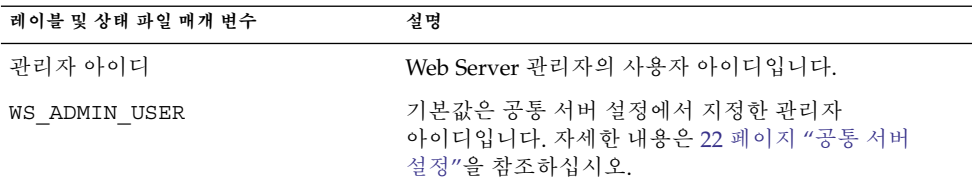

| 레이블 및 상태 파일 매개 변수    | 설명                                                                                                    |
|----------------------|----------------------------------------------------------------------------------------------------|
| 관리자 비밀번호             | Web Server 관리자의 비밀번호입니다.                                                                                 |
| WS ADMIN PASSWORD    | 기본값은 공통 서버 설정에서 지정한 관리자<br>비밀번호입니다. 자세한 내용은 22 페이지 "공통 서버<br>설정"을 참조하십시오.                                |
| Web Server 호스트       | 로컬 호스트로 확인되는 호스트 및 도메인 값입니다. 이                                                                           |
| WS ADMIN HOST        | 값은 첫 번째 Web Server 인스턴스에 대한 서버<br>루트에서 디렉토리를 만들 때 사용합니다.                                                 |
|                      | 기본값은 공통 서버 설정에서 호스트 이름과 DNS<br>도메인 이름에 지정한 값을 결합하여 자동으로<br>만들어집니다. 값은 hostname.domainname 형식으로<br>구성됩니다. |
| 관리 포트                | Web Server의 Administration Server가 연결을 수신하는<br>포트입니다.                                                    |
| WS ADMIN PORT        | 기본값은 8888입니다.                                                                                            |
| 관리 런타임 사용자 아이디       | Web Server Administration Server가 실행되는 사용자<br>아이디입니다.                                                    |
| WS ADMIN SYSTEM USER | 기본값은 root입니다.                                                                                            |

**표 1–57** Web Server에 대한 관리 정보 *(***계속***)*

## Web Server: 기본 Web Server 인스턴스 정보

| 레이블 및 상태 파일 매개 변수           | 설명                                                                                                    |
|-----------------------------|----------------------------------------------------------------------------------------------------|
| Runtime User ID             | Web Server의 기본 인스턴스가 시스템에서 실행될 때<br>사용하는 사용자 아이디입니다.                                                                                                    |
| WS INSTANCE USER            | Access Manager 또는 Portal Server를 설치하는 경우 이<br>값을 root로 설정하고 런타임 그룹 값을 other로<br>설정합니다. 설치 후 이 값을 변경할 수 있습니다. 다른<br>서버의 경우 런타임 사용자 아이디는 루트가 아닌<br>사용자여야 합니다. |
|                             | 기본값은 root입니다.                                                                                                    |
| 런타임 그룹<br>WS INSTANCE GROUP | Web Server의 기본 인스턴스가 실행되는 그룹<br>아이디입니다.                                                                                                    |
|                             | 기본값은 root입니다.                                                                                                    |
| HTTP 포트                     | Web Server가 HTTP 연결을 수신하는 포트입니다.                                                                                                    |
| WS INSTANCE PORT            | 기본값은 80입니다.                                                                                                    |

**표 1–58** Web Server에 대한 기본 Web Server 인스턴스 정보

1장 • 구성 정보 **77**

**표 1–58** Web Server에 대한 기본 Web Server 인스턴스 정보 *(***계속***)*

| 레이블 및 상태 파일 매개 변수                   | 설명                                                                                                    |
|-------------------------------------|----------------------------------------------------------------------------------------------------|
| 문서 루트 디렉토리                          | Web Server가 컨텐트 문서를 저장하는 위치입니다.                                                                                     |
| WS INSTANCE CONTENT ROOT            | 기본값이 아닌 값을 사용하려면 지정한 디렉토리가 파일<br>시스템에 있는지 확인합니다. 설치 프로그램은 자동으로<br>디렉토리를 만들지 않습니다. 기본값은 다음과<br>같습니다.                 |
|                                     | Solaris OS: /opt/SUNWwbsvr/docs                                                                                     |
|                                     | Linux:/opt/sun/webserver/docs                                                                                       |
| 시스템이 다시 시작될 때 Web Server<br>자동으로 시작 | 시스템이 다시 시작될 때 Web Server가 자동으로<br>시작하도록 Web Server를 구성합니다.                                                          |
| WS INSTANCE AUTO START              | Web Server에 Access Manager를 배포하는 경우<br>시스템이 다시 시작될 때 Access Manager 시작<br>스크립트가 Web Server를 시작하기 때문에 이 값은<br>무시됩니다. |
|                                     | 상태 값으로 허용되는 값은 Y 또는 N입니다. 기본값은<br>Y입니다.                                                                             |
|                                     |                                                                                                    |

# Web Proxy Server 구성 정보

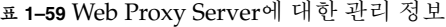

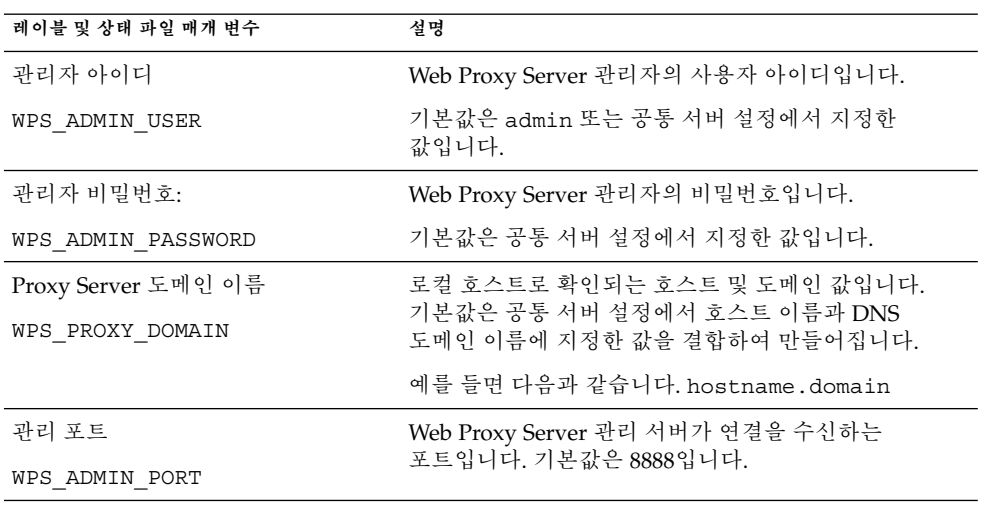

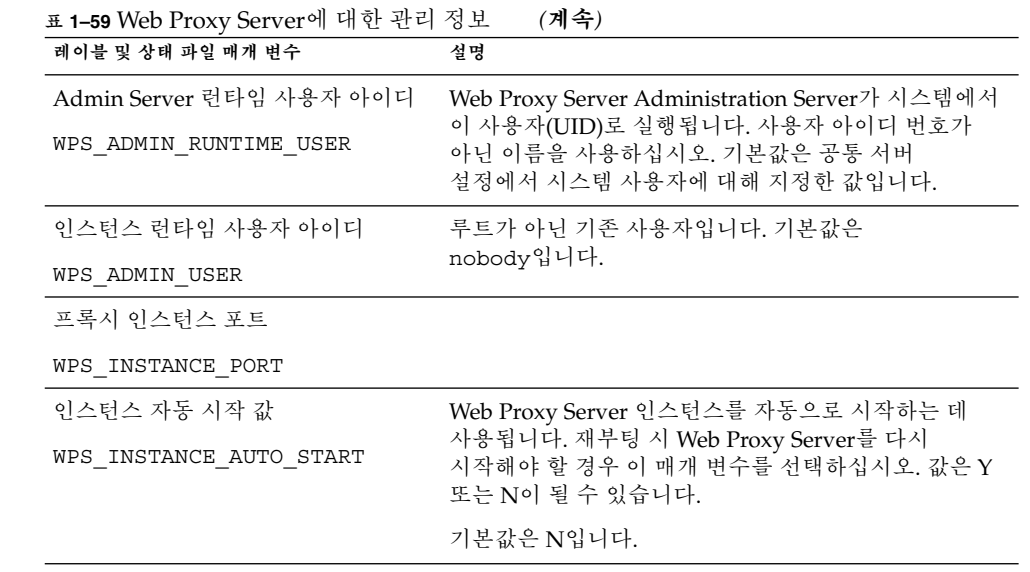

# 상태 파일에서만 사용하는 매개 변수

다음 표에는 구성 요소 구성과 관련 없는 상태 파일 매개 변수에 대한 정보가 있습니다. 매개 변수 이름은 알파벳순으로 나열됩니다.

**표 1–60** 상태 파일 매개 변수

| 매개 벼수 이름                                               | 설명                                                                                                    |
|--------------------------------------------------------|----------------------------------------------------------------------------------------------------|
| CCCP UPGRADE EXTERNAL $\backslash$<br>INCOMPATIBLE JDK | 호스트에 설치되어 있는 JDK가 Java Enterprise<br>System에서 배포한 JDK와 호환되지 않는 경우<br>해당 JDK를 업그레이드할 것인지 여부를<br>지정합니다. |
|                                                        | 허용되는 값은 yes 또는 no입니다. 매개 변수는<br>대소문자를 구분합니다. 기본값은 no입니다.                                              |

1장 • 구성 정보 **79**

| 매개 변수 이름         | 설명                                                                                                    |
|------------------|----------------------------------------------------------------------------------------------------|
| CONFIG TYPE      | 구성 유형을 정의합니다.                                                                                                    |
|                  | 허용되는 값은 사용자 정의(설치 중 구성을<br>의미) 및 건너뛰기(설치 후 구성을 의미하며<br>나중에 구성이라고 함)입니다. 기본값은 사용자<br>정의이며 지금 구성이라고 부릅니다.                                                                                                    |
|                  | 상태 파일에서 이 값을 설정하지 마십시오. 상태<br>파일 생성을 위해 설치 프로그램을 실행할<br>경우에만 이 값을 지정합니다. 구성 유형은 설치<br>프로그램 처리 논리에 여러 가지 방식으로<br>영향을 미치며, 상태 파일이 생성된 후 값을<br>변경할 경우 오류가 발생할 수 있습니다.                                                                                    |
| DeploymentServer | Access Manager에 대한 웹 컨테이너 유형을<br>지정합니다.                                                                                                    |
|                  | 허용되는 값은 WebServer 및<br>AppServer입니다. 기본값은<br>AppServer(Application Server)입니다.                                                                                                    |
| PSDEPLOYTYPE     | Portal Server에 대한 웹 컨테이너 유형을<br>지정합니다. 허용되는 값은 IWS, SUNONE8,<br>WEBLOGIC, WEBSPHERE입니다.                                                                                                    |
| LANGUAGE SUPPORT | 설치할 언어를 지정합니다. 허용되는 값은<br>다음과 같습니다.<br>■ $en($ ञ्जुબे)<br>es(스페인어)<br>$\blacksquare$<br>ja(일본어)<br>$\blacksquare$<br>fr(프랑스어)<br>$\blacksquare$<br>de(독일어)<br>п<br>ko(한국어)<br>$\blacksquare$<br>zh TW(중국어 번체)<br>$\blacksquare$<br>zh CN(중국어 간체)<br>п |
|                  | 영어는 모든 경우, 즉 매개 변수 값이 공백일<br>경우에도 설치됩니다. 여러 언어를 선택하려면<br>각 언어를 나타내는 약어 사이에 쉼표를<br>삽입합니다. 예를 들어, en, es, ja, fr과 같이<br>지정할 수 있습니다.                                                                                                    |
| LICENSE TYPE     | 허용되는 값은 Evaluation 및 Deployment이지만<br>이 필드는 사용되지 않습니다.                                                                                                    |

**표 1–60** 상태 파일 매개 변수 *(***계속***)*

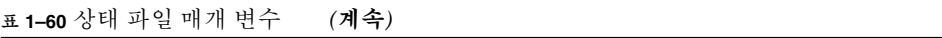

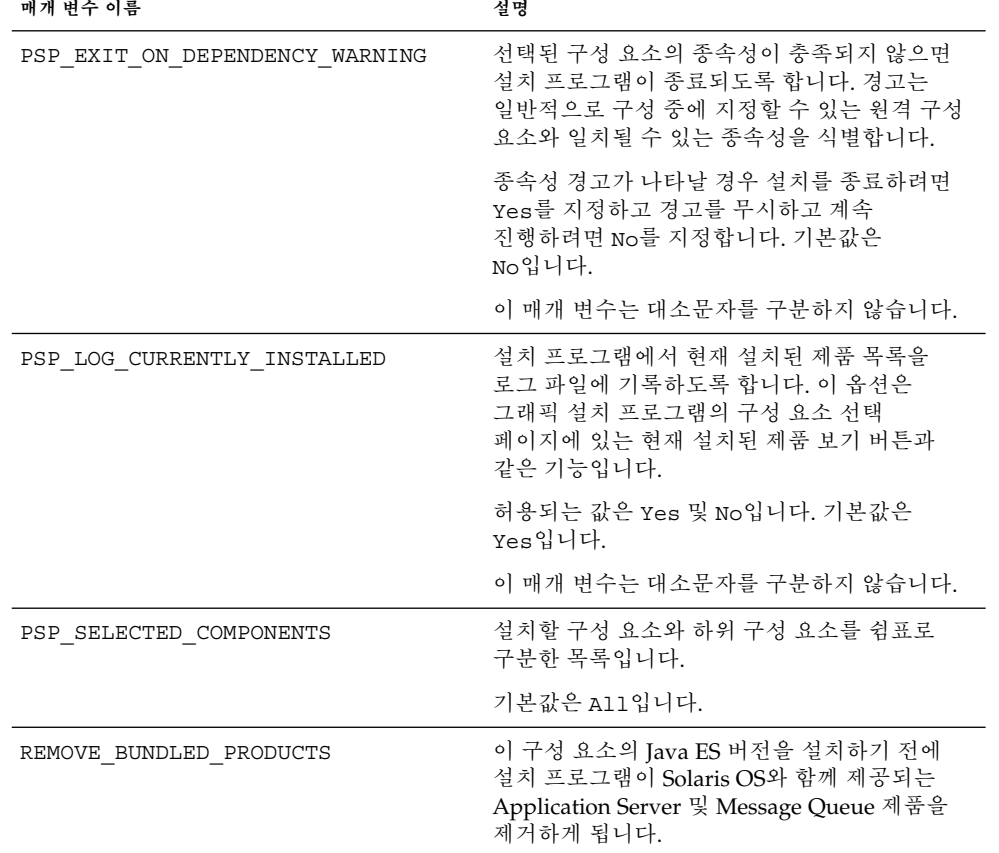

**2장**

## 구성 워크시트

이 장에서는 지금 구성 설치 중에 필요한 구성 데이터를 수집하기 위한 워크시트를 제공합니다. 이 워크시트는 1 [장에](#page-18-0) 있는 구성 표와 일치합니다.

**주 –** 워크시트는 Sun Java™ Enterprise System (Java ES) 설치 프로그램으로 구성할 수 있는 구성 요소에만 포함되어 있습니다.

이 장의 내용은 다음과 같습니다.

- 83 페이지 "Access Manager 워크시트"
- 91 페이지 ["Administration Server](#page-90-0) 워크시트"
- 92 페이지 ["Application Server](#page-91-0) 워크시트"
- 94 페이지 ["Directory Server](#page-93-0) 워크시트"
- 97 페이지 ["Directory Proxy Server](#page-96-0) 워크시트"
- 97 페이지 "HADB [워크시트](#page-96-0)"
- 98 페이지 ["Portal Server](#page-97-0) 워크시트"
- 105 페이지 ["Portal Server Secure Remote Access](#page-104-0) 워크시트"
- 110 페이지 ["Web Server](#page-109-0) 워크시트"
- 112 페이지 ["Web Proxy Server](#page-111-0) 워크시트"

## Access Manager 워크시트

Access Manager를 위한 워크시트는 두 가지가 있으며 Access Manager를 배포할 수 있는 웹 컨테이너에 하나씩 제공됩니다.

- 84 페이지 ["Application Server](#page-83-0)에 배포되는 Access Manager"
- 87 페이지 "Web Server에 배포되는 [Access Manager"](#page-86-0)

## <span id="page-83-0"></span>Application Server에 배포되는 Access Manager

이 워크시트의 필드에 대한 자세한 설명은 23 페이지 ["Access Manager](#page-22-0) 구성 정보"의 표를 참조하십시오.

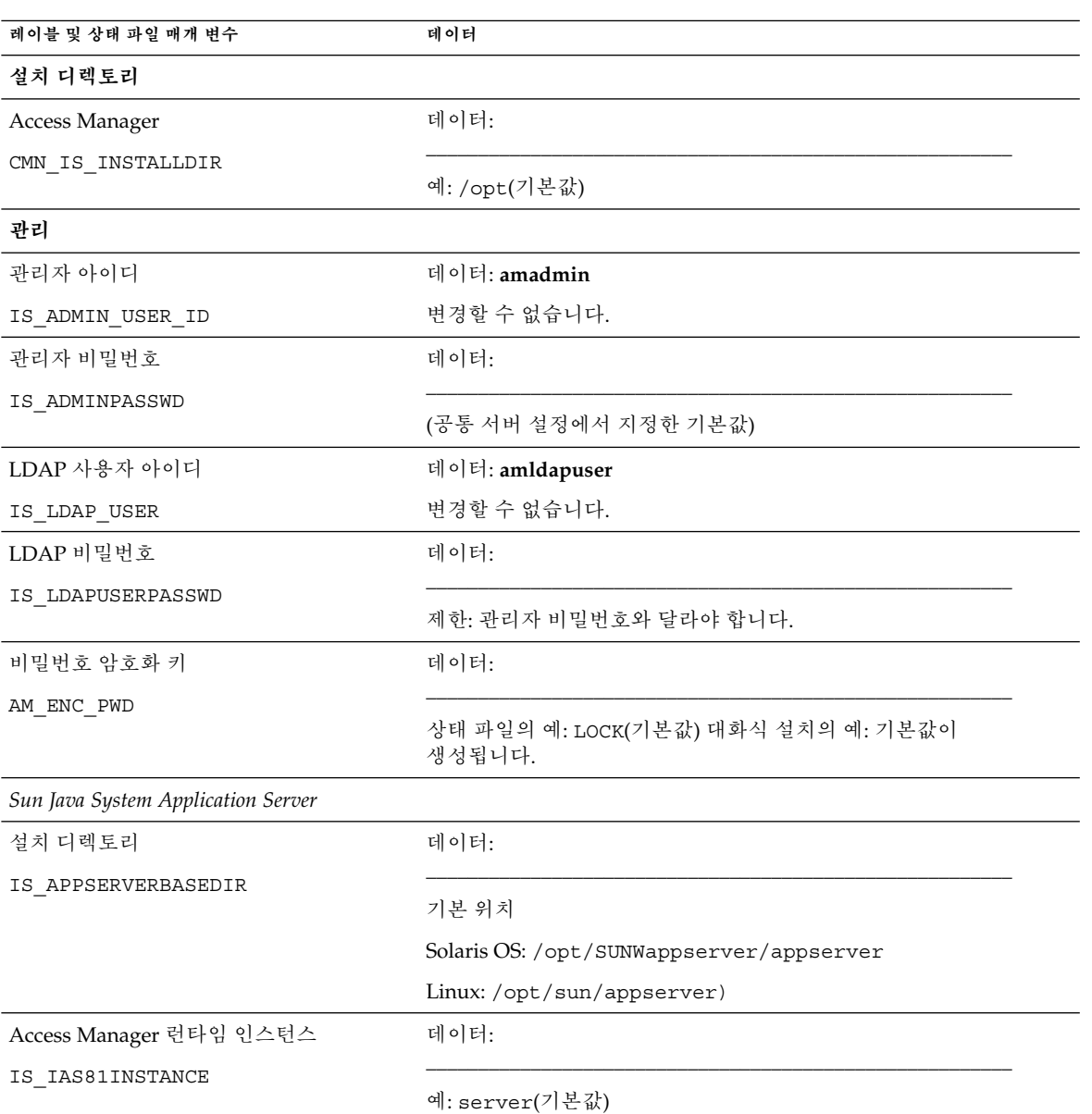

#### **표 2–1** Application Server 구성 워크시트에 배포되는 Access Manager

| 레이블 및 상태 파일 매개 변수                        | $\sim$ 2. Access manager<br>데이터                               |  |
|------------------------------------------|---------------------------------------------------------------|--|
| 인스턴스 디렉토리                                | 데이터:                                                          |  |
| IS IAS81INSTANCEDIR                      | 기본 위치                                                         |  |
|                                          | Solaris OS: /var/opt/SUNWappserver/domains/domain1/           |  |
|                                          | Linux:/var/opt/sun/appserver/domains/domain1/                 |  |
| Access Manager 인스턴스 포트                   | 데이터:                                                          |  |
| IS IAS81INSTANCE PORT                    |                                                               |  |
|                                          | 예: 8080(기본값)                                                  |  |
| 문서 루트                                    | 데이터:                                                          |  |
| IS_SUNAPPSERVER_DOCS_DIR                 | 기본 위치                                                         |  |
|                                          | Solaris OS:<br>/var/opt/SUNWappserver/domains/domain1/docroot |  |
|                                          | Linux:/var/opt/sun/appserver/domains/domain1/docroot          |  |
| 관리자 아이디                                  | 데이터:                                                          |  |
| IS_IAS81_ADMIN                           | 예: admin(공통 서버 설정에서 지정한 기본값)                                  |  |
| 관리자 비밀번호                                 | 데이터:                                                          |  |
| IS IAS81 ADMINPASSWD                     | (공통 서버 설정에서 지정한 기본값)                                          |  |
|                                          |                                                               |  |
| 관리 포트                                    | 데이터:                                                          |  |
| IS IAS81 ADMINPORT                       | 예: 4849(기본값)                                                  |  |
| 보안 인스턴스 프로토콜                             | 데이터:                                                          |  |
| IS_SERVER_PROTOCOL                       | 상태 파일의 예: http(기본값)                                           |  |
| Administration Server 프로토콜               | 데이터:                                                          |  |
| ASADMIN PROTOCOL                         |                                                               |  |
|                                          | 상태 파일의 예: https(기본값)                                          |  |
| Access Manager Services 실행을 위한 웹<br>컨테이너 |                                                               |  |
| 호스트 이름                                   | 데이터:                                                          |  |
| IS SERVER HOST                           | 예: mycomputer.example.com                                     |  |

**표 2–1** Application Server 구성 워크시트에 배포되는 Access Manager *(***계속***)*

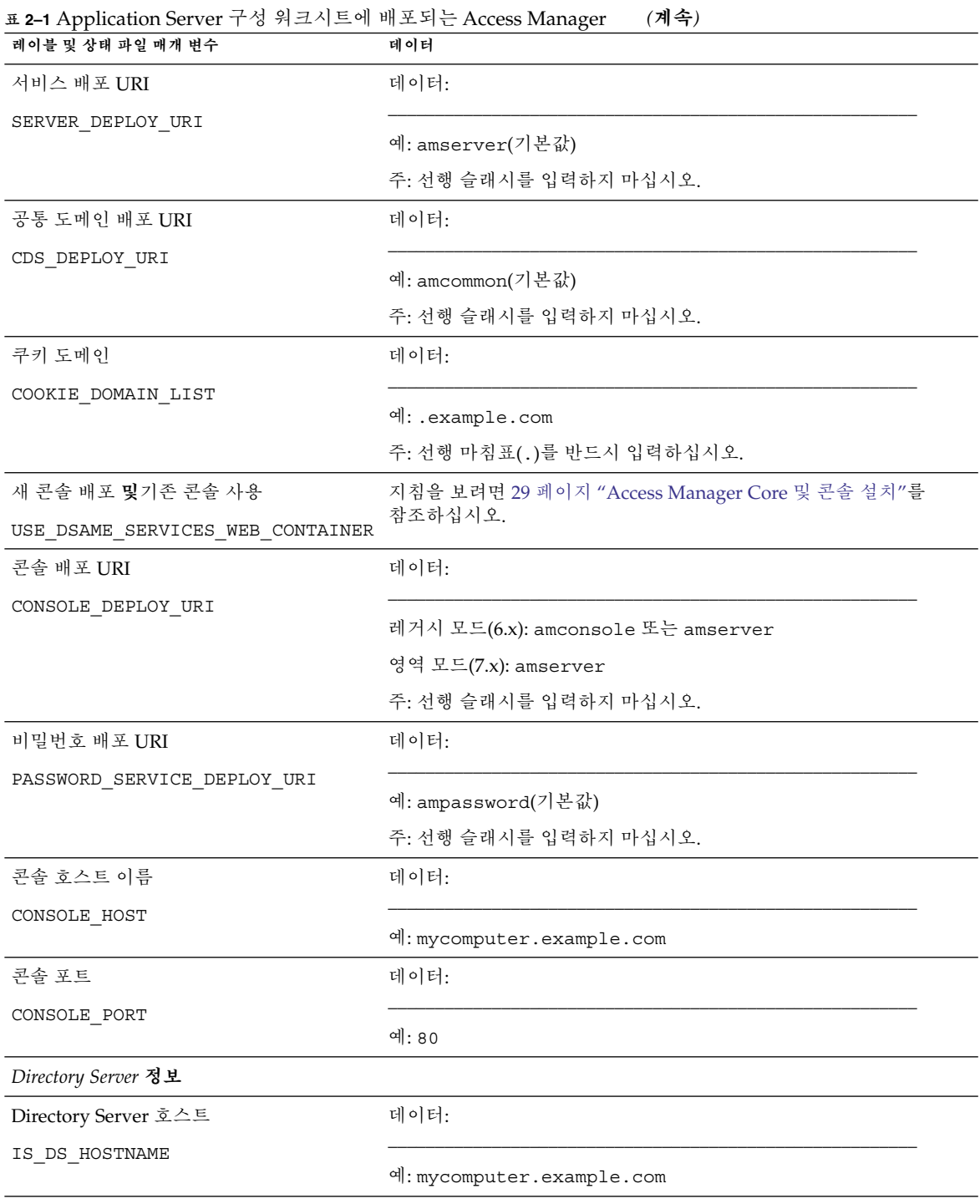

| $\pm$ 2-1 <i>Application SCTVCL</i> + 0 $\rightarrow$ $\pm$ + $\pm$ + $\rightarrow$ + $\pm$ + 1 $\pm$ <i>Access Manager</i><br>레이블 및 상태 파일 매개 변수 | $\cdots$<br>데이터                  |
|----------------------------------------------------------------------------------------------------|----------------------------------|
| Directory Server 포트                                                                                                    | 데이터:                             |
| IS DS PORT                                                                                                    |                                  |
|                                                                                                    | 예: 389(기본값)                      |
| Access Manager 디렉토리 루트 접미어                                                                                                    | 데이터:                             |
| IS_ROOT_SUFFIX                                                                                                    |                                  |
|                                                                                                    | 예: dc=example, dc=com            |
| 디렉토리 관리자 DN                                                                                                    | 데이터:                             |
| IS DIRMGRDN                                                                                                    |                                  |
|                                                                                                    | 예: cn=Directory Manager(기본값)     |
| 디렉토리 관리자 비밀번호                                                                                                    | 데이터:                             |
| IS_DIRMGRPASSWD                                                                                                    |                                  |
|                                                                                                    | (공통 서버 설정에서 지정한 기본값)             |
| Directory Server 정보, 제공된 디렉토리                                                                                                    |                                  |
| Directory Server에 사용자 데이터가<br>지정되었습니까? IS_LOAD_DIT                                                                                               | 데이터:                             |
|                                                                                                    | 예: no(기본값)                       |
| 조직 표시자 객체 클래스                                                                                                    | 데이터:                             |
| IS_ORG_OBJECT_CLASS                                                                                                    |                                  |
|                                                                                                    | 예: SunISManagedOrganization(기본값) |
| 조직 이름 지정 속성                                                                                                    | 데이터:                             |
| IS_ORG_NAMING_ATTR                                                                                                    |                                  |
|                                                                                                    | 예: o(기본값)                        |
| 사용자 표시자 객체 클래스                                                                                                    | 데이터:                             |
| IS_USER_OBJECT_CLASS                                                                                                    |                                  |
|                                                                                                    | 예: inetorgperson(기본값)            |
| 사용자 이름 지정 속성                                                                                                    | 데이터:                             |
| IS_USER_NAMING_ATTR                                                                                                    |                                  |
|                                                                                                    | 예: uid(기본값)                      |

<span id="page-86-0"></span>**표 2–1** Application Server 구성 워크시트에 배포되는 Access Manager *(***계속***)*

## Web Server에 배포되는 Access Manager

이 워크시트의 필드에 대한 자세한 설명은 23 페이지 ["Access Manager](#page-22-0) 구성 정보"의 표를 참조하십시오.

### **표 2–2** Web Server 구성 워크시트에 배포되는 Access Manager

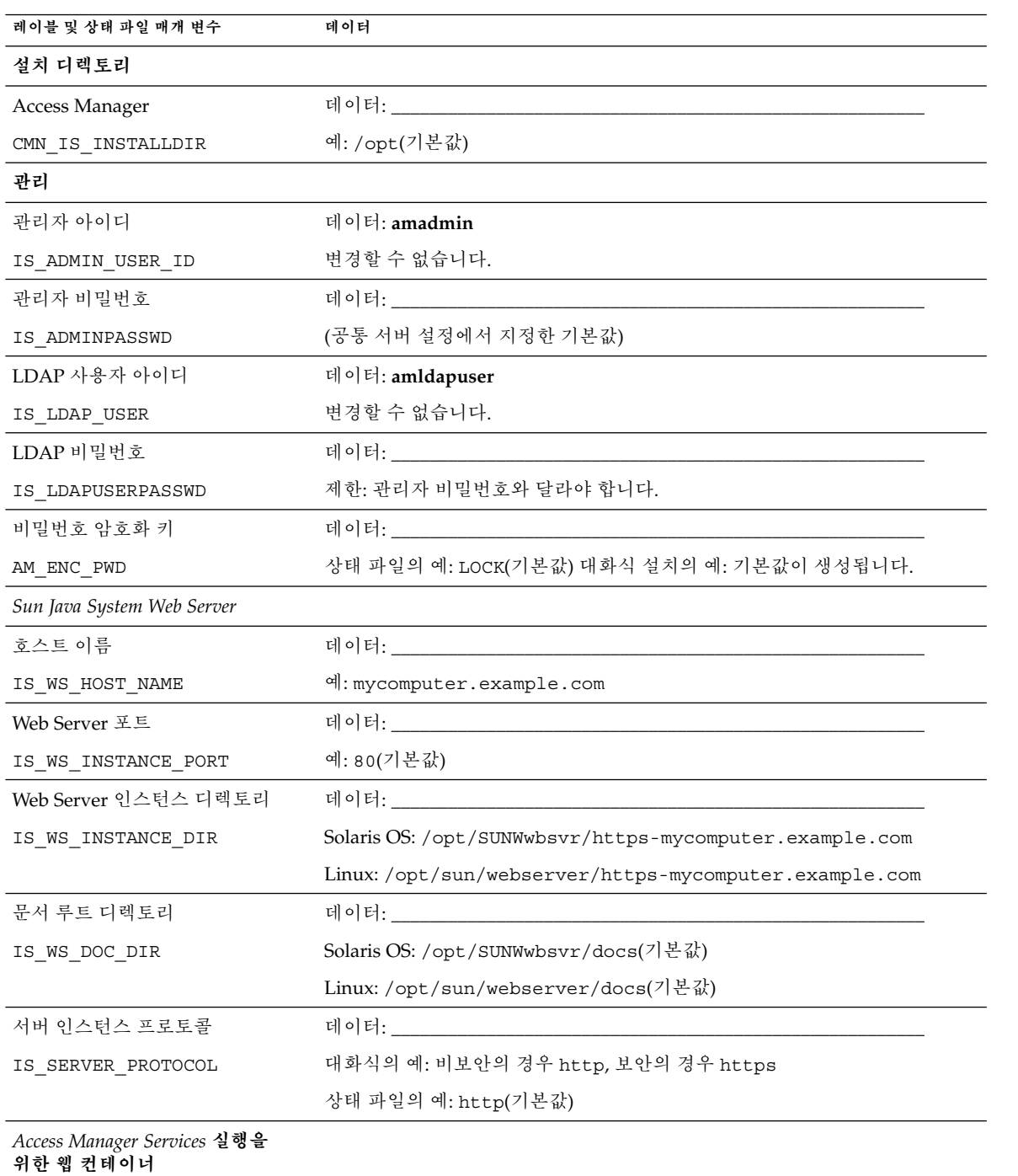

<u> 1980 - Johann Barbara, martx</u>

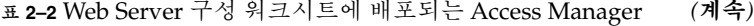

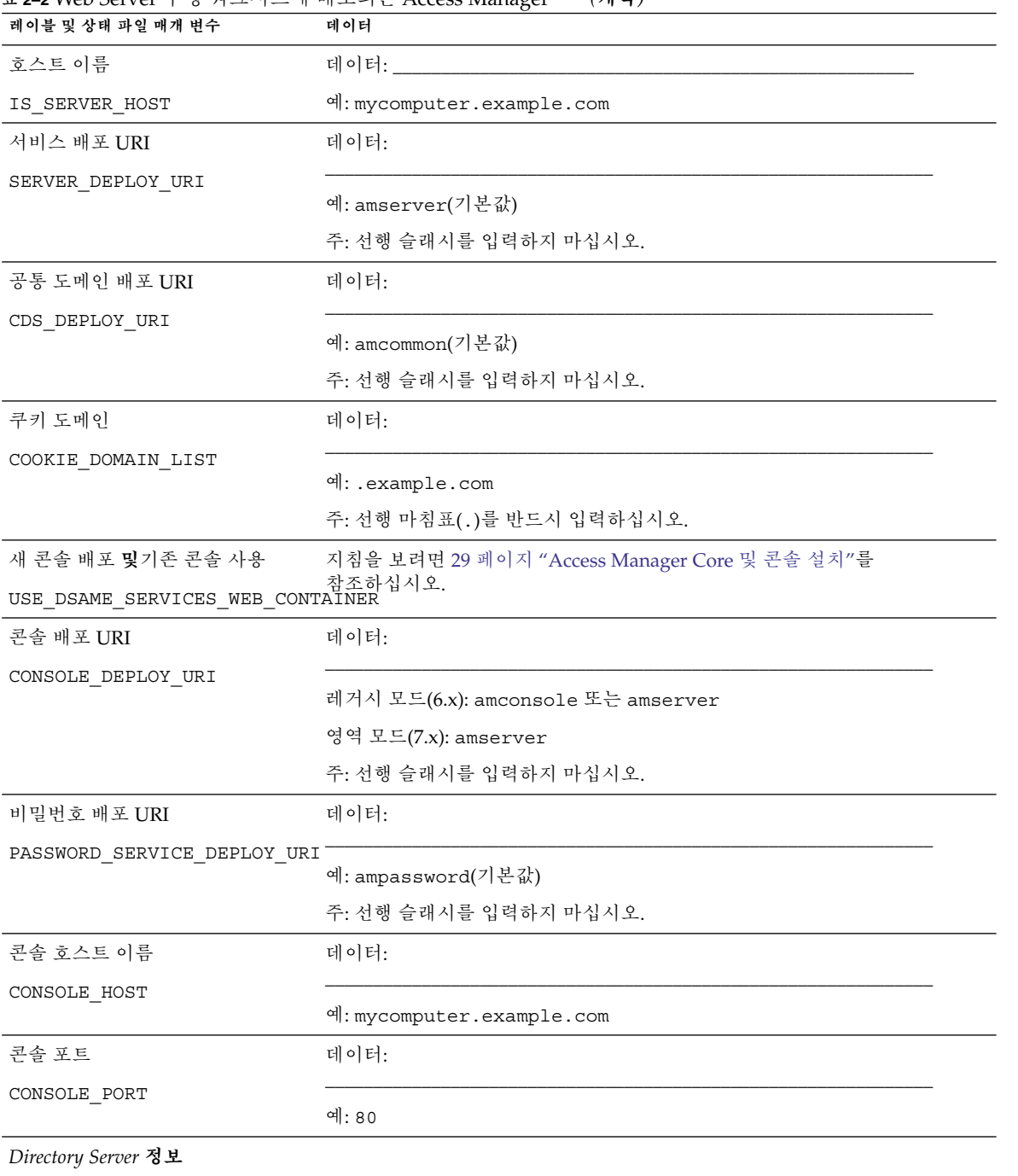

| 표 2–2 Web Server ㅜ씽 워크시트에 배포되는 Access Manager<br>레이블 및 상태 파일 매개 변수 | (세국)<br>데이터                      |  |
|--------------------------------------------------------------------|----------------------------------|--|
| Directory Server 호스트                                               | 데이터:                             |  |
| IS DS HOSTNAME                                                     |                                  |  |
|                                                                    | 예: mycomputer.example.com        |  |
| Directory Server 포트                                                | 데이터:                             |  |
| IS DS PORT                                                         |                                  |  |
|                                                                    | 예: 389(기본값)                      |  |
| Access Manager 디렉토리 루트<br>접미어                                      | 데이터:                             |  |
| IS ROOT SUFFIX                                                     | 예: dc=example, dc=com            |  |
| 디렉토리 관리자 DN                                                        | 데이터:                             |  |
| IS DIRMGRDN                                                        | 예: cn=Directory Manager(기본값)     |  |
|                                                                    |                                  |  |
| 디렉토리 관리자 비밀번호                                                      | 데이터:                             |  |
| IS DIRMGRPASSWD                                                    | (공통 서버 설정에서 지정한 기본값)             |  |
| Directory Server 정보, 제공된<br>디렉토리                                   |                                  |  |
| Directory Server에 사용자<br>데이터가 지정되었습니까?                             | 데이터:                             |  |
| IS LOAD DIT                                                        | 예: no(기본값)                       |  |
| 조직 표시자 객체 클래스                                                      | 데이터:                             |  |
| IS_ORG_OBJECT_CLASS                                                | 예: SunISManagedOrganization(기본값) |  |
| 조직 이름 지정 속성                                                        | 데이터:                             |  |
| IS_ORG_NAMING_ATTR                                                 | 예: o(기본값)                        |  |
| 사용자 표시자 객체 클래스                                                     | 데이터:                             |  |
| IS_USER_OBJECT_CLASS                                               | 예: inetorgperson(기본값)            |  |
| 사용자 이름 지정 속성                                                       | 데이터:                             |  |
| IS USER NAMING ATTR                                                |                                  |  |
|                                                                    | 예: uid(기본값)                      |  |

**표 2–2** Web Server 구성 워크시트에 배포되는 Access Manager *(***계속***)*

## <span id="page-90-0"></span>Administration Server 워크시트

이 워크시트의 필드인 에 대한 자세한 설명은 43 페이지 ["Administration Server](#page-42-0) 구성 [정보](#page-42-0) "의 표를 참조하십시오.

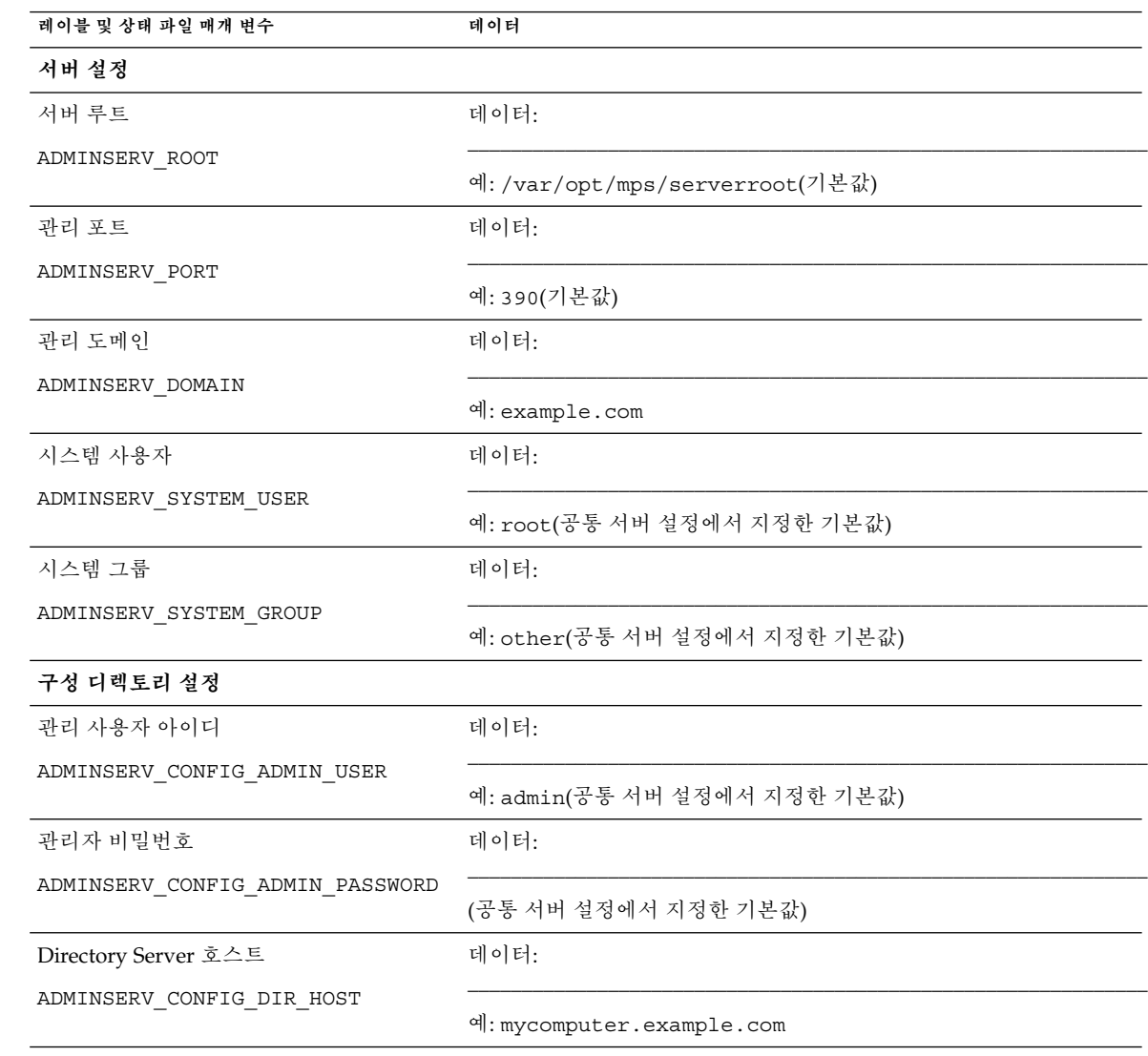

**표 2–3** Administration Server 구성 워크시트

<span id="page-91-0"></span>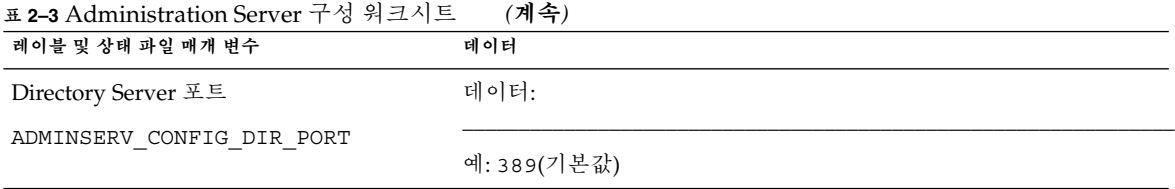

# Application Server 워크시트

이 워크시트의 필드에 대한 자세한 설명은 45 페이지 ["Application Server](#page-44-0) 구성 정보"의 표를 참조하십시오.

### **표 2–4** Application Server 구성 워크시트

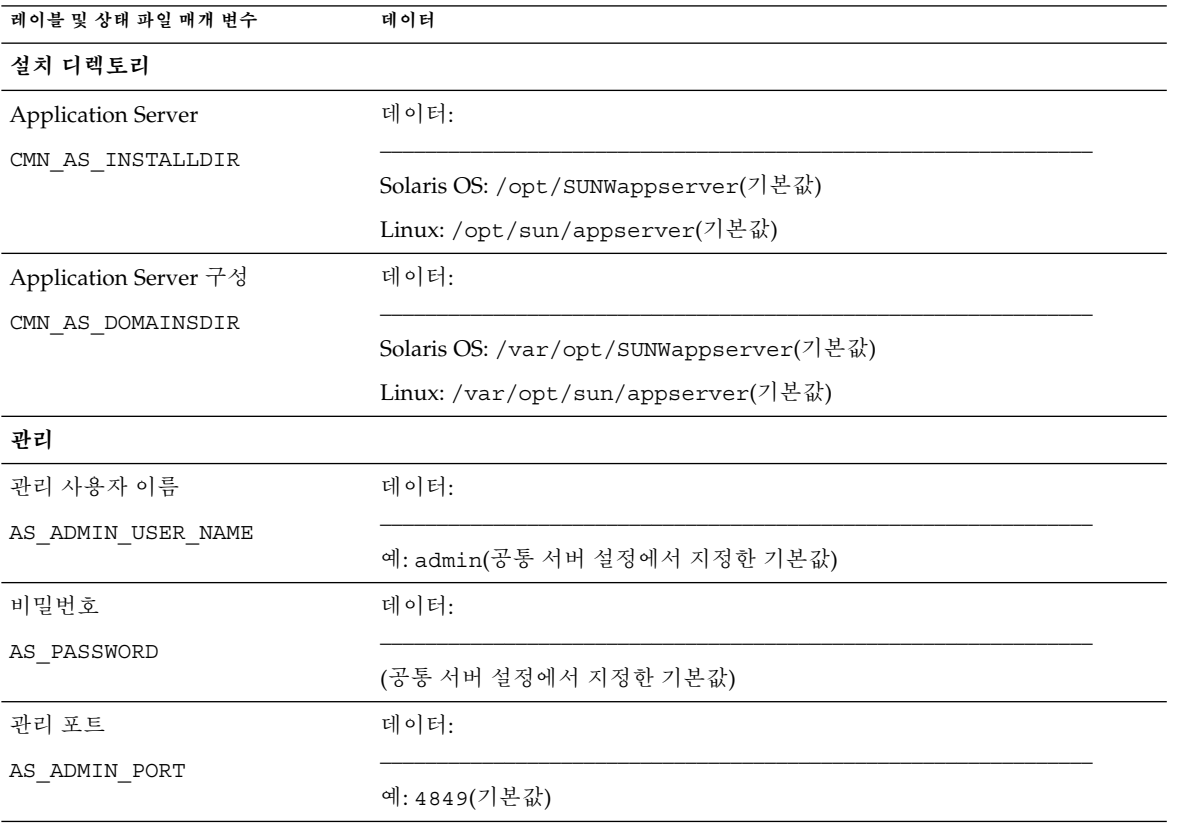

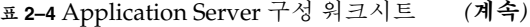

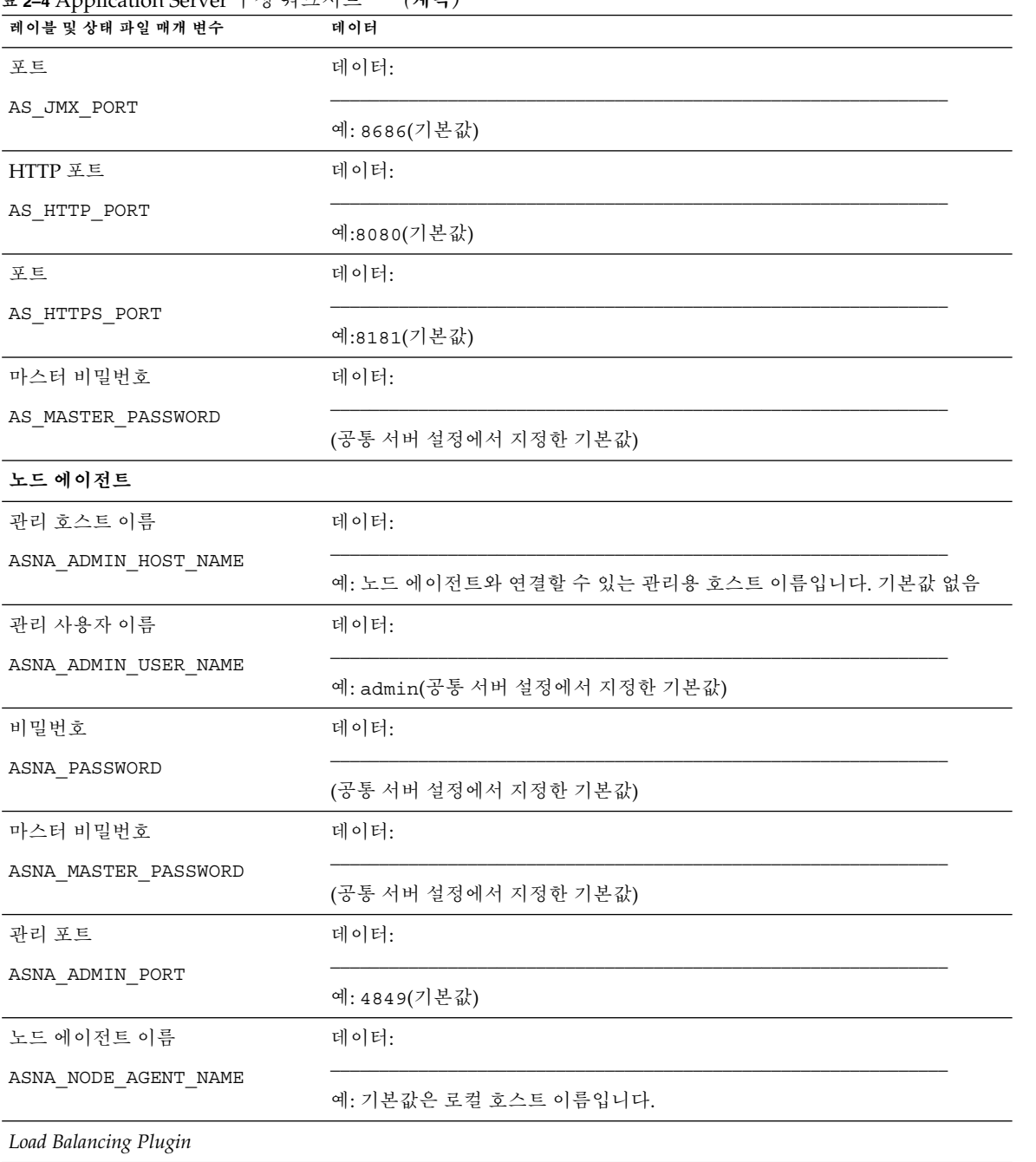

<span id="page-93-0"></span>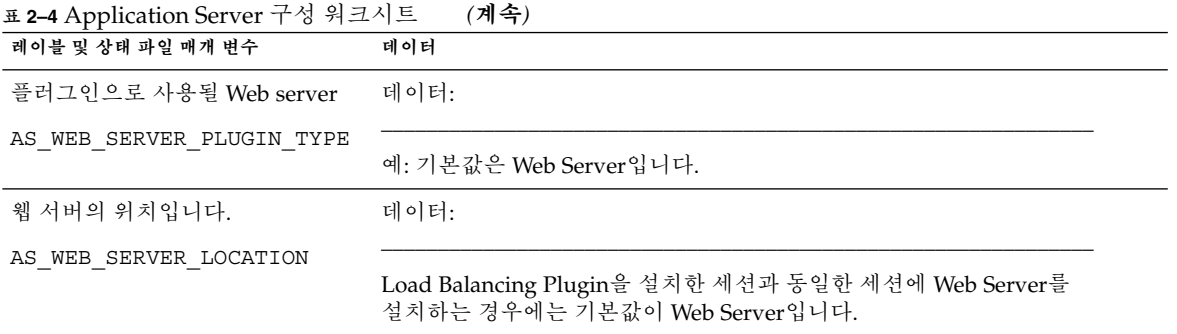

# Directory Server 워크시트

이 워크시트의 필드에 대한 자세한 설명은 47 페이지 ["Directory Server](#page-46-0) 구성 정보"의 표를 참조하십시오.

**표 2–5** Directory Server 구성 워크시트

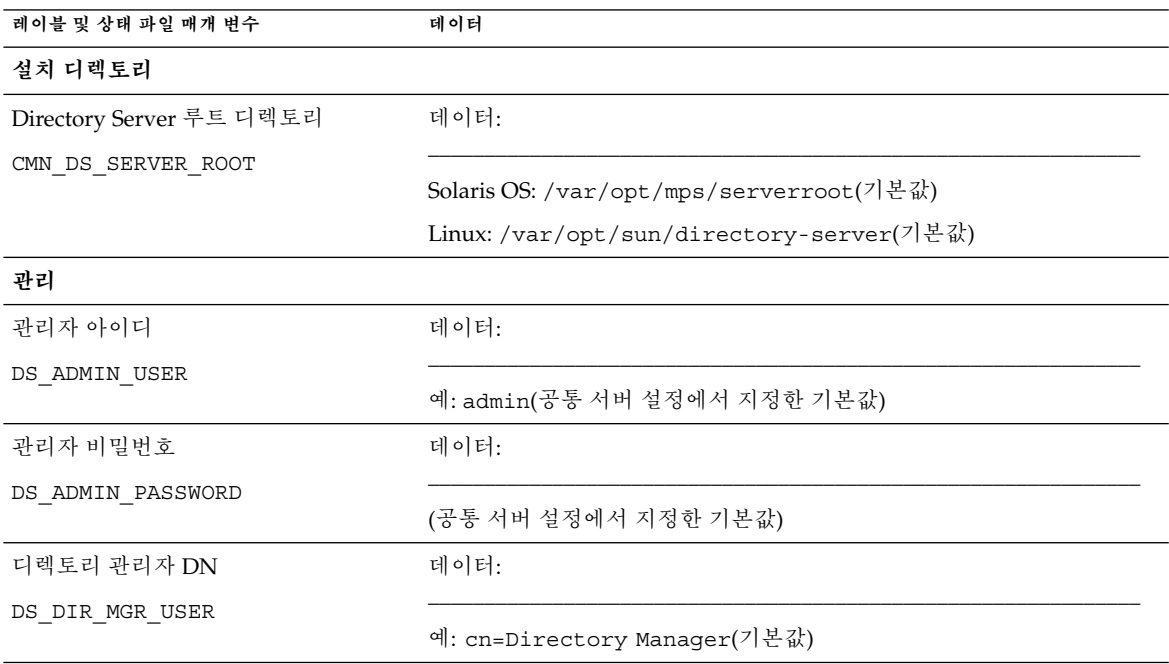

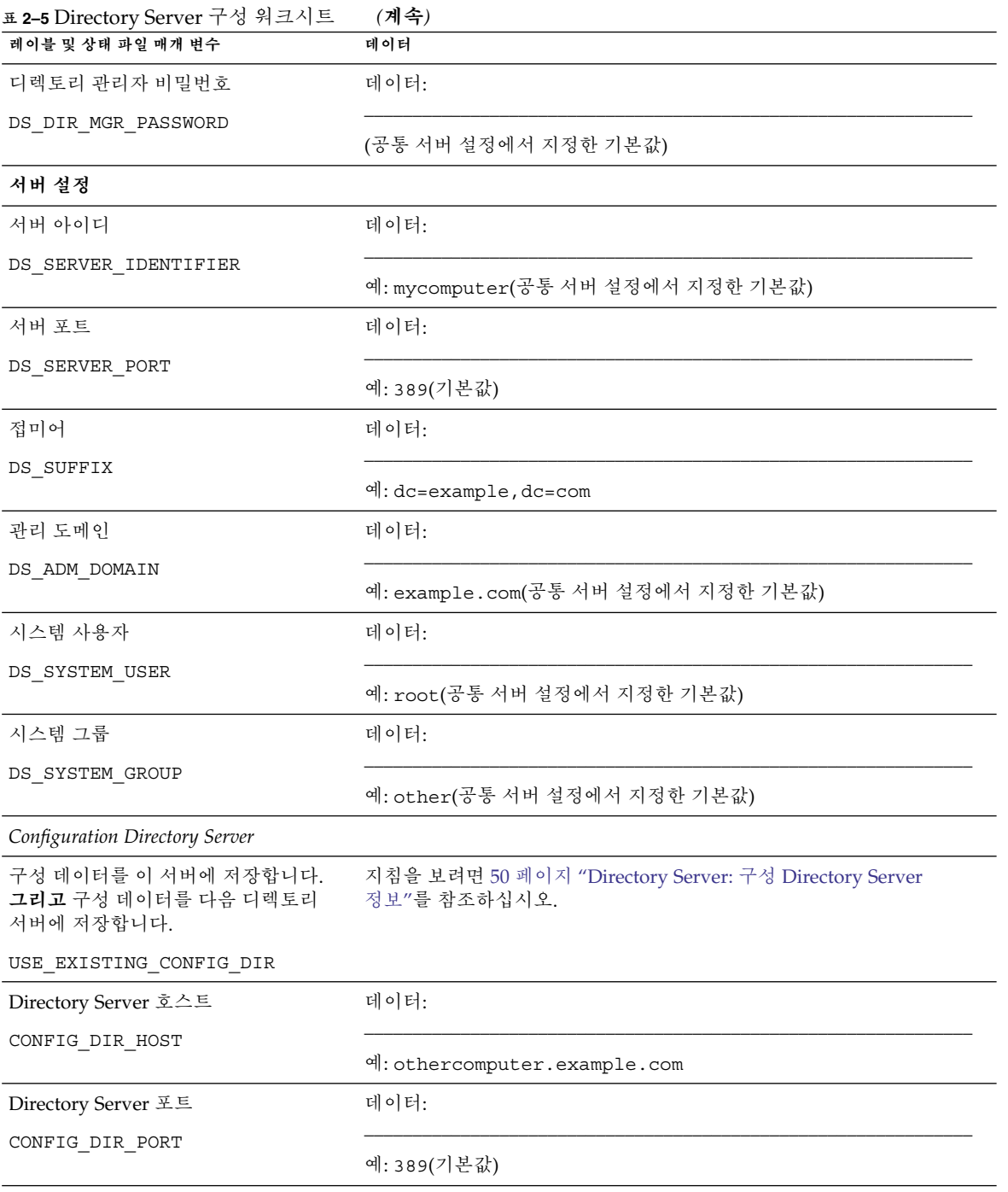

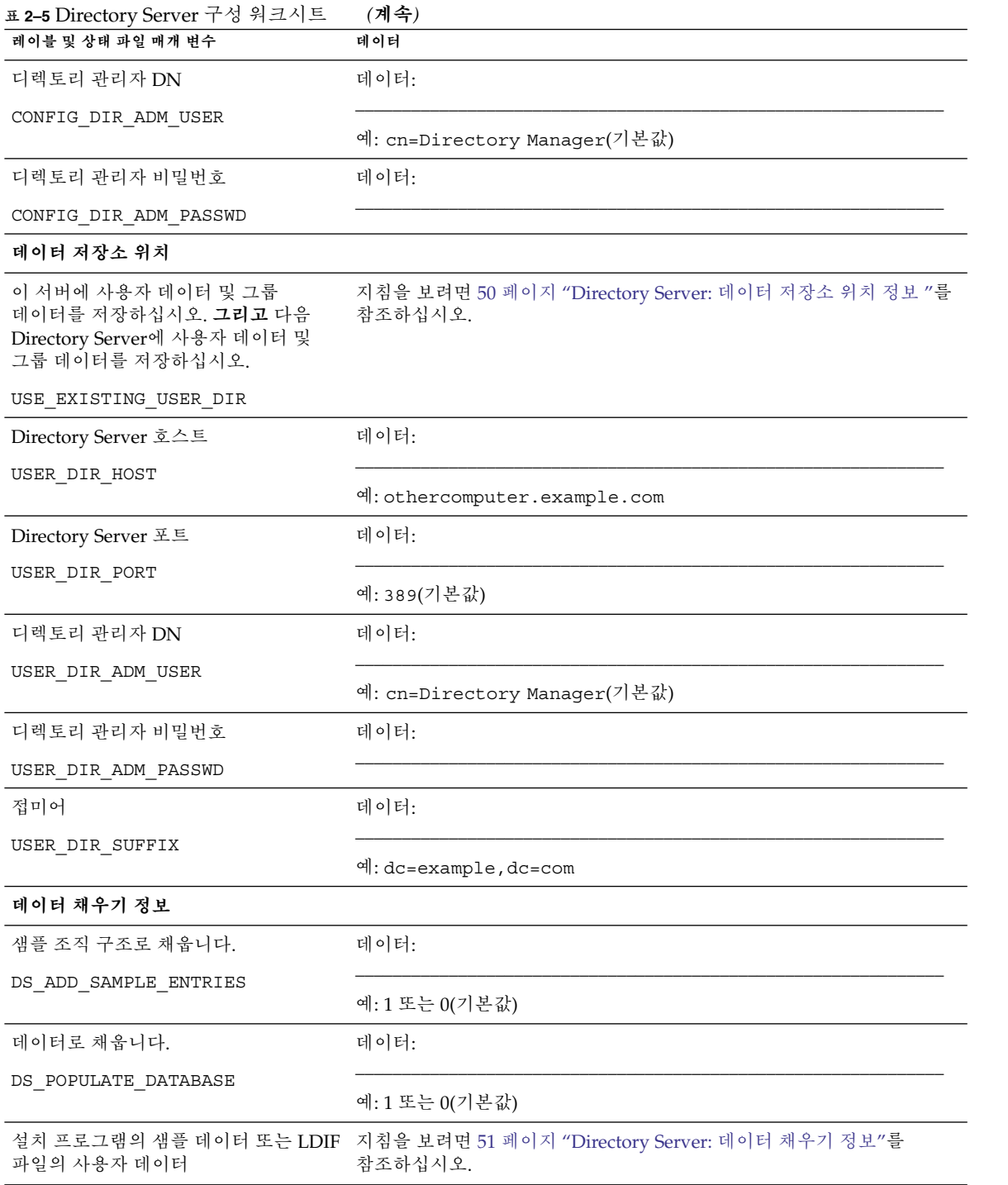

<span id="page-96-0"></span>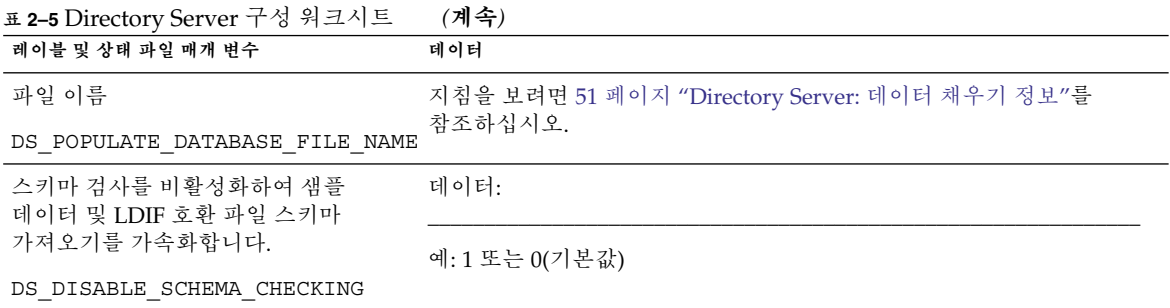

# Directory Proxy Server 워크시트

이 워크시트의 필드에 대한 자세한 설명은 53 페이지 ["Directory Proxy Server](#page-52-0) 구성 정보 ["](#page-52-0)의 표를 참조하십시오.

**표 2–6** Directory Proxy Server 구성 워크시트

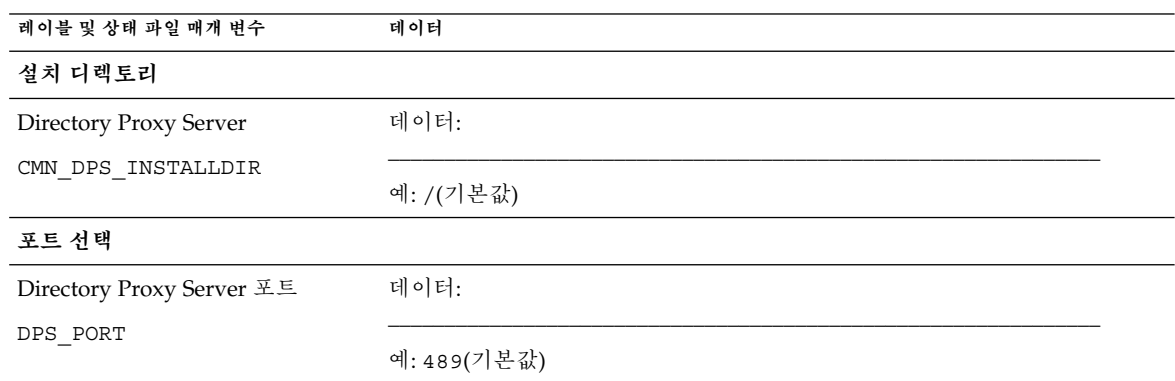

## HADB 워크시트

이 워크시트의 필드인 에 대한 자세한 설명은 54 페이지 "HADB [구성 정보](#page-53-0)"를 참조하십시오.

#### <span id="page-97-0"></span>**표 2–7** HADB 구성 워크시트

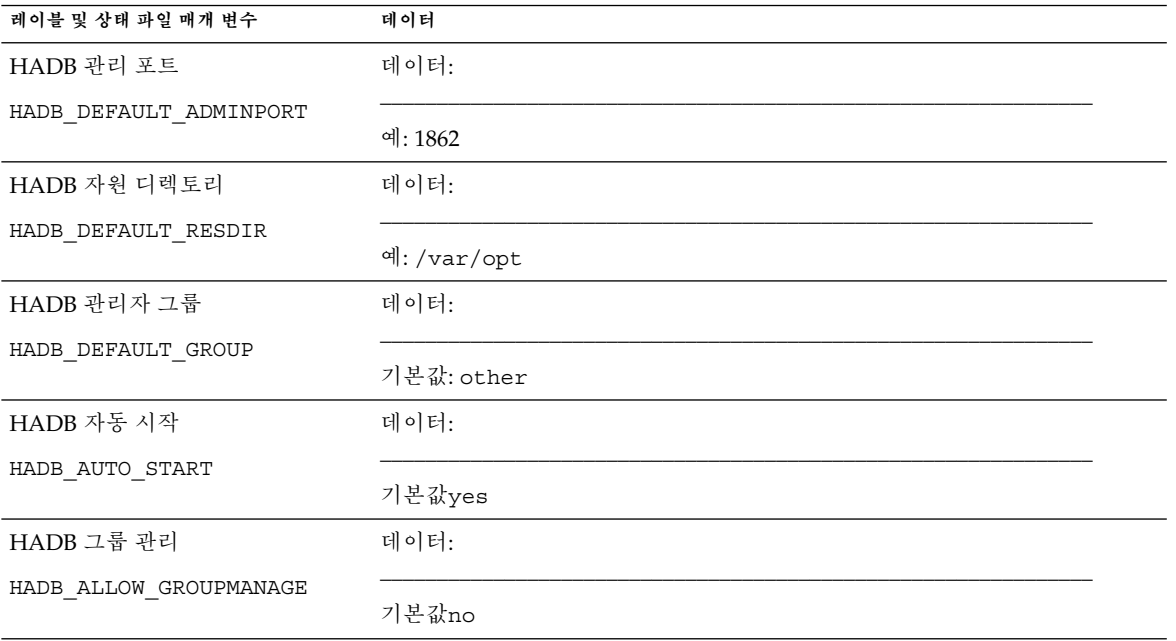

## Portal Server 워크시트

Portal Server를 위한 워크시트는 네 가지가 있으며Portal Server를 배포할 수 있는 웹 컨테이너에 하나씩 제공됩니다.

- 98 페이지 "Application Server에 배포되는 Portal Server"
- 100 페이지 "Web Server에 배포되는 [Portal Server"](#page-99-0)
- 102 페이지 ["BEA WebLogic Server](#page-101-0)에 배포되는 Portal Server"
- 104 페이지 ["IBM WebSphere Application Server](#page-103-0)에 배포되는 Portal Server "

## Application Server에 배포되는 Portal Server

이 워크시트의 필드에 대한 자세한 설명은 54 페이지 ["Portal Server](#page-53-0) 구성 정보"의 표를 참조하십시오.

### **표 2–8** Application Server 구성 워크시트에 배포되는 Portal Server

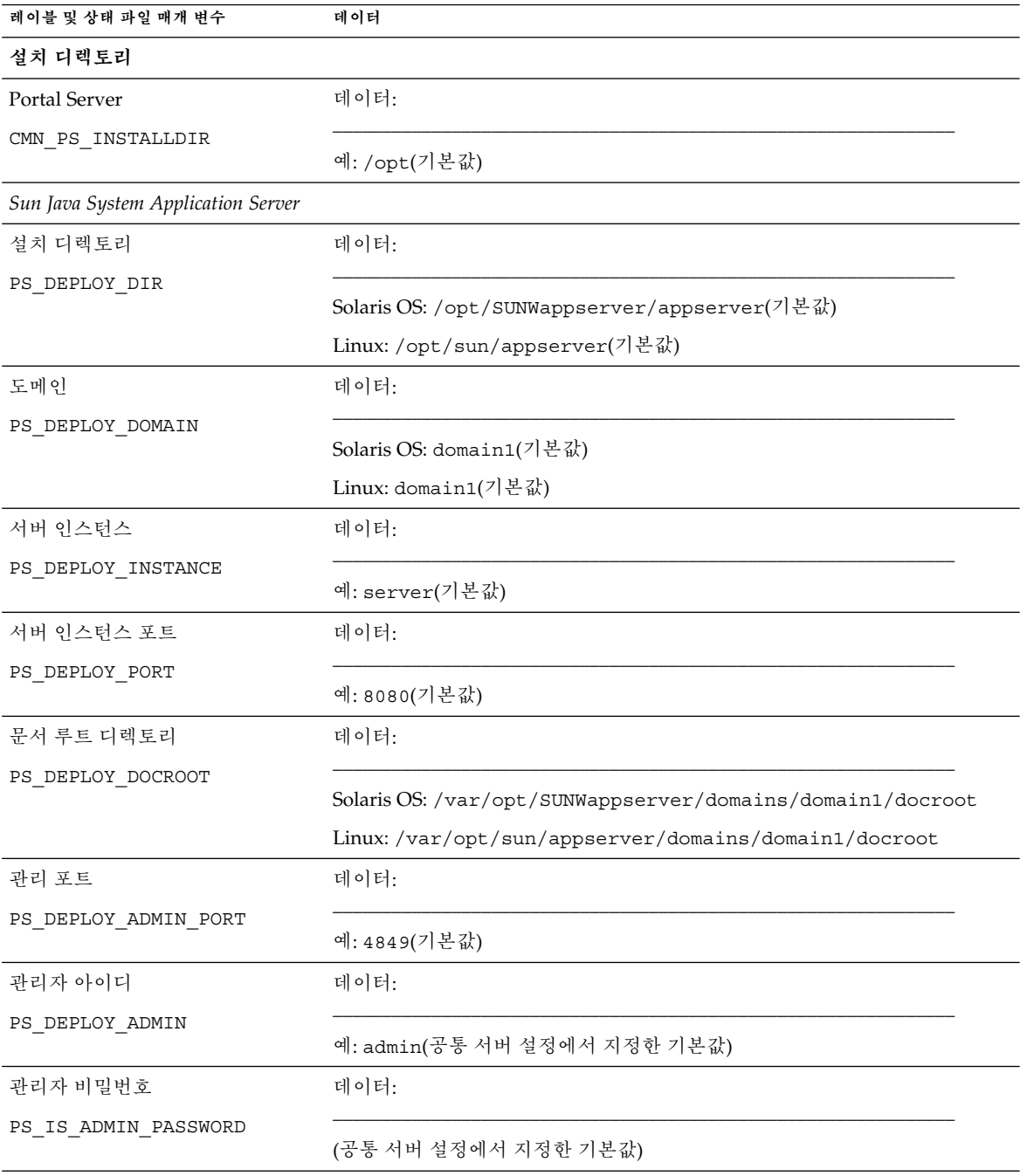

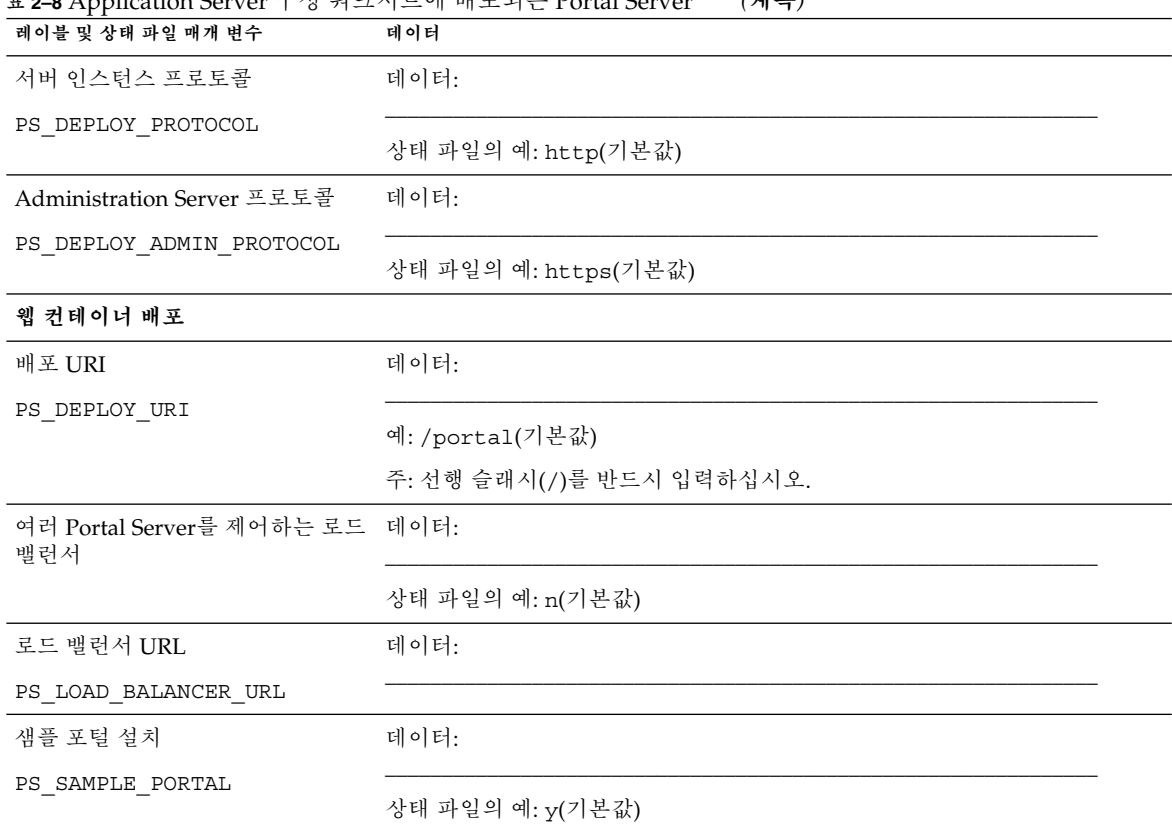

### <span id="page-99-0"></span>**표 2–8** Application Server 구성 워크시트에 배포되는 Portal Server *(***계속***)*

## Web Server에 배포되는 Portal Server

이 워크시트의 필드에 대한 자세한 설명은 54 페이지 ["Portal Server](#page-53-0) 구성 정보"의 표를 참조하십시오.

#### **표 2–9** Web Server 구성 워크시트에 배포되는 Portal Server

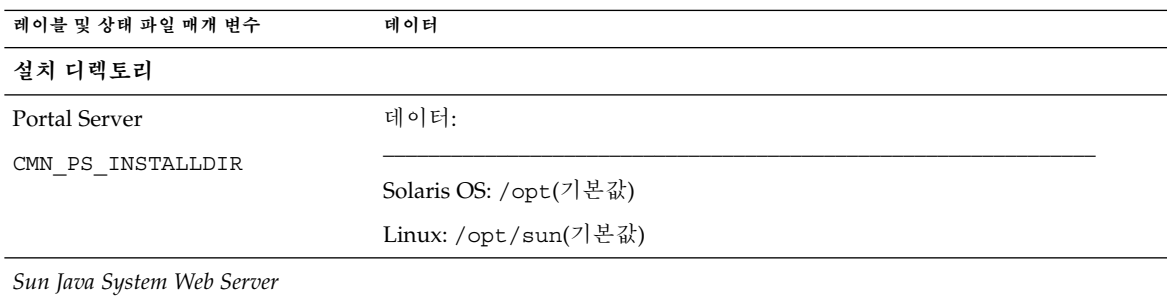

| ם ואיכט שטאי<br>레이블 및 상태 파일 매개 변수 | $\frac{1}{2}$ o $\frac{1}{2}$ $\frac{1}{2}$ $\frac{1}{2}$ $\frac{1}{2}$ $\frac{1}{2}$ $\frac{1}{2}$ $\frac{1}{2}$ $\frac{1}{2}$ $\frac{1}{2}$ $\frac{1}{2}$ $\frac{1}{2}$ $\frac{1}{2}$ $\frac{1}{2}$ $\frac{1}{2}$ $\frac{1}{2}$ $\frac{1}{2}$ $\frac{1}{2}$ $\frac{1}{2}$ $\frac{1}{2}$ $\frac{1}{2}$ $\frac{1}{2}$<br>(217)<br>데이터 |
|-----------------------------------|----------------------------------------------------------------------------------------------------|
| 설치 디렉토리                           | 데이터:                                                                                                    |
| PS_DEPLOY_DIR                     |                                                                                                    |
|                                   | Solaris OS: /opt/SUNWwbsvr(기본값)                                                                                                    |
|                                   | Linux: /opt/sun/webserver(기본값)                                                                                                    |
| 서버 인스턴스                           | 데이터:                                                                                                    |
| PS_DEPLOY_INSTANCE                | 예: mycomputer.example.com                                                                                                    |
| 서버 인스턴스 포트                        | 데이터:                                                                                                    |
| PS DEPLOY PORT                    | 예: 80(기본값)                                                                                                    |
| 서버 문서 루트                          | 데이터:                                                                                                    |
| PS_DEPLOY_DOCROOT                 | Solaris OS: /opt/SUNWwbsvr/docs(기본값)                                                                                                    |
|                                   | Linux: /opt/sun/webserver/docs(기본값)                                                                                                    |
| 서버 인스턴스 포트 보안                     | 데이터:                                                                                                    |
| PS_DEPLOY_PROTOCOL                | 상태 파일의 예: http(기본값)                                                                                                    |
| 웹 컨테이너 배포                         |                                                                                                    |
| 배포 URI                            | 데이터:                                                                                                    |
| PS_DEPLOY_URI                     | 예: /portal(기본값)                                                                                                    |
|                                   | 주: 선행 슬래시(/)를 반드시 입력하십시오.                                                                                                    |
| 여러 Portal Server를 제어하는 로드<br>밸런서  | 데이터:                                                                                                    |
|                                   | 상태 파일의 예: n(기본값)                                                                                                    |
| 로드 밸런서 URL                        | 데이터:                                                                                                    |
| PS LOAD BALANCER URL              |                                                                                                    |
| 샘플 포털 설치                          | 데이터:                                                                                                    |
| PS SAMPLE PORTAL                  | 상태 파일의 예: y(기본값)                                                                                                    |

**표 2–9** Web Server 구성 워크시트에 배포되는 Portal Server *(***계속***)*

## <span id="page-101-0"></span>BEA WebLogic Server에 배포되는 Portal Server

이 워크시트의 필드에 대한 자세한 설명은 47 페이지 ["Directory Server](#page-46-0) 구성 정보"의 표를 참조하십시오.

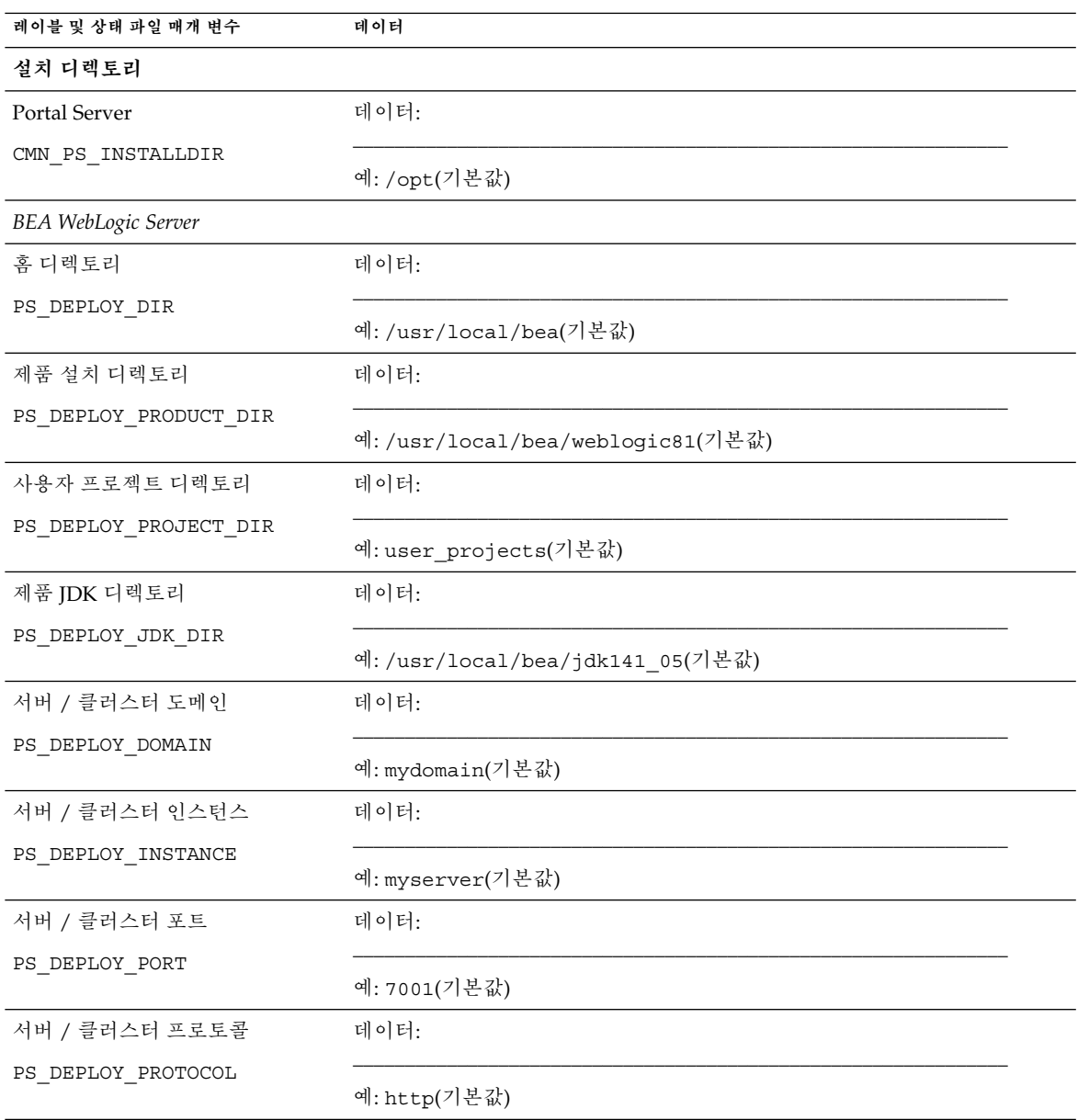

**표 2–10** BEA WebLogic Server 구성 워크시트에 배포되는 Portal Server

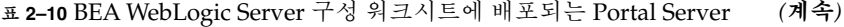

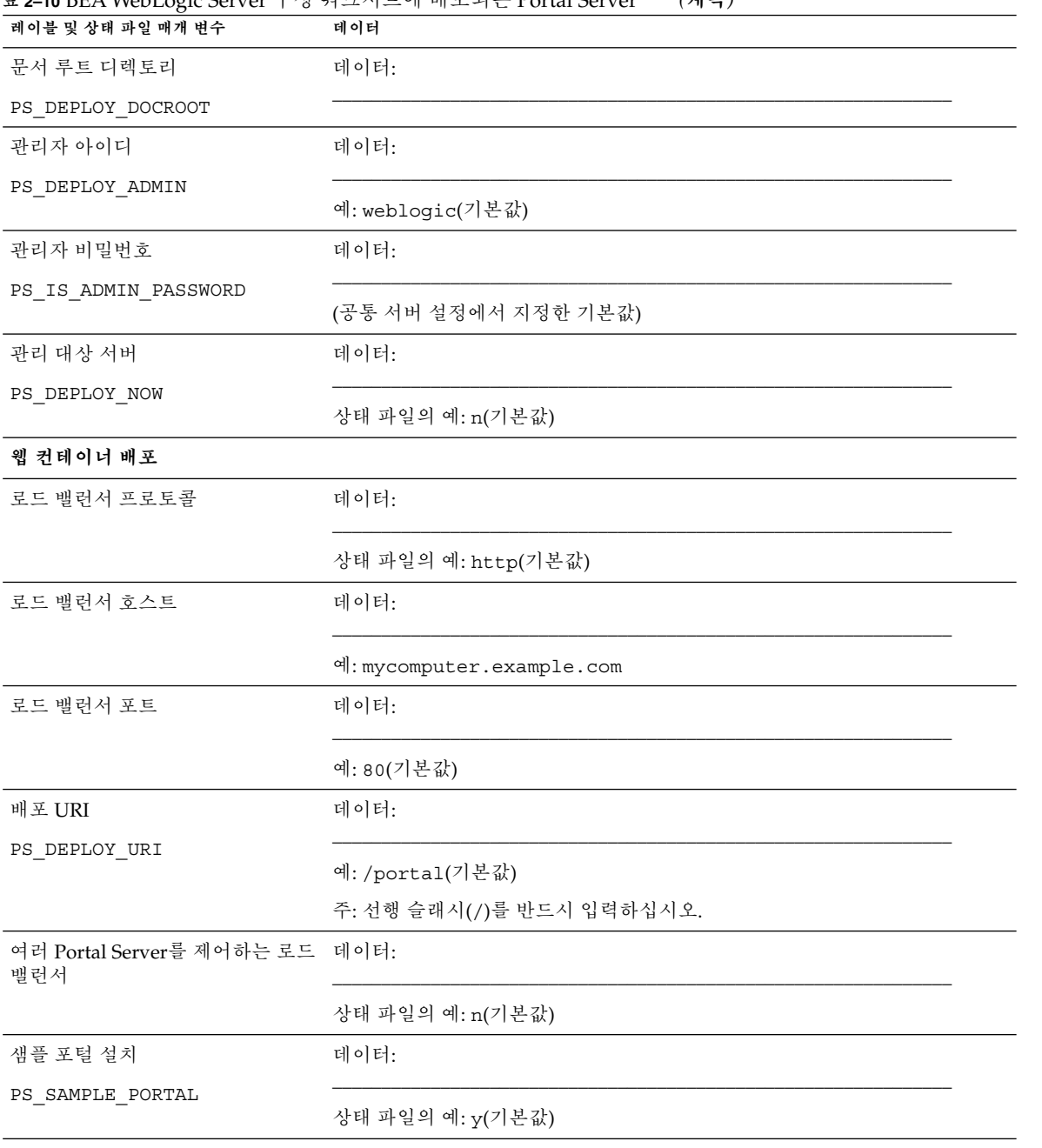

## <span id="page-103-0"></span>IBM WebSphere Application Server에 배포되는 Portal Server

이 워크시트의 필드에 대한 자세한 설명은 54 페이지 ["Portal Server](#page-53-0) 구성 정보"의 표를 참조하십시오.

# **표 2–11** IBM WebSphere Application Server 구성 워크시트에 배포되는 Portal Server

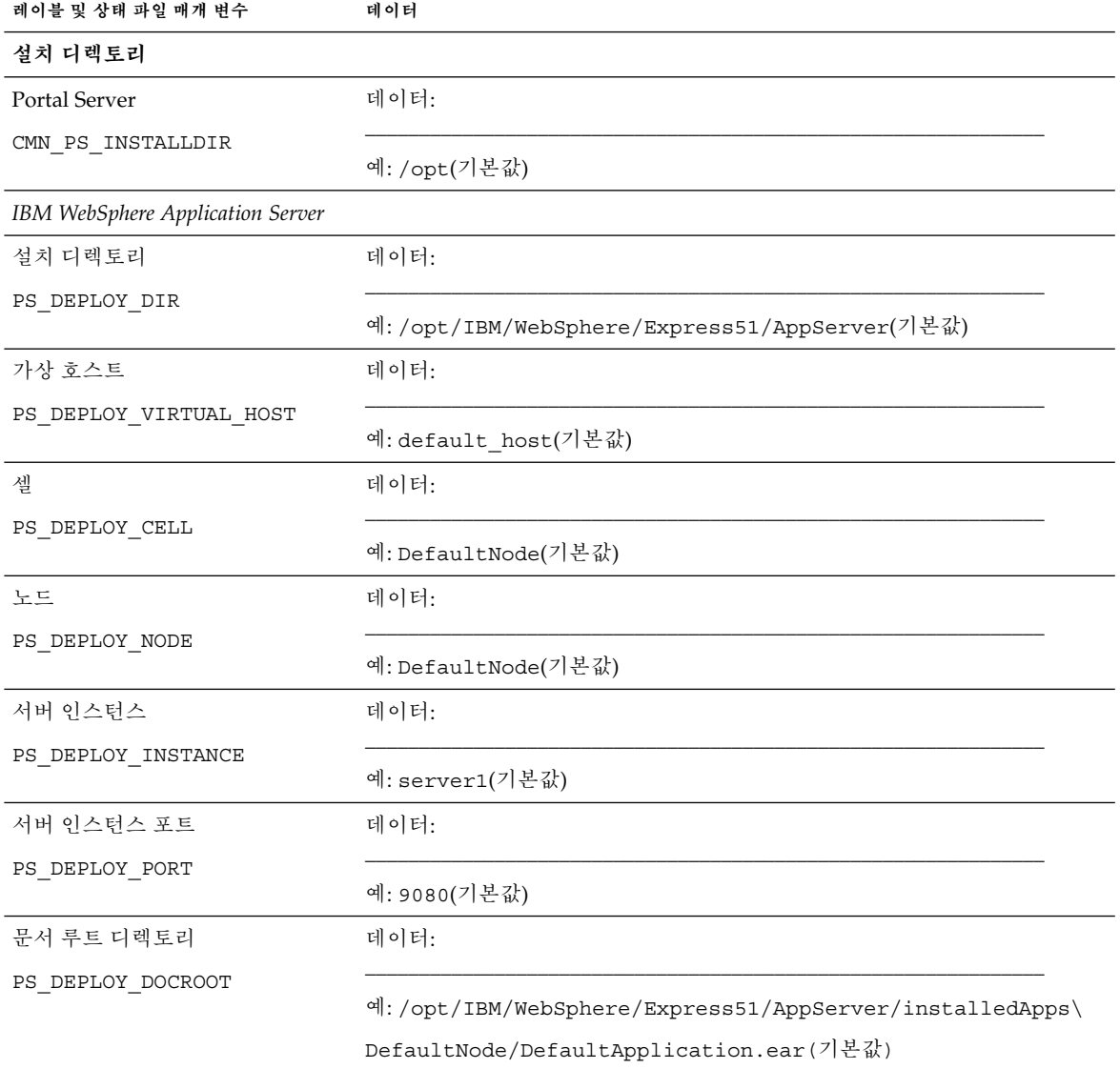

| 레이블 및 상태 파일 매개 변수                     | 데이터                                                 |  |
|---------------------------------------|-----------------------------------------------------|--|
| Java 홈 디렉토리                           | 데이터:                                                |  |
| PS DEPLOY JDK DIR                     | 예:/opt/IBM/WebsSphere/Express51/Appserver/java(기본값) |  |
|                                       |                                                     |  |
| 서버 인스턴스 보안                            | 데이터:                                                |  |
| PS_DEPLOY_PROTOCOL                    | 상태 파일의 예: http(기본값)                                 |  |
| 웹 컨테이너 배포                             |                                                     |  |
| 로드 밸런서 프로토콜                           | 데이터:                                                |  |
|                                       | 상태 파일의 예: http(기본값)                                 |  |
| 로드 밸런서 호스트                            | 데이터:                                                |  |
|                                       | 예: mycomputer.example.com                           |  |
| 로드 밸런서 포트                             | 데이터:                                                |  |
|                                       | 예: 8080(기본값)                                        |  |
| 배포 URI                                | 데이터:                                                |  |
| PS_DEPLOY_URI                         | 예: /portal(기본값)                                     |  |
|                                       | 주: 선행 슬래시(/)를 반드시 입력하십시오.                           |  |
| 여러 Portal Server를 제어하는 로드 데이터:<br>밸런서 |                                                     |  |
|                                       | 상태 파일의 예: n(기본값)                                    |  |
| 샘플 포털 설치                              | 데이터:                                                |  |
| PS SAMPLE PORTAL                      | 상태 파일의 예: y(기본값)                                    |  |

<span id="page-104-0"></span>**표 2–11** IBM WebSphere Application Server 구성 워크시트에 배포되는 Portal Server *(***계속***)*

## Portal Server Secure Remote Access 워크시트

이 워크시트 필드에 대한 자세한 설명은 61 페이지 ["Portal Server Secure Remote Access](#page-60-0) [구성 정보](#page-60-0)"의 표를 참조하십시오.

### **표 2–12** Portal Server Secure Remote Access 구성 워크시트

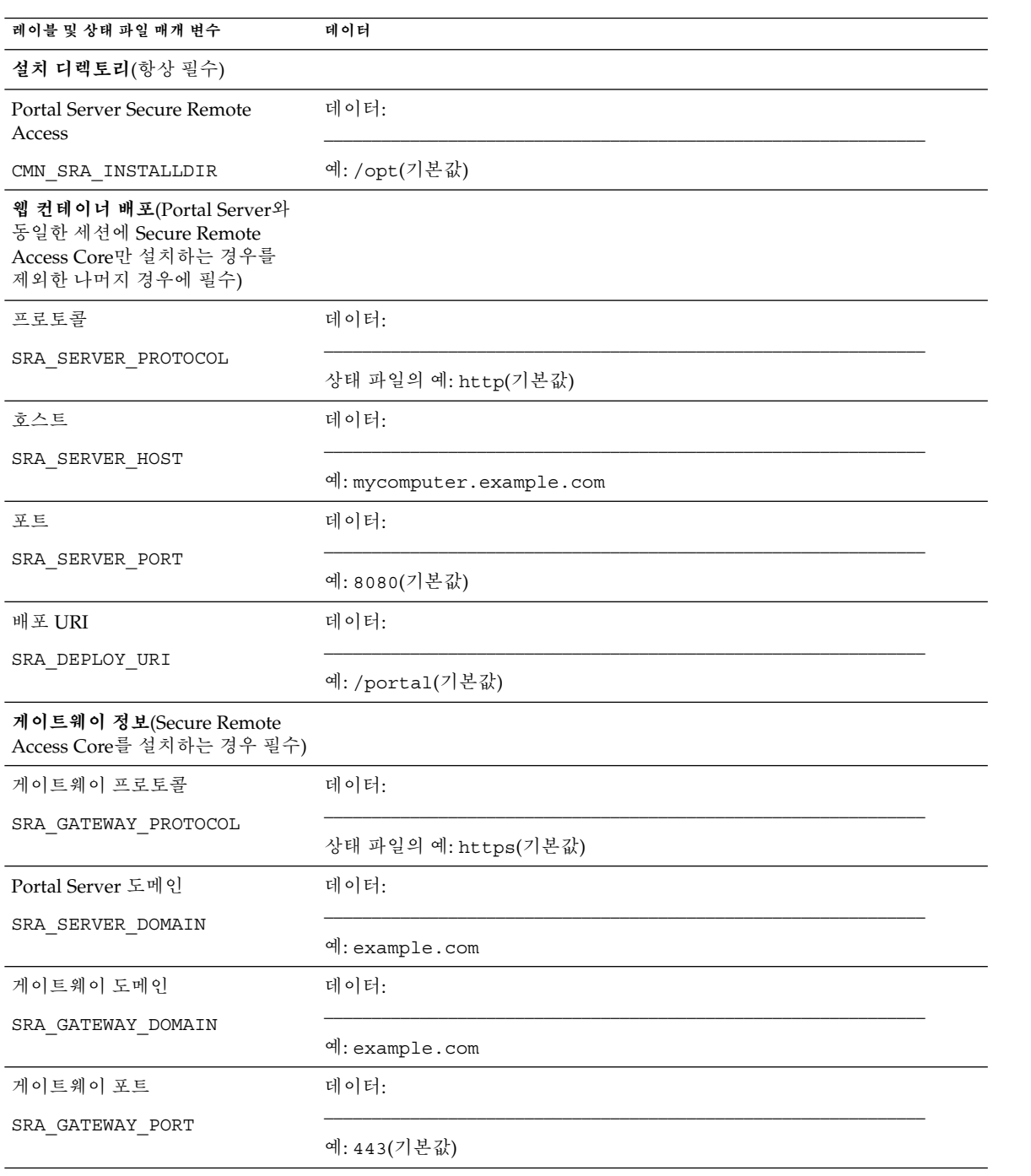

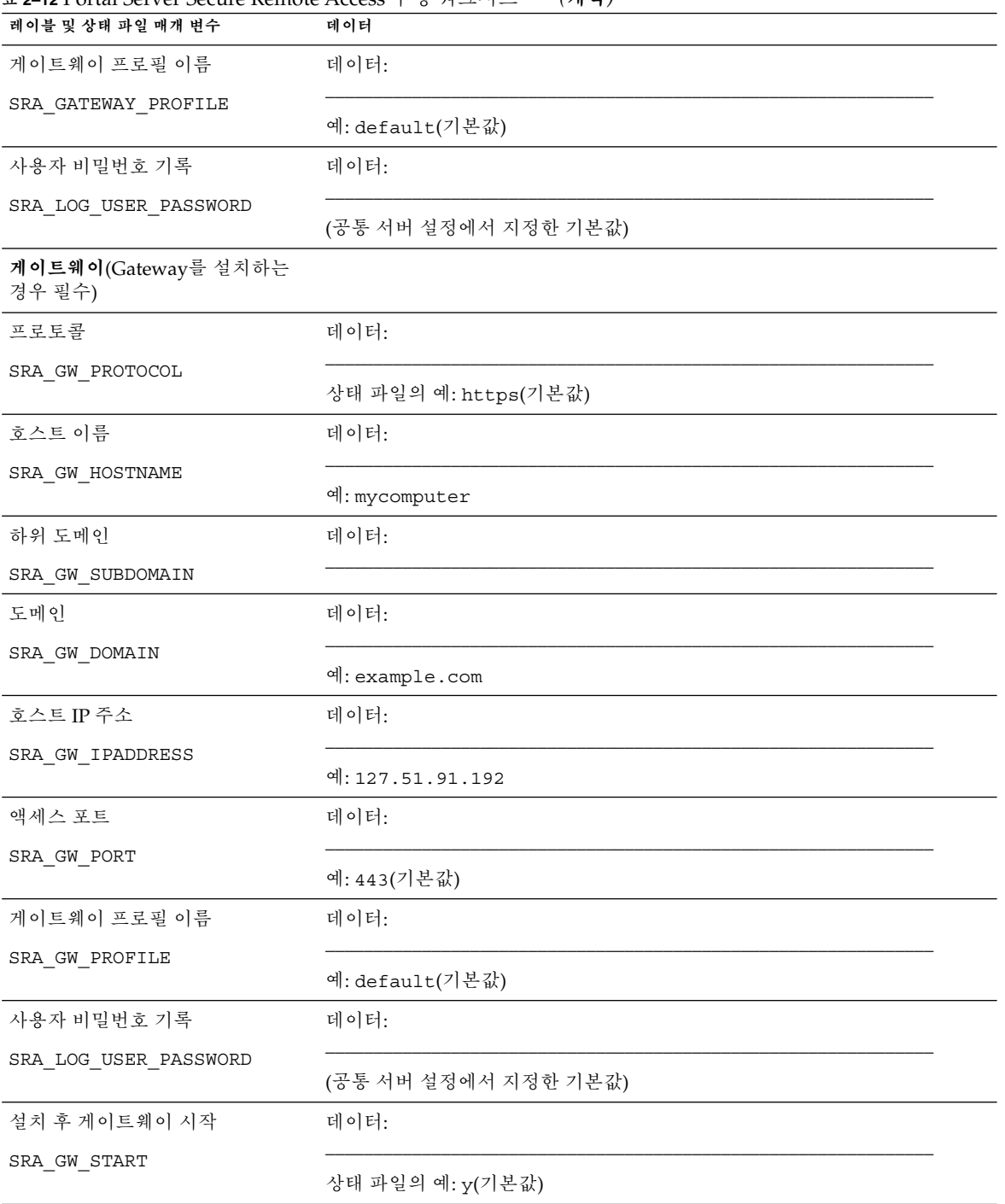

**표 2–12** Portal Server Secure Remote Access 구성 워크시트 *(***계속***)*

| 레이블 및 상태 파일 매개 변수                         | 데이터                  |
|-------------------------------------------|----------------------|
| Netlet 프록시(Netlet 프록시를<br>설치하는 경우 필수)     |                      |
| 호스트 이름                                    | 데이터:                 |
| SRA_NLP_HOSTNAME                          | 예: mycomputer        |
| 하위 도메인                                    | 데이터:                 |
| SRA_NLP_SUBDOMAIN                         |                      |
| 도메인                                       | 데이터:                 |
| SRA NLP DOMAIN                            | 예: example.com       |
| 호스트 IP 주소                                 | 데이터:                 |
| SRA_NLP_IPADDRESS                         | 예: 127.51.91.192     |
| 액세스 포트                                    | 데이터:                 |
| SRA NLP PORT                              | 예: 10555(기본값)        |
| 게이트웨이 프로필 이름                              | 데이터:                 |
| SRA NLP GATEWAY PROFILE                   | 예: default(기본값)      |
| 사용자 비밀번호 기록                               | 데이터:                 |
| SRA_LOG_USER_PASSWORD                     | (공통 서버 설정에서 지정한 기본값) |
| 설치 후 Netlet 프록시 시작                        | 데이터:                 |
| SRA_NLP_START                             | 상태 파일의 예: y(기본값)     |
| Rewriter 프록시(Rewriter 프록시를<br>설치하는 경우 필수) |                      |
| 호스트 이름                                    | 데이터:                 |
| SRA_RWP_HOSTNAME                          | 예: mycomputer        |
| 하위 도메인                                    | 데이터:                 |
| SRA_RWP_SUBDOMAIN                         |                      |

**표 2–12** Portal Server Secure Remote Access 구성 워크시트 *(***계속***)*
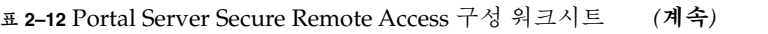

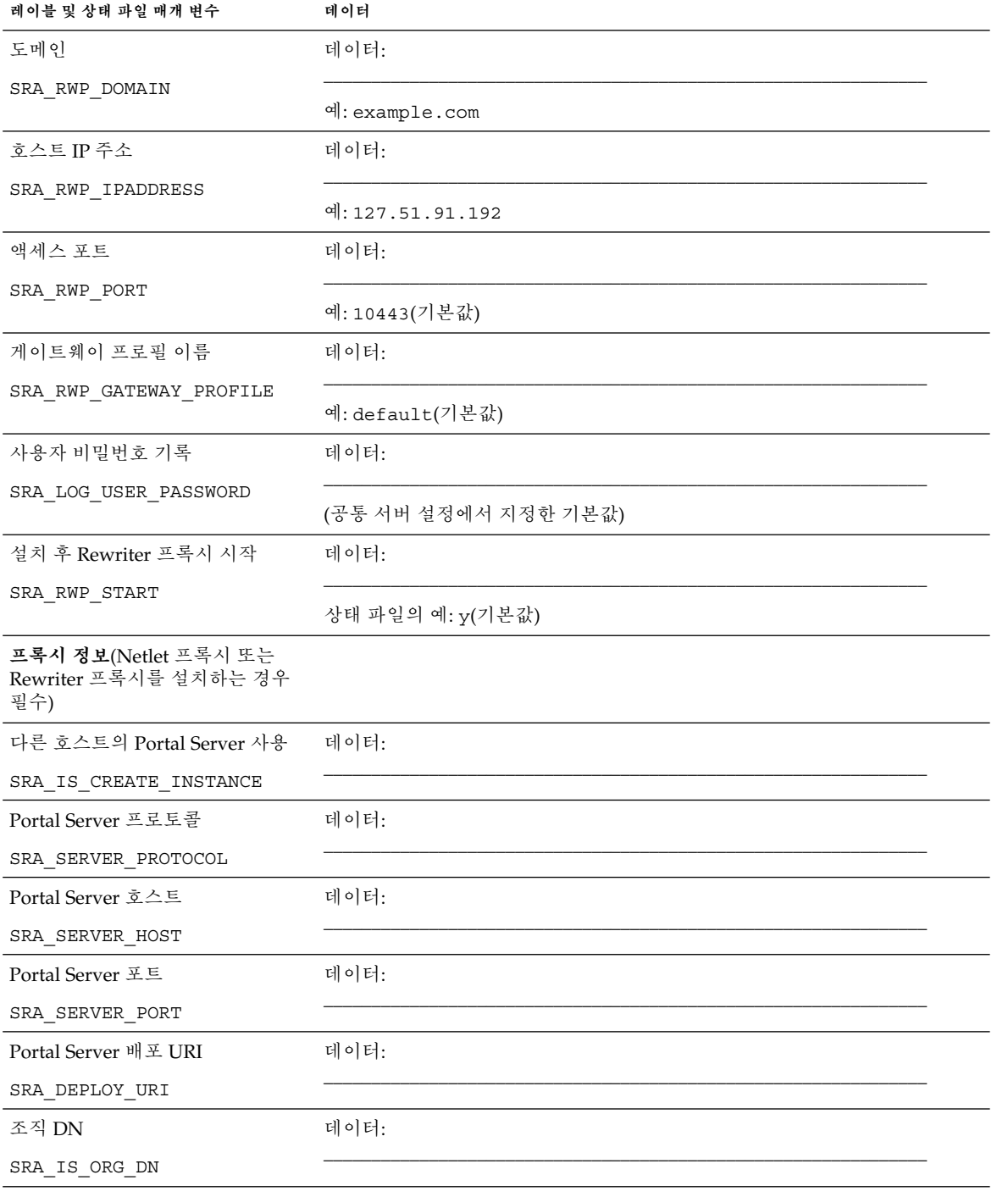

2장 • 구성 워크시트 **109**

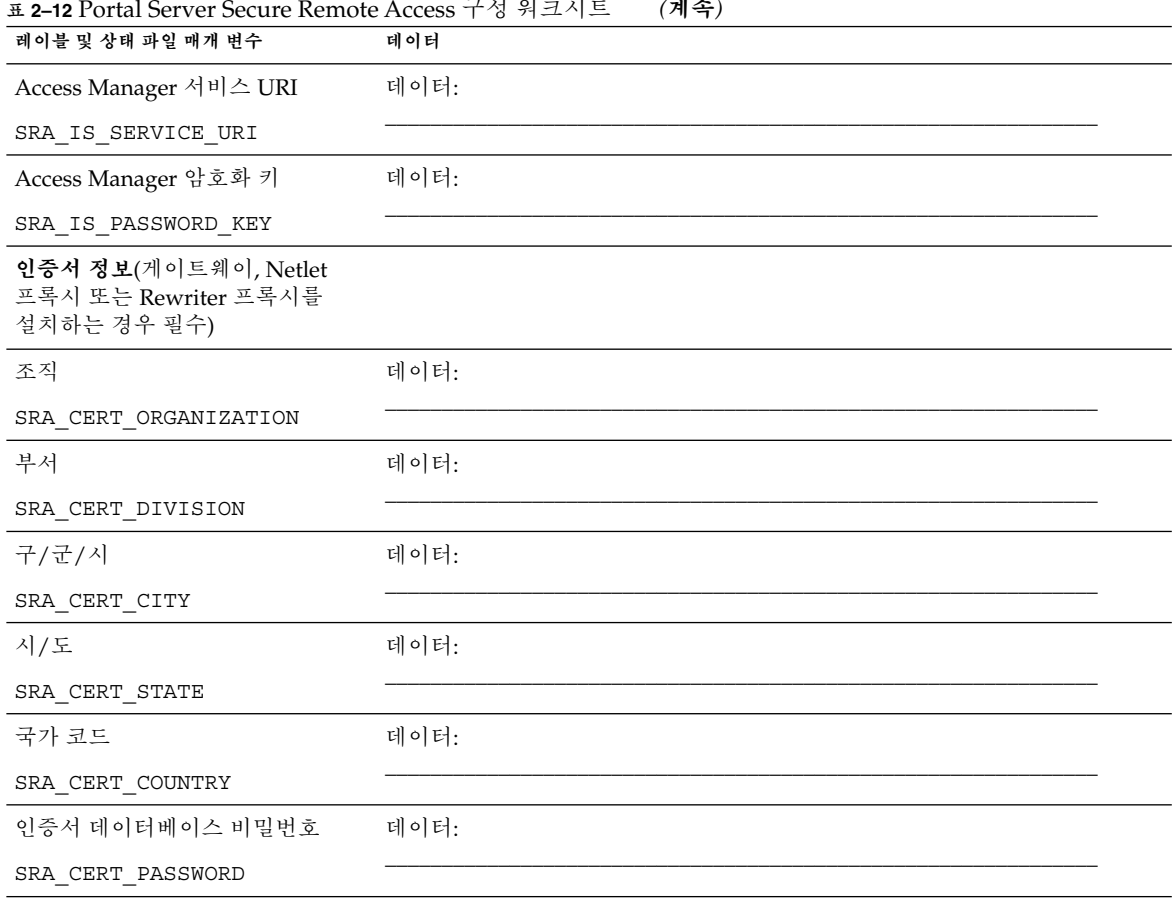

# Web Server 워크시트

워크시트에 대한 자세한 설명은 76 페이지 ["Web Server](#page-75-0) 구성 정보"의 표를 참조하십시오.

**표 2–13** Web Server 구성 워크시트

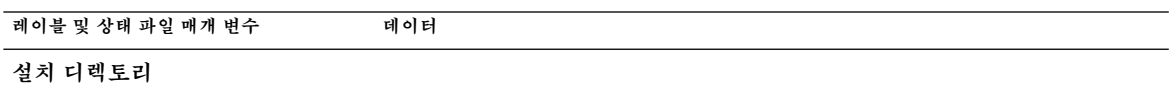

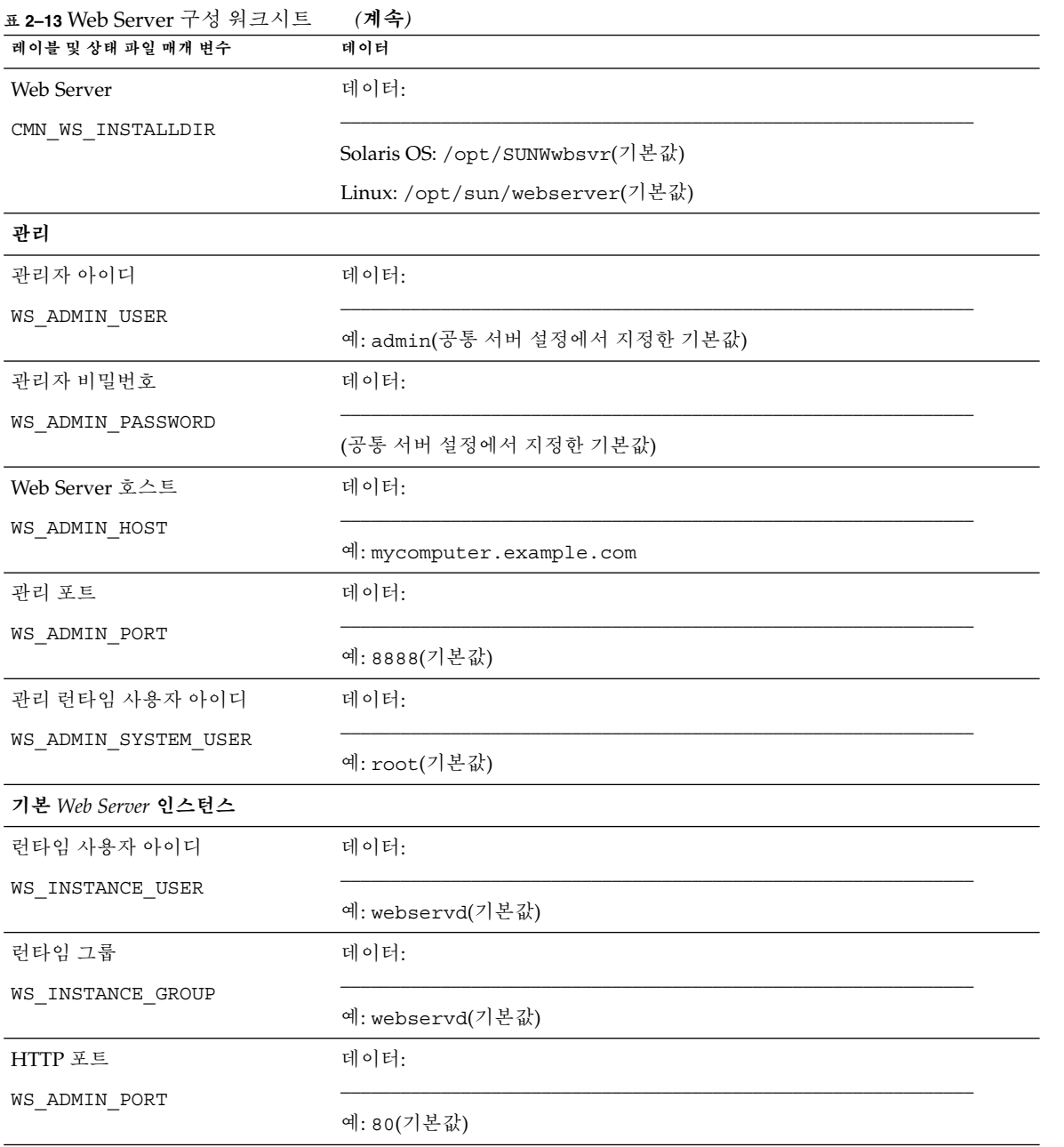

2장 • 구성 워크시트 **111**

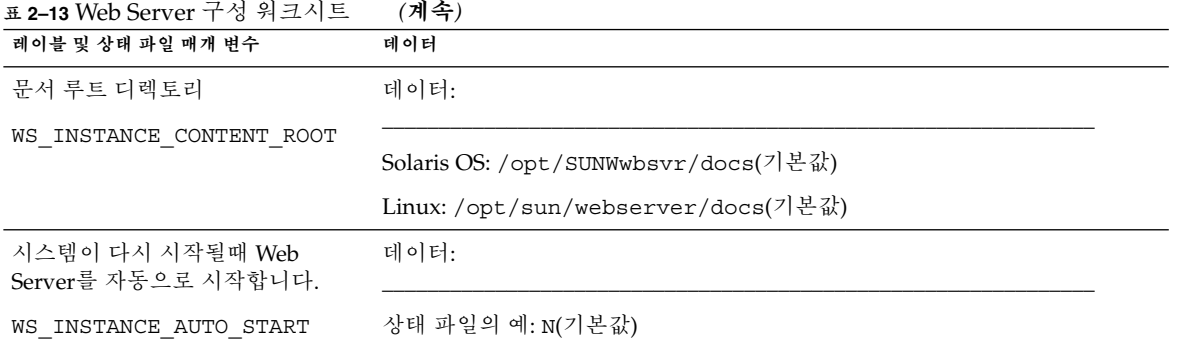

# Web Proxy Server 워크시트

워크시트에 대한 자세한 설명은 78 페이지 ["Web Proxy Server](#page-77-0) 구성 정보"를 참조하십시오.

**표 2–14** Web Proxy Server 구성 워크시트

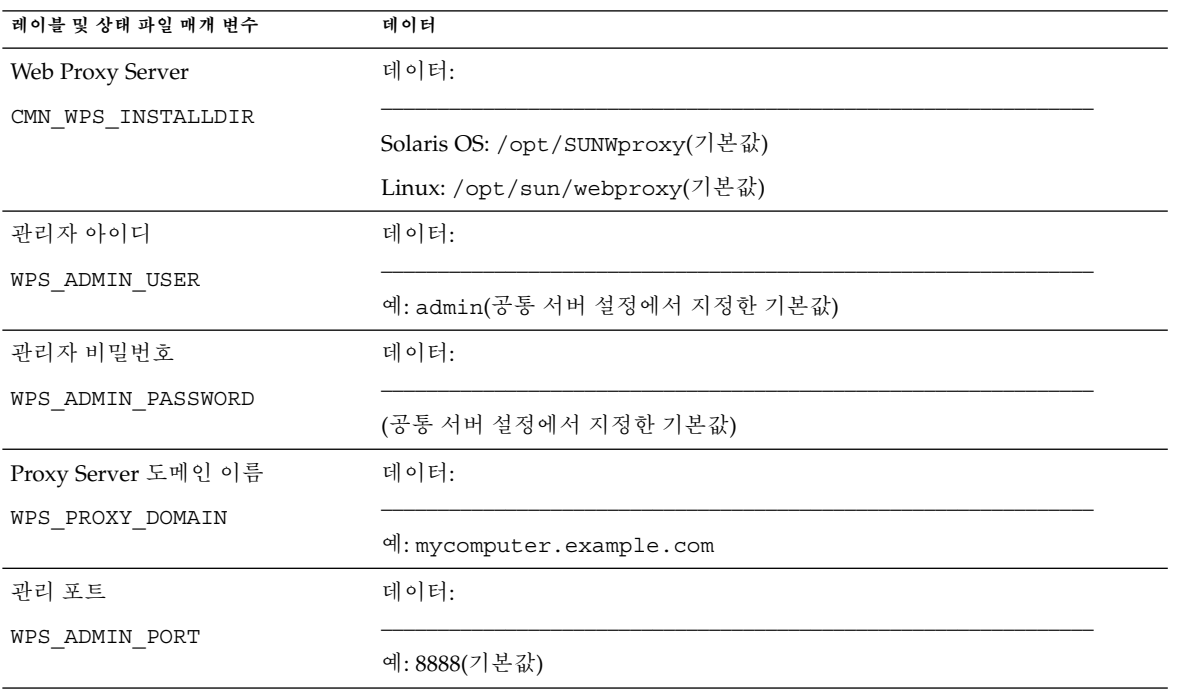

#### **표 2–14** Web Proxy Server 구성 워크시트 *(***계속***)*

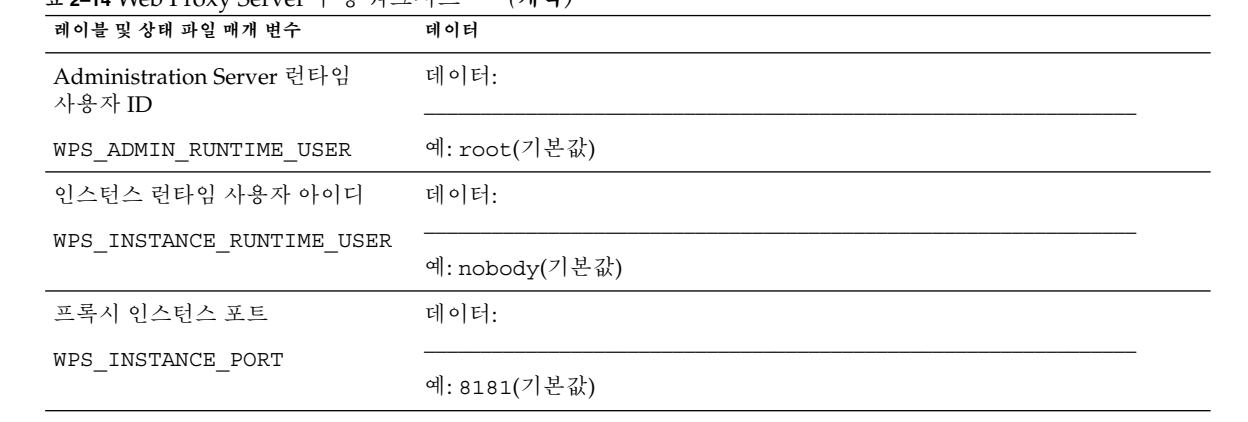

# 기본 설치 디렉토리 및 포트

이 장에는 Sun Java™ Enterprise System(Java ES) 설치 프로그램에서 기본적으로 사용하는 구성 요소 설치 디렉토리 및 포트 번호가 나열되어 있습니다.

## 기본 설치 디렉토리

Java ES 설치 프로그램은 사용자가 별도로 지정하지 않은 경우 기본 디렉토리에 구성 요소를 자동으로 설치합니다. 대부분의 경우 지금 구성 옵션을 사용하면 기본 위치를 대신할 사용자 정의 위치를 지정할 수 있습니다.

다음 구성 요소의 설치 디렉토리에는 특정 제한이 있습니다.

- **Directory Server**Directory Server의 설치 위치를 지정할 수 없습니다. 그러나 Directory Server 런 타임 구성 데이터의 위치는 지정할 수 있습니다.
- **Portal Server Secure Remote Access.**Portal Server Secure Remote Access Core는 Portal Server와 동일한 위치에 설치해야 합니다.
- **Sun Cluster software, Sun Java System용 Sun Cluster 에이전트**설치 디렉토리의 위치를 변경할 수 없습니다.
- **Message Queue.**설치 디렉토리의 위치를 변경할 수 없습니다.

다음 표에는 Java ES 구성 요소의 기본 설치 디렉토리가 나열되어 있습니다.

**표 3–1** 기본 설치 디렉토리

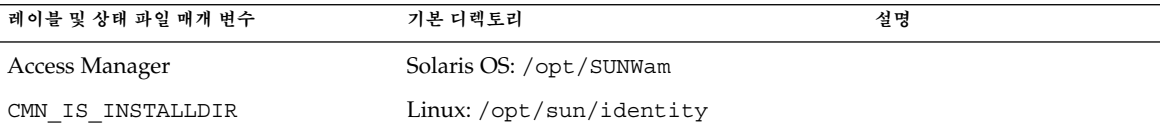

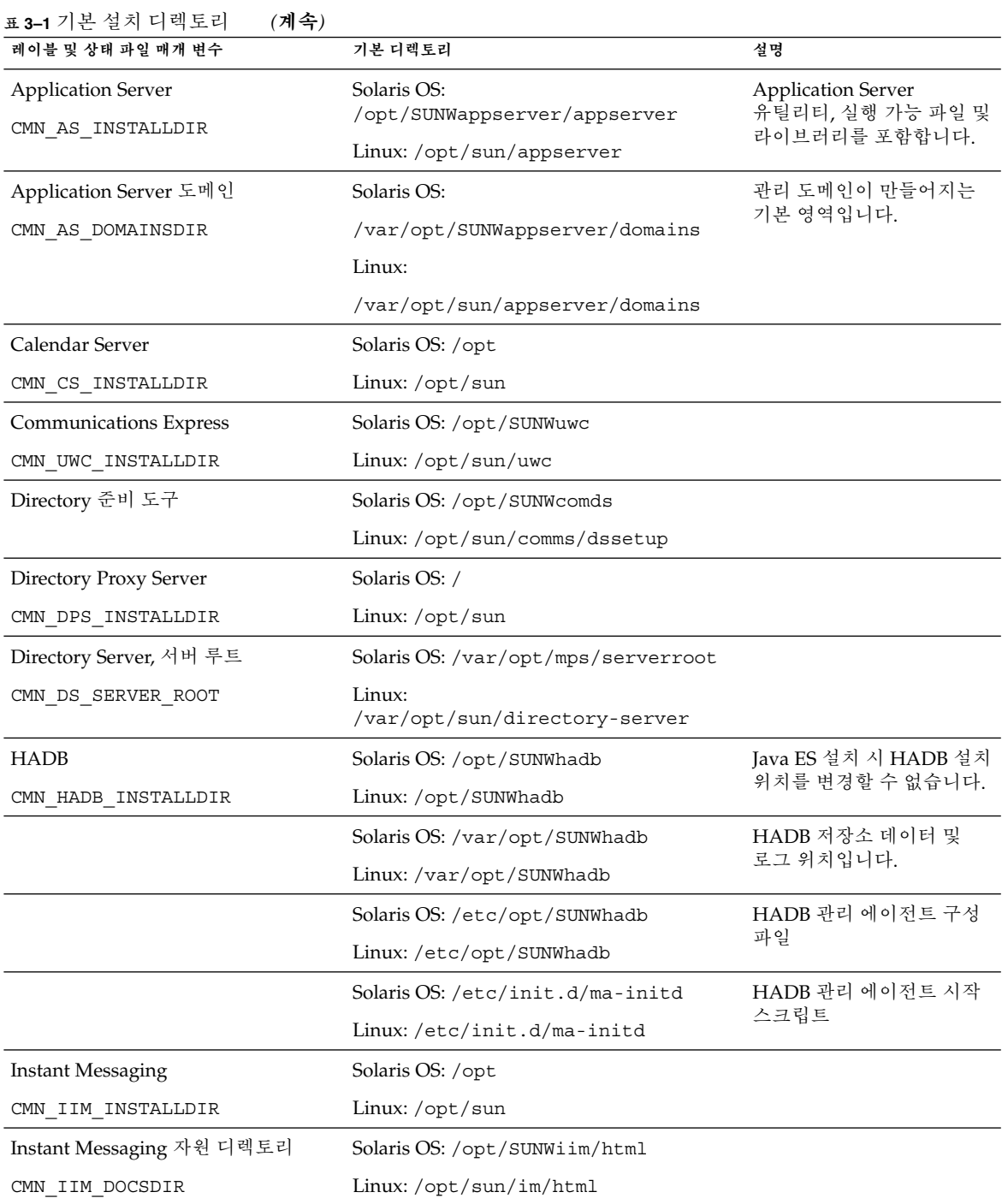

**표 3–1** 기본 설치 디렉토리 *(***계속***)*

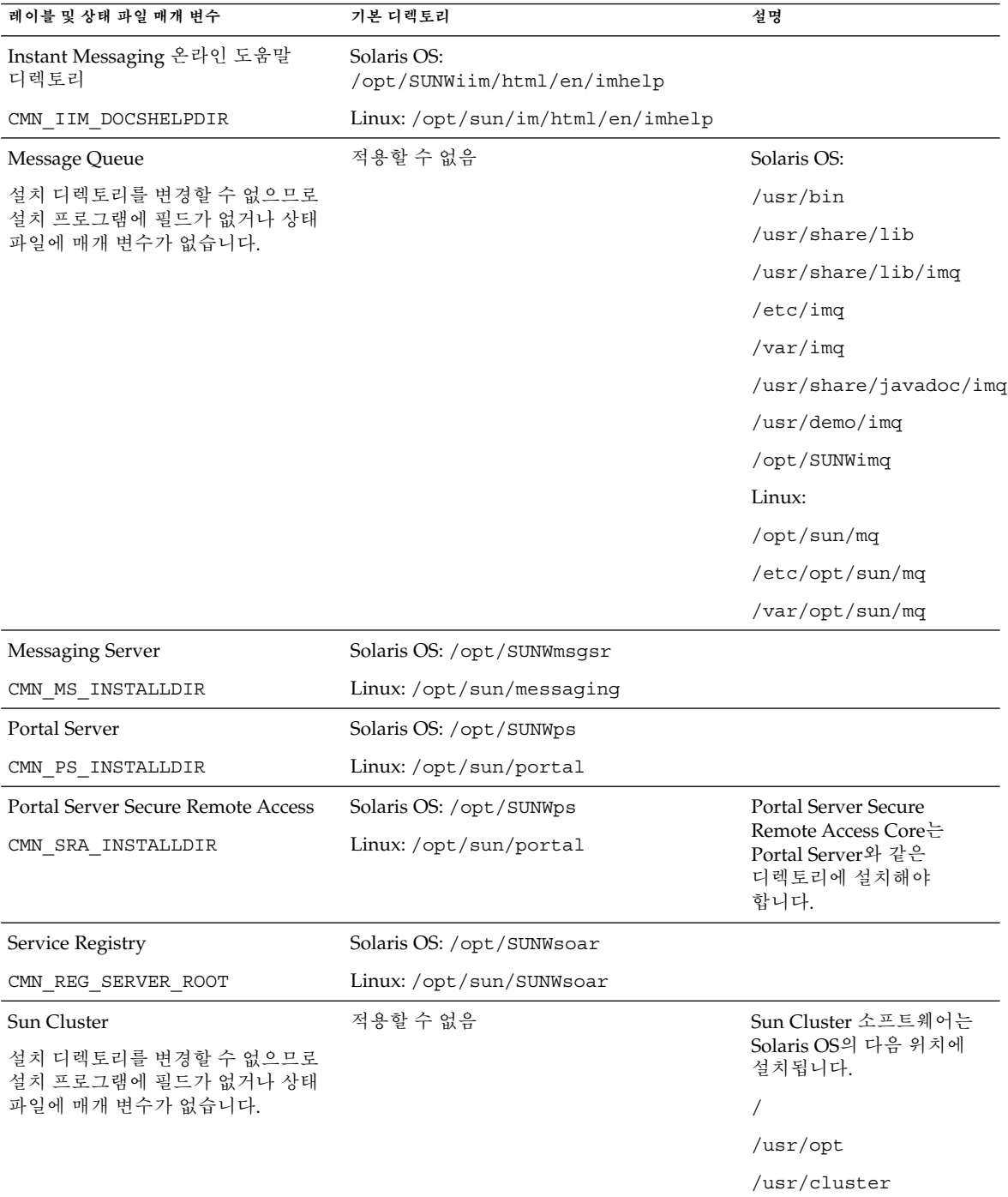

3장 • 기본 설치 디렉토리 및 포트 **117**

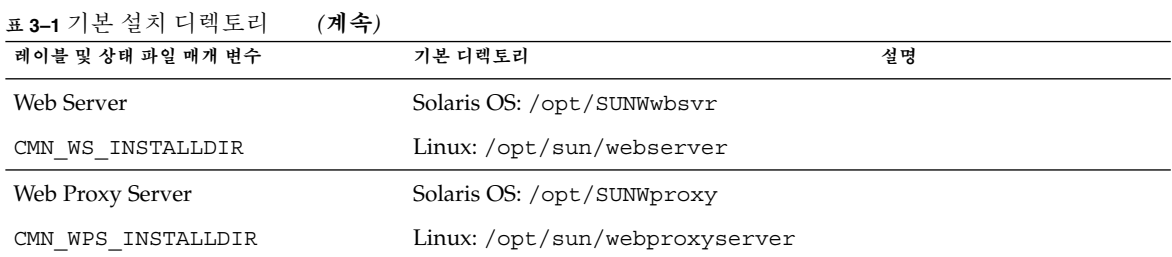

# 기본 포트 번호

Java ES 설치 프로그램이 포트 번호 입력을 요청하면 설치 프로그램이 사용 중인 포트에서 런타임 검사를 수행하여 적절한 기본값을 표시합니다. 기본 포트 번호를 다른 구성 요소나 동일한 구성 요소의 다른 인스턴스가 사용하고 있으면 설치 프로그램이 대체 값을 제공합니다.

다음 표에는 Java ES 구성 요소 포트 번호 및 각 포트의 용도가 나열되어 있습니다.

**주 –** Access Manager와 Portal Server는 자신이 배포된 웹 컨테이너의 포트 번호를 사용하기 때문에 이 표에 없습니다.

#### **표 3–2** 구성 요소 기본 포트 번호

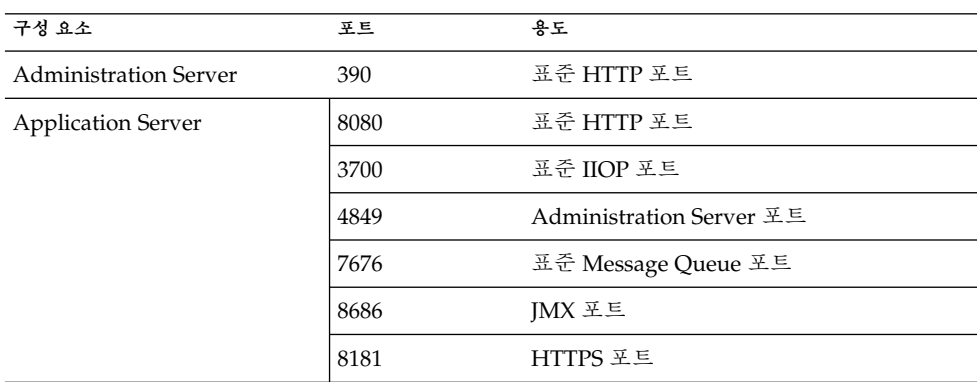

| 구성 요소                    | 포트    | 용도                           |  |
|--------------------------|-------|------------------------------|--|
| Calendar Server          | 80    | 표준 HTTP 포트                   |  |
|                          | 389   | LDAP 포트                      |  |
|                          | 57997 | <b>ENS</b>                   |  |
|                          | 59779 | <b>DWP</b>                   |  |
| 공통 에이전트 컨테이너             | 10162 | $IMX \nsubseteq (TCP)$       |  |
|                          | 10161 | SNMP 어댑터 포트(UDP)             |  |
|                          | 10162 | 트랩용 SNMP 어댑터 포트(UDP)         |  |
|                          | 10163 | Commandstream 어댑터 포트(TCP)    |  |
| Directory Proxy Server   | 489   | LDAP 수신기                     |  |
| Directory Server         | 389   | 표준 LDAP 수신기                  |  |
|                          | 636   | SSL에서의 LDAPS                 |  |
| <b>HADB</b>              | 1862  | 관리 에이전트 포트(JMX)              |  |
|                          | 15200 | 기본 포트 베이스                    |  |
| <b>Instant Messaging</b> | 5222  | 멀티플렉서 포트                     |  |
|                          | 5269  | Instant Messaging 서버 대 서버 포트 |  |
|                          | 45222 | Instant Messaging 포트         |  |
| Message Queue            | 80    | 표준 HTTP 포트                   |  |
|                          | 7676  | 포트 매퍼                        |  |
|                          | 7677  | HTTP Tunnelling Servlet 포트   |  |

**표 3–2** 구성 요소 기본 포트 번호 *(***계속***)*

#### **표 3–2** 구성 요소 기본 포트 번호 *(***계속***)*

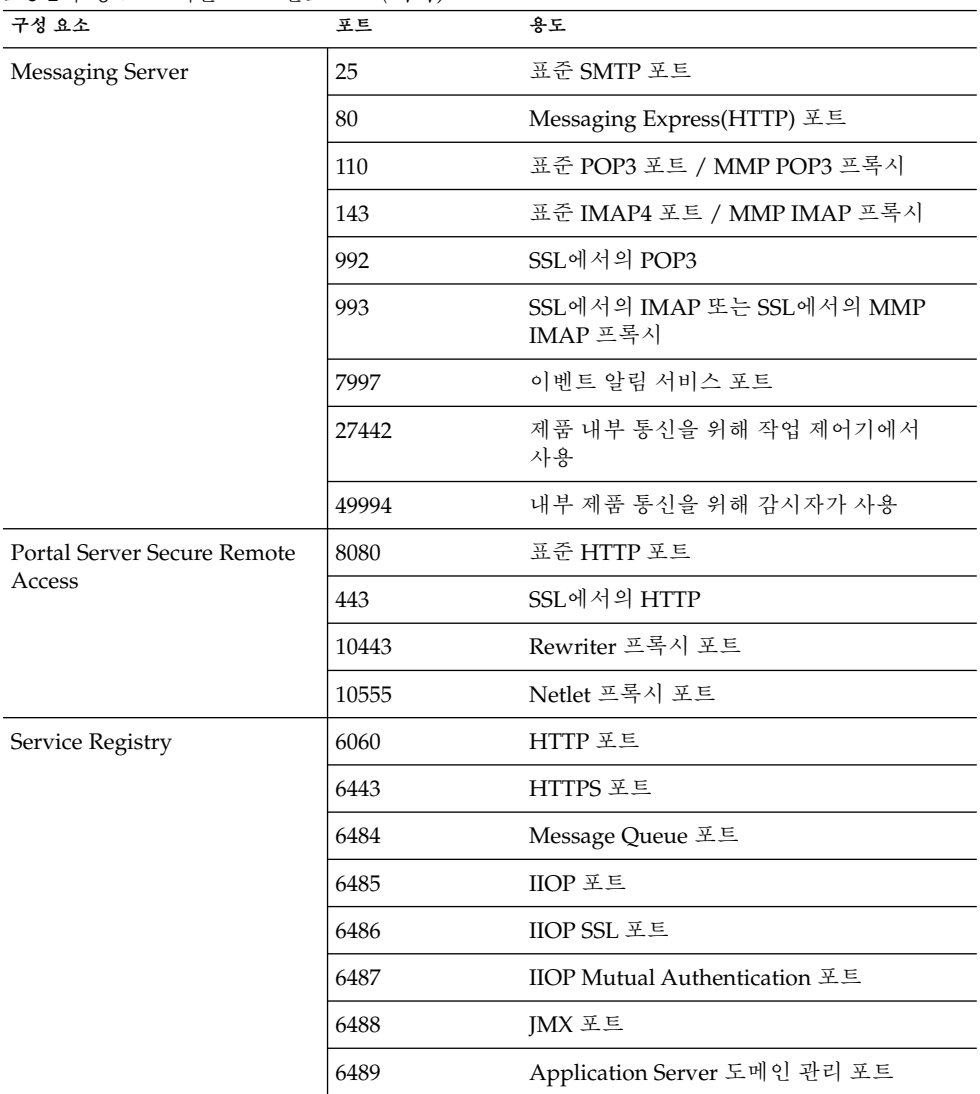

| 구성 요소             | 포트       | 용도                                                             |
|-------------------|----------|----------------------------------------------------------------|
| Sun Cluster 소프트웨어 | 23       | Sun Fire 15000 시스템 제어기에 대해 Telnet<br>포트 23 사용                  |
|                   | 161      | <b>SNMP</b> (Simple Network Management<br>Protocol) 에이전트 통신 포트 |
|                   | 3000     | SunPlex 설치 프로그램 포트                                             |
|                   | 50005010 | 5000을 실제 포트 번호에 추가, 콘솔 액세스<br>포트                               |
|                   | 6789     | Sun Java 웹 콘솔을 통해 액세스하는<br>SunPlex 설치 프로그램                     |
| Web Server        | 80       | 표준 HTTP 포트                                                     |
|                   | 8888     | 표준 관리 포트                                                       |
| Web Proxy Server  | 8888     | 관리 포트                                                          |
|                   | 8081     | 프록시 인스턴스 포트                                                    |

**표 3–2** 구성 요소 기본 포트 번호 *(***계속***)*

**4장**

# Java ES 배포 번들

이 장의 표에는 Java ES 소프트웨어의 배포 번들이 나열되어 있습니다. 공간을 고려해야 하는 경우에는 다운로드 크기가 더 작은 구성 요소 번들을 사용할 수 있습니다. 그러나 대역폭이 문제가 되지 않거나 나중에 Java ES 구성 요소를 두 개 이상 설치하려는 경우에는 전체 Java ES 배포 번들 사용을 권장합니다. 한 대의 컴퓨터에 여러 번들을 사용하면 시스템 관리가 더 어려워집니다.

운영 체제는 번들 이름에 표시됩니다. 예를 들면 java\_es\_05Q4\_directory-ga-solaris-sparc.zip과 같습니다. ISO 배포의 번들 이름에는 지정 iso가 포함됩니다. 예를 들면 java\_es\_05Q4-ga-solaris-sparc-1-iso.zip과 같습니다.

이 장의 내용은 다음과 같습니다.

- 123 페이지 "Solaris SPARC 배포 번들"
- 126 페이지 ["Solaris x86](#page-125-0) 배포 번들"
- 128 페이지 "Linux [배포 번들](#page-127-0)"

## Solaris SPARC 배포 번들

**표 4–1** Solaris SPARC 배포 번들

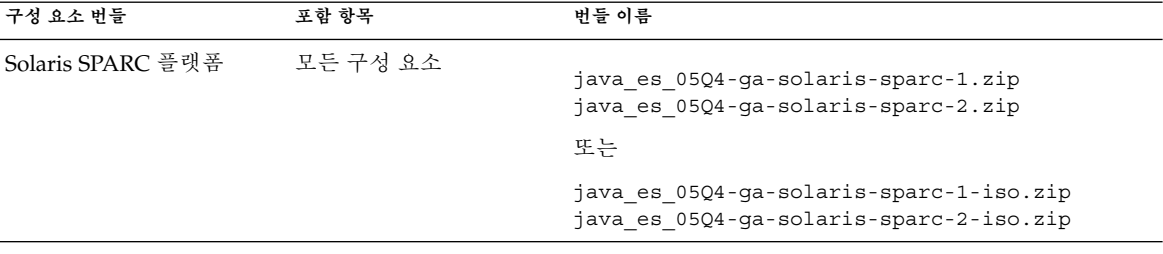

| 구성 요소 번들                      | 포함 항목                                     | 번들 이름                                       |
|-------------------------------|-------------------------------------------|---------------------------------------------|
| Access Manager                | Administration Server                     |                                             |
|                               | <b>Application Server</b>                 | java es 05Q4 identity-ga-solaris-sparc.zip  |
|                               | <b>Directory Server</b>                   |                                             |
|                               | Message Queue                             |                                             |
|                               | Web Server                                |                                             |
| <b>Application Server</b>     | Message Queue                             |                                             |
|                               | Web Server                                | java_es_05Q4_appserver-ga-solaris-sparc.zip |
| Calendar Server               | Access<br>ManagerAdministration<br>Server | java es 05Q4 calendar-ga-solaris-sparc.zip  |
|                               | <b>Application Server</b>                 |                                             |
|                               | <b>Directory Server</b>                   |                                             |
|                               | Message Queue                             |                                             |
|                               | Web Server                                |                                             |
| <b>Communications Express</b> | Access<br>ManagerAdministration<br>Server | java_es_05Q4_uwc-ga-solaris-sparc.zip       |
|                               | <b>Application Server</b>                 |                                             |
|                               | Calendar Server                           |                                             |
|                               | <b>Directory Server</b>                   |                                             |
|                               | Message Queue                             |                                             |
|                               | Messaging Server                          |                                             |
|                               | Web Server                                |                                             |
|                               | Delegated Administrator                   |                                             |
| Directory Server              | Administration Server                     | java_es_05Q4_directory-ga-solaris-sparc.zip |
| Directory Proxy Server        | Administration Server<br>Directory Server | java es 05Q4 dirproxy-ga-solaris-sparc.zip  |

**표 4–1** Solaris SPARC 배포 번들 *(***계속***)*

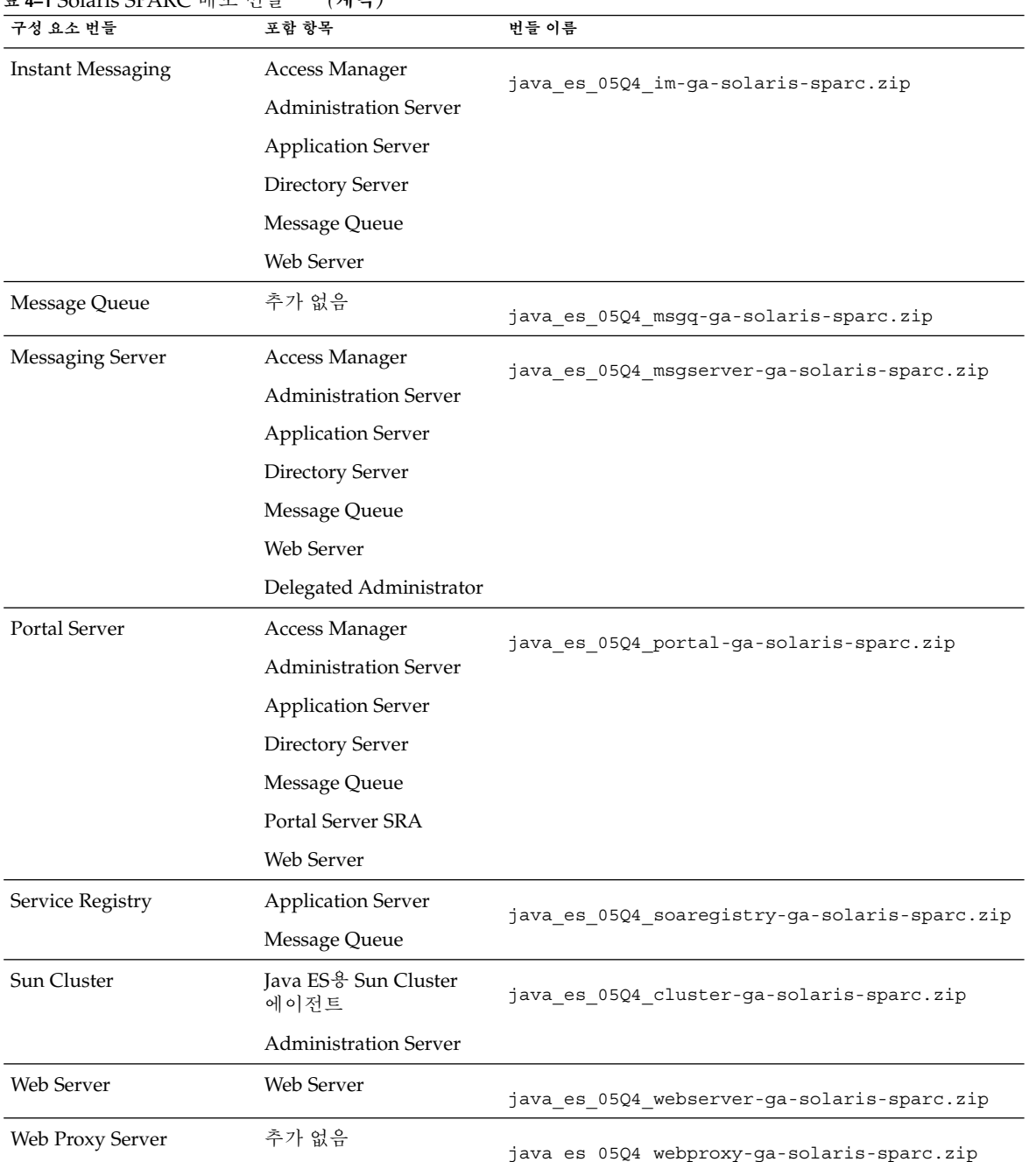

#### **표 4–1** Solaris SPARC 배포 번들 *(***계속***)*

4장 • Java ES 배포 번들 **125**

# Solaris x86 배포 번들

<span id="page-125-0"></span>**표 4–2** Solaris x86 배포 번들

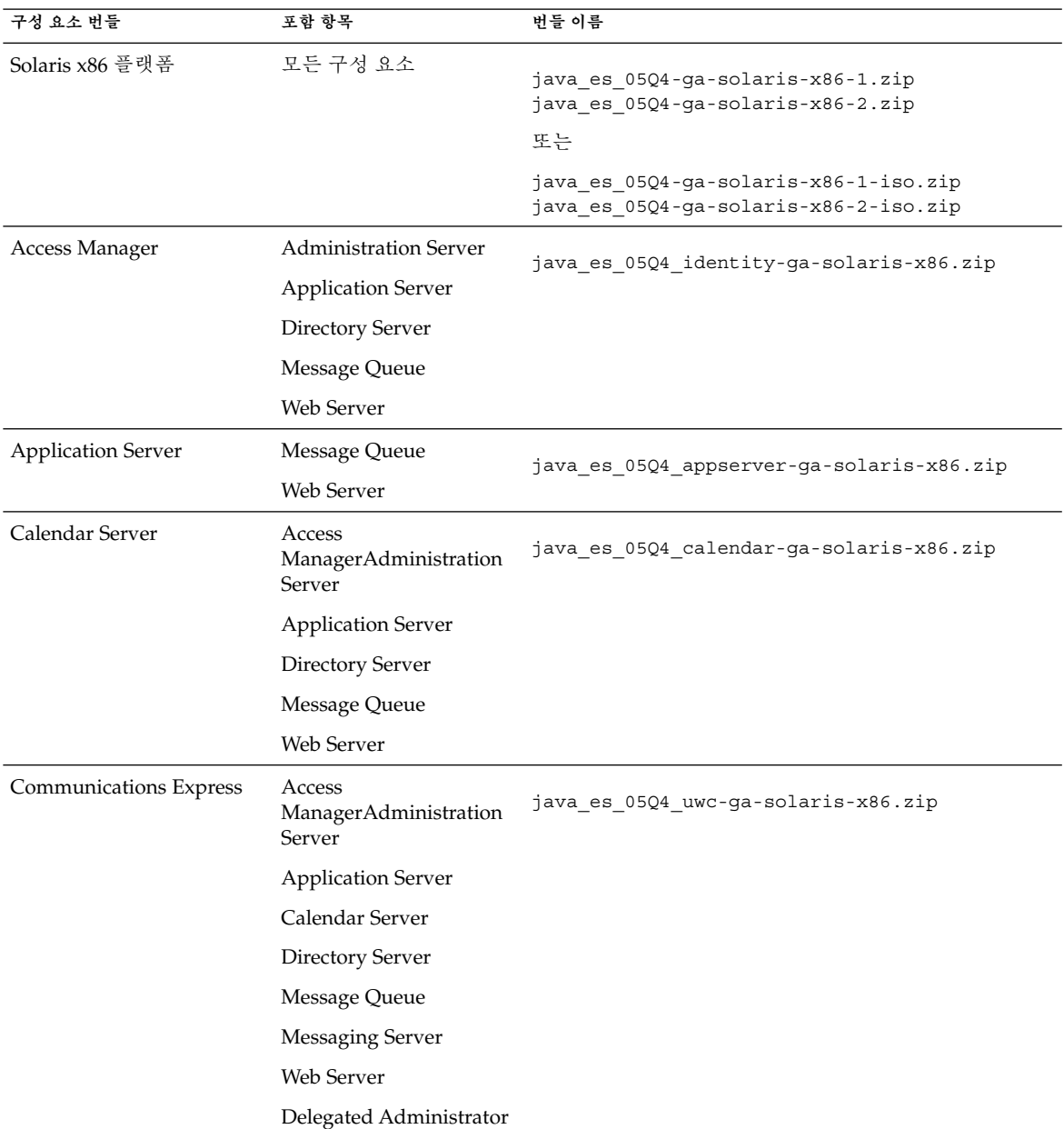

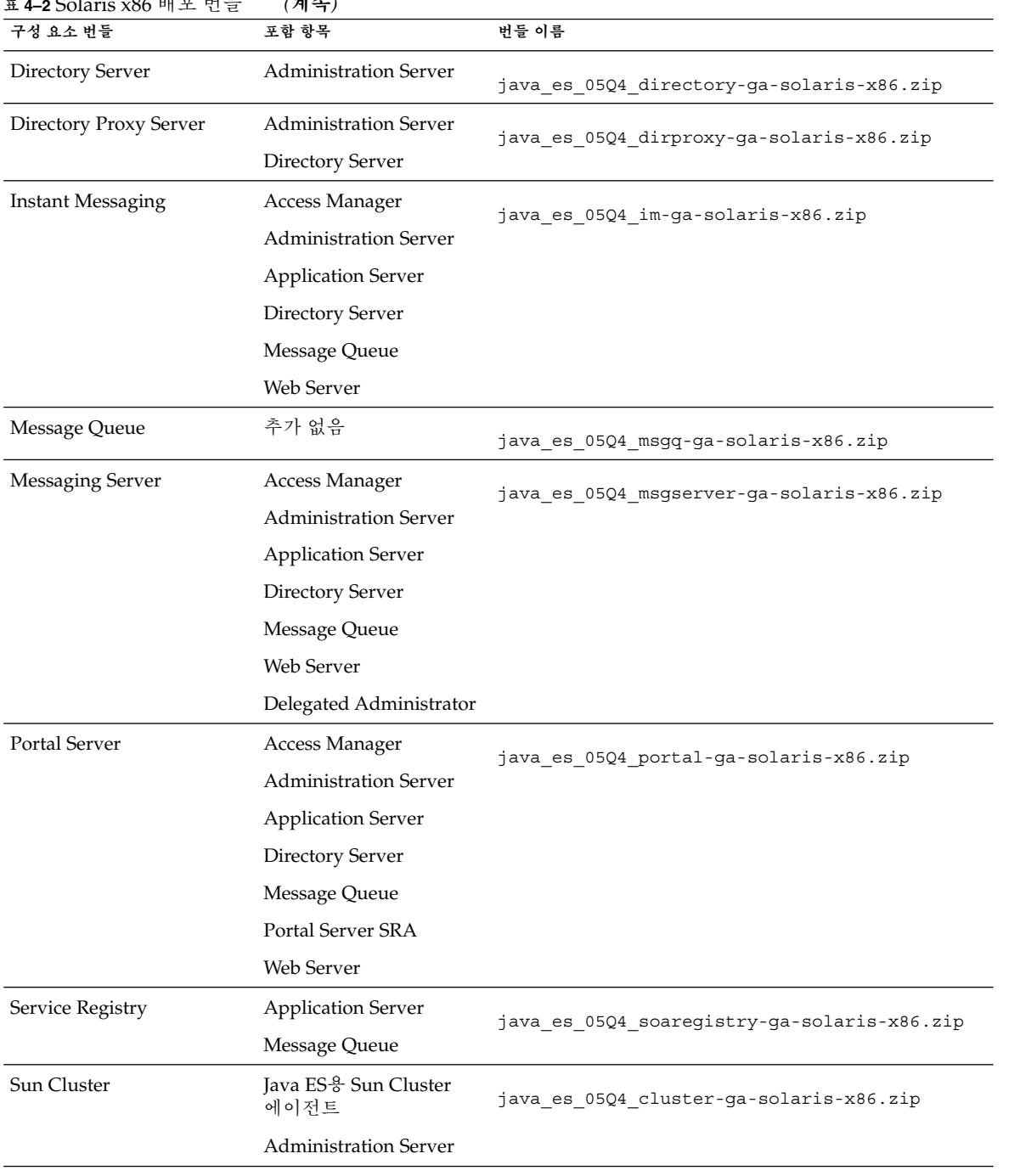

4장 • Java ES 배포 번들 **127**

<span id="page-127-0"></span>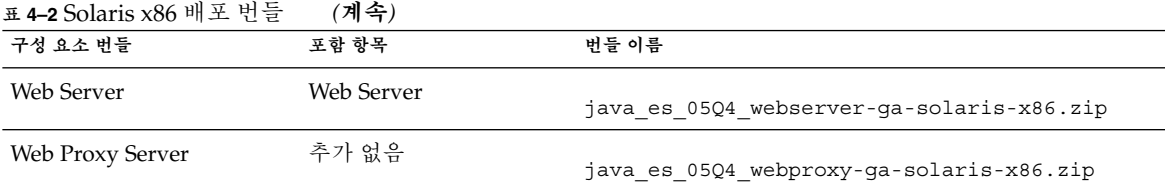

# Linux 배포 번들

**표 4–3** Linux 배포 번들

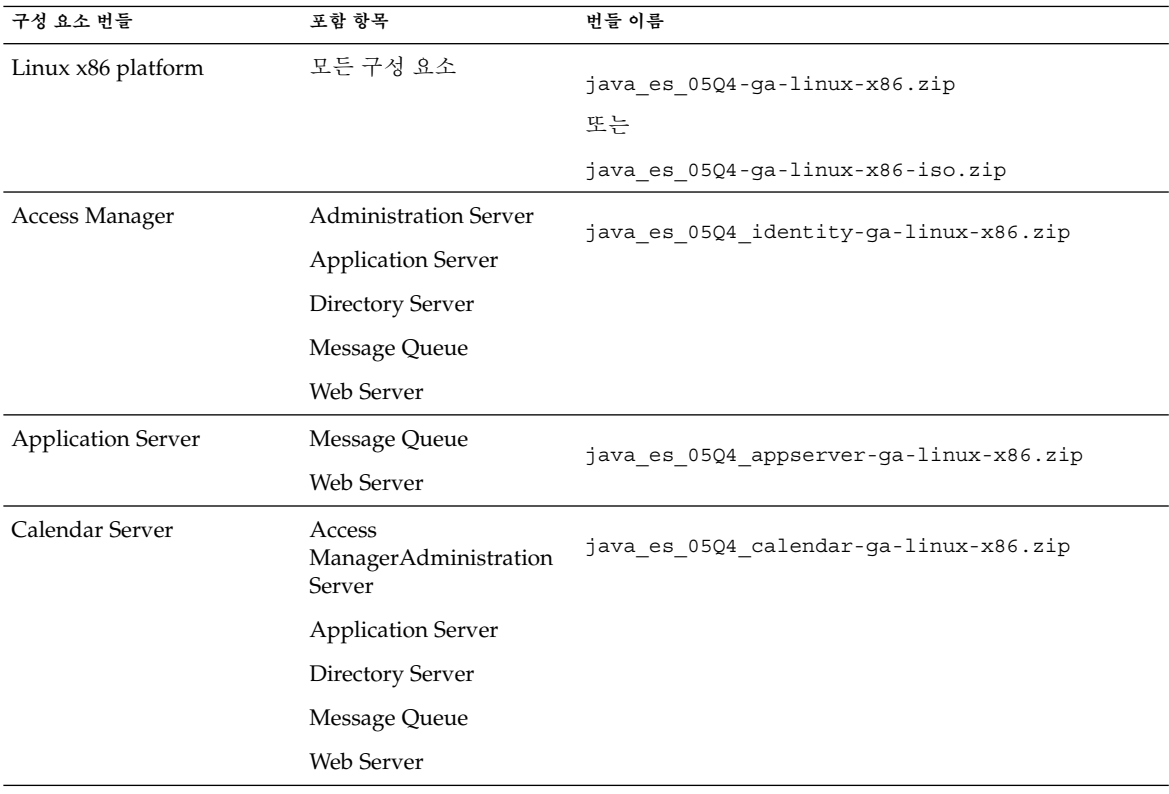

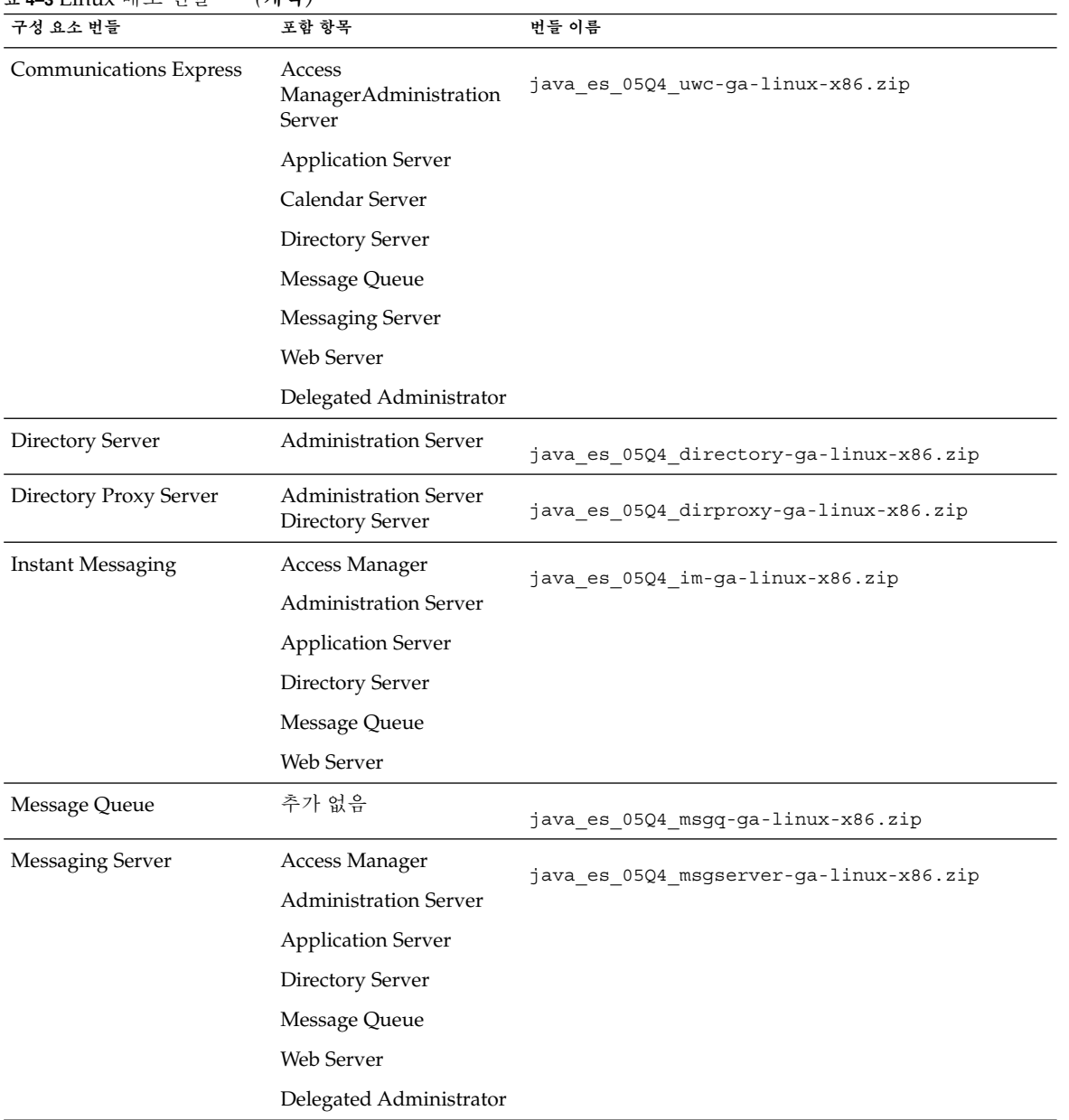

#### **표 4–3** Linux 배포 번들 *(***계속***)*

4장 • Java ES 배포 번들 **129**

**표 4–3** Linux 배포 번들 *(***계속***)*

| 구성 요소 번들             | 포함 항목                        | 번들 이름                                     |  |
|----------------------|------------------------------|-------------------------------------------|--|
| <b>Portal Server</b> | Access Manager               | java es 05Q4 portal-ga-linux-x86.zip      |  |
|                      | <b>Administration Server</b> |                                           |  |
|                      | <b>Application Server</b>    |                                           |  |
|                      | Directory Server             |                                           |  |
|                      | Message Queue                |                                           |  |
|                      | Portal Server SRA            |                                           |  |
|                      | Web Server                   |                                           |  |
| Service Registry     | <b>Application Server</b>    | java es 05Q4 soaregistry-ga-linux-x86.zip |  |
|                      | Message Queue                |                                           |  |
| Web Server           | Web Server                   | java es 05Q4 webserver-qa-linux-x86.zip   |  |
| Web Proxy Server     | 추가 없음                        | java es 05Q4 webproxy-qa-linux-x86.zip    |  |

# 설치 패키지 목록

다음 절에는 Sun Java™ Enterprise System(Java ES) 설치 프로그램에 의해 설치되는 패키지가 나열되어 있습니다.

- 131 페이지 "Solaris 패키지"
	- 131 페이지 "Solaris OS용 제거 패키지"
	- 132 페이지 "[구성 요소를 위해 설치된](#page-131-0) Solaris 패키지"
	- 139 페이지 "[공유 구성 요소를 위해 설치된](#page-138-0) Solaris 패키지"
	- 141 페이지 "[구성 요소의 현지화된](#page-140-0) Solaris 패키지"
- 152 페이지 ["Linux](#page-151-0) 패키지"
	- 152 페이지 "Linux[용 제거 패키지](#page-151-0)"
	- 153 페이지 "[구성 요소를 위해 설치된](#page-152-0) Linux 패키지"
	- 159 페이지 "[공유 구성 요소를 위해 설치된](#page-158-0) Linux 패키지"
	- 162 페이지 "[구성 요소를 위해 현지화된](#page-161-0) Linux 패키지"

Solaris 패키지

Solaris OS용 제거 패키지

다음 표에는 Java ES용 제거 패키지가 나열되어 있습니다.

<span id="page-131-0"></span>**표 5–1** Solaris OS용 제거 패키지

| 구성 요소             | 패키지              |
|-------------------|------------------|
| 제거 프로그램           | SUNWentsys4      |
| 제거 프로그램(현지화된 패키지) | SUNWentsys4-110n |

# 구성 요소를 위해 설치된 Solaris 패키지

이 절에는 Java ES의 각 구성 요소를 위해 설치된 Solaris 패키지가 나열되어 있습니다.

## Access Manager Solaris 패키지

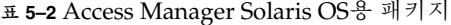

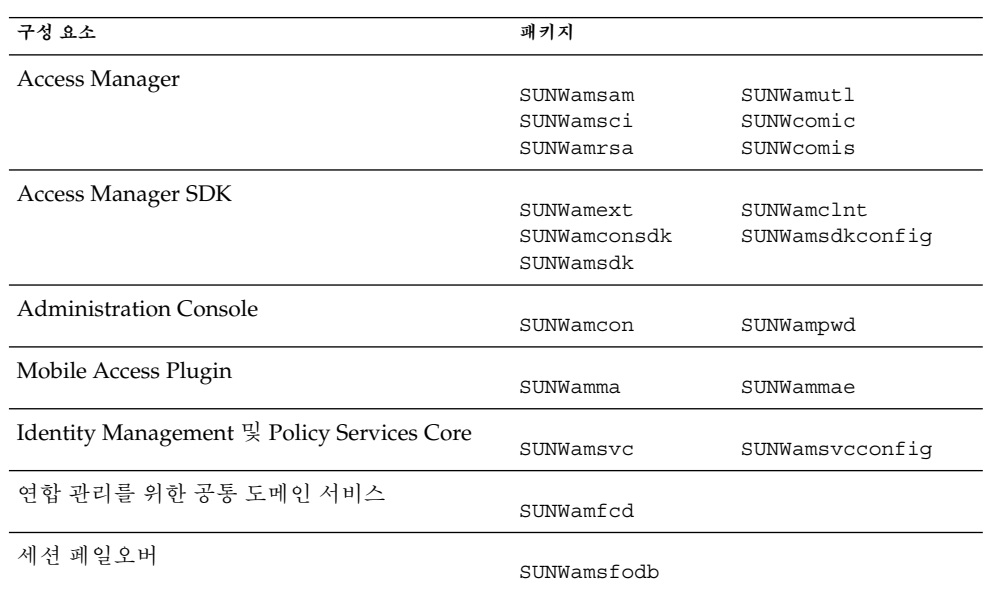

### Administration Server Solaris 패키지

**표 5–3** Solaris OS용 Administration Server 패키지

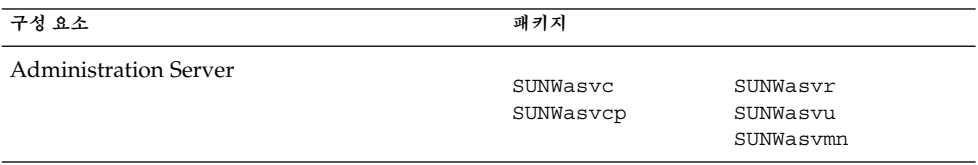

# Application Server Solaris 패키지

**표 5–4** Solaris OS용 Application Server 패키지

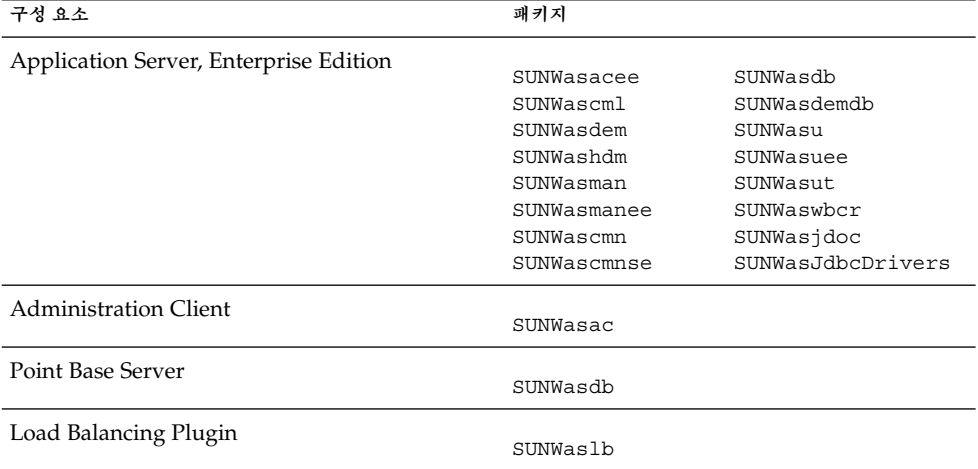

### Calendar Server Solaris 패키지

**표 5–5** Solaris OS용 Calendar Server 패키지

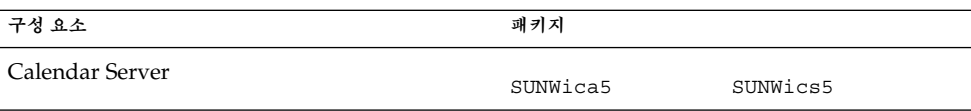

### Communications Express Solaris 패키지

**표 5–6** Solaris OS용 Communications Express 패키지

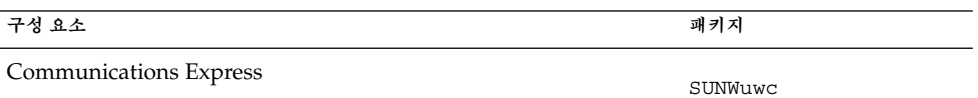

## Delegated Administrator Solaris 패키지

**표 5–7** Solaris OS용 Delegated Administrator 패키지

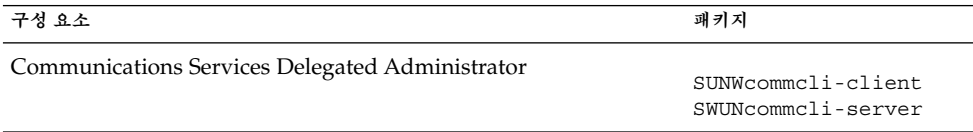

### Directory Server 패키지

**표 5–8** Solaris OS용 Directory Server 패키지

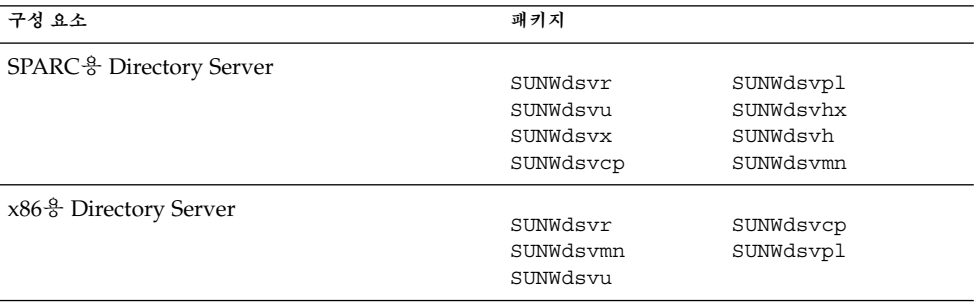

### Directory Proxy Server Solaris 패키지

**표 5–9** Solaris OS용 Directory Proxy Server 패키지

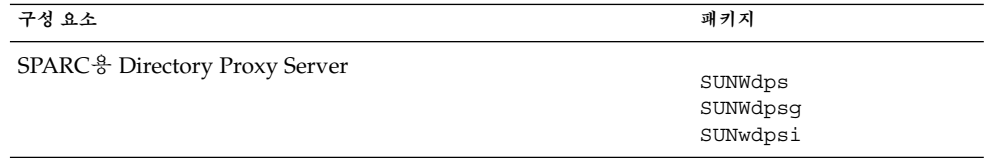

## HADB Solaris 패키지

#### **표 5–10** Solaris OS용 HADB 패키지

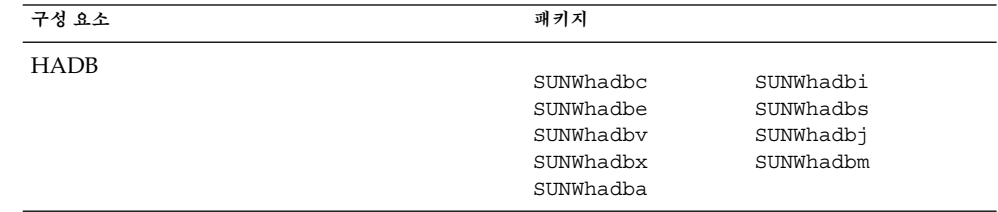

## Instant Messaging Solaris 패키지

#### **표 5–11** Solaris OS용 Instant Messaging 패키지

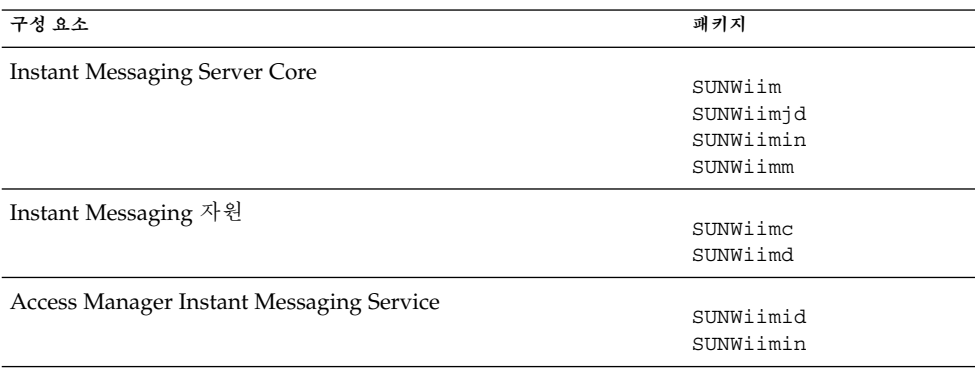

## Message Queue Solaris 패키지

**표 5–12** Solaris OS용 Message Queue 패키지

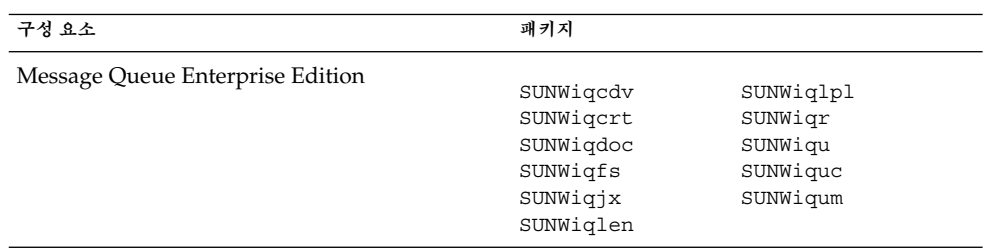

# Messaging Server Solaris 패키지

**표 5–13** Solaris OS용 Messaging Server 패키지

| 구성 요소            | 패키지                                                           |                                                               |
|------------------|---------------------------------------------------------------|---------------------------------------------------------------|
| Messaging Server | SUNWmsqco<br>SUNWmsqen<br>SUNWmsqin<br>SUNWmsqlb<br>SUNWmsqwm | SUNWmsqmf<br>SUNWmsqmp<br>SUNWmsqst<br>SUNWmsqvc<br>SUNWmsqmt |

### Portal Server Solaris 패키지

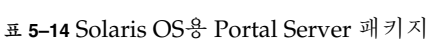

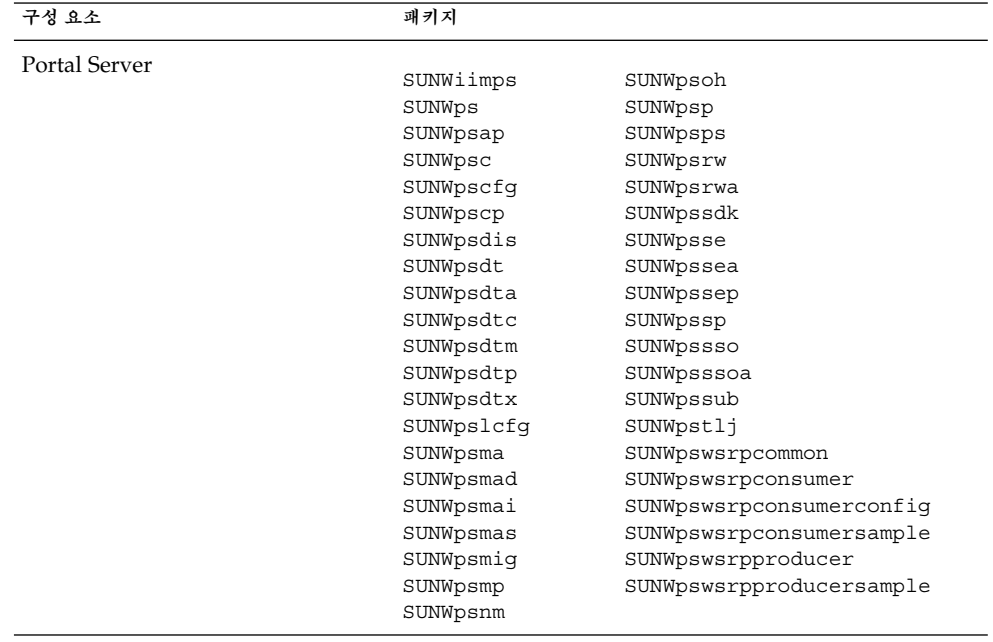

### 패키지

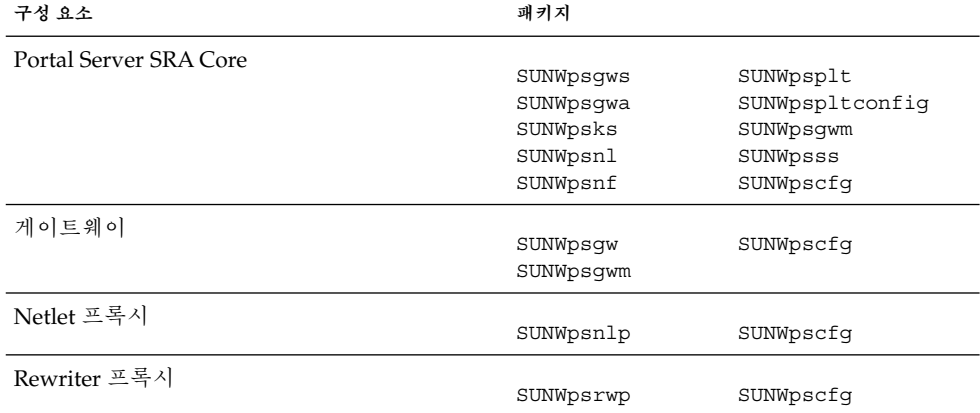

**표 5–15** Solaris OS용 Portal Server SRA 패키지

# Service Registry Solaris 패키지

**표 5–16** Solaris OS용 Service Registry 패키지

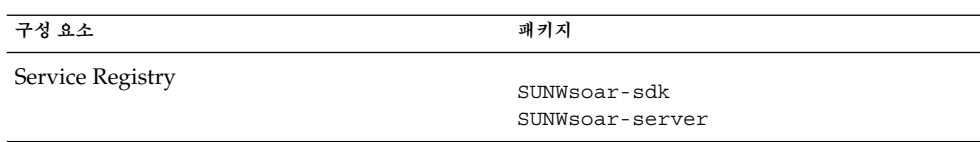

# Sun Cluster 소프트웨어 및 에이전트 Solaris 패키지

**표 5–17** Solaris 8 및 9 OS용 Sun Cluster 소프트웨어 패키지

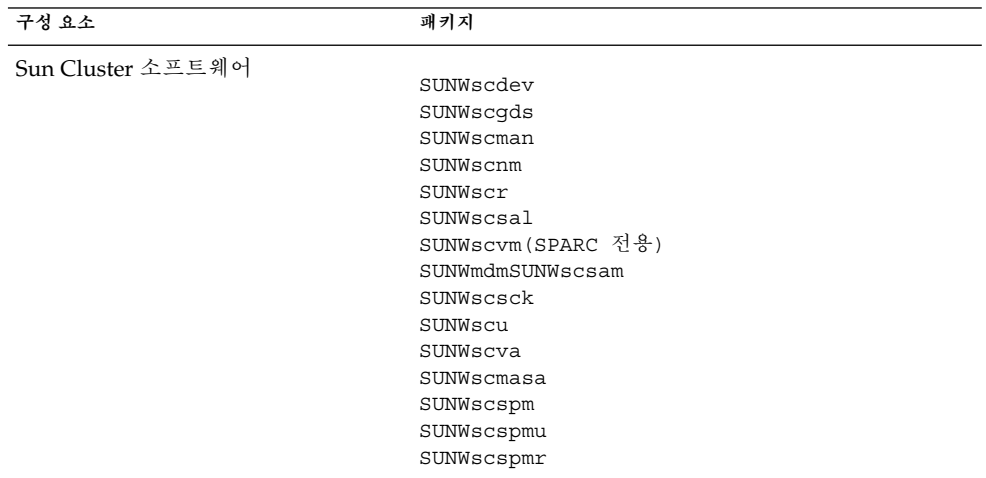

**표 5–18** Solaris 10 OS용 Sun Cluster 패키지

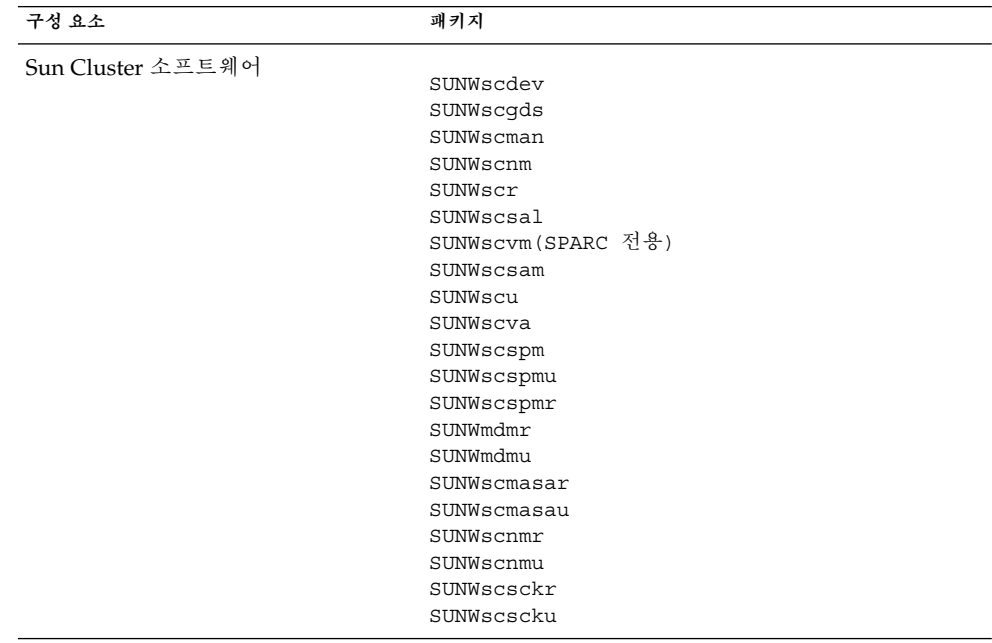

<span id="page-138-0"></span>**표 5–19** Solaris OS용 Sun Java System 패키지의 Sun Cluster 에이전트

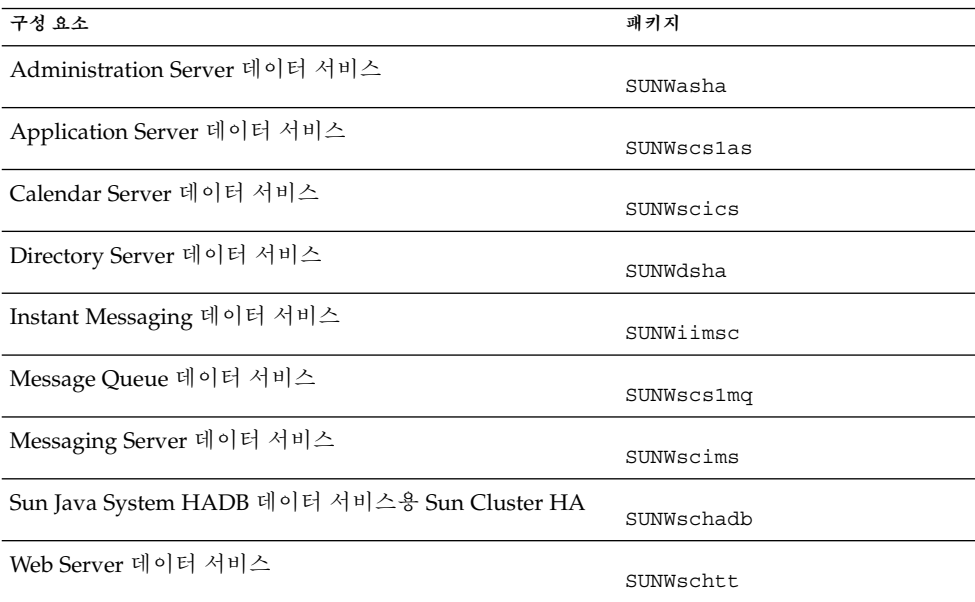

#### Web Server Solaris 패키지

**표 5–20** Solaris OS용 Web Server 패키지

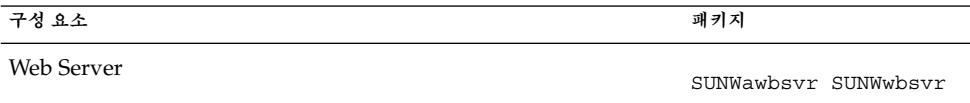

#### Web Proxy Server

**표 5–21** Web Proxy Server Solaris OS용 패키지

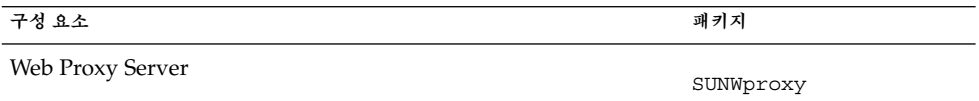

## 공유 구성 요소를 위해 설치된 Solaris 패키지

다음 표에는 각 공유 구성 요소를 위해 배포된 Solaris 패키지의 이름이 나열되어 있습니다.

#### **표 5–22** Solaris OS용 공유 구성 요소 패키지

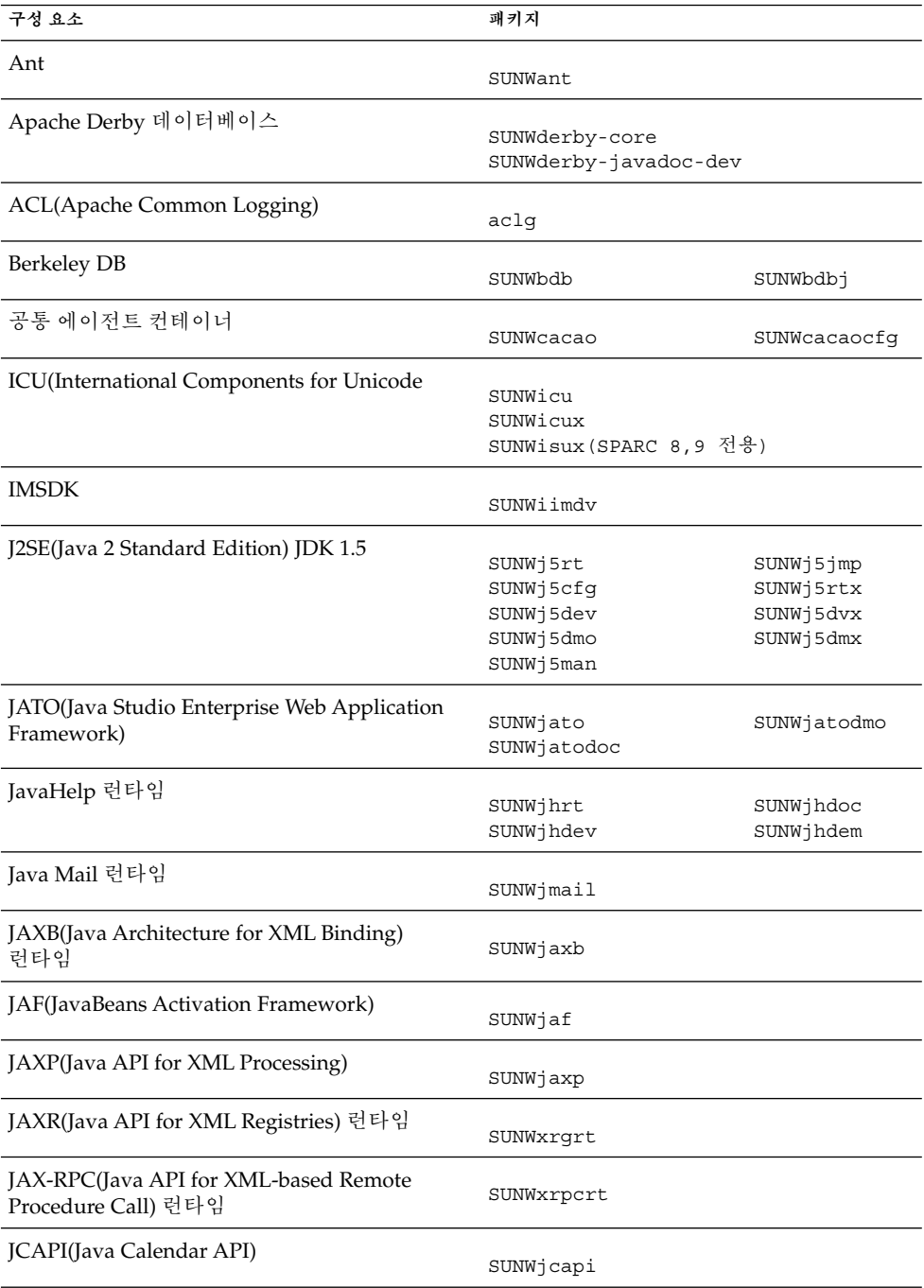

<span id="page-140-0"></span>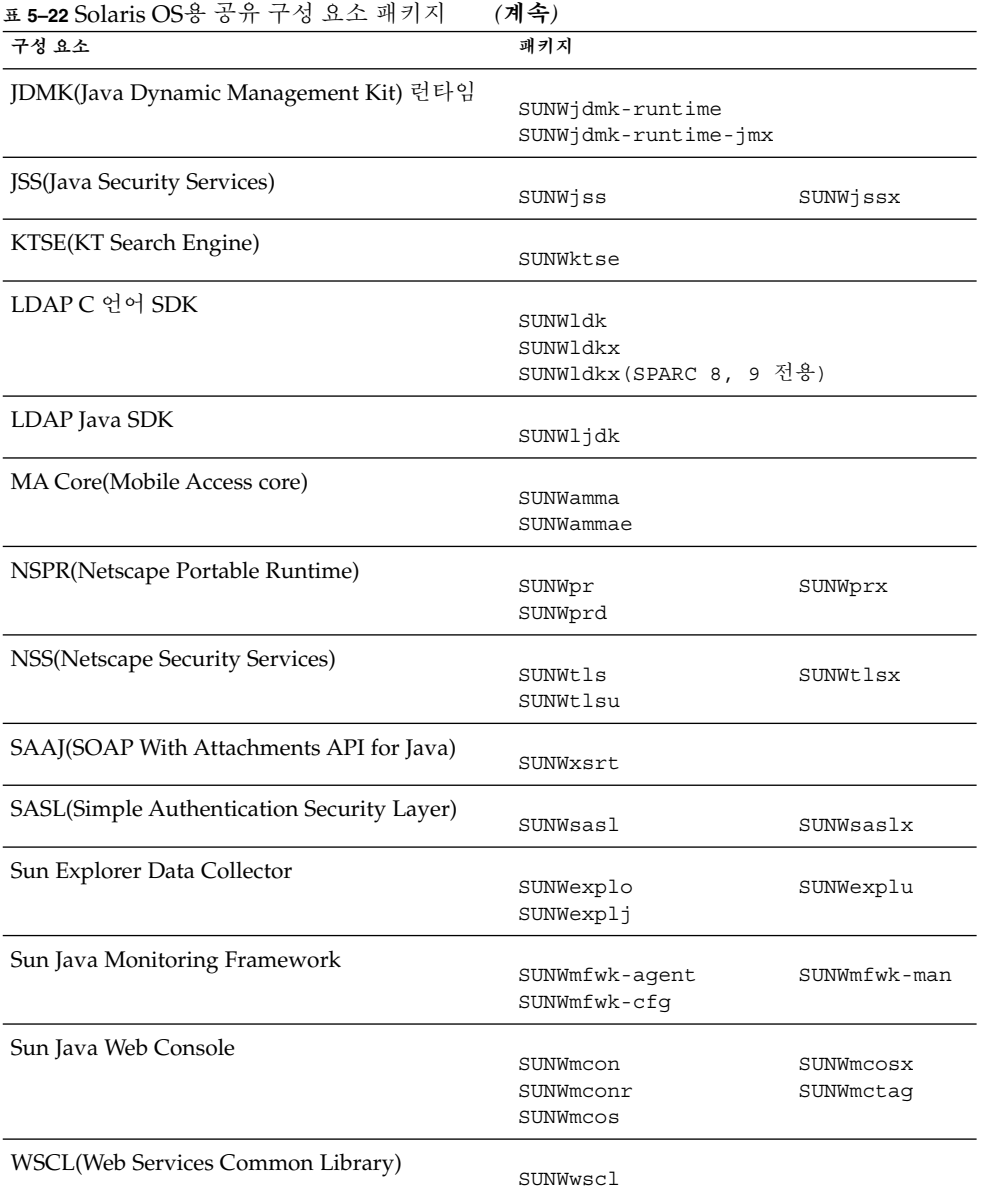

## 구성 요소의 현지화된 Solaris 패키지

이 절 에는 각 Java ES 구성 요소의현지화된 패키지 가 나열되어 있습니다. 절은 언어로 구성되어 있습니다. 각 언어를 위한 절이 있으며 절에는 현지화된 패키지가 생성되어 있습니다. 각 언어 절마다 Java ES의 각 구성 요소를 현지화한 패키지를 나열한 표가 있습니다. 표에는 현지화된 구성 요소의 버전 번호도 들어있습니다.

5장 • 설치 패키지 목록 **141**

현지화된 패키지 이름에는 언어를 식별하는 문자가 포함되어 있습니다. 일부 패키지는 패키지 이름의 "SUNW" 다음에 개별 문자를 넣어 사용합니다. 예를 들어, Web Server의 현지화된 일본어 패키지는 SUNWjwbsvr 입니다. 이 패키지의 한국어 버전은 SUNWkwbsvr입니다.

다른 패키지는 전체 패키지 이름에 두 개의 문자를 추가하여 현지화된 버전을 식별합니다. 예를 들어, Messaging Server의 현지화된 일본어 패키지는 SUNWmsgja입니다. 이 패키지의 한국어 버전은 SUNWmsgko입니다.

다음 표에는 현지화된 패키지 이름을 식별하는 한 글자 및 두 글자로 된 약어가 나열되어 있습니다.

| 언어     | 한 글자 약어     | 두 글자 약어     |
|--------|-------------|-------------|
| 중국어 간체 | $\mathbf C$ | zh          |
| 중국어 번체 | h           | tw          |
| 프랑스어   |             | $_{\rm fr}$ |
| 독일어    | d           | de          |
| 일본어    |             | ja          |
| 한국어    | k           | ko          |
| 스페인어   | e           | es          |

**표 5–23** 패키지 이름의 언어 약어

### 중국어 간체 Solaris 패키지

**표 5–24** 현지화된 중국어 간체 Solaris 패키지

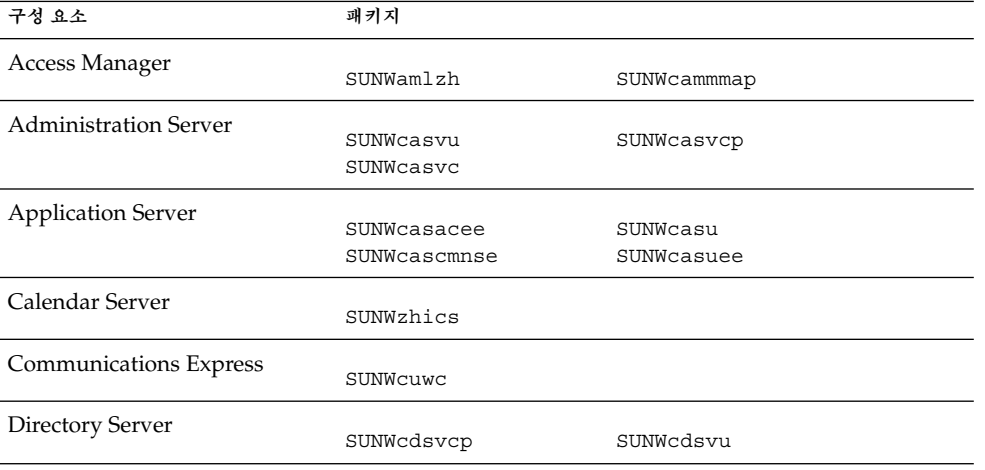

| 구성 요소                    | 패키지                                                                                                    |                                                                                                    |
|--------------------------|----------------------------------------------------------------------------------------------------|----------------------------------------------------------------------------------------------------|
| Directory Proxy Server   | SUNWcdpsg                                                                                                    |                                                                                                    |
| Instant Messaging        | SUNWciimc<br>SUNWciimd                                                                                                    | SUNWciimin<br>SUNWcimid                                                                                                    |
| Message Queue            | SUNWciqu                                                                                                    | SUNWcique                                                                                                    |
| <b>Messaging Server</b>  | SUNWmsgzh                                                                                                    |                                                                                                    |
| Portal Server Portal SRA | SUNWcpsab<br>SUNWcpsca<br>SUNWcpsda<br>SUNWcpsdm<br>SUNWcpsds<br>SUNWcpsdt<br>SUNWcpsdx<br>SUNWcpsga<br>SUNWcpsgw<br>SUNWcpsim<br>SUNWcpsma<br>SUNWcpsmai<br>SUNWcpsmap<br>SUNWcpsmas<br>SUNWcpsnc<br>SUNWcpsnl<br>SUNWcpsnm | SUNWcpsoh<br>SUNWCpsp<br>SUNWcpsplt<br>SUNWcpsps<br>SUNWCpsr<br>SUNWcpsra<br>SUNWCpss<br>SUNWcpssa<br>SUNWcpsse<br>SUNWCpsso<br>SUNWCpssp<br>SUNWCpsss<br>SUNWcpsssoa<br>SUNWCpssu<br>SUNWcpswsrpconsumer<br>SUNWcpswsrpconsumersample<br>SUNWcpswsrpproducer |
| Service Registry         | SUNWcsoar-sdk<br>SUNWcsoar-server                                                                                                    |                                                                                                    |
| Sun Cluster 에이전트         | SUNWcschtt<br><b>SUNWCSCSlas</b>                                                                                                    | SUNWcschadb<br>SUNWcscs1mq                                                                                                    |
| Sun Cluster 소프트웨어        | SUNWCSC<br>SUNWCSCSpmu                                                                                                    | SUNWcscspm                                                                                                    |
| <b>Web Server</b>        | SUNWcwbsvr                                                                                                    |                                                                                                    |
| Web Proxy Server         | SUNWcproxy                                                                                                    |                                                                                                    |
| Sun Java Web Console     | SUNWcmcon<br>SUNWcmconr<br>SUNWCMCOS                                                                                                    | SUNWCMCOSX<br>SUNWcmctag                                                                                                    |

**표 5–24** 현지화된 중국어 간체 Solaris 패키지 *(***계속***)*

5장 • 설치 패키지 목록 **143**

# 중국어 번체 Solaris 패키지

#### **표 5–25** 현지화된 중국어 번체 Solaris 패키지

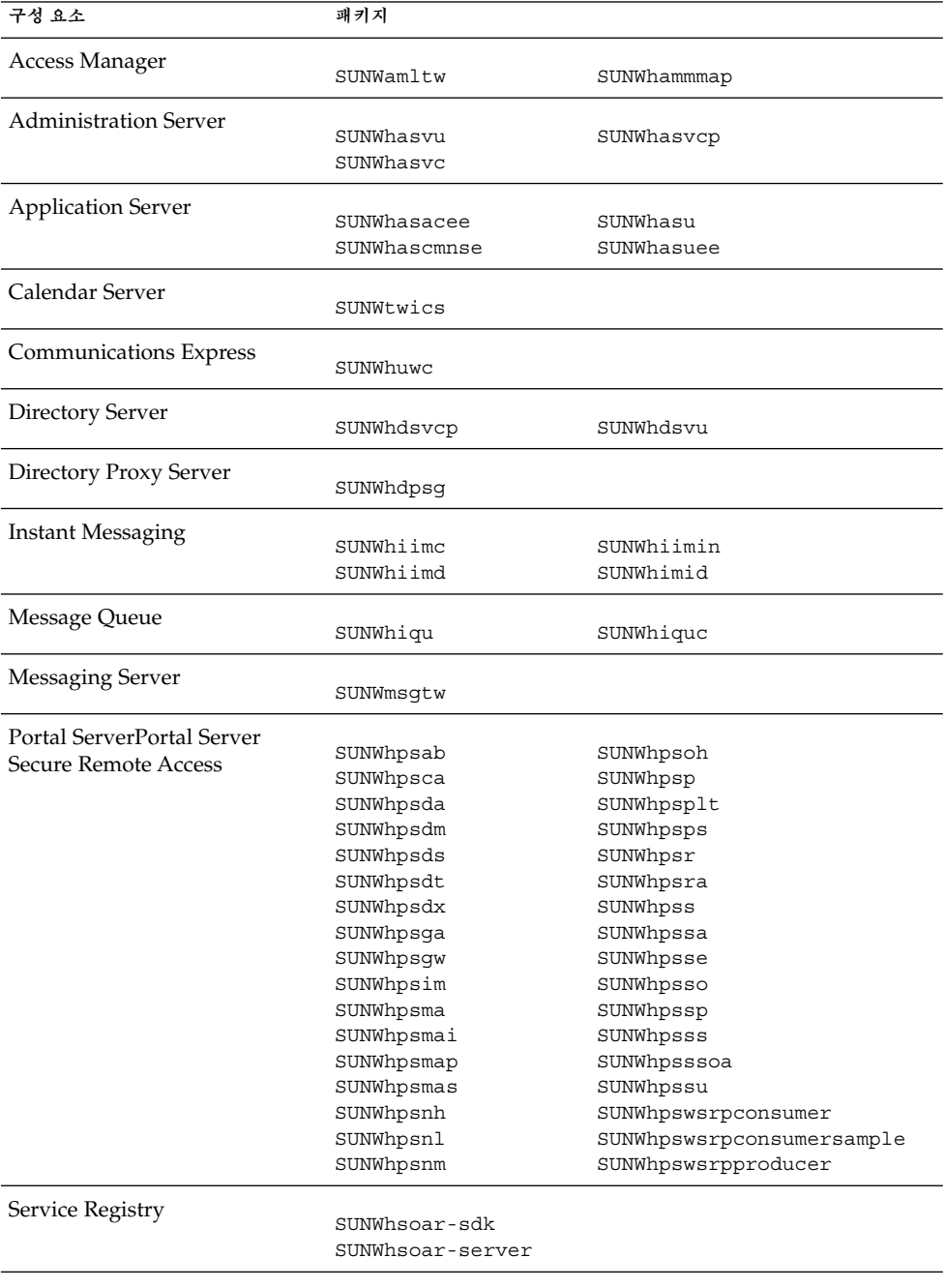
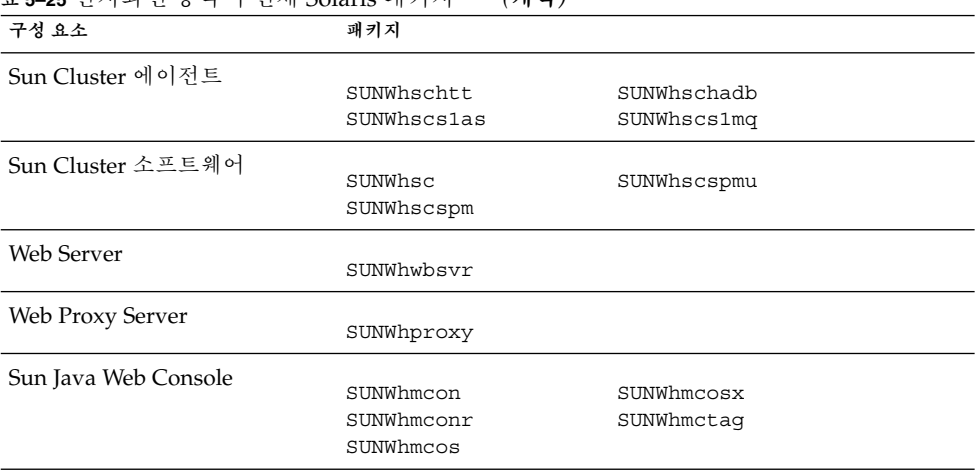

**표 5–25** 현지화된 중국어 번체 Solaris 패키지 *(***계속***)*

# 프랑스어 Solaris 패키지

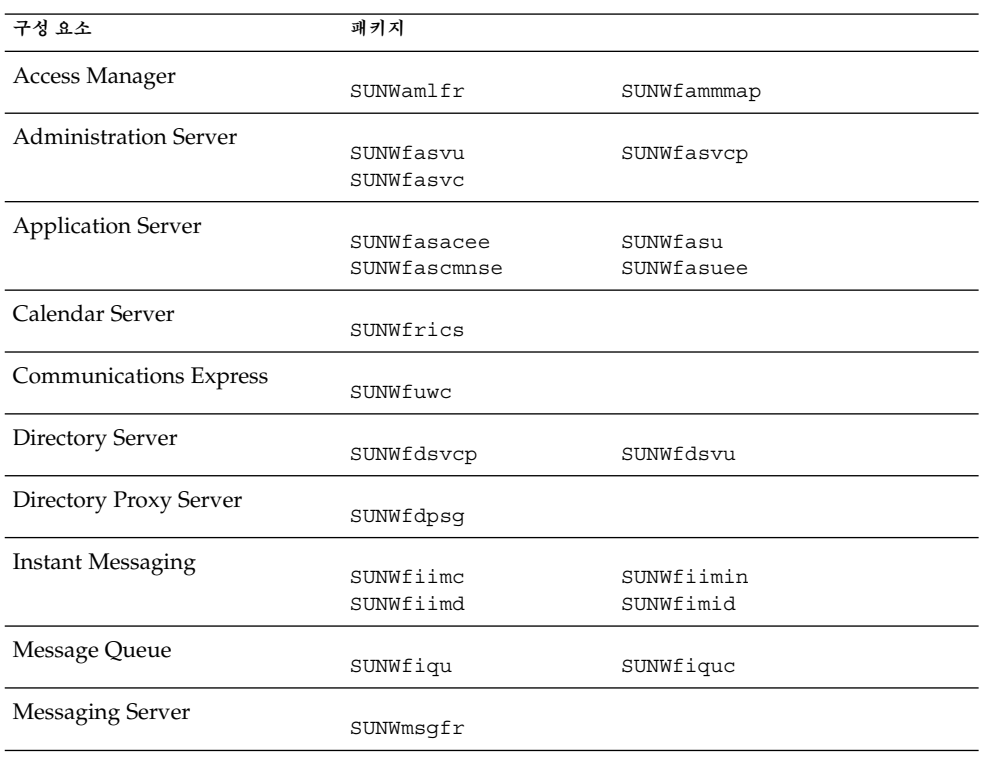

**표 5–26** 현지화된 프랑스어 Solaris 패키지

<u>구성 요소 기계 대표를 대한 대</u> 패키지 Portal Server Portal Server Fortal Server Fortal Server<br>Secure Remote Access SUNWfpsca SUNWfpsda SUNWfpsdm SUNWfpsds SUNWfpsdt SUNWfpsdx SUNWfpsga SUNWfpsgw SUNWfpsim SUNWfpsma SUNWfpsmai SUNWfpsmap SUNWfpsmas SUNWfpsnf SUNWfpsnl SUNWfpsnm SUNWfpsoh SUNWfpsp SUNWfpsplt SUNWfpsps SUNWfpsr SUNWfpsra SUNWfpss SUNWfpssa SUNWfpsse SUNWfpsso SUNWfpssp SUNWfpsss SUNWfpsssoa SUNWfpssu SUNWfpswsrpconsumer SUNWfpswsrpconsumersample SUNWfpswsrpproducer Service Registry SUNWfsoar-sdk SUNWfsoar-server Sun Cluster 에이전트 SUNWfschtt SUNWfscs1as SUNWfschadb SUNWfscs1mq Sun Cluster 소프트웨어 SUNWfsc SUNWfscspmu SUNWfscspm Web Server SUNWfwbsvr Web Proxy Server SUNWfproxy Sun Java Web Console SUNWfmcon SUNWfmconr SUNWfmcos SUNWfmcosx SUNWfmctag

**표 5–26** 현지화된 프랑스어 Solaris 패키지 *(***계속***)*

## 독일어 Solaris 패키지

#### **표 5–27** 현지화된 독일어 Solaris 패키지

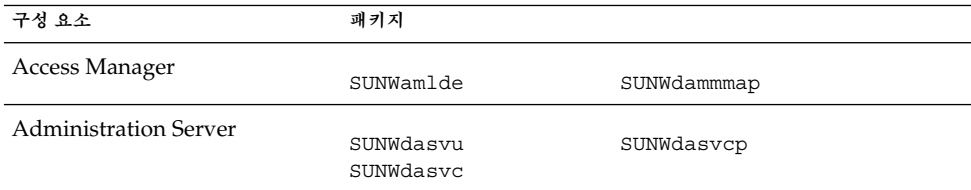

**146** Sun Java Enterprise System 2005Q4 설치 참조 설명서 • 2005년 10월

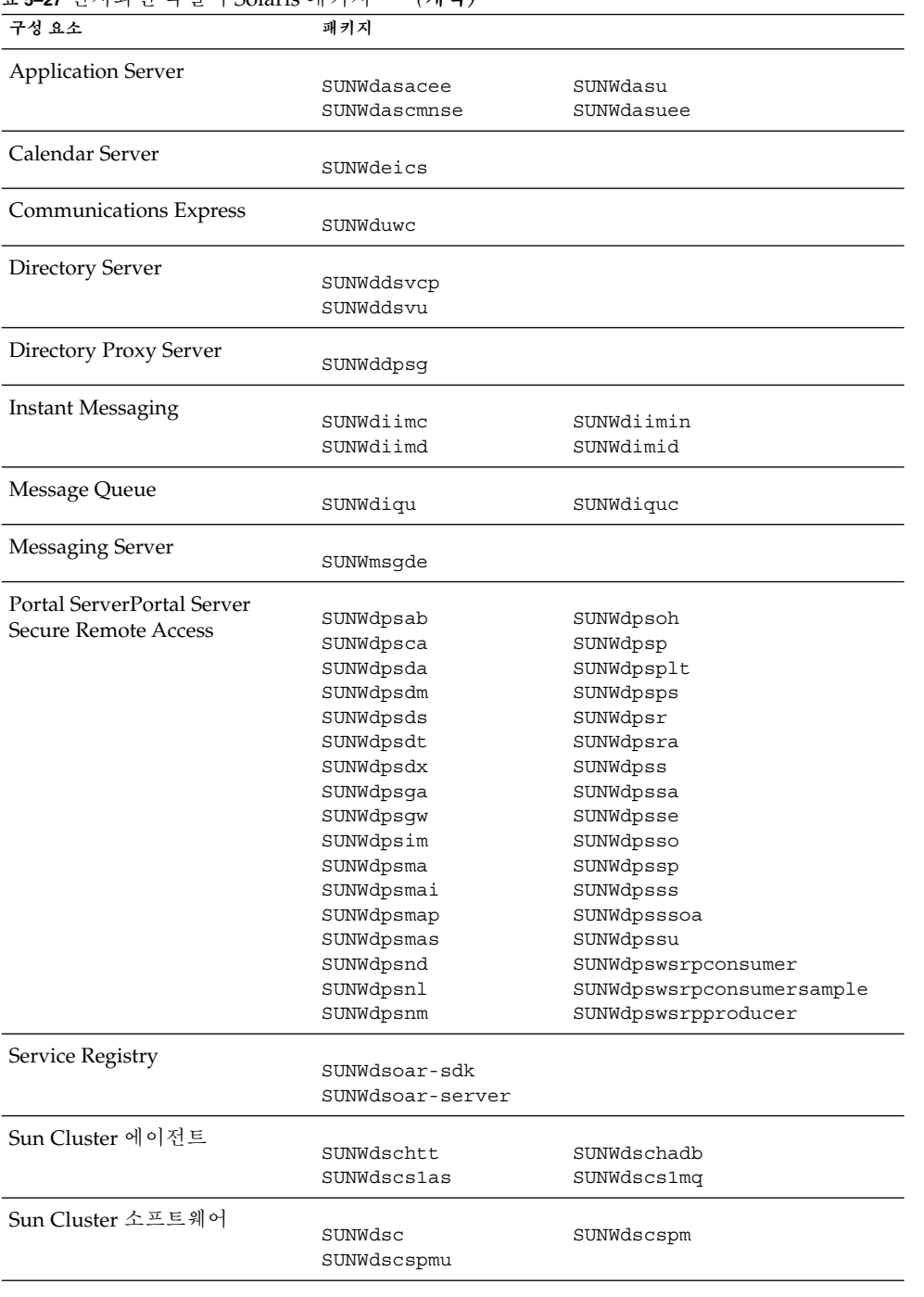

**표 5–27** 현지화된 독일어 Solaris 패키지 *(***계속***)*

#### **표 5–27** 현지화된 독일어 Solaris 패키지 *(***계속***)*

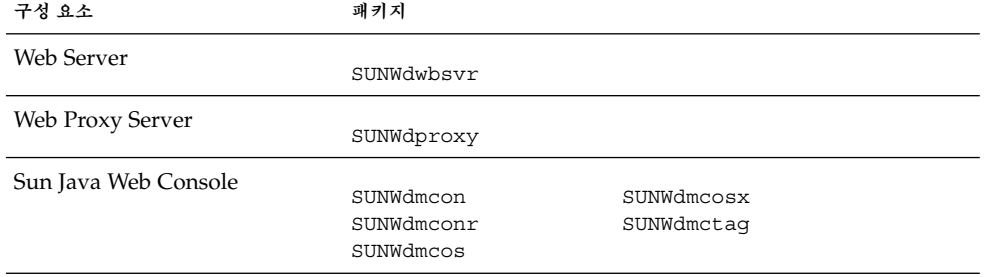

## 일본어 Solaris 패키지

**표 5–28** 현지화된 일본어 Solaris 패키지

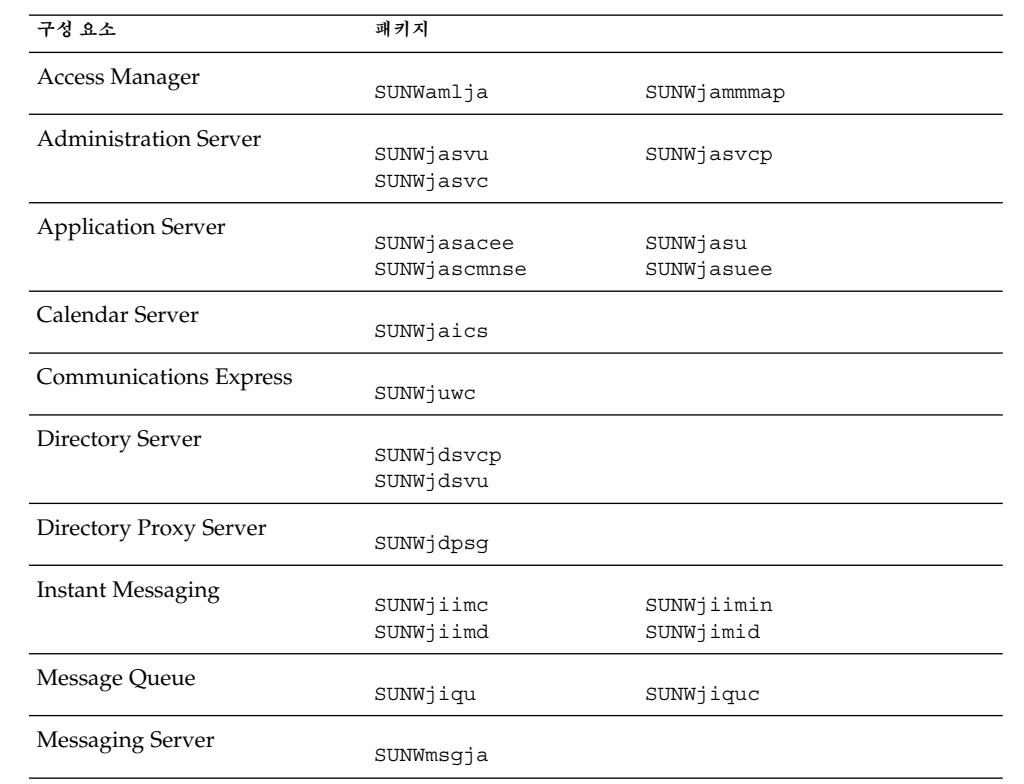

| 구성 요소                      | 패키지              |                           |
|----------------------------|------------------|---------------------------|
| Portal ServerPortal Server |                  |                           |
| Secure Remote Access       | SUNWipsab        | SUNWipsoh                 |
|                            | SUNWipsca        | SUNWjpsp                  |
|                            | SUNWipsda        | SUNWjpsplt                |
|                            | SUNWjpsdm        | SUNWjpsps                 |
|                            | SUNWjpsds        | SUNWjpsr                  |
|                            | SUNWjpsdt        | SUNWjpsra                 |
|                            | SUNWjpsdx        | SUNWjpss                  |
|                            | SUNWipsqa        | SUNWipssa                 |
|                            | SUNWipsqw        | SUNWipsse                 |
|                            | SUNWjpsim        | SUNWjpsso                 |
|                            | SUNWjpsma        | SUNWjpssp                 |
|                            | SUNWjpsmai       | SUNWjpsss                 |
|                            | SUNWjpsmap       | SUNWjpsssoa               |
|                            | SUNWipsmas       | SUNWipssu                 |
|                            | SUNWjpsnj        | SUNWjpswsrpconsumer       |
|                            | SUNWjpsnl        | SUNWjpswsrpconsumersample |
|                            | SUNWjpsnm        | SUNWjpswsrpproducer       |
| Service Registry           |                  |                           |
|                            | SUNWjsoar-sdk    |                           |
|                            | SUNWjsoar-server |                           |
| Sun Cluster 에이전트           |                  |                           |
|                            | SUNWischtt       | SUNWjschadb               |
|                            | SUNWiscslas      | SUNWiscs1mq               |
| Sun Cluster 소프트웨어          |                  |                           |
|                            | SUNWisc          | SUNWjscspm                |
|                            | SUNWjscspmu      | SUNWjscman                |
| Web Server                 |                  |                           |
|                            | SUNWjwbsvr       |                           |
| Web Proxy Server           |                  |                           |
|                            | SUNWiproxy       |                           |
| Sun Java Web Console       |                  |                           |
|                            | SUNWjmcon        | SUNWjmcosx                |
|                            | SUNWimconr       | SUNWimctaq                |
|                            | SUNWimcos        |                           |
|                            |                  |                           |

**표 5–28** 현지화된 일본어 Solaris 패키지 *(***계속***)*

# 한국어 Solaris 패키지

#### **표 5–29** 현지화된 한국어 Solaris 패키지

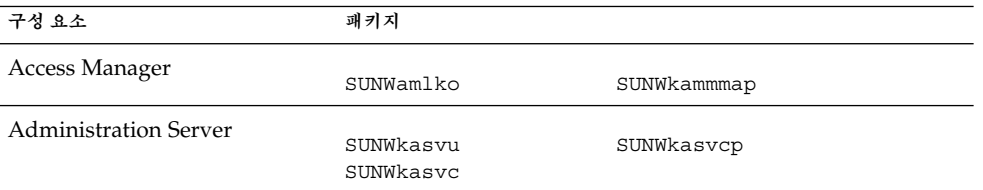

| 표 5-29 현지화된 한국어 Solaris 패키지<br>(계속) |                  |                           |  |  |
|-------------------------------------|------------------|---------------------------|--|--|
| 구성 요소                               | 패키지              |                           |  |  |
| <b>Application Server</b>           |                  |                           |  |  |
|                                     | SUNWkasacee      | SUNWkasu                  |  |  |
|                                     | SUNWkascmnse     | SUNWkasuee                |  |  |
| Calendar Server                     | SUNWkoics        |                           |  |  |
| Communications Express              | SUNWkuwc         |                           |  |  |
| Directory Server                    | SUNWkdsvcp       | SUNWkdsvu                 |  |  |
| Directory Proxy Server              | SUNWkdpsq        |                           |  |  |
| <b>Instant Messaging</b>            | SUNWkiimc        | SUNWkiimin                |  |  |
|                                     | SUNWkiimd        | SUNWkimid                 |  |  |
|                                     |                  |                           |  |  |
| Message Queue                       | SUNWkiqu         | SUNWkiquc                 |  |  |
| <b>Messaging Server</b>             | SUNWmsgko        |                           |  |  |
| Portal ServerPortal Server          |                  |                           |  |  |
| Secure Remote Access                | SUNWkpsab        | SUNWkpsoh                 |  |  |
|                                     | SUNWkpsca        | SUNWkpsp                  |  |  |
|                                     | SUNWkpsda        | SUNWkpsplt                |  |  |
|                                     | SUNWkpsdm        | SUNWkpsps                 |  |  |
|                                     | SUNWkpsds        | SUNWkpsr                  |  |  |
|                                     | SUNWkpsdt        | SUNWkpsra                 |  |  |
|                                     | SUNWkpsdx        | SUNWkpss                  |  |  |
|                                     | SUNWkpsga        | SUNWkpssa                 |  |  |
|                                     | SUNWkpsgw        | SUNWkpsse                 |  |  |
|                                     | SUNWkpsim        | SUNWkpsso                 |  |  |
|                                     | SUNWkpsma        | SUNWkpssp                 |  |  |
|                                     | SUNWkpsmai       | SUNWkpsss                 |  |  |
|                                     | SUNWkpsmap       | SUNWkpsssoa               |  |  |
|                                     | SUNWkpsmas       | SUNWkpssu                 |  |  |
|                                     | SUNWkpsnk        | SUNWkpswsrpconsumer       |  |  |
|                                     | SUNWkpsnl        | SUNWkpswsrpconsumersample |  |  |
|                                     | SUNWkpsnm        | SUNWkpswsrpproducer       |  |  |
| Service Registry                    | SUNWksoar-sdk    |                           |  |  |
|                                     | SUNWksoar-server |                           |  |  |
| Sun Cluster 에이전트                    |                  |                           |  |  |
|                                     | SUNWkschtt       | SUNWkschadb               |  |  |
|                                     | SUNWkscslas      | SUNWkscs1mq               |  |  |
| Sun Cluster 소프트웨어                   |                  |                           |  |  |
|                                     | SUNWksc          | SUNWkscspm                |  |  |
|                                     | SUNWkscspmu      |                           |  |  |
| Web Server                          | SUNWkwbsvr       |                           |  |  |

**<sup>150</sup>** Sun Java Enterprise System 2005Q4 설치 참조 설명서 • 2005년 10월

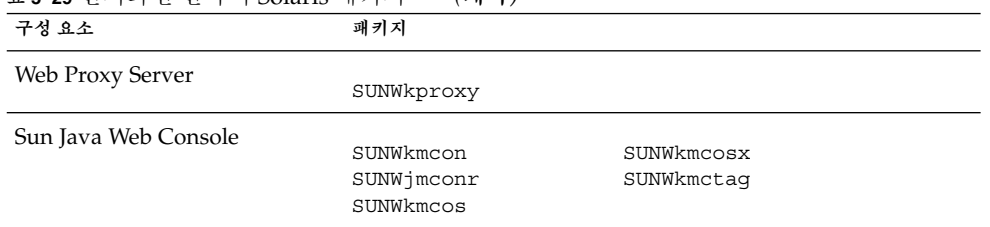

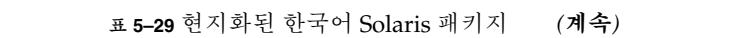

## 스페인어 Solaris 패키지

**표 5–30** 현지화된 스페인어 Solaris 패키지

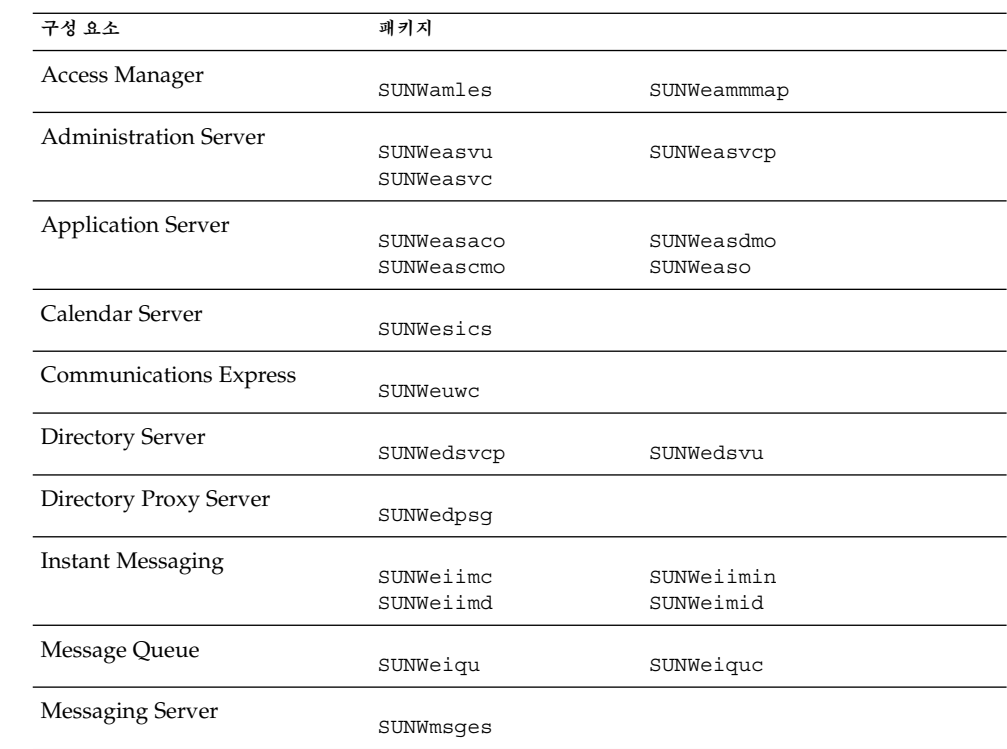

**표 5–30** 현지화된 스페인어 Solaris 패키지 *(***계속***)*

| 구성 요소                      | 쾌키지              |                           |
|----------------------------|------------------|---------------------------|
| Portal ServerPortal Server |                  |                           |
| Secure Remote Access       | SUNWepsab        | SUNWepsoh                 |
|                            | SUNWepsca        | SUNWepsp                  |
|                            | SUNWepsda        | SUNWepsplt                |
|                            | SUNWepsdm        | SUNWepsps                 |
|                            | SUNWepsds        | SUNWepsr                  |
|                            | SUNWepsdt        | SUNWepsra                 |
|                            | SUNWepsdx        | SUNWepss                  |
|                            | SUNWepsga        | SUNWepssa                 |
|                            | SUNWepsqw        | SUNWepsse                 |
|                            | SUNWepsim        | SUNWepsso                 |
|                            | SUNWepsma        | SUNWepssp                 |
|                            | SUNWepsmai       | SUNWepsss                 |
|                            | SUNWepsmap       | SUNWepsssoa               |
|                            | SUNWepsmas       | SUNWepssu                 |
|                            | SUNWepsne        | SUNWepswsrpconsumer       |
|                            | SUNWepsnl        | SUNWepswsrpconsumersample |
|                            | SUNWepsnm        | SUNWepswsrpproducer       |
| Service Registry           |                  |                           |
|                            | SUNWesoar-sdk    |                           |
|                            | SUNWesoar-server |                           |
| Sun Cluster 에이전트           |                  |                           |
|                            | SUNWeschtt       | SUNWeschadb               |
|                            | SUNWescslas      | SUNWescs1mq               |
| Sun Cluster 소프트웨어          |                  |                           |
|                            | SUNWesc          | SUNWescspm                |
|                            | SUNWescspmu      |                           |
| Web Server                 |                  |                           |
|                            | SUNWewbsvr       |                           |
| Web Proxy Server           |                  |                           |
|                            | SUNWeproxy       |                           |
| Sun Java Web Console       |                  |                           |
|                            | SUNWemcon        | SUNWemcosx                |
|                            | SUNWemconr       | SUNWemctaq                |
|                            | SUNWemcos        |                           |

# Linux 패키지

# Linux용 제거 패키지

다음 표에는 Java ES용 제거 패키지가 나열되어 있습니다.

<span id="page-152-0"></span>**표 5–31** Linux용 제거 패키지

| 구성 요소             | 패키지              |
|-------------------|------------------|
| 제거 프로그램           | sun-entsys4      |
| 제거 프로그램(현지화된 패키지) | sun-entsys4-110n |

## 구성 요소를 위해 설치된 Linux 패키지

이 절에는 Java ES의 각 구성 요소를 위해 설치된 Linux 패키지가 나열되어 있습니다.

## Access Manager Linux 패키지

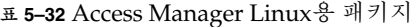

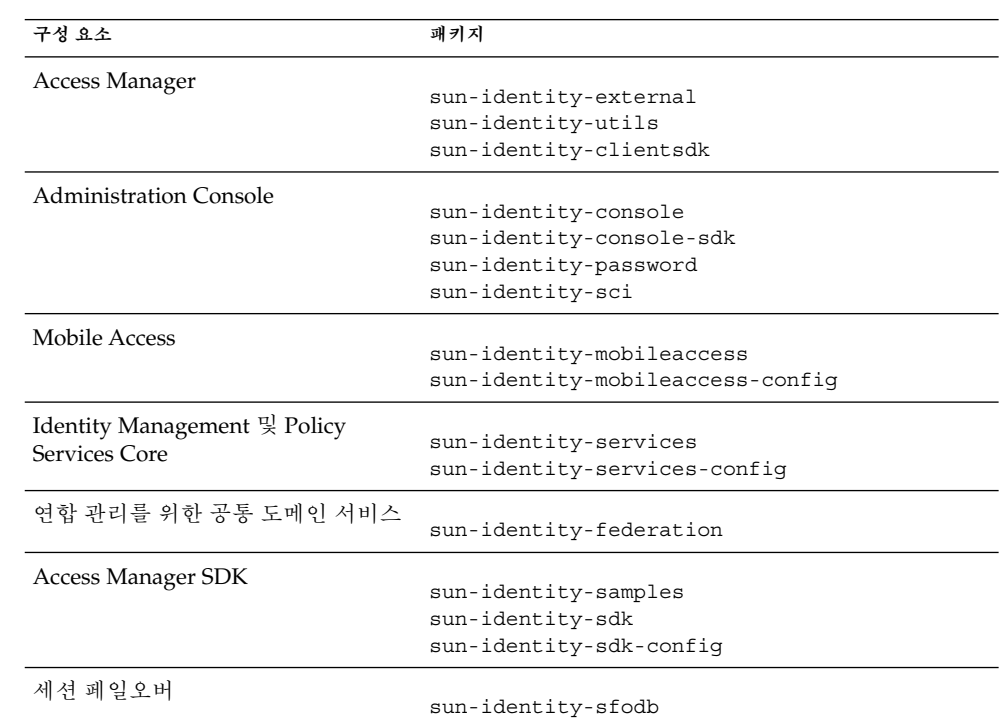

## <span id="page-153-0"></span>Administration Server Linux 패키지

**표 5–33** Linux용 Administration Server 패키지

| 구성 요소                        | 쾌키지                                                            |
|------------------------------|----------------------------------------------------------------|
| <b>Administration Server</b> | sun-admin-server<br>sun-server-console<br>sun-admin-server-man |

## Application Server Linux 패키지

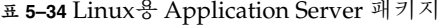

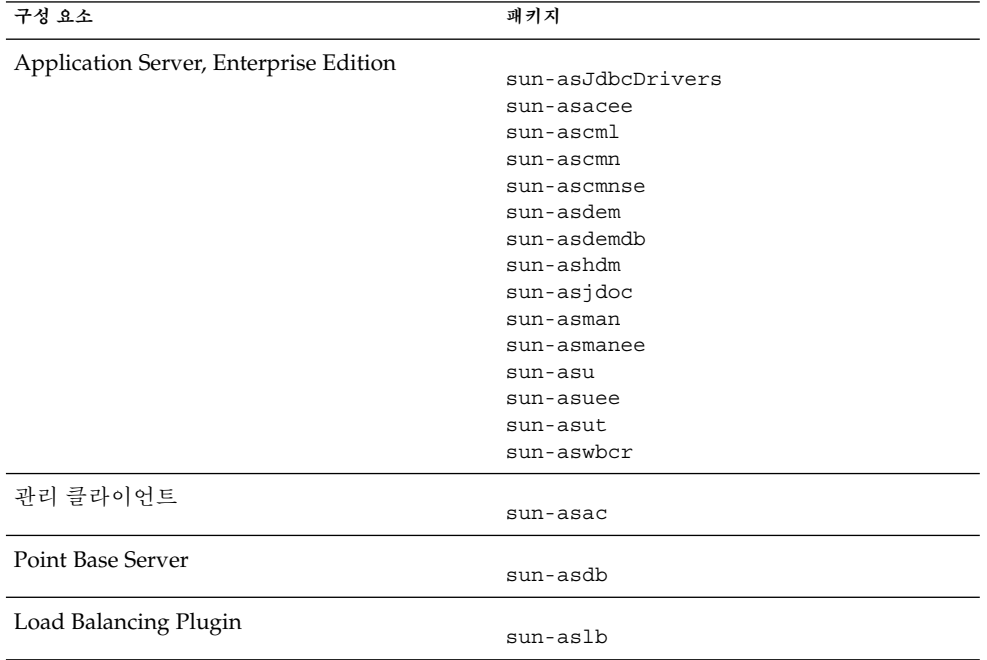

### Calendar Server Linux 패키지

**표 5–35** Linux용 Calendar Server 패키지

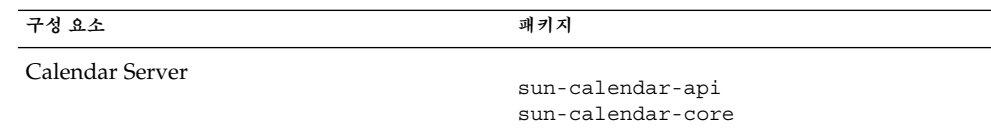

**154** Sun Java Enterprise System 2005Q4 설치 참조 설명서 • 2005년 10월

### <span id="page-154-0"></span>Communications Express Linux 패키지

**표 5–36** Linux용 Communications Express 패키지

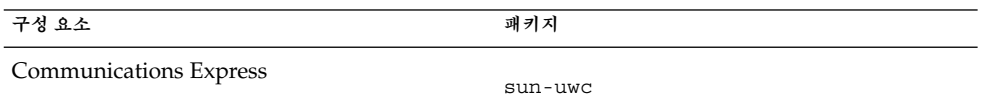

## Delegated Administrator Linux 패키지

**표 5–37** Linux용 Delegated Administrator 패키지

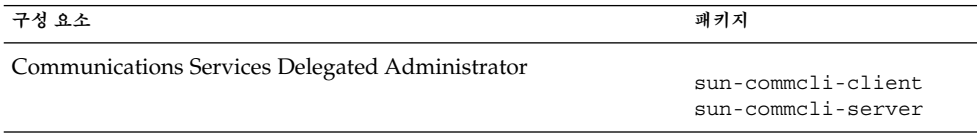

### Directory Server Linux 패키지

**표 5–38** Linux용 Directory Server 패키지

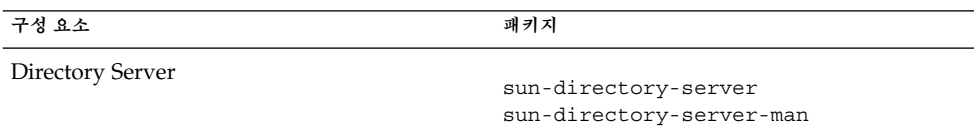

## Directory Proxy Server Linux 패키지

**표 5–39** Linux용 Directory Proxy Server 패키지

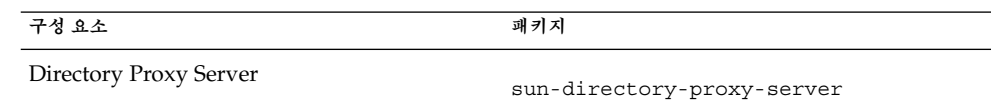

## <span id="page-155-0"></span>HADB Linux 패키지

**표 5–40** Linux용 HADB 패키지

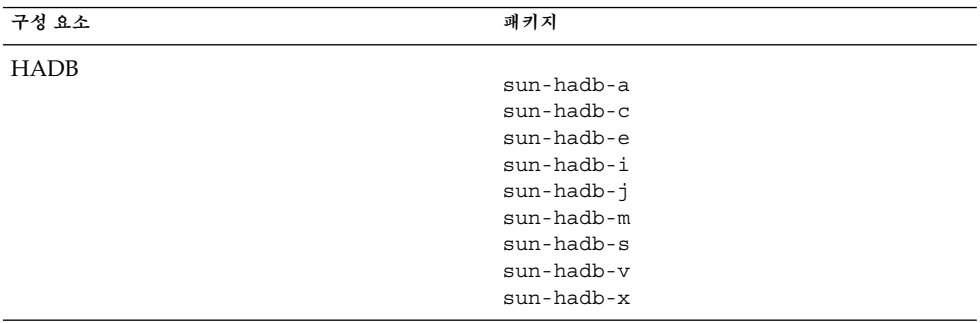

## Instant Messaging Linux 패키지

**표 5–41** Linux용 Instant Messaging 패키지

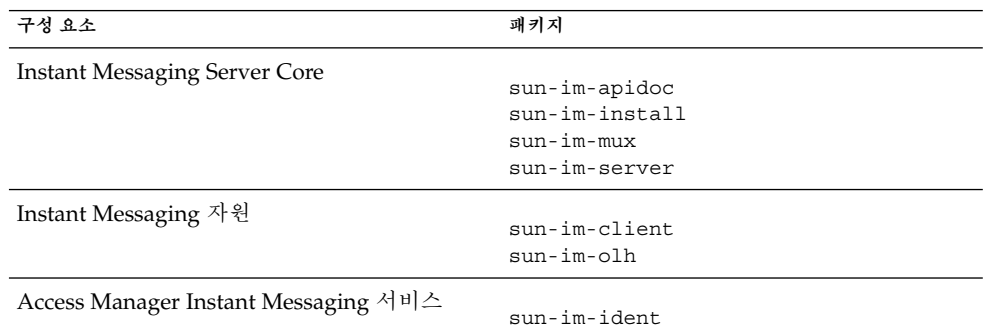

## Message Queue Linux 패키지

**표 5–42** Linux용 Message Queue 패키지

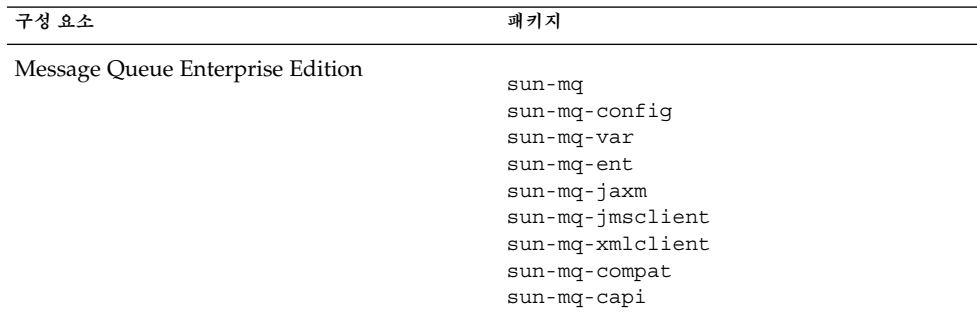

# <span id="page-156-0"></span>Messaging Server Linux 패키지

**표 5–43** Linux용 Messaging Server 패키지

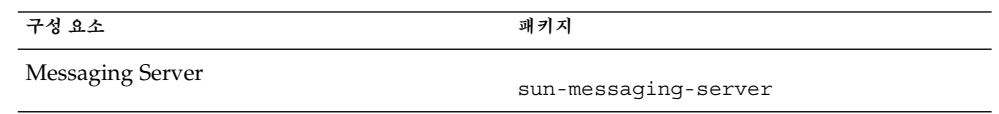

## Portal Server Linux 패키지

**표 5–44** Linux용 Portal Server 패키지

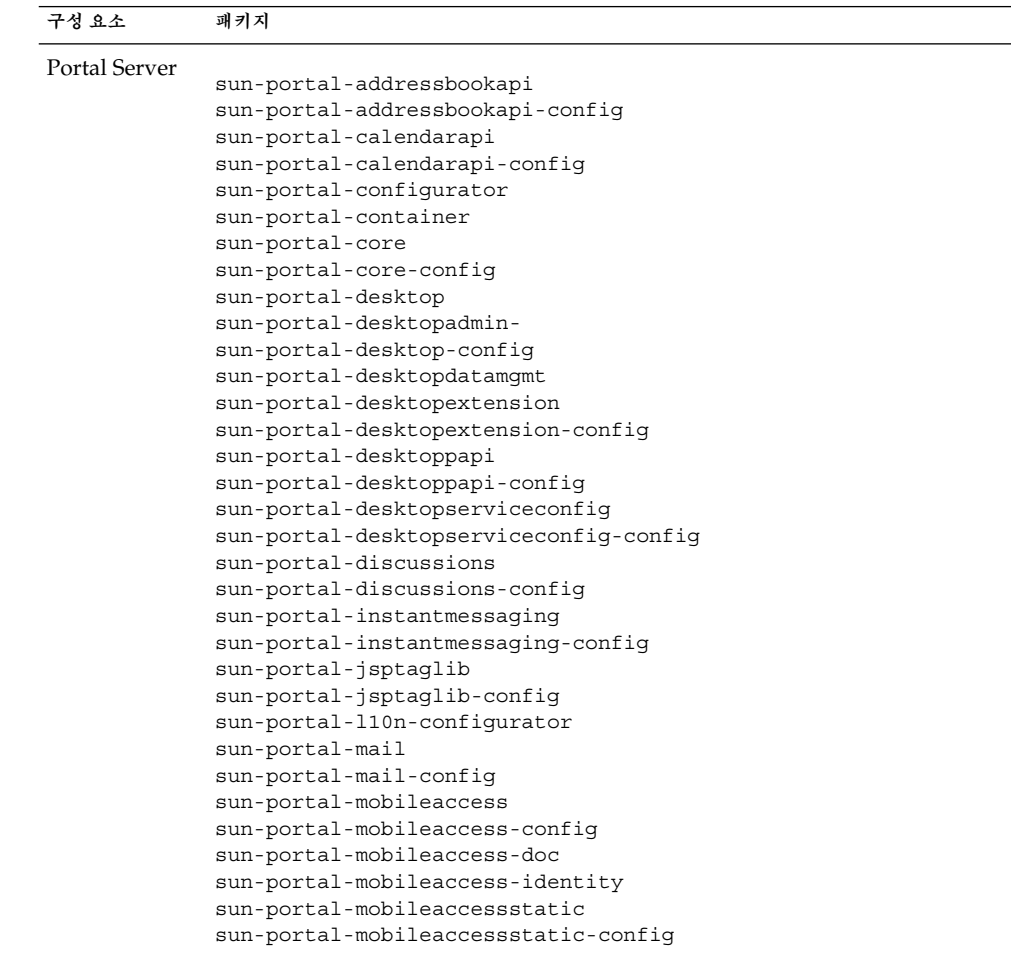

<span id="page-157-0"></span>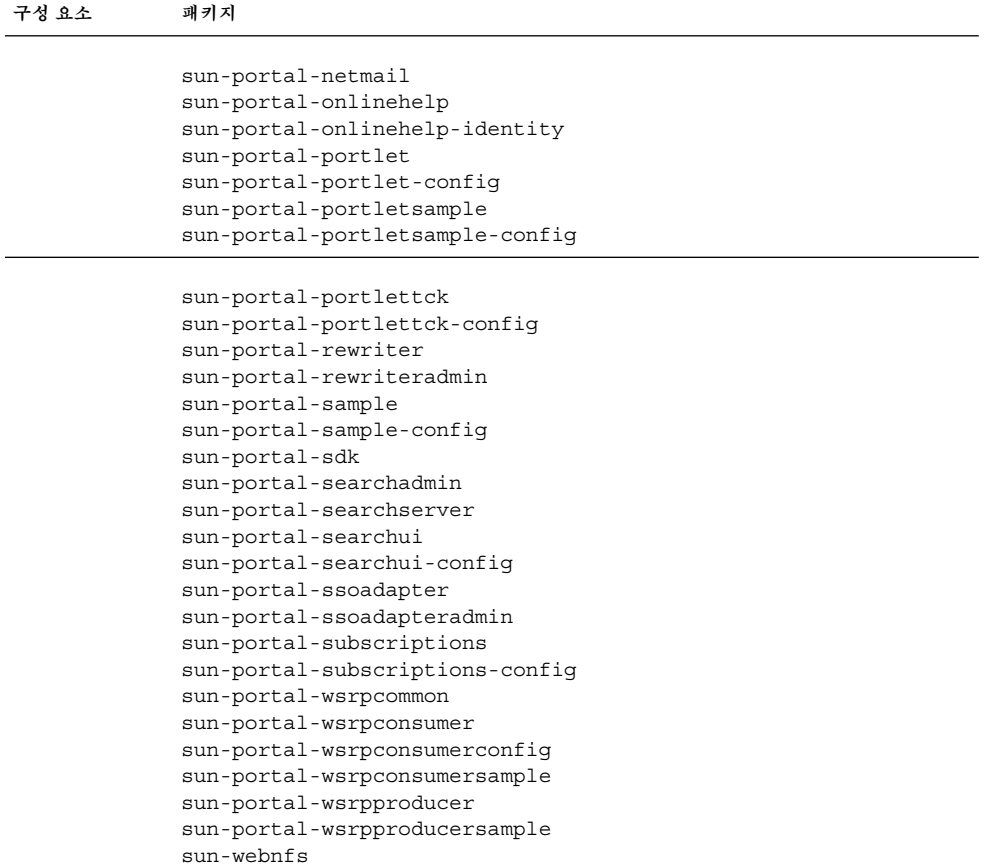

### Portal Server Secure Remote Access Linux 패키지

**표 5–45** Linux용 Portal Server SRA 패키지

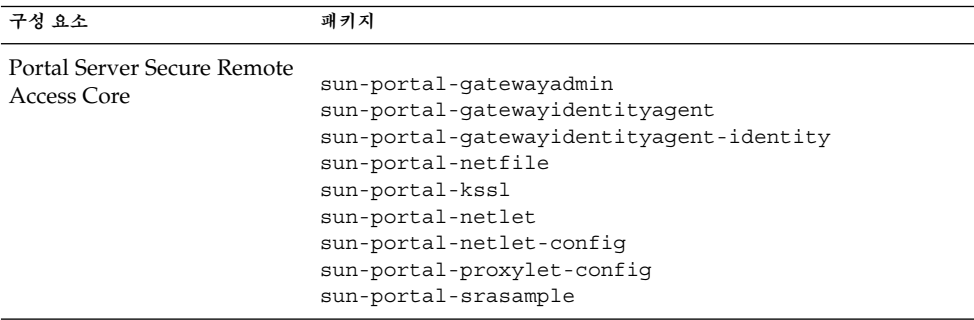

**158** Sun Java Enterprise System 2005Q4 설치 참조 설명서 • 2005년 10월

<span id="page-158-0"></span>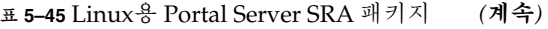

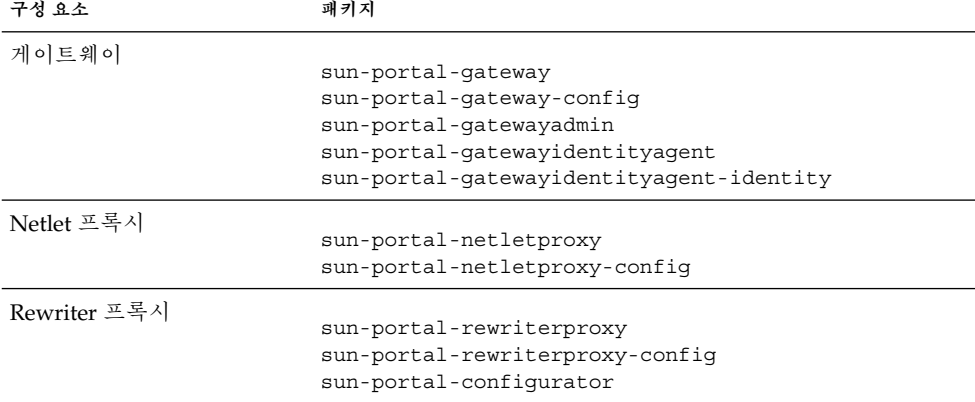

### Service Registry Linux 패키지

**표 5–46** Linux용 Service Registry 패키지

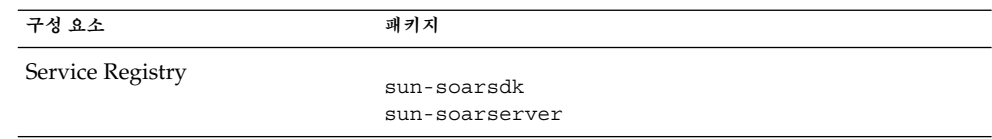

### Web Server Linux 패키지

**표 5–47** Linux용 Web Server 패키지

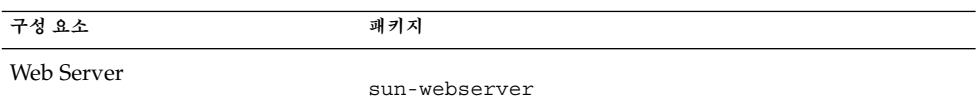

### Web Proxy Server Linux 패키지

**표 5–48** Linux을 Web Proxy Server 패키지

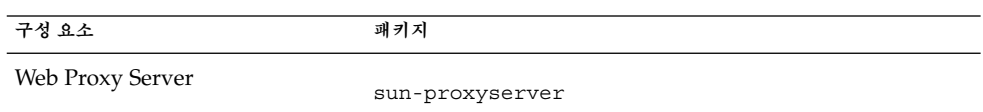

## 공유 구성 요소를 위해 설치된 Linux 패키지

다음 표에는 각 공유 구성 요소를 위해 배포된 Linux 패키지의 이름이 나열되어 있습니다.

#### <span id="page-159-0"></span>**표 5–49** Linux용 공유 구성 요소 패키지

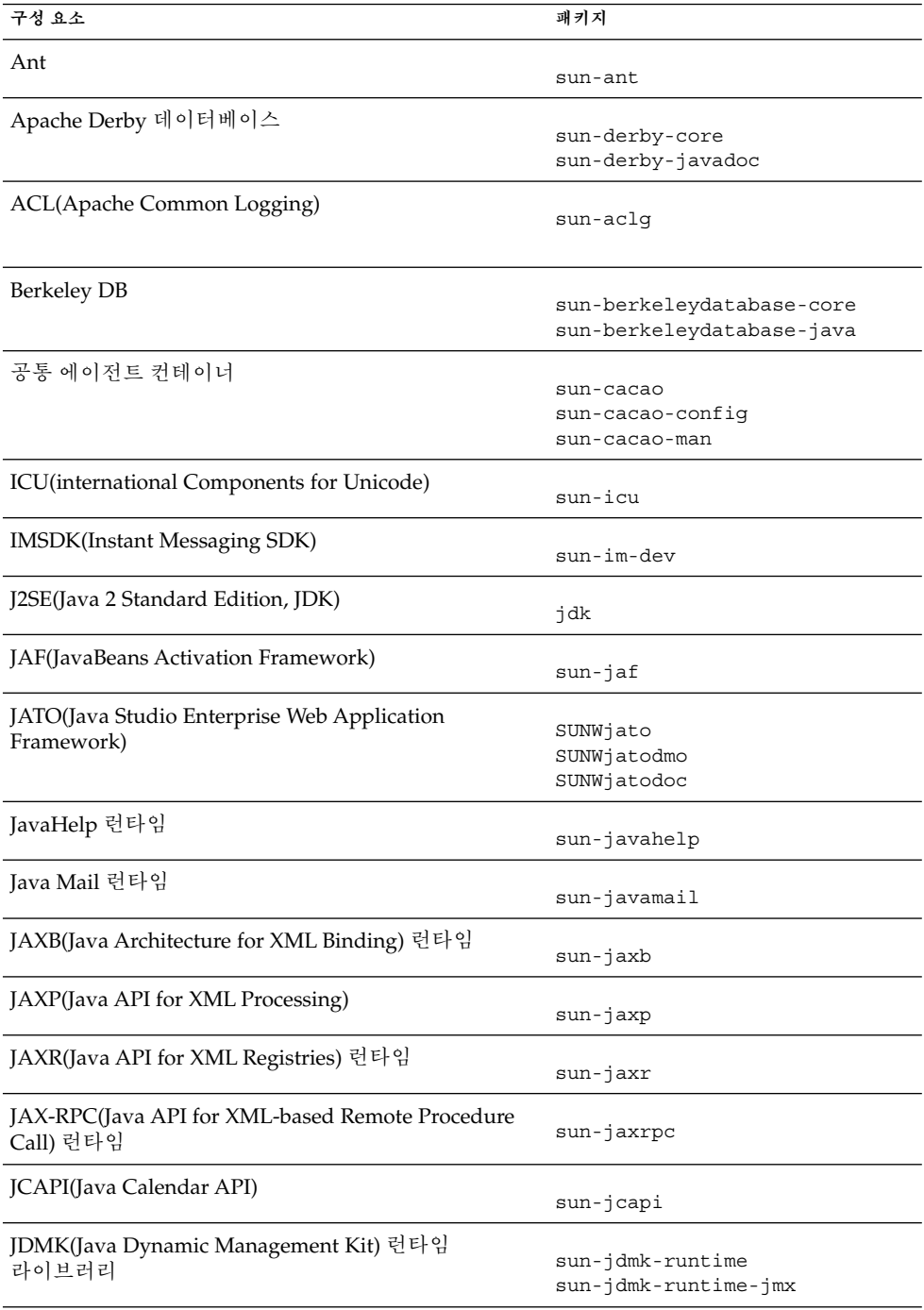

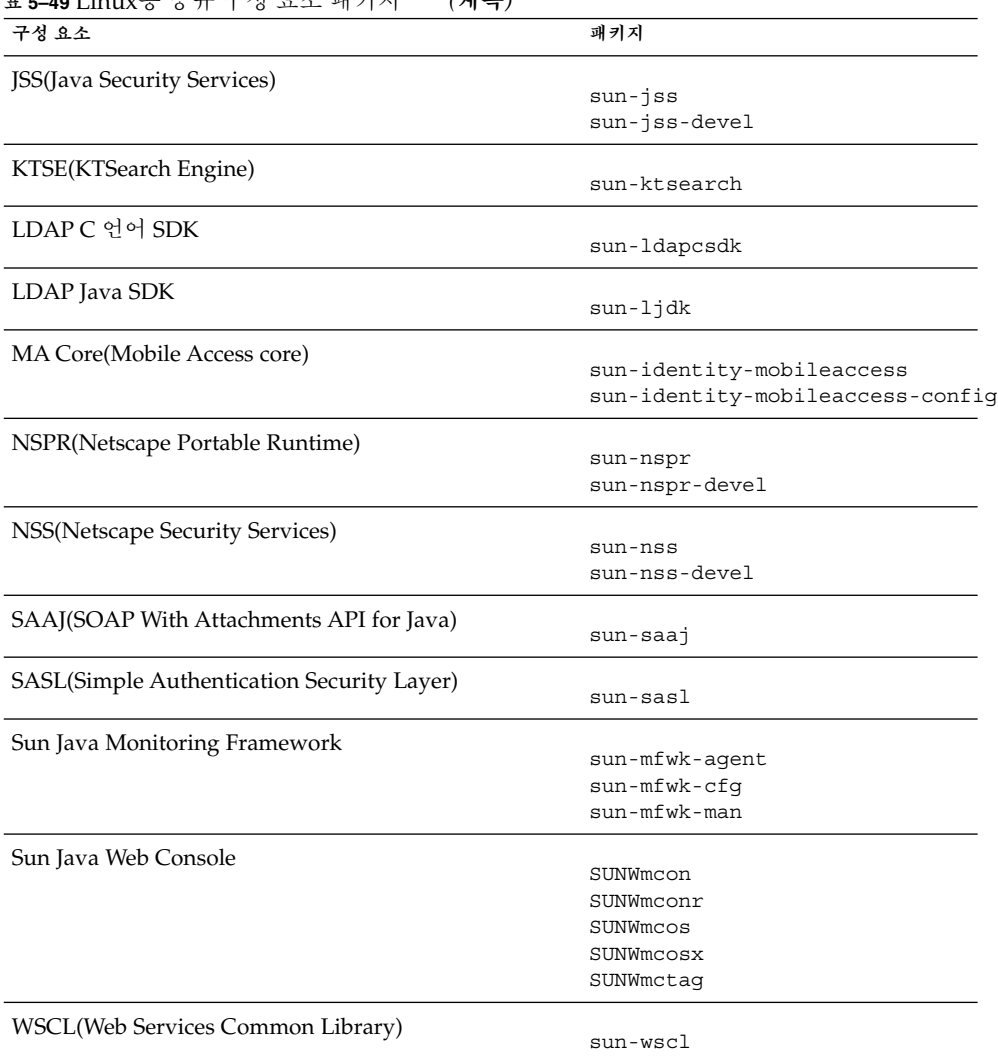

<span id="page-160-0"></span>**표 5–49** Linux용 공유 구성 요소 패키지 *(***계속***)*

# 구성 요소를 위해 현지화된 Linux 패키지

# 중국어 간체 Linux 패키지

#### **표 5–50** 현지화된 중국어 간체 Linux 패키지

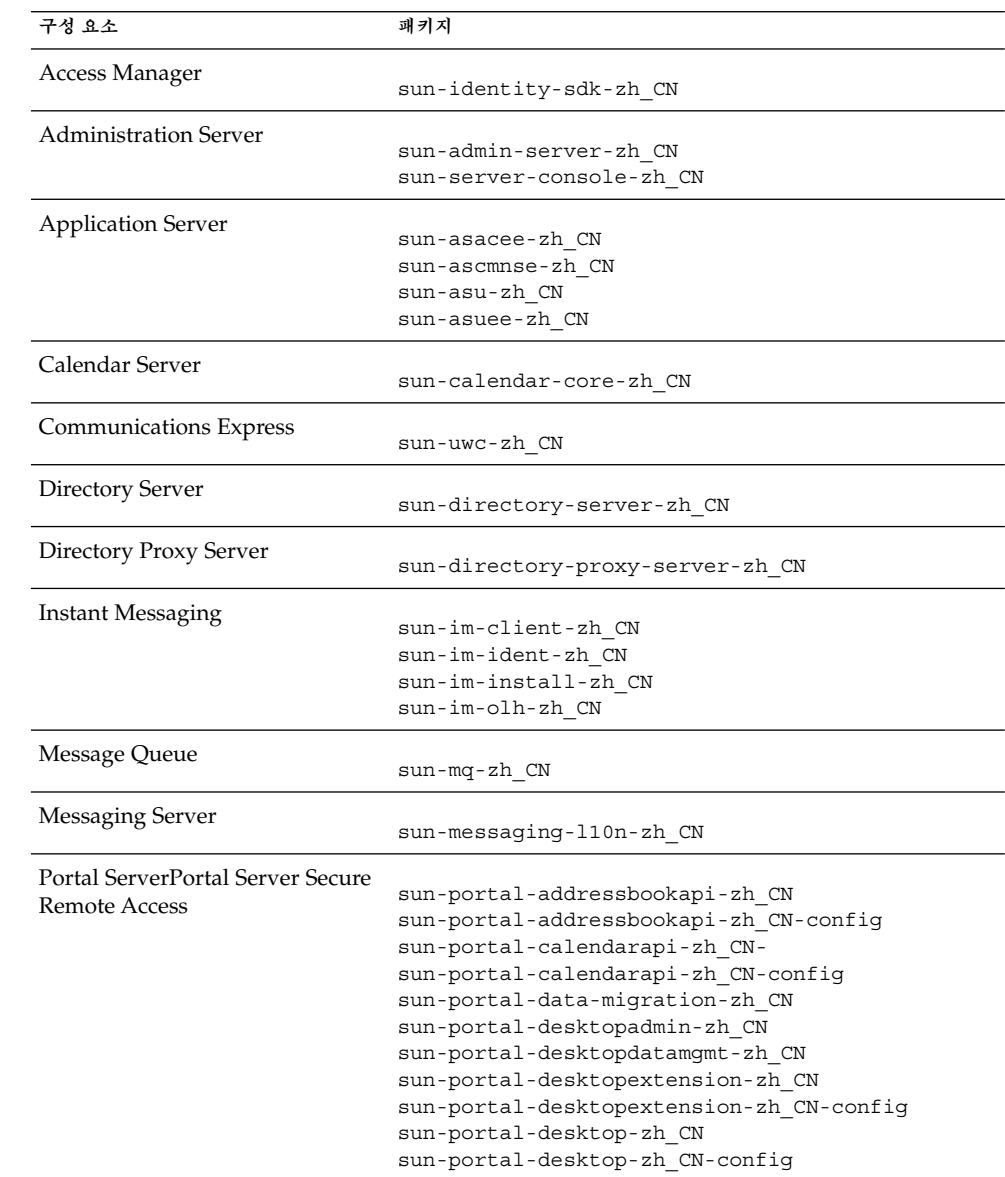

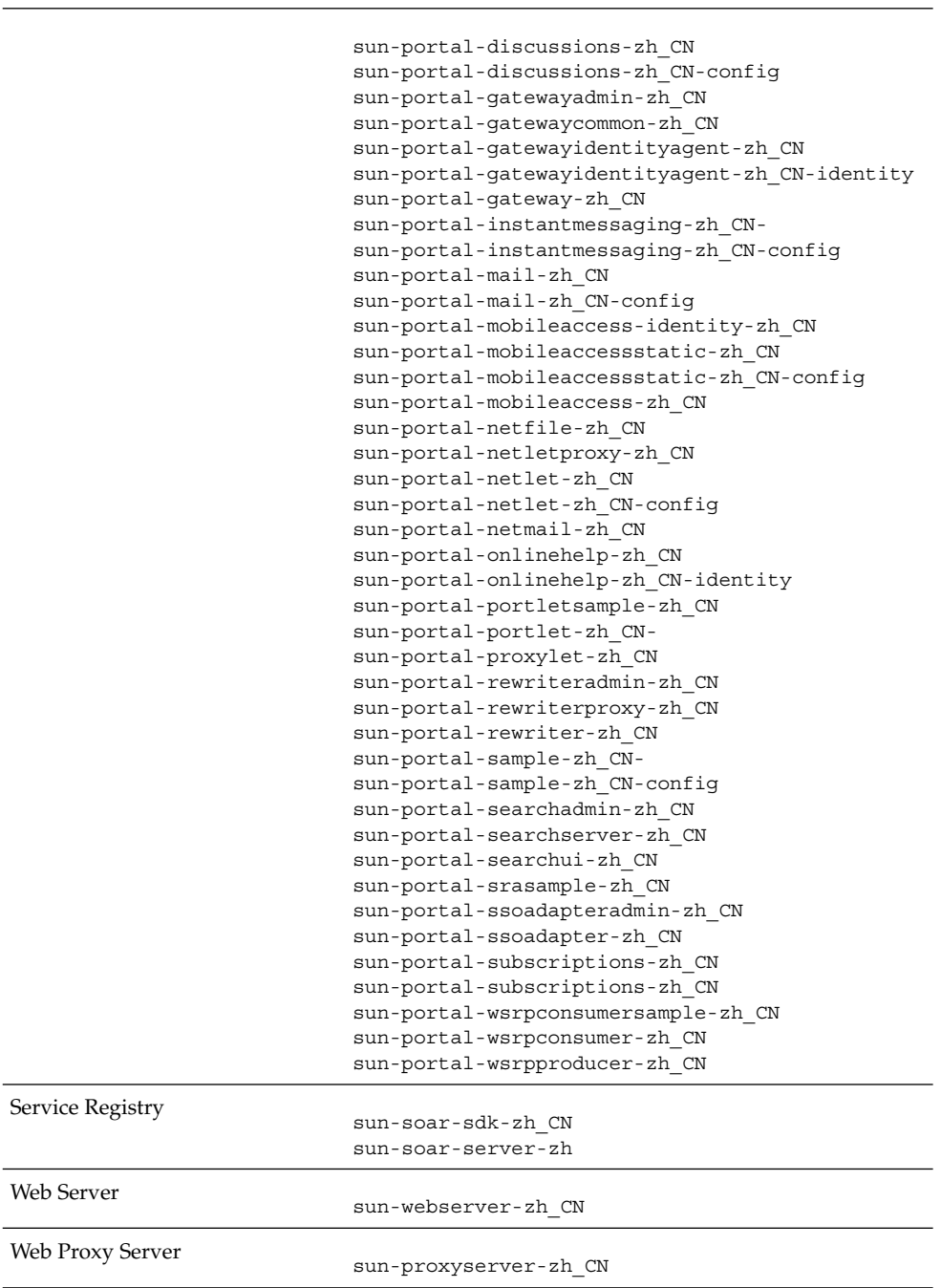

# 중국어 번체 Linux 패키지

### **표 5–51** 현지화된 중국어 번체 Linux 패키지

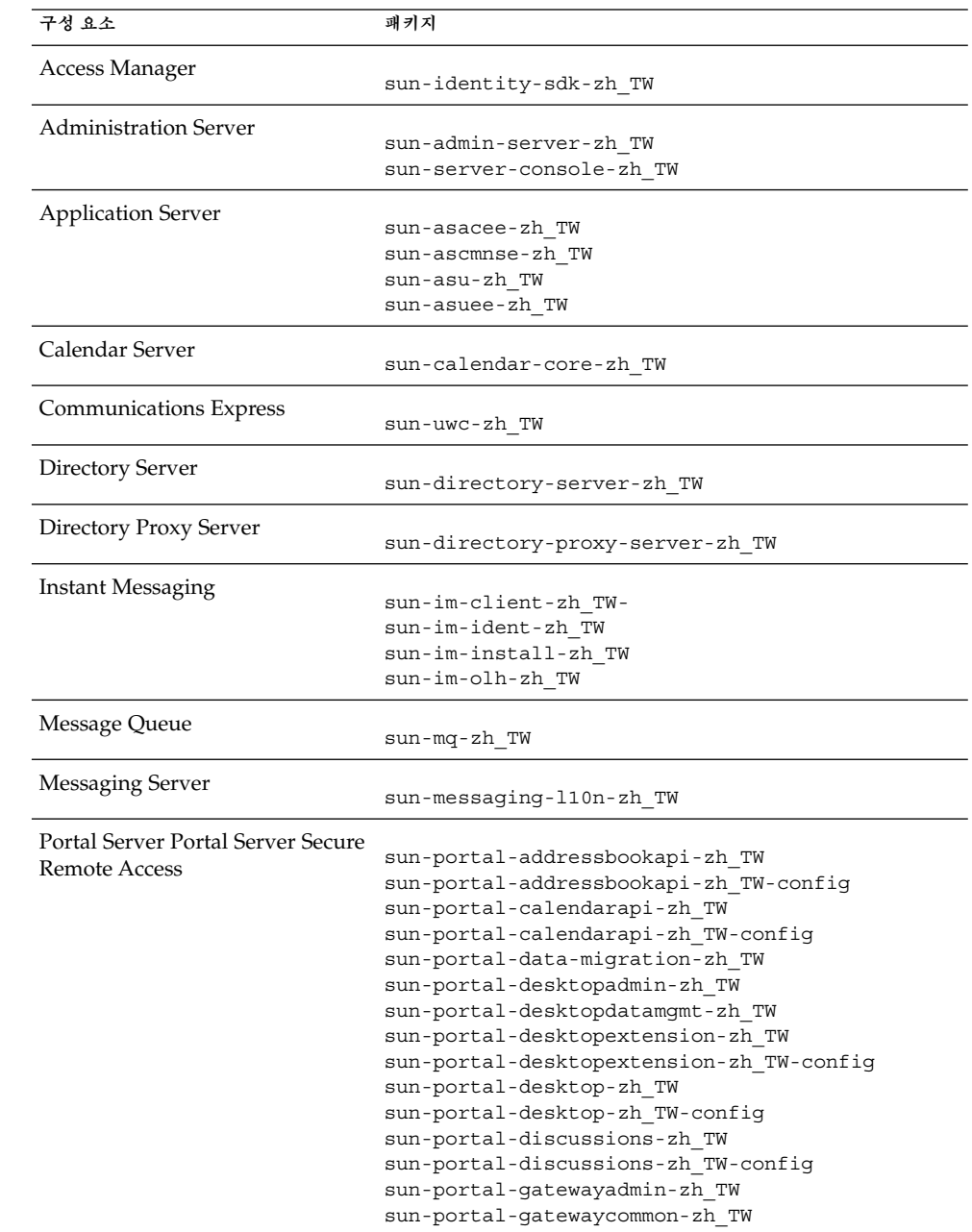

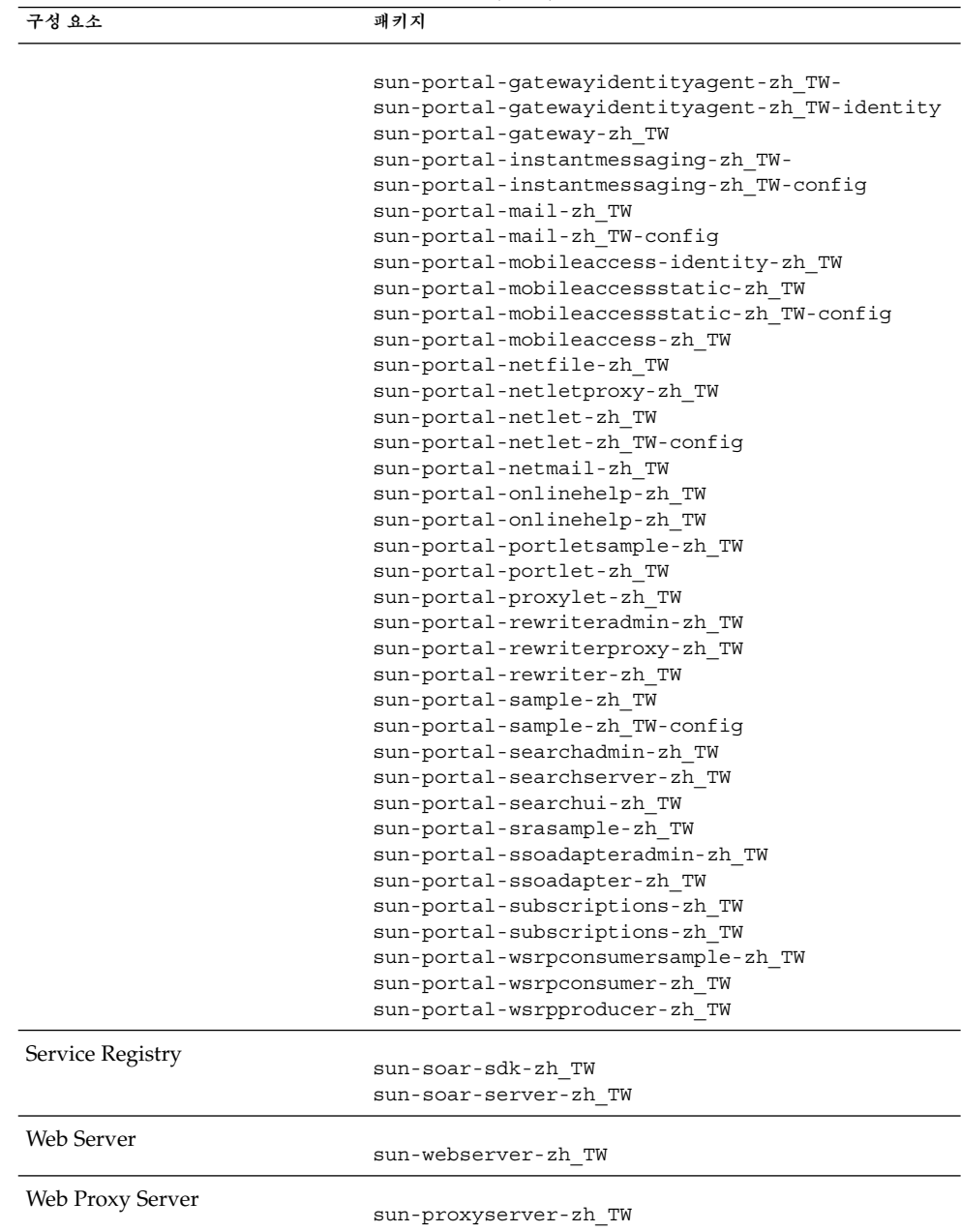

## 프랑스어 Linux 패키지

### **표 5–52** 현지화된 프랑스어 Linux 패키지

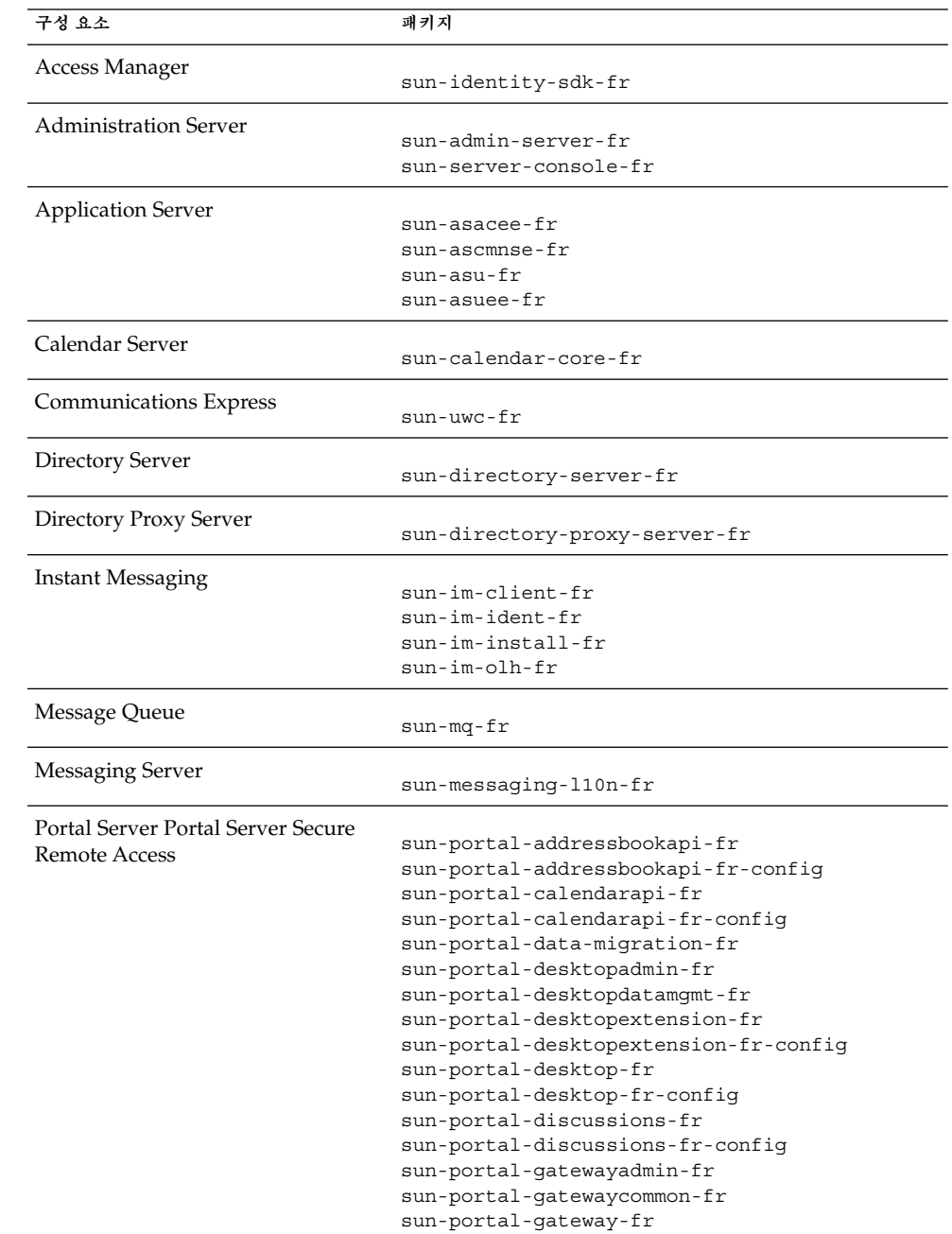

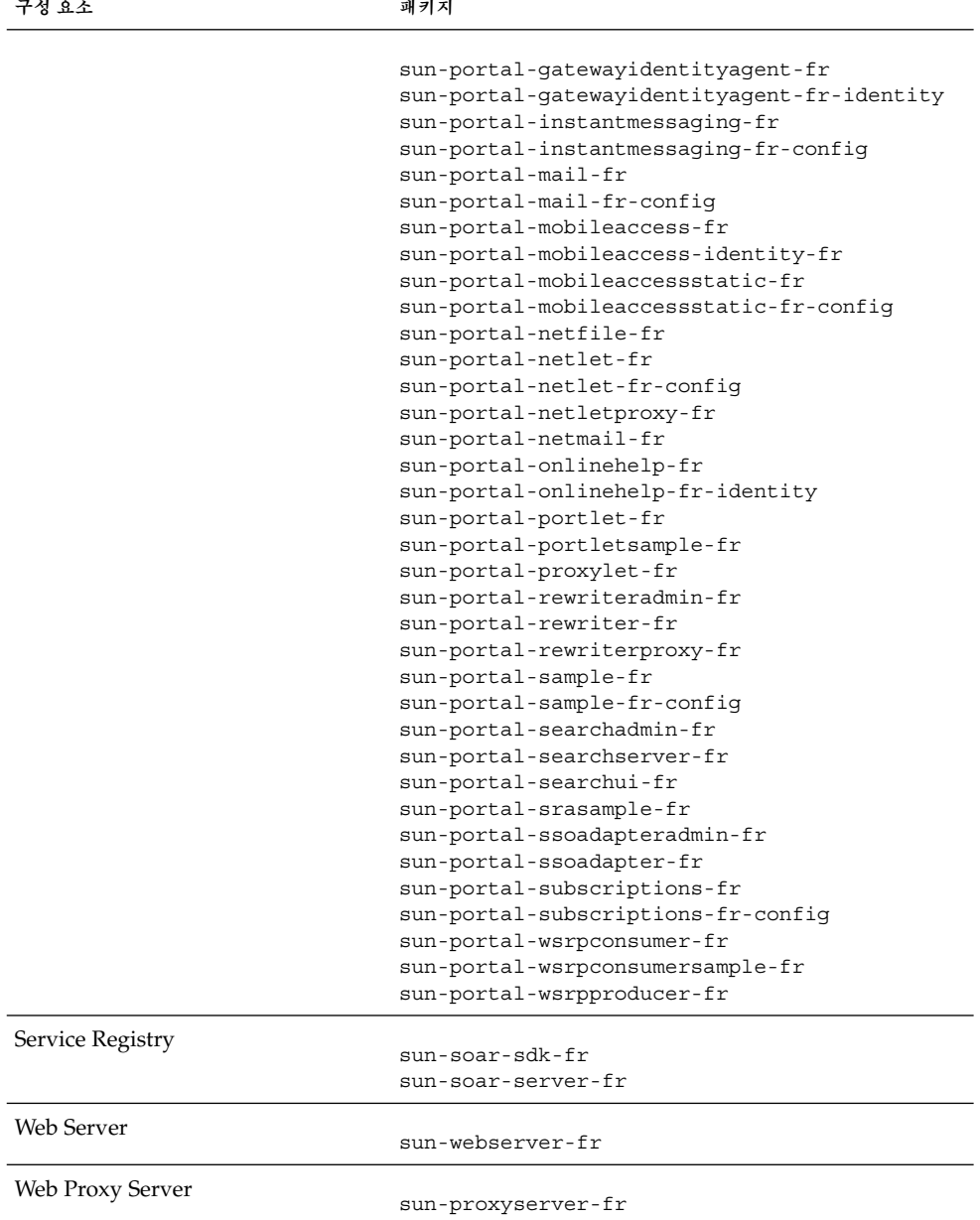

# 독일어 Linux 패키지

### **표 5–53** 현지화된 독일어 Linux 패키지

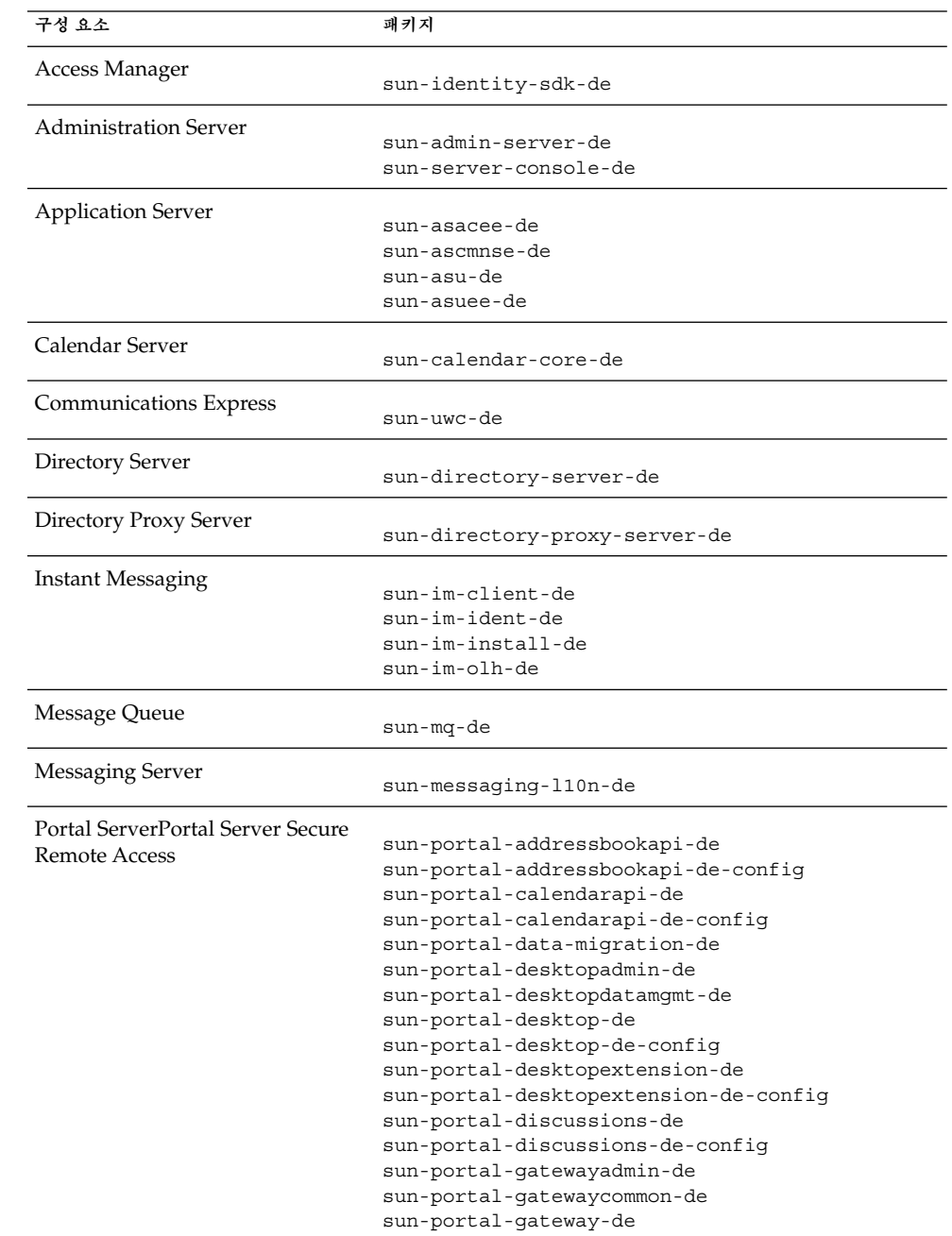

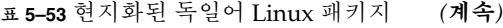

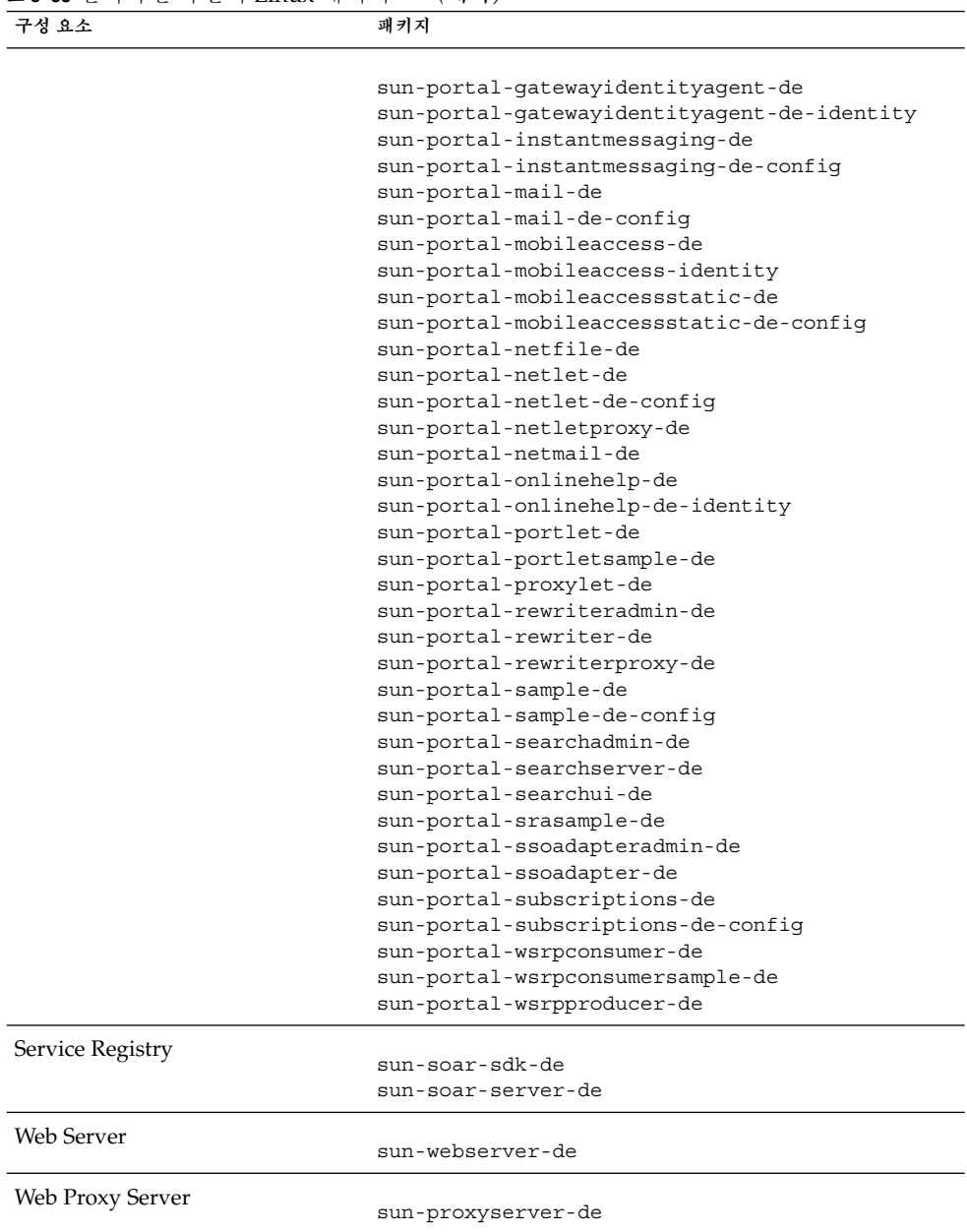

# 일본어 Linux 패키지

### **표 5–54** 현지화된 일본어 Linux 패키지

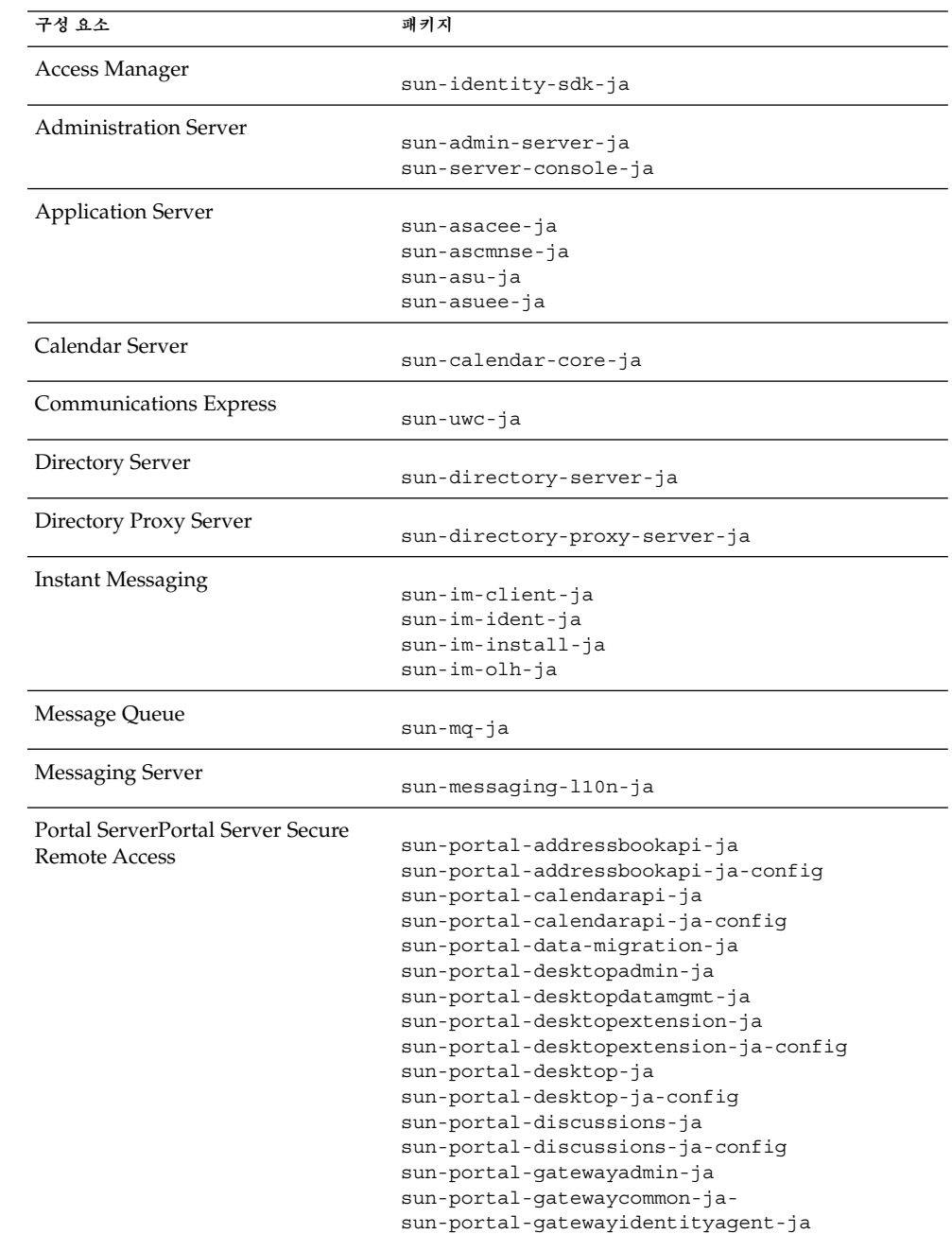

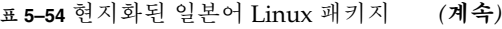

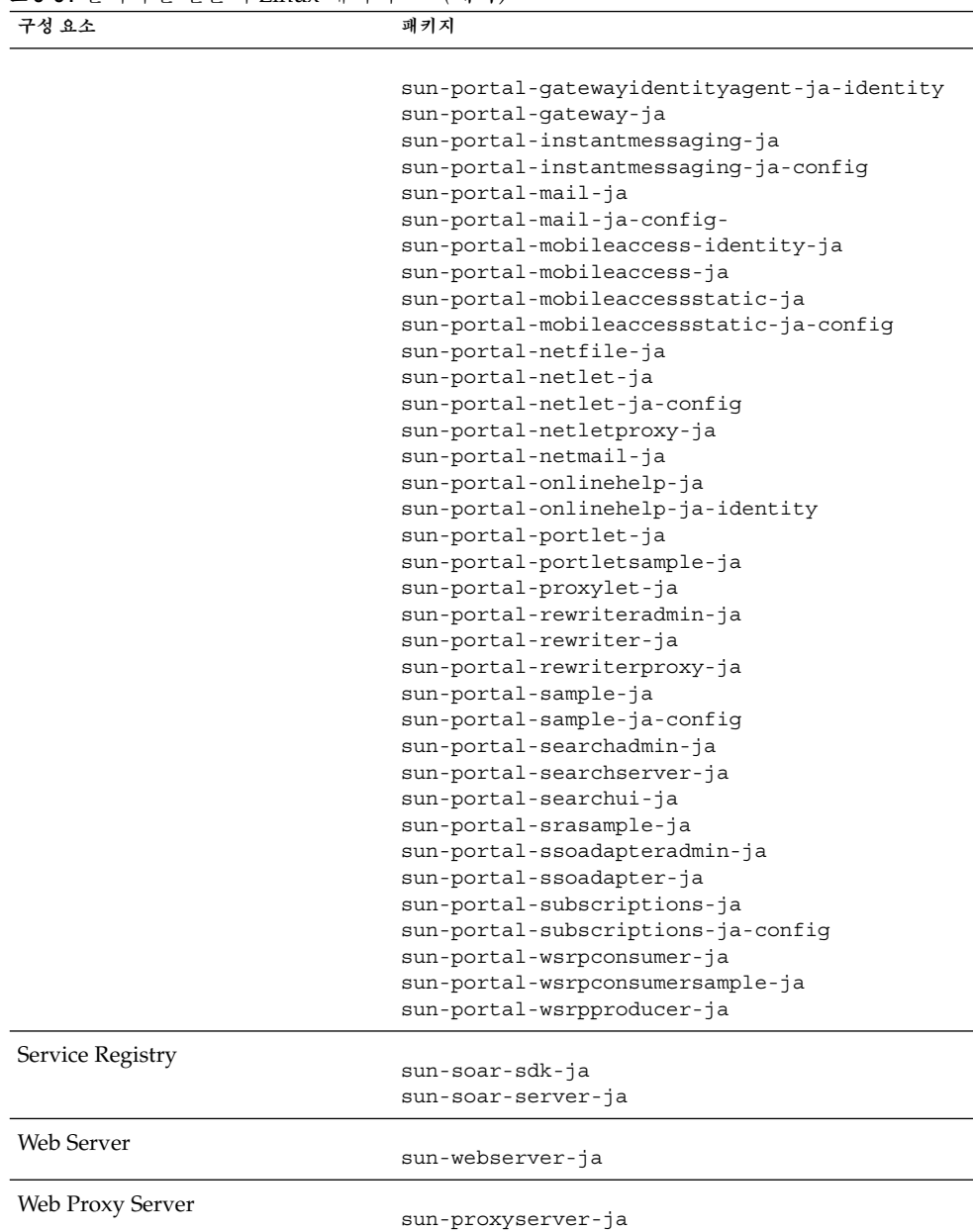

# 한국어 Linux 패키지

### **표 5–55** 현지화된 한국어 Linux 패키지

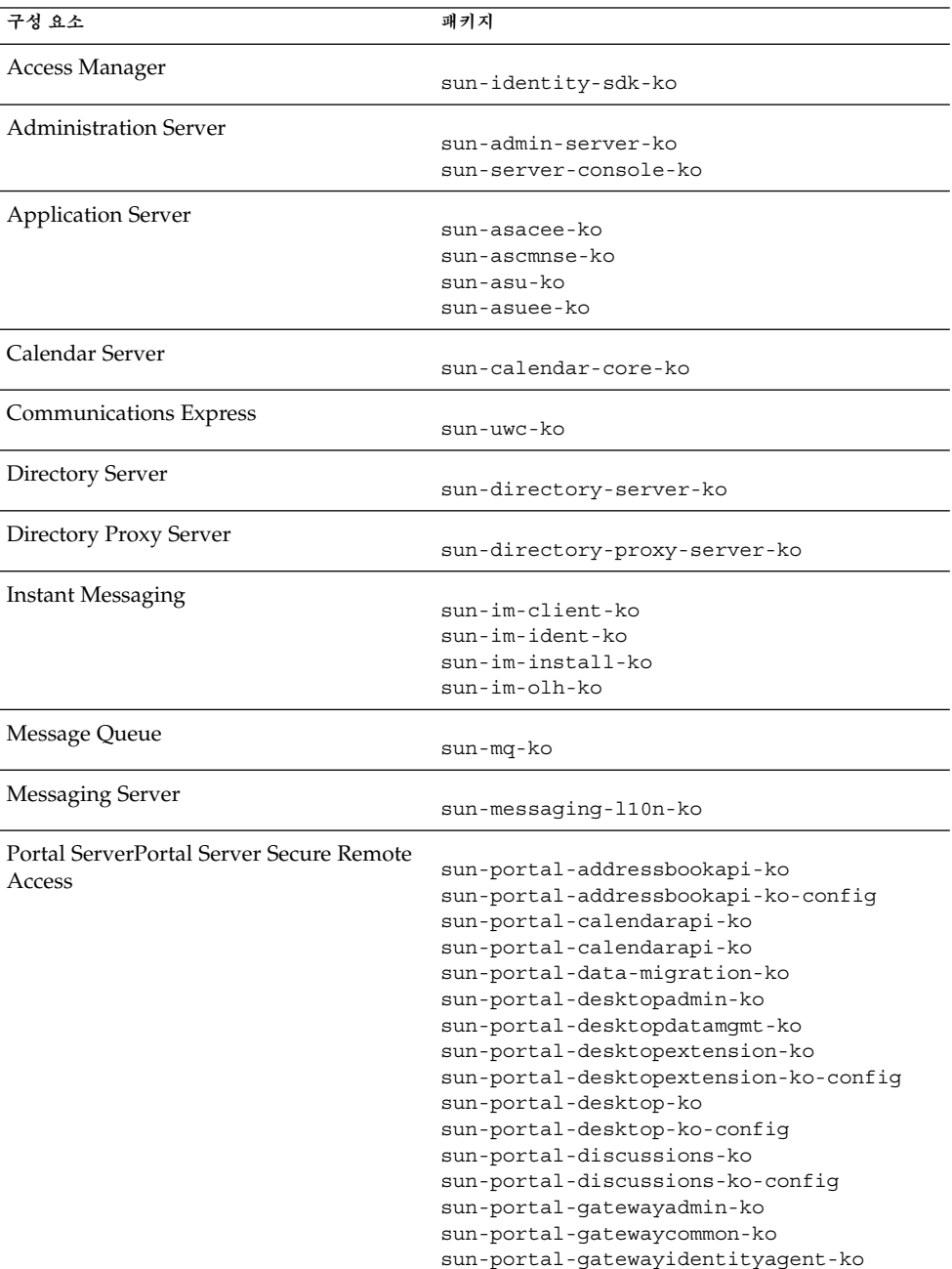

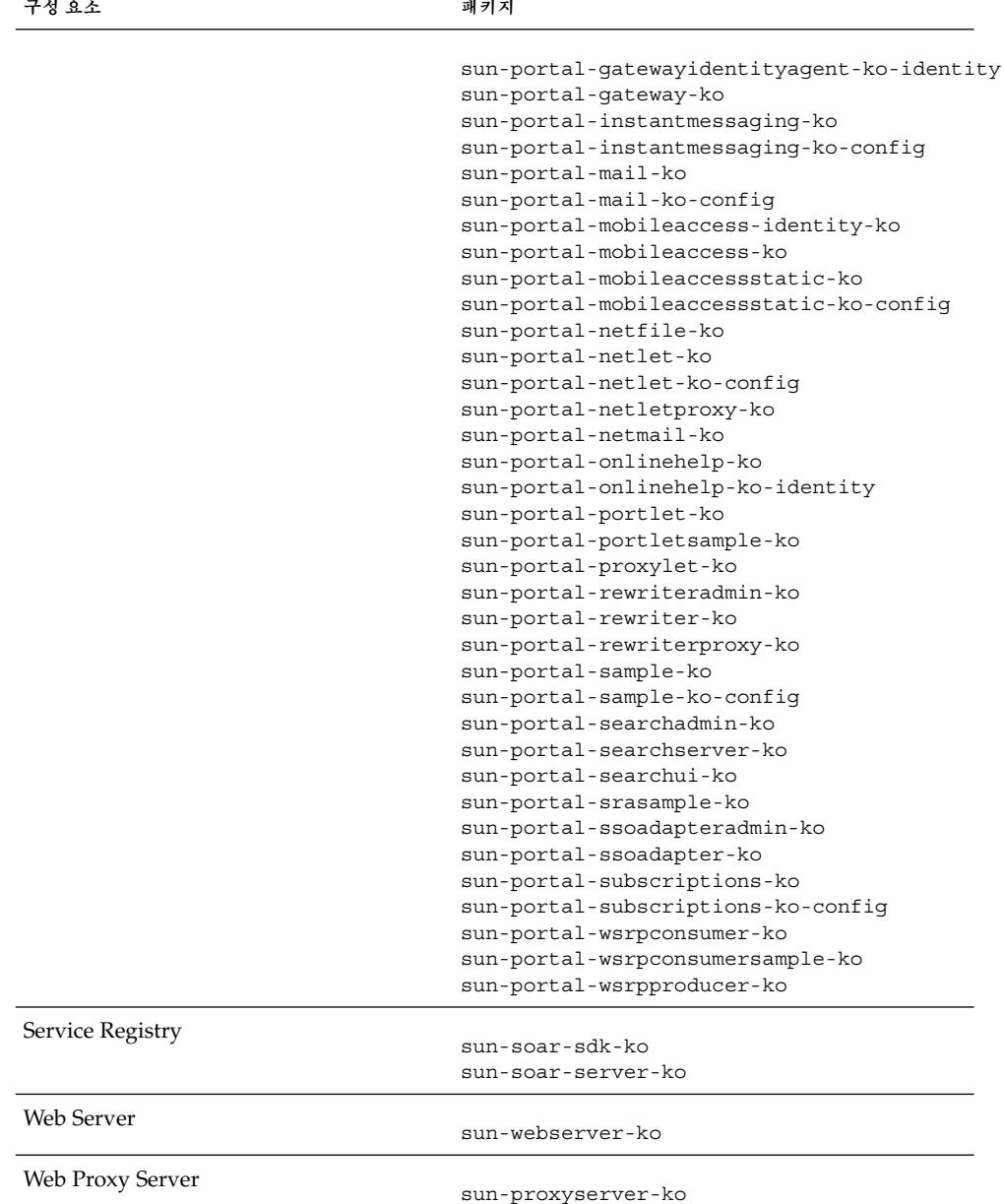

# 스페인어 Linux 패키지

### **표 5–56** 현지화된 스페인어 Linux 패키지

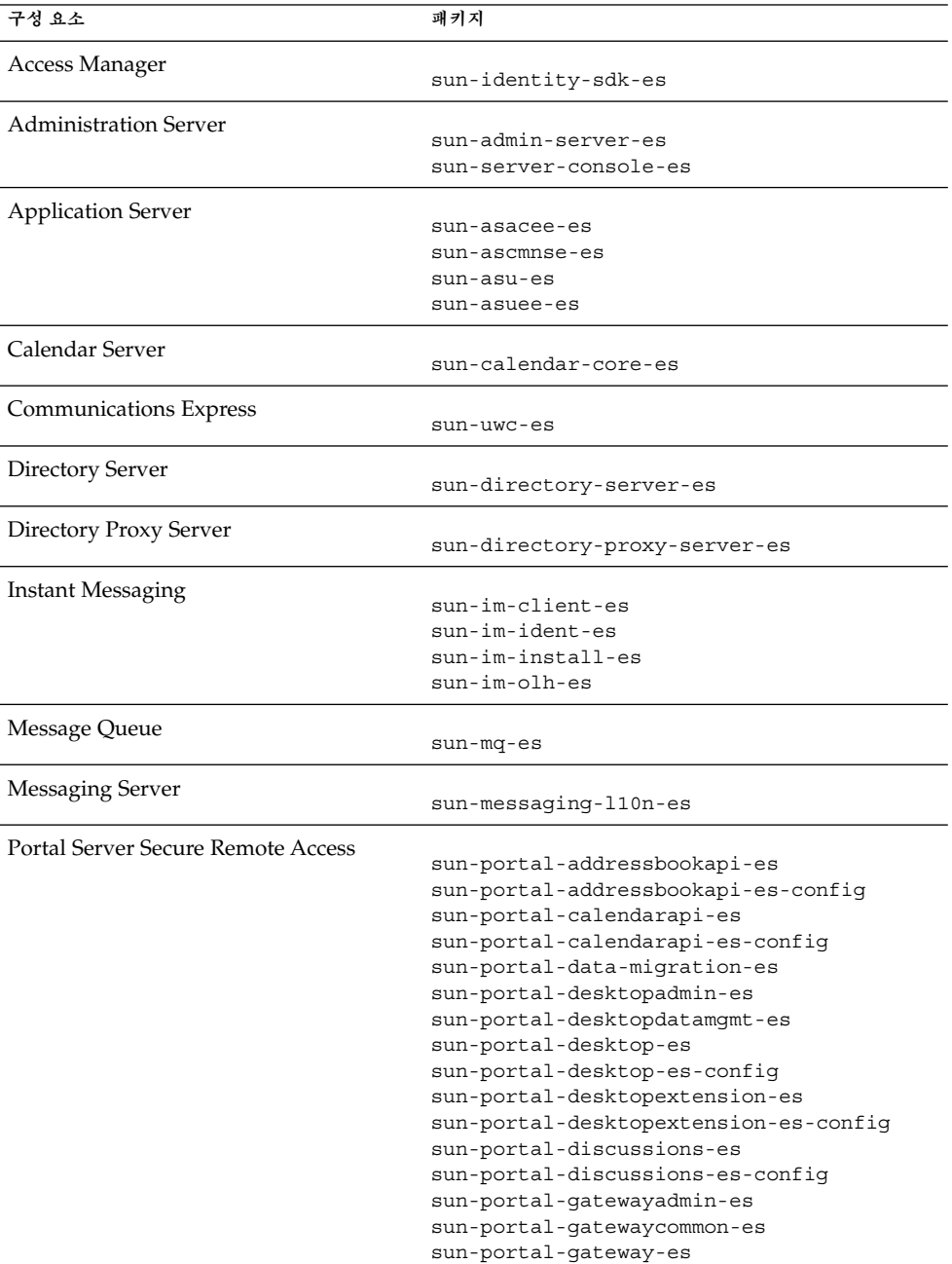

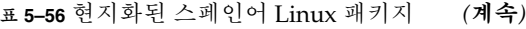

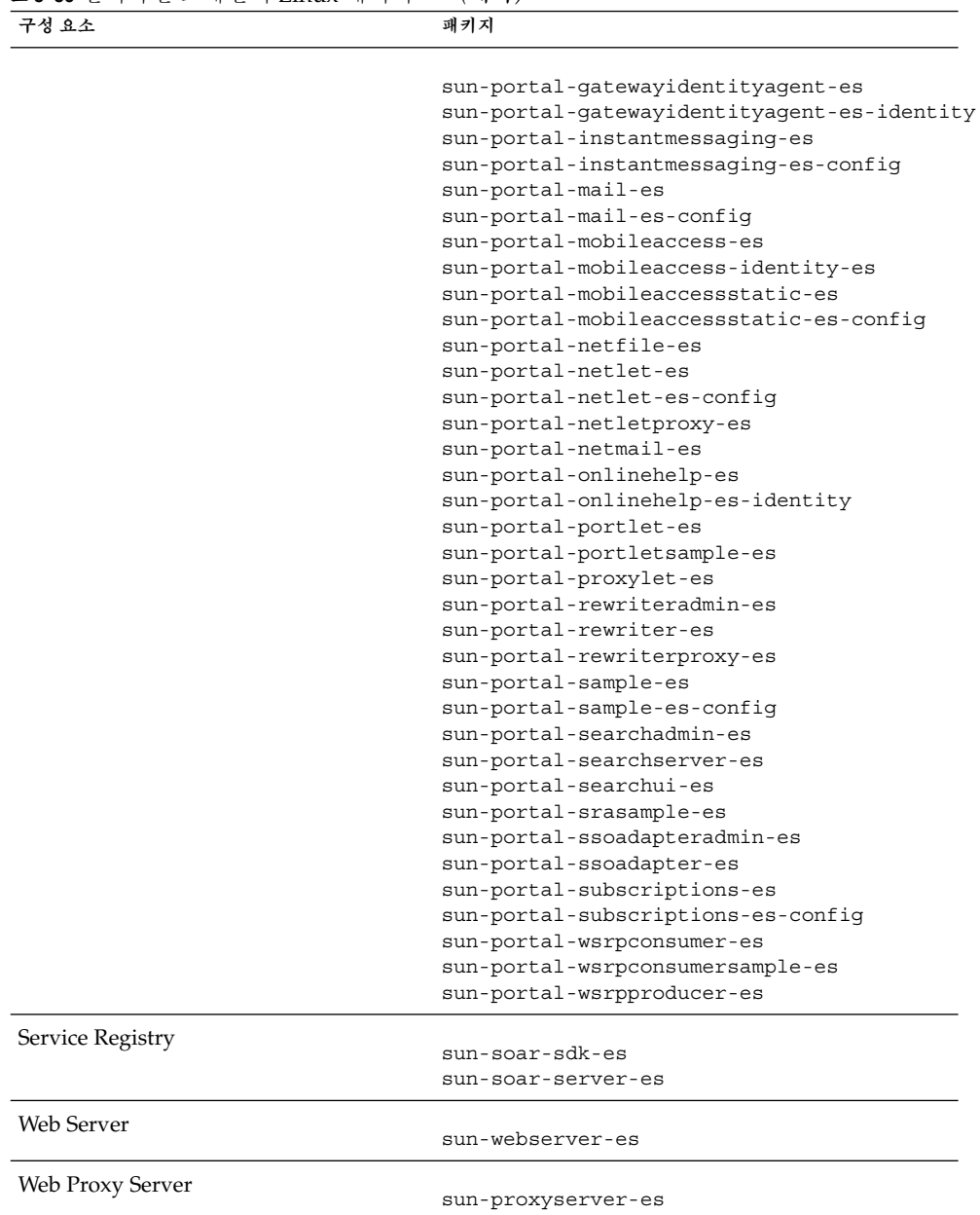

<u> 1980 - Johann Barn, mars eta bainar eta idazlea (</u>

Sun Java Enterprise System 2005Q4 설치 참조 설명서 • 2005년 10월

## 색인

### **A**

Access Manager 구성 정보, [23](#page-22-0) 설치 유형, [25,](#page-24-0) [31,](#page-30-0) [32](#page-31-0) 워크시트, [83-90](#page-82-0) 패키지, [132,](#page-131-0) [153](#page-152-0) 현지화된 패키지, [141](#page-140-0) Access Manager SDK 구성 정보, [37](#page-36-0) ACL 패키지, [140](#page-139-0) Administration Client 패키지, [133](#page-132-0) Administration Server 구성 정보, [43-45](#page-42-0) 워크시트, [91](#page-90-0) 패키지, [133,](#page-132-0) [154](#page-153-0) ADMINSERV\_CONFIG\_ADMIN\_PASSWORD 상태 파일 매개 변수, [44](#page-43-0) ADMINSERV\_CONFIG\_ADMIN\_USER 상태 파일 매개 변수, [44](#page-43-0) ADMINSERV\_DOMAIN 상태 파일 매개 변수, [43](#page-42-0) ADMINSERV\_PORT 상태 파일 매개 변수, [43](#page-42-0) ADMINSERV\_ROOT 상태 파일 매개 변수, [43,](#page-42-0) [53](#page-52-0) AM\_ENC\_PWD 상태 파일 매개 변수, [25,](#page-24-0) [39](#page-38-0) Ant 패키지, [140,](#page-139-0) [160](#page-159-0) Apache(ACL) 패키지, [140](#page-139-0) Apache Derby 데이터베이스 패키지, [140,](#page-139-0) [160](#page-159-0) Apache 로깅 패키지, [160](#page-159-0) Application Server 구성 정보, [45-47](#page-44-0) 노드 에이전트 매개 변수, [46-47](#page-45-0) 워크시트, [92-94](#page-91-0) 패키지, [133,](#page-132-0) [154](#page-153-0) 현지화된 패키지, [141](#page-140-0)

Application Server의 노드 에이전트, [46-47](#page-45-0) Application Server의 도메인 관리, [45-47](#page-44-0) AS ADMIN PORT 상태 파일 매개 변수, [45](#page-44-0) AS ADMIN USER NAME 상태 파일 매개 변수, [45](#page-44-0) AS\_HTTP\_PORT 상태 파일 매개 변수, [45](#page-44-0) AS\_JMX\_PORT 상태 파일 매개 변수, [45](#page-44-0) AS\_MASATER\_PASSWORD 상태 파일 매개 변수, [46](#page-45-0) AS\_PASSWORD 상태 파일 매개 변수, [45](#page-44-0) AS\_WEB\_SERVER\_LOCATION 상태 파일 매개 변수, [47](#page-46-0) AS\_WEB\_SERVER\_PLUGIN\_TYPE 상태 파일 매개 변수, [47](#page-46-0) ASNA\_ADMIN\_HOST\_NAME 상태 파일 매개 변수, [46](#page-45-0) ASNA\_ADMIN\_PORT 상태 파일 매개 변수, [46](#page-45-0) ASNA\_ADMIN\_USER\_NAME 상태 파일 매개 변수, [46](#page-45-0) ASNA\_MASTER\_PASSWORD 상태 파일 매개 변수, [46](#page-45-0) ASNA\_NODE\_AGENT\_NAMET 상태 파일 매개 변수, [46](#page-45-0) ASNA\_PASSWORD 상태 파일 매개 변수, [46](#page-45-0)

#### **B**

Berkeley DB 패키지, [140,](#page-139-0) [160](#page-159-0)

### **C**

Calendar Server, 현지화된 패키지, [141](#page-140-0)

CCCP\_UPGRADE\_EXTERNAL\_INCOMPATIBLE\_JDK 상태 파일 매개 변수, [79](#page-78-0) CDS\_DEPLOY\_URI 상태 파일 매개 변수, [30,](#page-29-0) [35](#page-34-0) CMN\_ADMIN\_PASSWORD 상태 파일 매개 변수, [23](#page-22-0) CMN\_ADMIN\_USER 상태 파일 매개 변수, [23](#page-22-0) CMN\_AS\_DOMAINSDIR 상태 파일 매개 변수, [116](#page-115-0) CMN\_AS\_INSTALLDIR 상태 파일 매개 변수, [116](#page-115-0) CMN\_CS\_INSTALLDIR 상태 파일 매개 변수, [116](#page-115-0) CMN\_DOMAIN\_NAME 상태 파일 매개 변수, [22](#page-21-0) CMN\_DPS\_INSTALLDIR 상태 파일 매개 변수, [116](#page-115-0) CMN DS INSTALLDIR 상태 파일 매개 변수, [116](#page-115-0) CMN\_DS\_SERVER\_ROOT 상태 파일 매개 변수, [48](#page-47-0) CMN\_HOST\_NAME 상태 파일 매개 변수, [22](#page-21-0) CMN\_IIM\_DOCSDIR 상태 파일 매개 변수, [116](#page-115-0) CMN\_IIM\_DOCSHELPDIR 상태 파일 매개 변수, [117](#page-116-0) CMN\_IIM\_INSTALLDIR 상태 파일 매개 변수, [115](#page-114-0) CMN\_IPADDRESS 상태 파일 매개 변수, [23](#page-22-0) CMN\_IS\_INSTALLDIR 상태 파일 매개 변수, [115](#page-114-0) CMN\_MS\_INSTALLDIR 상태 파일 매개 변수, [117](#page-116-0) CMN\_PS\_INSTALLDIR 상태 파일 매개 변수, [117](#page-116-0) CMN\_REG\_SERVER\_ROOT 상태 파일 매개 변수, [117](#page-116-0) CMN\_SRA\_INSTALLDIR 상태 파일 매개 변수, [117](#page-116-0) CMN\_SYSTEM\_GROUP 상태 파일 매개 변수, [23](#page-22-0) CMN\_SYSTEM\_USER 상태 파일 매개 변수, [23](#page-22-0) CMN\_UWC\_INSTALLDIR 상태 파일 매개 변수, [116](#page-115-0) CMN\_WS\_INSTALLDIR 상태 파일 매개 변수, [118](#page-117-0) CONFIG\_DIR\_ADM\_PASSWD 상태 파일 매개 변수, [50](#page-49-0) CONFIG\_DIR\_ADM\_USER 상태 파일 매개 변수, [50](#page-49-0) CONFIG\_DIR\_HOST 상태 파일 매개 변수, [50](#page-49-0) CONFIG\_DIR\_PORT 상태 파일 매개 변수, [50](#page-49-0)

CONFIG\_TYPE 상태 파일 매개 변수, [80](#page-79-0) CONSOLE\_DEPLOY\_URI 상태 파일 매개 변수, [31,](#page-30-0) [32,](#page-31-0) [33](#page-32-0) CONSOLE\_HOST 상태 파일 매개 변수, [31,](#page-30-0) [33](#page-32-0) CONSOLE\_PORT 상태 파일 매개 변수, [32,](#page-31-0) [34](#page-33-0) COOKIE\_DOMAIN\_LIST 상태 파일 매개 변수, [30,](#page-29-0) [34,](#page-33-0) [42](#page-41-0)

#### **D**

DeploymentServer 상태 파일 매개 변수, [80](#page-79-0) Directory Proxy Server 구성 정보, [53](#page-52-0) 워크시트, [97](#page-96-0) 현지화된 패키지, [141](#page-140-0) Directory Server 구성 정보, [47-52](#page-46-0) 워크시트, [94-97](#page-93-0) 패키지, [134,](#page-133-0) [155](#page-154-0) 현지화된 패키지, [141](#page-140-0) DPS\_PORT 상태 파일 매개 변수, [53](#page-52-0) DPS\_SERVERROOT 상태 파일 매개 변수, [53](#page-52-0) DS\_ADD\_SAMPLE\_ENTRIES 상태 파일 매개 변수, [52](#page-51-0) DS\_ADM\_DOMAIN 상태 파일 매개 변수, [49](#page-48-0) DS\_ADMIN\_PASSWORD 상태 파일 매개 변수, [48](#page-47-0) DS\_ADMIN\_USER 상태 파일 매개 변수, [48](#page-47-0) DS\_DIR\_MGR\_PASSWORD 상태 파일 매개 변수, [48](#page-47-0) DS\_DIR\_MGR\_USER 상태 파일 매개 변수, [48](#page-47-0) DS\_DISABLE\_SCHEMA\_CHECKING 상태 파일 매개 변수, [52](#page-51-0) DS POPULATE DATABASE FILE NAME 상태 파일 매개 변수, [52](#page-51-0) DS\_POPULATE\_DATABASE 상태 파일 매개 변수, [52](#page-51-0) DS\_SERVER\_IDENTIFIER 상태 파일 매개 변수, [49](#page-48-0) DS\_SERVER\_PORT 상태 파일 매개 변수, [49](#page-48-0) DS\_SUFFIX 상태 파일 매개 변수, [49](#page-48-0) DS\_SYSTEM\_GROUP 상태 파일 매개 변수, [49](#page-48-0) DS\_SYSTEM\_USER 상태 파일 매개 변수, [49](#page-48-0)

#### **H**

HADB 구성 정보, [54](#page-53-0) 워크시트, [97](#page-96-0) 패키지, [135,](#page-134-0) [156](#page-155-0) HADB\_ALLOW\_GROUPMANAGE 상태 파일 매개 변수, [54](#page-53-0) HADB\_AUTO\_START 상태 파일 매개 변수, [54](#page-53-0) HADB\_DEFAULT\_ADMINPORT 상태 파일 매개 변수, [54](#page-53-0) HADB\_DEFAULT\_GROUP 상태 파일 매개 변수, [54](#page-53-0) HADB\_DEFAULT\_RESDIR 상태 파일 매개 변수, [54](#page-53-0) HTTPS 포트, [45](#page-44-0)

### **I**

[38](#page-37-0)

ICU 패키지, [140,](#page-139-0) [160](#page-159-0) IMSDK 패키지, [140,](#page-139-0) [160](#page-159-0) Instant Messaging 패키지, [135,](#page-134-0) [156](#page-155-0) 현지화된 패키지, [141](#page-140-0) IS\_ADMIN\_USER\_ID 상태 파일 매개 변수, [24,](#page-23-0) [38](#page-37-0) IS\_ADMINPASSWD 상태 파일 매개 변수, [24,](#page-23-0) [38](#page-37-0) IS\_APPSERVERBASEDIR 상태 파일 매개 변수, [28](#page-27-0) IS\_DIRMGRPASSWD 상태 파일 매개 변수, [35,](#page-34-0) [40](#page-39-0) IS\_DS\_HOSTNAME 상태 파일 매개 변수, [35,](#page-34-0) [39](#page-38-0) IS\_DS\_PORT 상태 파일 매개 변수, [35,](#page-34-0) [39](#page-38-0) IS\_IAS7INSTANCE\_PORT 상태 파일 매개 변수, [32](#page-31-0) IS\_IAS7INSTANCE 상태 파일 매개 변수, [28](#page-27-0) IS\_IAS81\_ADMIN 상태 파일 매개 변수, [28](#page-27-0) IS\_IAS81\_ADMINPASSWD 상태 파일 매개 변수, [28](#page-27-0) IS IAS81 ADMINPORT state file parameter, [29](#page-28-0) IS\_IAS81\_ADMINPORT 상태 파일 매개 변수, [28](#page-27-0) IS\_IAS81INSTANCE\_PORT 상태 파일 매개 변수, [28,](#page-27-0) [29](#page-28-0) IS\_IAS81INSTANCEDIR 상태 파일 매개 변수, [28](#page-27-0) IS\_LDAP\_USER 상태 파일 매개 변수, [25,](#page-24-0) [38](#page-37-0) IS\_LDAPUSERPASSWD 상태 파일 매개 변수, [25,](#page-24-0)

IS\_LOAD\_DIT 상태 파일 매개 변수, [36,](#page-35-0) [41](#page-40-0) IS\_ORG\_NAMING\_ATTR 상태 파일 매개 변수, [36,](#page-35-0) [41](#page-40-0) IS\_ORG\_OBJECT\_CLASS 상태 파일 매개 변수, [36,](#page-35-0) [41](#page-40-0) IS ROOT SUFFIX 상태 파일 매개 변수, [35,](#page-34-0) [40](#page-39-0) IS\_SERVER\_HOST상태 파일 매개 변수, [29,](#page-28-0) [34](#page-33-0) IS\_SUNAPPSERVER\_DOCS\_DIR 상태 파일 매개 변수, [28](#page-27-0) IS\_USER\_NAMING\_ATTR 상태 파일 매개 변수, [37,](#page-36-0) [42](#page-41-0) IS\_USER\_OBJECT\_CLASS 상태 파일 매개 변수, [37,](#page-36-0) [41](#page-40-0)

- IS\_WS\_HOST\_NAME 상태 파일 매개 변수, [26](#page-25-0)
- IS\_WS\_INSTANCE\_DIR 상태 파일 매개 변수, [27](#page-26-0)
- IS\_WS\_INSTANCE\_PORT 상태 파일 매개 변수, [26,](#page-25-0) [32](#page-31-0)

#### **J**

J2SE 패키지, [140,](#page-139-0) [160](#page-159-0) JAF 패키지, [140,](#page-139-0) [160](#page-159-0) JATO 패키지, [140,](#page-139-0) [160](#page-159-0) Java ES, 패키지, [131](#page-130-0) Java Mail 패키지, [140,](#page-139-0) [160](#page-159-0) JavaHelp 패키지, [140,](#page-139-0) [160](#page-159-0) JAX-RPC 패키지, [140,](#page-139-0) [160](#page-159-0) JAXB 패키지, [160](#page-159-0) JAXP 패키지, [140,](#page-139-0) [160](#page-159-0) JAXR 패키지, [140,](#page-139-0) [160](#page-159-0) JCAPI 패키지, [140,](#page-139-0) [160](#page-159-0) JDMK 패키지, [141,](#page-140-0) [160](#page-159-0) JMX 포트, [45](#page-44-0) JSS 패키지, [141,](#page-140-0) [161](#page-160-0)

#### **K**

KTSE 패키지, [141,](#page-140-0) [161](#page-160-0)

### **L**

LDAP C SDK 패키지, [141,](#page-140-0) [161](#page-160-0) LDAP Java SDK 패키지, [141,](#page-140-0) [161](#page-160-0) LICENSE\_TYPE 상태 파일 매개 변수, [80](#page-79-0)

#### **M**

MA Core 패키지, [141,](#page-140-0) [161](#page-160-0) Message Queue 패키지, [135,](#page-134-0) [156](#page-155-0) 현지화된 패키지, [141](#page-140-0) Messaging Server 패키지, [136,](#page-135-0) [157](#page-156-0) 현지화된 패키지, [141](#page-140-0) Monitoring Framework 패키지, [141,](#page-140-0) [161](#page-160-0)

#### **N**

Netlet 프록시 패키지, [137,](#page-136-0) [159](#page-158-0) NSPR 패키지, [141,](#page-140-0) [161](#page-160-0) NSS 패키지, [141,](#page-140-0) [161](#page-160-0)

#### **P**

PASSWORD\_SERVICE\_DEPLOY\_URI 상태 파일 매개 변수, [31,](#page-30-0) [33](#page-32-0) Point Base Server 패키지, [133](#page-132-0) Portal Server 구성 정보, [54](#page-53-0) 패키지, [136,](#page-135-0) [157](#page-156-0) 현지화된 패키지, [141](#page-140-0) Portal Server Secure Remote Access 구성 정보, [61-76](#page-60-0) 패키지, [137,](#page-136-0) [158](#page-157-0) 현지화된 패키지, [141](#page-140-0) PS\_AUTO\_DEPLOY 상태 파일 매개 변수, [61,](#page-60-0) [103](#page-102-0) PS\_DEPLOY\_ADMIN\_PASSWORD 상태 파일 매개 변수, [57,](#page-56-0) [58,](#page-57-0) [65](#page-64-0) PS\_DEPLOY\_ADMIN\_PORT 상태 파일 매개 변수, [57](#page-56-0) PS\_DEPLOY\_ADMIN\_PROTOCOL 상태 파일 매개 변수, [57](#page-56-0) PS\_DEPLOY\_ADMIN 상태 파일 매개 변수, [57,](#page-56-0) [58](#page-57-0) PS\_DEPLOY\_DIR 상태 파일 매개 변수, [55,](#page-54-0) [56,](#page-55-0) [57,](#page-56-0) [59](#page-58-0) PS\_DEPLOY\_DOCROOT 상태 파일 매개 변수, [55,](#page-54-0) [57,](#page-56-0) [58,](#page-57-0) [60](#page-59-0) PS\_DEPLOY\_DOMAIN 상태 파일 매개 변수, [56,](#page-55-0) [58](#page-57-0) PS\_DEPLOY\_INSTANCE\_DIR 상태 파일 매개 변수, [56](#page-55-0)

PS\_DEPLOY\_INSTANCE 상태 파일 매개 변수, [55,](#page-54-0) [58,](#page-57-0) [59](#page-58-0) PS\_DEPLOY\_NODE 상태 파일 매개 변수, [59](#page-58-0) PS\_DEPLOY\_NOW 상태 파일 매개 변수, [59](#page-58-0) PS\_DEPLOY\_PORT 상태 파일 매개 변수, [55,](#page-54-0) [56,](#page-55-0) [58,](#page-57-0) [59](#page-58-0) PS\_DEPLOY\_PRODUCT\_DIR 상태 파일 매개 변수, [58](#page-57-0) PS\_DEPLOY\_PROJECT\_DIR 상태 파일 매개 변수, [58](#page-57-0) PS\_DEPLOY\_PROTOCOL 상태 파일 매개 변수, [56,](#page-55-0) [57,](#page-56-0) [58,](#page-57-0) [60](#page-59-0) PS\_DEPLOY\_URI 상태 파일 매개 변수, [61](#page-60-0) PS\_DEPLOY\_VIRTUAL\_HOST 상태 파일 매개 변수, [59](#page-58-0) PSDEPLOYTYPE 상태 파일 매개 변수, [80](#page-79-0) PSP\_EXIT\_ON\_DEPENDENCY\_WARNING 상태 파일 매개 변수, [81](#page-80-0) PSP\_LOG\_CURRENTLY\_INSTALLED 상태 파일 매개 변수, [81](#page-80-0) PSP\_SELECTED\_COMPONENTS 상태 파일 매개 변수, [81](#page-80-0)

#### **R**

REMOVE\_BUNDLED\_PRODUCTS 상태 파일 매개 변수, [81](#page-80-0) Rewriter 프록시 패키지, [137,](#page-136-0) [159](#page-158-0)

### **S**

SAAJ 패키지, [141,](#page-140-0) [161](#page-160-0) SASL 패키지, [141,](#page-140-0) [161](#page-160-0) SERVER\_DEPLOY\_URI 상태 파일 매개 변수, [30,](#page-29-0) [34,](#page-33-0) [42](#page-41-0) SERVER\_HOST 상태 파일 매개 변수, [29,](#page-28-0) [34](#page-33-0) Service Registry 패키지, [137-138,](#page-136-0) [159](#page-158-0) SRA\_CERT\_CITY 상태 파일 매개 변수, [68,](#page-67-0) [72,](#page-71-0) [76](#page-75-0) SRA\_CERT\_COUNTRY 상태 파일 매개 변수, [68,](#page-67-0) [72,](#page-71-0) [76](#page-75-0) SRA\_CERT\_DIVISION 상태 파일 매개 변수, [68,](#page-67-0) [72,](#page-71-0) [76](#page-75-0) SRA\_CERT\_ORGANIZATION 상태 파일 매개 변수, [68,](#page-67-0) [72,](#page-71-0) [76](#page-75-0)

**180** Sun Java Enterprise System 2005Q4 설치 참조 설명서 • 2005년 10월
SRA\_CERT\_PASSWORD 상태 파일 매개 변수, [68,](#page-67-0) [72,](#page-71-0) [76](#page-75-0) SRA\_CERT\_STATE 상태 파일 매개 변수, [68,](#page-67-0) [72,](#page-71-0) [76](#page-75-0) SRA\_DEPLOY\_URI 상태 파일 매개 변수, [64,](#page-63-0) [65,](#page-64-0) [66,](#page-65-0) [69,](#page-68-0) [73](#page-72-0) SRA\_GATEWAY\_PROFILE 상태 파일 매개 변수, [63](#page-62-0) SRA\_GW\_DOMAIN 상태 파일 매개 변수, [67](#page-66-0) SRA\_GW\_HOSTNAME 상태 파일 매개 변수, [67](#page-66-0) SRA\_GW\_IPADDRESS 상태 파일 매개 변수, [67](#page-66-0) SRA\_GW\_PORT 상태 파일 매개 변수, [67](#page-66-0) SRA\_GW\_PROFILE 상태 파일 매개 변수, [67](#page-66-0) SRA\_GW\_PROTOCOL 상태 파일 매개 변수, [67](#page-66-0) SRA\_GW\_START 상태 파일 매개 변수, [67](#page-66-0) SRA\_GW\_SUBDOMAIN 상태 파일 매개 변수, [67](#page-66-0) SRA\_IS\_INSTALLDIR 상태 파일 매개 변수, [66,](#page-65-0) [69](#page-68-0) SRA\_IS\_ORG\_DN 상태 파일 매개 변수, [71,](#page-70-0) [75](#page-74-0) SRA\_IS\_PASSWORD\_KEY 상태 파일 매개 변수, [71,](#page-70-0) [75](#page-74-0) SRA\_IS\_SERVICE\_URI 상태 파일 매개 변수, [71,](#page-70-0) [75](#page-74-0) SRA\_LOG\_USER\_PASSWORD 상태 파일 매개 변수, [63,](#page-62-0) [67,](#page-66-0) [73](#page-72-0) SRA\_NLP\_DOMAIN 상태 파일 매개 변수, [69](#page-68-0) SRA\_NLP\_GATEWAY\_PROFILE 상태 파일 매개 변수, [70](#page-69-0) SRA\_NLP\_HOSTNAME상태 파일 매개 변수, [69](#page-68-0) SRA\_NLP\_IPADDRESS 상태 파일 매개 변수, [69](#page-68-0) SRA\_NLP\_PORT 상태 파일 매개 변수, [69](#page-68-0) SRA\_NLP\_START 상태 파일 매개 변수, [70](#page-69-0) SRA\_NLP\_SUBDOMAIN 상태 파일 매개 변수, [69](#page-68-0) SRA\_RWP\_DOMAIN 상태 파일 매개 변수, [73](#page-72-0) SRA\_RWP\_GATEWAY\_PROFILE 상태 파일 매개 변수, [73](#page-72-0) SRA\_RWP\_HOSTNAME 상태 파일 매개 변수, [73](#page-72-0) SRA\_RWP\_IPADDRESS 상태 파일 매개 변수, [73](#page-72-0) SRA\_RWP\_PORT상태 파일 매개 변수, [73](#page-72-0) SRA\_RWP\_START상태 파일 매개 변수, [74](#page-73-0) SRA\_RWP\_SUBDOMAIN 상태 파일 매개 변수, [73](#page-72-0) SRA\_SERVER\_DEPLOY\_URI 상태 파일 매개 변수, [71,](#page-70-0) [75](#page-74-0) SRA\_SERVER\_HOST 상태 파일 매개 변수, [70,](#page-69-0) [74](#page-73-0) SRA\_SERVER\_PORT 상태 파일 매개 변수, [71,](#page-70-0) [74](#page-73-0) SRA\_SERVER\_PROTOCOL 상태 파일 매개 변수, [70,](#page-69-0) [74](#page-73-0)

State file parameters, IS\_IAS7\_ADMINPORT, [29](#page-28-0) Sun Cluster 패키지, [138](#page-137-0) 현지화된 패키지, [141](#page-140-0) Sun Cluster 에이전트, 현지화된 패키지, [141](#page-140-0) Sun Explorer Data Collector 패키지, [141](#page-140-0) Sun Java Monitoring Framework 패키지, [141,](#page-140-0) [161](#page-160-0) Sun Java Web Console 패키지, [141,](#page-140-0) [161](#page-160-0)

#### **U**

uninstall command, packages, [152](#page-151-0) USE\_EXISTING\_CONFIG\_DIR 상태 파일 매개 변수, [50](#page-49-0) USE\_EXISTING\_USER\_DIR 상태 파일 매개 변수, [51](#page-50-0) USER\_DIR\_ADM\_PASSWD 상태 파일 매개 변수, [51,](#page-50-0) [64,](#page-63-0) [65](#page-64-0) USER\_DIR\_ADM\_USER 상태 파일 매개 변수, [51,](#page-50-0) [64,](#page-63-0) [65](#page-64-0) USER\_DIR\_HOST 상태 파일 매개 변수, [51](#page-50-0) USER\_DIR\_PORT 상태 파일 매개 변수, [51](#page-50-0) USER\_DIR\_SUFFIX 상태 파일 매개 변수, [51](#page-50-0)

### **W**

Web Proxy Server 워크시트, [112-113](#page-111-0) 패키지, [139,](#page-138-0) [159](#page-158-0) Web Server 구성 정보, [76](#page-75-0) 워크시트, [110-112](#page-109-0) 패키지, [139,](#page-138-0) [159](#page-158-0) 현지화된 패키지, [141](#page-140-0) WPS\_ADMIN\_PASSWORD 상태 파일 매개 변수, [78](#page-77-0) WPS\_ADMIN\_PORT 상태 파일 매개 변수, [78](#page-77-0) WPS ADMIN RUNTIME USER 상태 파일 매개 변수, [79](#page-78-0) WPS\_ADMIN\_USER 상태 파일 매개 변수, [78,](#page-77-0) [79](#page-78-0) WPS\_INSTANCE\_AUTO\_START 상태 파일 매개 변수, [79](#page-78-0) WPS\_INSTANCE\_PORT 상태 파일 매개 변수, [79](#page-78-0) WPS\_PROXY\_DOMAIN 상태 파일 매개 변수, [78](#page-77-0)

WS\_ADMIN\_PASSWORD 상태 파일 매개 변수, [77](#page-76-0) WS\_ADMIN\_PORT 상태 파일 매개 변수, [77](#page-76-0) WS ADMIN SYSTEM USER 상태 파일 매개 변수, [77](#page-76-0) WS\_ADMIN\_USER 상태 파일 매개 변수, [76](#page-75-0) WS\_INSTANCE\_AUTO\_START 상태 파일 매개 변수, [78](#page-77-0) WS\_INSTANCE\_CONTENT\_ROOT 상태 파일 매개 변수, [78](#page-77-0) WS\_INSTANCE\_GROUP상태 파일 매개 변수, [77](#page-76-0) WS\_INSTANCE\_HOST상태 파일 매개 변수, [77](#page-76-0) WS\_INSTANCE\_PORT 상태 파일 매개 변수, [77](#page-76-0) WS\_INSTANCE\_USER 상태 파일 매개 변수, [77](#page-76-0) WSCL 패키지, [141,](#page-140-0) [161](#page-160-0)

### **게**

게이트웨이 패키지, [137,](#page-136-0) [159](#page-158-0)

### **공**

공유 구성 요소 패키지, [139,](#page-138-0) [159](#page-158-0) 공통 서버 설정, [22](#page-21-0) 공통 에이전트 컨테이너, [119](#page-118-0) 공통 에이전트 컨테이너 패키지, [140,](#page-139-0) [160](#page-159-0)

### **구**

구성 용어, [20-22](#page-19-0) 구성 정보 Access Manager, [23](#page-22-0) Access Manager SDK, [37](#page-36-0) Administration Server, [43-45](#page-42-0) Application Server, [45-47](#page-44-0) Directory Proxy Server, [53](#page-52-0) Directory Server, [47-52](#page-46-0) HADB, [54](#page-53-0) Portal Server, [54](#page-53-0) Portal Server Secure Remote Access, [61-76](#page-60-0) Web Server, [76](#page-75-0) 상태 파일, 비구성 요소 제품, [79-81](#page-78-0) 수집, [19-81](#page-18-0) 용어, [20-22](#page-19-0) 구성 정보 수집, [19-81](#page-18-0)

#### **레**

레거시 모드(Access Manager), [25](#page-24-0)

#### **배**

배포 번들, [123-125](#page-122-0) Linux, [128-130](#page-127-0) Solaris x86, [126-128](#page-125-0)

## **상**

상태 파일 매개 변수, [79-81](#page-78-0) ADMINSERV\_CONFIG\_ADMIN\_PASSWORD, [44](#page-43-0) ADMINSERV\_CONFIG\_ADMIN\_USER, [44](#page-43-0) ADMINSERV\_DOMAIN, [43](#page-42-0) ADMINSERV\_PORT, [43](#page-42-0) ADMINSERV\_ROOT, [43,](#page-42-0) [53](#page-52-0) AM\_ENC\_PWD, [25,](#page-24-0) [39](#page-38-0) AS\_ADMIN\_PORT, [45](#page-44-0) AS ADMIN USER NAME, [45](#page-44-0) AS\_HTTP\_PORT, [45](#page-44-0) AS\_JMX\_PORT, [45](#page-44-0) AS\_MASTER\_PASSWORD, [46](#page-45-0) AS\_PASSWORD, [45](#page-44-0) AS WEB SERVER LOCATION, [47](#page-46-0) AS WEB SERVER PLUGIN TYPE, [47](#page-46-0) ASNA ADMIN HOST NAME, [46](#page-45-0) ASNA\_ADMIN\_PORT, [46](#page-45-0) ASNA ADMIN USER NAME, [46](#page-45-0) ASNA\_MASTER\_PASSWORD, [46](#page-45-0) ASNA NODE AGENT NAME, [46](#page-45-0) ASNA\_PASSWORD, [46](#page-45-0) CDS\_DEPLOY\_URI, [30,](#page-29-0) [35](#page-34-0) CMN\_ADMIN\_PASSWORD, [23](#page-22-0) CMN\_ADMIN\_USER, [23](#page-22-0) CMN\_AS\_DOMAINSDIR, [116](#page-115-0) CMN\_AS\_INSTALLDIR, [116](#page-115-0) CMN\_CS\_INSTALLDIR, [116](#page-115-0) CMN DOMAIN NAME, [22](#page-21-0) CMN\_DPS\_INSTALLDIR, [116](#page-115-0) CMN\_DS\_INSTALLDIR, [116](#page-115-0) CMN\_DS\_SERVER\_ROOT, [48](#page-47-0) CMN HOST NAME, [22](#page-21-0) CMN\_IIM\_DOCSDIR, [116](#page-115-0) CMN\_IIM\_DOCSHELPDIR, [117](#page-116-0) CMN\_IIM\_INSTALLDIR, [115](#page-114-0)

**182** Sun Java Enterprise System 2005Q4 설치 참조 설명서 • 2005년 10월

상태 파일 매개 변수 (계속) CMN\_IPADDRESS, [23](#page-22-0) CMN IS INSTALLDIR, [115](#page-114-0) CMN MS INSTALLDIR, [117](#page-116-0) CMN\_PS\_INSTALLDIR, [117](#page-116-0) CMN\_SRA\_INSTALLDIR, [117](#page-116-0) CMN\_SYSTEM\_GROUP, [23](#page-22-0) CMN\_SYSTEM\_USER, [23](#page-22-0) CMN\_UWC\_INSTALLDIR, [116](#page-115-0) CMN\_WS\_INSTALLDIR, [118](#page-117-0) CONFIG\_DIR\_ADM\_PASSWD, [50](#page-49-0) CONFIG\_DIR\_ADM\_USER, [50](#page-49-0) CONFIG\_DIR\_HOST, [50](#page-49-0) CONFIG\_DIR\_PORT, [50](#page-49-0) CONSOLE\_DEPLOY\_URI, [31,](#page-30-0) [32,](#page-31-0) [33](#page-32-0) CONSOLE\_HOST, [31,](#page-30-0) [33](#page-32-0) CONSOLE\_PORT, [32,](#page-31-0) [34](#page-33-0) COOKIE DOMAIN LIST, [30,](#page-29-0) [34,](#page-33-0) [42](#page-41-0) DPS\_PORT, [53](#page-52-0) DPS\_SERVERROOT, [53](#page-52-0) DS ADD SAMPLE ENTRIES, [52](#page-51-0) DS ADM DOMAIN, [49](#page-48-0) DS\_ADMIN\_PASSWORD, [48](#page-47-0) DS ADMIN USER, [48](#page-47-0) DS\_DIR\_MGR\_PASSWORD, [48](#page-47-0) DS DIR MGR USER, [48](#page-47-0) DS DISABLE SCHEMA CHECKING, [52](#page-51-0) DS POPULATE DATABASE, [52](#page-51-0) DS\_POPULATE\_DATABASE\_FILE\_NAME, [52](#page-51-0) DS SERVER IDENTIFIER, [49](#page-48-0) DS\_SERVER\_PORT, [49](#page-48-0) DS SUFFIX, [49](#page-48-0) DS SYSTEM GROUP, [49](#page-48-0) DS SYSTEM USER, [49](#page-48-0) IS ADMIN USER ID, [24,](#page-23-0) [38](#page-37-0) IS ADMINPASSWD, [24,](#page-23-0) [38](#page-37-0) IS APPSERVERBASEDIR, [28](#page-27-0) IS DIRMGRPASSWD, [35,](#page-34-0) [40](#page-39-0) IS DS HOSTNAME, [35,](#page-34-0) [39](#page-38-0) IS\_DS\_PORT, [35,](#page-34-0) [39](#page-38-0) IS IAS7 ADMIN, [28](#page-27-0) IS\_IAS7\_ADMINPASSWD, [28](#page-27-0) IS\_IAS7\_ADMINPORT, [28](#page-27-0) IS IAS7INSTANCE, [28](#page-27-0) IS IAS7INSTANCE PORT, [28,](#page-27-0) [29,](#page-28-0) [32](#page-31-0) IS IAS7INSTANCEDIR, [28](#page-27-0) IS LDAP USER, [25,](#page-24-0) [38](#page-37-0) IS LDAPUSERPASSWD, [25,](#page-24-0) [38](#page-37-0)

상태 파일 매개 변수 (계속) IS\_LOAD\_DIT, [36,](#page-35-0) [41](#page-40-0) IS ORG NAMING ATTR, [36,](#page-35-0) [41](#page-40-0) IS ORG OBJECT CLASS, [36,](#page-35-0) [41](#page-40-0) IS ROOT SUFFIX, [35,](#page-34-0) [40](#page-39-0) IS SERVER HOST, [29,](#page-28-0) [34](#page-33-0) IS SUNAPPSERVER DOCS DIR, [28](#page-27-0) IS USER NAMING ATTR, [37,](#page-36-0) [42](#page-41-0) IS\_USER\_OBJECT\_CLASS, [37,](#page-36-0) [41](#page-40-0) IS WS HOST NAME, [26](#page-25-0) IS WS INSTANCE DIR, [27](#page-26-0) IS WS INSTANCE PORT, [26,](#page-25-0) [32](#page-31-0) PASSWORD\_SERVICE\_DEPLOY\_URI, [31,](#page-30-0) [33](#page-32-0) PS AUTO DEPLOY, [61,](#page-60-0) [103](#page-102-0) PS DEPLOY ADMIN, [57,](#page-56-0) [58](#page-57-0) PS\_DEPLOY\_ADMIN\_PASSWORD, [57,](#page-56-0) [58,](#page-57-0) [65](#page-64-0) PS\_DEPLOY\_ADMIN\_PORT, [57](#page-56-0) PS DEPLOY ADMIN PROTOCOL, [57](#page-56-0) PS DEPLOY DIR, [55,](#page-54-0) [56,](#page-55-0) [57,](#page-56-0) [59](#page-58-0) PS DEPLOY DOCROOT, [55,](#page-54-0) [57,](#page-56-0) [58,](#page-57-0) [60](#page-59-0) PS DEPLOY DOMAIN, [56,](#page-55-0) [58](#page-57-0) PS DEPLOY INSTANCE, [55,](#page-54-0) [58,](#page-57-0) [59](#page-58-0) PS DEPLOY INSTANCE DIR, [56](#page-55-0) PS DEPLOY NODE, [59](#page-58-0) PS DEPLOY NOW, [59](#page-58-0) PS\_DEPLOY\_PORT, [55,](#page-54-0) [56,](#page-55-0) [58,](#page-57-0) [59](#page-58-0) PS DEPLOY PRODUCT DIR, [58](#page-57-0) PS DEPLOY PROJECT DIR, [58](#page-57-0) PS DEPLOY PROTOCOL, [56,](#page-55-0) [57,](#page-56-0) [58,](#page-57-0) [60](#page-59-0) PS DEPLOY URI, [61](#page-60-0) PS DEPLOY VIRTUAL HOST, [59](#page-58-0) SERVER DEPLOY URI, [30,](#page-29-0) [34,](#page-33-0) [42](#page-41-0) SERVER HOST, [29,](#page-28-0) [34](#page-33-0) SRA\_CERT\_CITY, [68,](#page-67-0) [72,](#page-71-0) [76](#page-75-0) SRA CERT COUNTRY, [68,](#page-67-0) [72,](#page-71-0) [76](#page-75-0) SRA CERT DIVISION, [68,](#page-67-0) [72,](#page-71-0) [76](#page-75-0) SRA CERT ORGANIZATION, [68,](#page-67-0) [72,](#page-71-0) [76](#page-75-0) SRA CERT PASSWORD, [68,](#page-67-0) [72,](#page-71-0) [76](#page-75-0) SRA CERT STATE, [68,](#page-67-0) [72,](#page-71-0) [76](#page-75-0) SRA DEPLOY URI, [64,](#page-63-0) [65,](#page-64-0) [66,](#page-65-0) [69,](#page-68-0) [73](#page-72-0) SRA GATEWAY PROFILE, [63](#page-62-0) SRA GW DOMAIN, [67](#page-66-0) SRA GW HOSTNAME, [67](#page-66-0) SRA GW IPADDRESS, [67](#page-66-0) SRA\_GW\_PORT, [67](#page-66-0) SRA GW PROFILE, [67](#page-66-0) SRA GW PROTOCOL, [67](#page-66-0) SRA GW START, [67](#page-66-0)

상태 파일 매개 변수 (계속) SRA GW SUBDOMAIN, [67](#page-66-0) SRA IS INSTALLDIR, [66,](#page-65-0) [69](#page-68-0) SRA IS ORG DN, [71,](#page-70-0) [75](#page-74-0) SRA IS PASSWORD KEY, [71,](#page-70-0) [75](#page-74-0) SRA\_IS\_SERVICE\_URI, [71,](#page-70-0) [75](#page-74-0) SRA\_LOG\_USER\_PASSWORD, [63,](#page-62-0) [67,](#page-66-0) [73](#page-72-0) SRA NLP DOMAIN, [69](#page-68-0) SRA\_NLP\_GATEWAY\_PROFILE, [70](#page-69-0) SRA\_NLP\_HOSTNAME, [69](#page-68-0) SRA\_NLP\_IPADDRESS, [69](#page-68-0) SRA\_NLP\_PORT, [69](#page-68-0) SRA NLP START, [70](#page-69-0) SRA NLP SUBDOMAIN, [69](#page-68-0) SRA\_RWP\_DOMAIN, [73](#page-72-0) SRA RWP GATEWAY PROFILE, [73](#page-72-0) SRA\_RWP\_HOSTNAME, [73](#page-72-0) SRA\_RWP\_IPADDRESS, [73](#page-72-0) SRA\_RWP\_PORT, [73](#page-72-0) SRA RWP START, [74](#page-73-0) SRA\_RWP\_SUBDOMAIN, [73](#page-72-0) SRA SERVER DEPLOY URI, [71,](#page-70-0) [75](#page-74-0) SRA\_SERVER\_HOST, [70,](#page-69-0) [74](#page-73-0) SRA SERVER PORT, [71,](#page-70-0) [74](#page-73-0) SRA\_SERVER\_PROTOCOL, [70,](#page-69-0) [74](#page-73-0) USE EXISTING CONFIG DIR, [50](#page-49-0) USE EXISTING USER DIR, [51](#page-50-0) USER\_DIR\_ADM\_PASSWD, [51,](#page-50-0) [64,](#page-63-0) [65](#page-64-0) USER\_DIR\_ADM\_USER, [51,](#page-50-0) [64,](#page-63-0) [65](#page-64-0) USER\_DIR\_HOST, [51](#page-50-0) USER\_DIR\_PORT, [51](#page-50-0) USER\_DIR\_SUFFIX, [51](#page-50-0) WS\_ADMIN\_PASSWORD, [77](#page-76-0) WS\_ADMIN\_PORT, [77](#page-76-0) WS\_ADMIN\_SYSTEM\_USER, [77](#page-76-0) WS ADMIN USER, [76](#page-75-0) WS INSTANCE AUTO START, [78](#page-77-0) WS INSTANCE CONTENT ROOT, [78](#page-77-0) WS\_INSTANCE\_GROUP, [77](#page-76-0) WS\_INSTANCE\_HOST, [77](#page-76-0) WS\_INSTANCE\_PORT, [77](#page-76-0) WS\_INSTANCE\_USER, [77](#page-76-0)

## **설**

설치 디렉토리, [115](#page-114-0) 설치 (계속) 배포 번들, [123-125](#page-122-0) Linux, [128-130](#page-127-0) Solaris x86, [126-128](#page-125-0)

## **언**

언어, 현지화된 패키지, [141](#page-140-0)

# **영**

영역 모드(Access Manager), [25](#page-24-0)

# **용**

용어집, 연결, [14](#page-13-0)

# **워**

워크시트, [83-113,](#page-82-0) [112-113](#page-111-0)

# **제**

제거 명령, 패키지, [131](#page-130-0)

# **패**

패키지 Access Manager, [132,](#page-131-0) [153](#page-152-0) Administration Client, [133](#page-132-0) Administration Server, [133,](#page-132-0) [154](#page-153-0) Application Server, [133,](#page-132-0) [154](#page-153-0) Directory Server, [134,](#page-133-0) [155](#page-154-0) HADB, [135,](#page-134-0) [156](#page-155-0) Instant Messaging, [135,](#page-134-0) [156](#page-155-0) Message Queue, [135,](#page-134-0) [156](#page-155-0) Messaging Server, [136,](#page-135-0) [157](#page-156-0) Netlet 프록시, [137,](#page-136-0) [159](#page-158-0) Point Base Server, [133](#page-132-0) Portal Server, [136,](#page-135-0) [157](#page-156-0) Portal Server Secure Remote Access, [137,](#page-136-0) [158](#page-157-0) Rewriter 프록시, [137,](#page-136-0) [159](#page-158-0)

패키지 (계속) Service Registry, [137-138,](#page-136-0) [159](#page-158-0) Sun Cluster 소프트웨어, [138](#page-137-0) Web Proxy Server, [139,](#page-138-0) [159](#page-158-0) Web Server, [139,](#page-138-0) [159](#page-158-0) 게이트웨이, [137,](#page-136-0) [159](#page-158-0) 공유 구성 요소, [139,](#page-138-0) [159](#page-158-0) 제거, [131](#page-130-0) 현지화된, [141](#page-140-0) 현지화된 패키지, [141](#page-140-0)

#### **포**

포트 번호, [118](#page-117-0)

Sun Java Enterprise System 2005Q4 설치 참조 설명서 • 2005년 10월